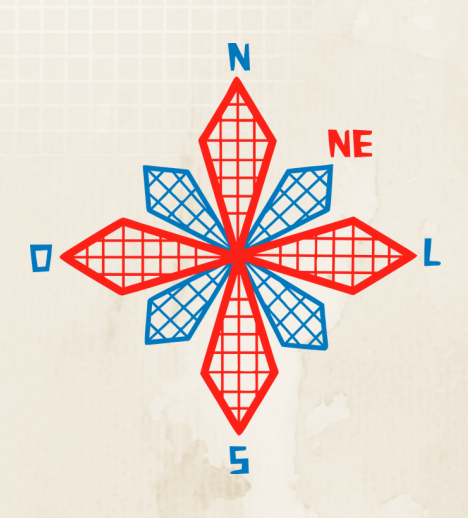

# Il coneagri

# ANAIS DO II CONGRESSO ALAGOANO DE ENGENHARIA DE AGRIMENSURA

# **GEOINFORMAÇÃO**

**A AGRIMENSURA INSERIDA NOS DIVERSOS CAMPOS PROFISSIONAIS**

**RIO LARGO, 02 A 04 DE DEZEMBRO DE 2019**

#### **ORGANIZAÇ Ã O**

Wedja de Oliveira Silva

#### **COMITÊ O RGANIZADOR DO II CONEAG RI**

Prof<sup>a</sup>. Wedja de Oliveira Silva - Coordenadora Profª. Regla Toujaguez La Rosa Massahud Prof. Henrique Ravi Rocha de Carvalho Almeida Ana Beatriz Silva de Andrade Auana Bigail Silva de Andrade Brian Falcão Farias Bruno César Vasconcelos de Souza Fernando Dacal Reis Filho Givaldo Gonçalves da Silva Neto Gustavo Henrique Germano de Lima Herbertty Luan de Oliveira Lima Jeysa Mikaela Rodrigues da Silva João Victor Ramos Pires de Lima Júlio Cesar da Silva Liberato Leonardo Medeiros de Sousa Morgana Cardoso da Silva Nicodemos Rafael Simões Sampaio Rebeca Silva Borges Sara Muller Costa de Oliveira Sabino Valdeny Caroline de Vasconcelos Lima Viviele Barbosa da Silva

#### **APOI O INSTITUCIO NAL**

UFAL - Universidade Federal de Alagoas CECA - Campus de Engenharias e Ciências Agrárias Curso de Engenharia de Agrimensura

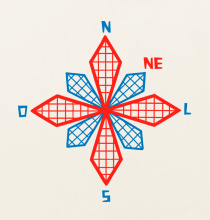

#### **COMITÊ CIENTÍFICO**

Aline Neves Silva - MANGUABA.SA Arthur Costa Falcão Tavares – CECA/UFAL Ayrton Martim Oliveira Dias Melo –CECA/UFAL Clériston dos Anjos - TPF ENGENHARIA Danilo Henrique Santos Silva - BRK AMBIENTAL Fabiane da Silva Queiroz – CECA/UFAL Henrique Ravi Rocha de Carvalho Almeida – CECA/UFAL Jhonathan Gomes dos Santos – CECA/UFAL Juciela Cristina dos Santos – CECA/UFAL Luciana Lima Araujo –CECA/UFAL Maxsuel Bomfim Luz Lopes - CMT ENGENHARIA Michelle Adelino Cerqueira – CECA/UFAL Rafaela Faciola Coelho de Souza Ferreira – CECA/UFAL Ramon Salgueiro Cruz – CECA/UFAL Regla Toujaguez la Rosa Massahud – CECA/UFAL Rosilene Mendonça Nicácio Jiménez – CECA/UFAL Wedja de Oliveira Silva – CECA/UFAL

#### **COMITÊ EDITORIAL**

Brian Falcão Farias Rafaela Faciola Coelho de Souza Ferreira Rafael Simões Sampaio

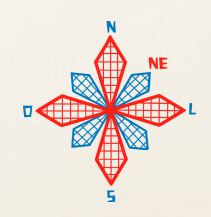

# **SUMÁRIO**

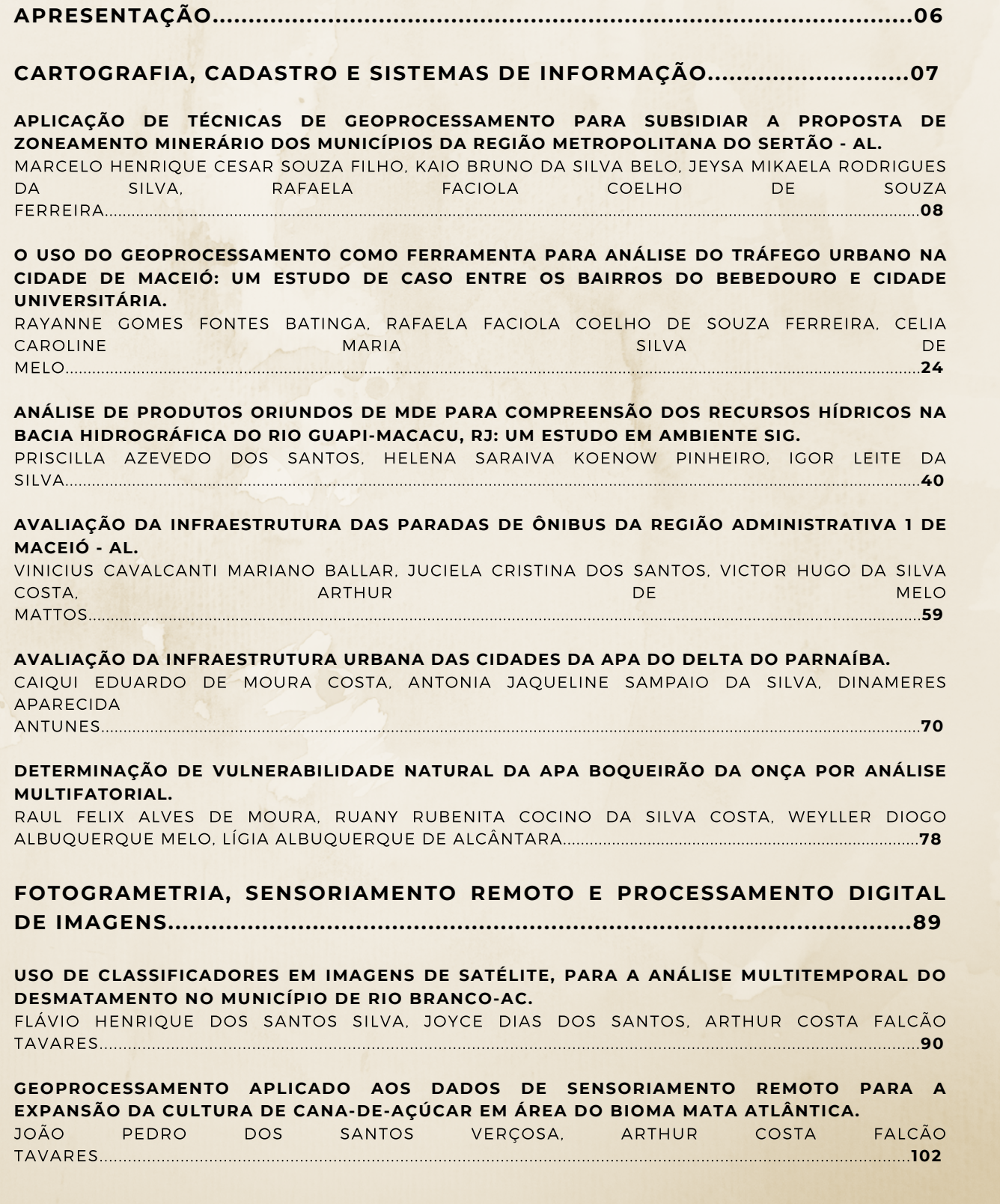

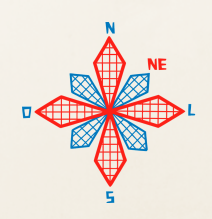

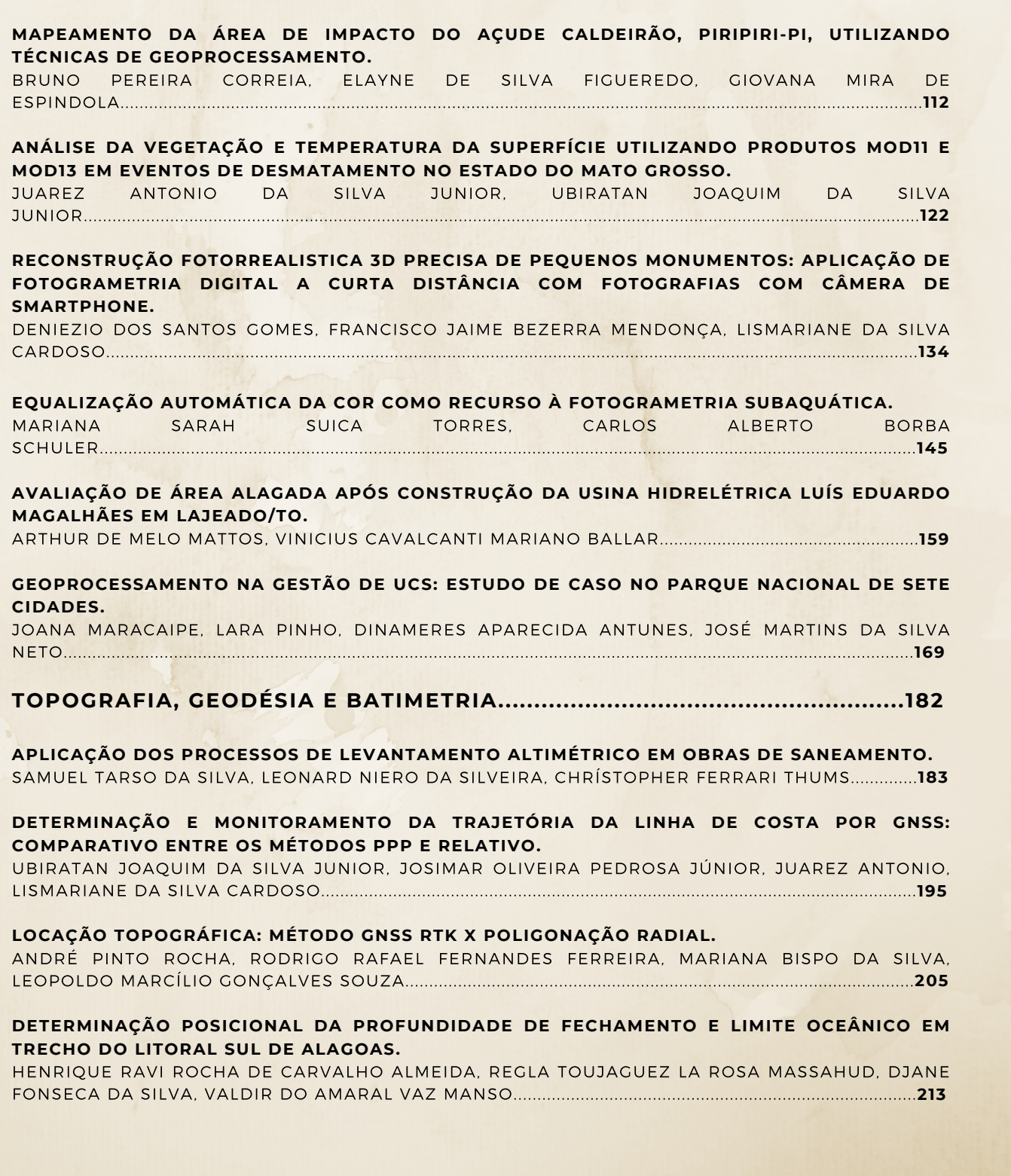

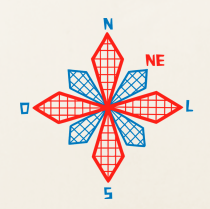

# **APRESENTAÇÃO**

Mapeamento de desmatamentos na Amazônia, demarcação de terras indígenas e de áreas de preservação ambiental, locação de estradas de ferro, determinação posicional para navegação, cadastro de vazios urbanos, monitoramento de tráfego urbano, aplicativos de transporte público, certificação de indicação geográfica do filé alagoano... Ufa! Nos dias atuais parece que as possibilidades e aplicações das tecnologias da Geoinformação são infinitas e, talvez, o sejam de fato. Entretanto, a essência por trás de tudo isso já nos acompanha há muito tempo. Afinal, não é inerente ao ser humano a busca pela compreensão do espaço que o cerca? Desde os primórdios de nossa existência apresentam-se indícios da tentativa de representação, análise e compreensão do espaço geográfico dos territórios que são o palco das efervescentes interações que ocorrem a todo instante.

Neste cenário, onde a questão espacial coloca-se como algo tão elementar à vida humana, foi que nasceu, em 2015, o I Congresso de Engenharia de Agrimensura de Alagoas (I CONEAGRI). O qual contou com 121 participantes e apresentação de palestras, exposições e minicursos. O evento surgiu com a intenção de promover um espaço de diálogo, interação, aprendizado, divulgação e enriquecimento da Engenharia de Agrimensura em Alagoas.

Em 2019, no II CONEAGRI, continuamos na intenção de agregar novas discussões. De fato conseguimos esse propósito ao alcançar maior participação de congressistas de outros estados, de órgãos e empresas. Ao total foram 157 participantes. Remodelamos nossa identidade visual a fim de trazer maior conexão com nossa cultura alagoana, aqui representada fortemente pelo Filé Alagoano. Nosso bordado típico que possui registro de Indicação Geográfica.

Com a intenção de apresentar, especialmente aos alunos, as inúmeras possibilidades da profissão, buscamos mediadores de diversas áreas de atuação sob a temática principal "Geoinformação: a agrimensura inserida nos diversos campos profissionais". Dessa forma, o segundo certâmen contou com representantes alagoanos das instituições: UFAL, IFAL, FAT, CASAL, ALGÁS, Usina Coruripe, ENOPS, SEDET e SEMEC. As instituições de outros estados foram: UFPI, UFPE, UFRRJ, UFS, IFPB e, a Unipampa.

Foram apresentadas no evento 10 palestras com representantes da ESRI, COMPESA, FAB, INCRA, Prefeitura de Conde/PB e, da UFAL; 5 minicursos; 2 mesas redondas; stands do IBGE, INSA, TOPOCART, Bentley, Nortear Jr. Engenharia (do nosso curso e fruto do I CONEAGRI), o projeto de extensão do nosso curso: GeoBio e, importante apresentação cultural.

O ponto alto do nosso II Congresso foi a submissão artigos científicos, os quais serão apresentados nestes anais. Foi o primeiro ano em que tivemos apresentação de trabalhos científicos. Os mesmos foram divididos em três eixos temáticos, a saber: Cartografia, Cadastro e Sistemas de Informação; Fotogrametria, Sensoriamento Remoto e Processamento Digital de Imagens; Topografia, Geodésia e Batimetria. É o nosso anseio que os artigos completos disponibilizados a seguir reflitam o propósito do II CONEAGRI, apresentar aos leitores o papel da "Geoinformação: a agrimensura inserida nos diversos campos profissionais". Desejamos uma excelente leitura e apreensão de conhecimentos. E nos vemos no III CONEAGRI!!!!

Comitê Editorial

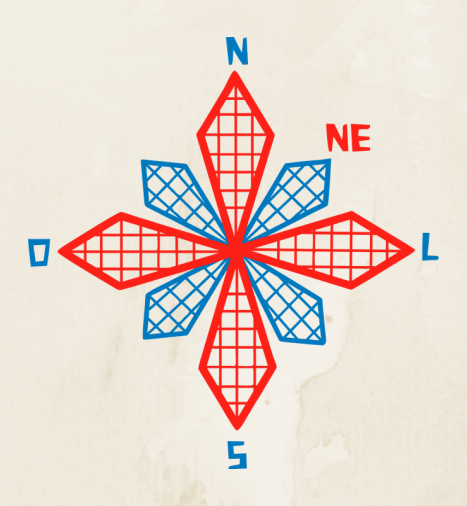

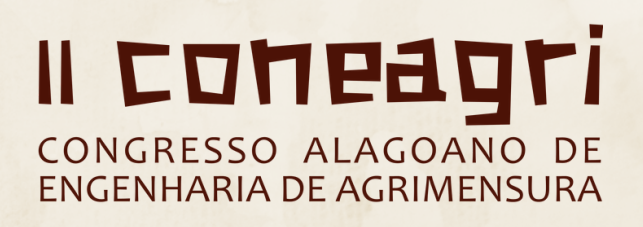

OT $\bf \Xi$  $\bf \Sigma$ **Á** E<br>F O

**CARTOGRAFIA CADASTRO** 

**SISTEMAS DE INFORMAÇÃO** 

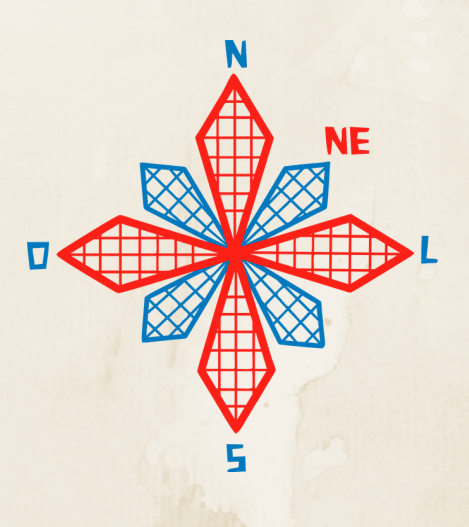

# II coneagri CONGRESSO ALAGOANO DE **ENGENHARIA DE AGRIMENSURA**

# APLICA**ÇÃ**O DE T**É**CNICAS DE GEOPROCESSAMENTO PARA SUBSIDIAR A PROPOSTA DE ZONEAMENTO MINER**Á**RIO DOS MUNIC**Í**PIOS DA REGI**Ã**O METROPOLITANA DO SERT**Ã**O - AL

**Marcelo Henrique Cesar Souza Filho Kaio Bruno da Silva Belo Jeysa Mikaela Rodrigues da Silva Rafaela Faciola Coelho de Souza Ferreira**

#### **RESUMO**

Este projeto propõe suporte e alternativas para a exploração de agregados nos municípios da Região metropolitana do sertão - AL, como subsídio para o desenvolvimento econômico da região, a partir de técnicas de geoprocessamento, objetivando representar espacialmente o cenário da região por meio de mapas e cartas que possam refletir a área de afloramentos rochosos e materiais inconsolidados favoráveis a extração mineral de agregados para utilização na Pavimentação e Construção civil.

**RIO LARGO, AL - 2019**

### **1. INTRODUÇÃO**

As atividades de mineração abrangem, basicamente, as fases de coleta/extração, beneficiamento e comercialização de minerais que são encontrados na natureza nos seus diversos estados físicos. Os minerais são provenientes de rochas ou materiais inconsolidados (solos), condicionados à geodiversidade local e aos processos naturais. Dentre os minerais que são extraídos na forma pura e não precisam de um processo robusto e oneroso de beneficiamento, destacam-se os agregados, que podem ser aplicados como material de construção natural diretamente na construção civil e pavimentação.

O uso de recursos minerais é o principal impulso para o desenvolvimento econômico de um Estado, visto, que tal material é a força motriz do cenário industrial. Desta maneira, demandas de mercado, tornam-se leis que determina qual *commodity* mineral necessita de uma maior busca, ou seja, quando suas ofertas não são suficientes para atender as necessidades. Em Alagoas, a diversidade litológica garante uma oferta de agregados que atendem o mercado da construção civil do Estado, principalmente no interior, promovendo o desenvolvimento e a expansão de municípios de médio e pequeno porte. Portanto, a localização dos depósitos minerais é um aspecto importante para a atividade de mineração, sobretudo, para organização do território.

Assim, a Cartografia geotécnica surge como uma importante ciência para analisar as características geológicas/geotécnicas de uma área em conjunto com os processos antrópicos para uma melhor tomada de decisão. Nesse sentido, surgiram várias metodologias a respeito desta para aplicar a cartografia geotécnica, como exemplo têm-se a Metodologia IAEG (*InternationalAssociationEngineeringGeology*) criada em 1968, que segundo Hiahshi (2006) ela tentou desenvolver uma metodologia geral de mapeamento geotécnico que se adequada à maioria dos países de maneira técnica e socioeconômica.

Contudo, a metodologia proposta por Zuquette e Gandolfi (2004), no tocante a extração mineral e produção cartográfica, possibilitou uma melhor adaptação ao cenário de informações disponíveis para o estado de Alagoas. Como base para o mapeamento os autores estabelecem uma relação entre os atributos de uma área e suas cartas geotécnicas derivadas, como exemplo tem-se a Carta de potencial mineral e de materiais para a construção civil associada aos atributos: Águas superficiais – áreas de acúmulo de águas (temporário e permanente); Águas subterrâneas – profundidade / espessura do aquífero; Morfometria – declividade; Substrato rochoso – tipo rochoso/grupo litológico, litologia, mineralogia, densidade aparente / porosidade aparente, profundidade / espessura, distribuição, grau de intemperismo, alterabilidade, condutividade hidráulica; entre outros.

A partir dessas considerações, este trabalho tem por objetivo apresentar um zoneamento mineral com indicação de áreas com capacidade de extração de agrados dos municípios da Região Metropolitana do Sertão, que possam ser aplicados na Pavimentação e na Construção Civil, através de técnicas de geoprocessamento embasadas nas metodologias de Zuqutte e Gandolfi (2004); MetsoMinerals (2005); Souza Diniz (1992) apud Diniz, Noris (2012); Pena (c2019).

#### **2. MATERIAIS E MÉTODOS**

A área de estudo desse trabalho é a região metropolitana do Sertão, composta pelos municípios de Delmiro Gouveia, Pariconha, Água Branca, Olho D´água do Casado, Piranhas, Mata Grande e Inhapi. O Sertão é a maior das mesorregiões do Nordeste, englobando a maioria das Unidades Federativas nordestinas. Ocupa 3.935,300 km² e é representada pelo fuso 24S e meridiano central -39°, conforme pode ser visualizado na Figura 1.

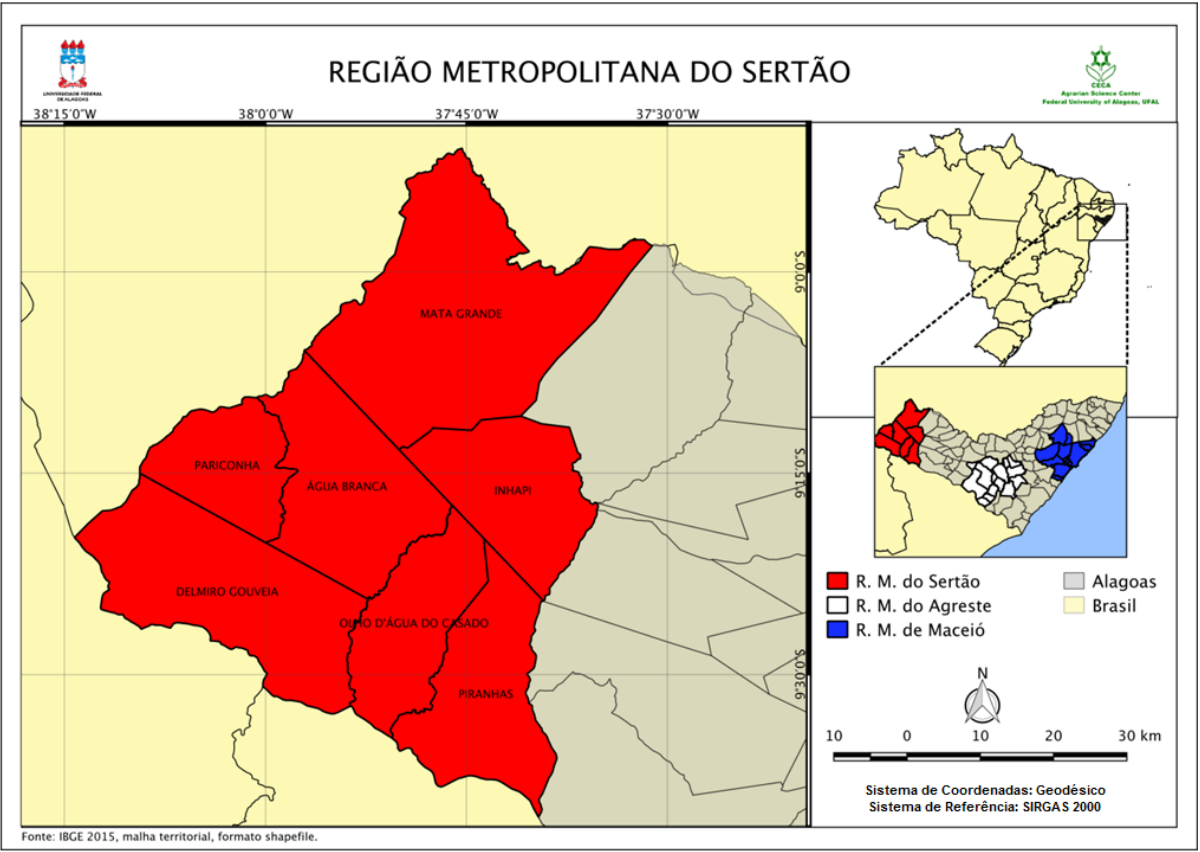

**Figura 1. Mapa de localização. Fonte: (Autor, 2018).**

A princípio dividiu-se todo processo em três etapas, onde a primeira compreendeu-se em fazer um resgate na literatura sobre os principais autores que publicaram sobre a temática em questão. Dessa maneira, dentre as metodologias pesquisadas a que mais se adequou ao cenário de informações disponíveis para compor a proposta de Zoneamento minerário foi a sistemática elaborada por Zuquette e Gandolfi (2004).

Destarte, tal metodologia estabelece um processo de hierarquização dos dados em oito níveis hierárquicos e define os atributos necessários para confecção dos mapas que pertencem a cada classe. Assim, seguindo tal metodologia, o objetivo proposto pela pesquisa foi categorizado com nível hierárquico III, que consiste na produção de cartas derivadas e interpretativas. Nesse sentido, viu-se a necessidade em realizar algumas adaptações na metodologia de Zuquette e Gandolfi (2004) para a realidade do banco de dados da região metropolitana do Sertão, que sofre com uma carência de atualização das informações.

Então, a primeira fase da pesquisa consistiu em coletar e definir as informações, assim como os mapas de base fundamentados por meio da coleta de dados fornecidas pelo mapa índice TOPODATA-INPE (Instituto Nacional de Pesquisas Espaciais), através do plano de geodiversidade de Alagoas produzidos pela CPRM (Companhia de Pesquisa de Recursos Minerais), IBGE (Instituto Brasileiro de Geografia e Estatística), e SEPLAG (Secretária de Estado do Planejamento, Gestão e Patrimônio). Essas fontes permitiram obter os dados em formato *raster* para elaboração do mapa de declividade, e em formato vetorial, para a produção

de documentos, tais como: mapa geológico, mapa geomorfológico, mapa de textura e o mapa litológico. Todos esses documentos cartográficos, foram produzidos a partir de processos de ordenamento de informações no *software* livre *Quantum GIS – QGIS.*

Na segunda etapa da pesquisa, foi feito um levantamento dos atributos específicos para selecionar e zonear as áreas que apresentam potencial de exploração de agregados utilizados na pavimentação e na construção civil.

A partir dos mapas de base desenvolvidos com base na metodologia de Zuquette e Gandolfi (2004), foram agregadas outras metodologias com o intuito de identificar os materiais presentes na região. Desta forma, para o zoneamento de agregados a serem aplicados na pavimentação, foi utilizado inicialmente, os escritos deixados por *Metso Minerals* (2005), onde o autor apresenta atributos, presentes no mapa Geológico e Litológico, que foram levadas em consideração durante o processo de álgebra de mapas (Tabela 1).

| <b>USO</b>                | <b>LITOLOGIA</b> | <b>MINERALOGIA</b>                                      | <b>TIPO ROCHOSO</b><br>(Geologia) |
|---------------------------|------------------|---------------------------------------------------------|-----------------------------------|
| Pavimentação              | Andesito         | Diorito                                                 | Ígnea Vulcânica                   |
| Pavimentação -<br>Asfalto | <b>Basalto</b>   | Quartzo, Augita, Magnetita                              | Ignea Vulcânica                   |
| Pavimentação              | Conglomerado     |                                                         |                                   |
| Pavimentação              | Diorito          | Plagioclásio, Hornblenda, Biotita                       | Ígnea Plutônica                   |
| Pavimentação              | Gabro            | Plagioclásio Cálcico, PiroxÊnio                         | Ígnea Plutônica                   |
| Pavimentação              | Gnaisse          | Gnaisse                                                 | Metamórfica                       |
| Pavimentação              | Granito          | Quartzo, Feldspato                                      | Ígnea Plutônica                   |
| Pavimentação              | Calcário         | Carbonato de Cálcio (Calcário)                          | Sedimentar                        |
| Pavimentação              | <b>Ouartzito</b> | <b>Ouartzo</b>                                          | Metamórfica e/ou<br>Sedimentar    |
| Pavimentação              | Riolito          |                                                         | Ígnea Vulcânica                   |
| Pavimentação              | Sienito          | Feldspato, Plagioclásios, Hornblenda,<br><b>Biotita</b> | Ígnea Plutônica                   |
| Pavimentação              | Traquito         | Sienito                                                 | Ignea Vulcânica                   |

**Tabela 1. Materias Utilizados Na Pavimentação, Baseados Na Litologia, Mineralogia E Geologia (Tipo Rochoso) – Fonte: (Metso Minerals, 2005).**

Após o processo inicial de identificação dos materiais passiveis de serem aplicados na pavimentação, será utilizado os atributos deixados por Souza Diniz (1992) apud Diniz, Noris (2012), com o objetivo de destinar a aplicação (traçado, aterro e material de empréstimo) dos materiais encontrados (Tabela 2), a partir da combinação do produto gerado na aplicação dos atributos de *MetsoMinerals* (2005), com os mapas de geomorfologia, declividade e textura, através de um novo processo de álgebra de mapas.

**Tabela 2. Adequabilidade a Usos/Engenharia, Estradas (Pavimentação), Baseado Na Declividade, Textura e Geomorfologia, Fonte: (Souza – Diniz, 2012 Apud Diniz, Noris 2017).**

|                           |                 | <b>CLASSES</b>  |                                 |                                  |                   |
|---------------------------|-----------------|-----------------|---------------------------------|----------------------------------|-------------------|
| <b>USO</b>                | <b>ATRIBUTO</b> | <b>ADEQUADO</b> | <b>COM</b><br><b>RESTRIÇÕES</b> | <b>NÃO</b><br><b>RECOMENDADO</b> | <b>INADEQUADO</b> |
| Traçado                   | Declivdade      | $< 5\%$         | $5 - 10\%$                      | $10 - 30%$                       | $>30\%$           |
| <b>Aterros</b>            | Declividade     | $0-10%$         | 10-20%                          | 20-30%                           | $>30\%$           |
| (local)                   | Geomorfologia   | Platô/planície  | Colina/morro                    | Morro/montanha                   | Montanha/serra    |
| Material de<br>empréstimo | Textura         | Areia siltosa   | Areia argilosa                  | Silte arenoso                    | Argila            |

Para construção civil, a literatura apresenta a proposta de Pena (c2019), a qual o autor considera as informações a serem aplicadas na combinação dos mapas de litologia e geologia, como atributos importantes para seleção e zoneamento dos materiais naturais de construção. (Tabela 3).

| 110CHIVJV<br>$1 \, \text{m}$ . 1 $\text{m}$ , $\text{m}$   |                       |                                         |                                   |  |  |  |
|------------------------------------------------------------|-----------------------|-----------------------------------------|-----------------------------------|--|--|--|
| <b>USO</b>                                                 | <b>LITOLOGIA</b>      | <b>MINERALOGIA</b>                      | <b>TIPO ROCHOSO</b><br>(Geologia) |  |  |  |
| Construção Civil - Vasos, Cerâmica,<br>Porcelanatos        | Argila                | Ilita, Feldspato,<br>Quartzo, Caulinita | Sedimentar                        |  |  |  |
| Construção Civil – Pisos e<br>Revestimentos                | Ardósia               | Mica, Clorita                           | Metamórfica (Argila)              |  |  |  |
| Construção Civil - Ornamentação                            | Mármore               | Calcita, Dolomita                       | Metamórfica (Calcário)            |  |  |  |
| Construção Civil - Construções e<br>Formação De Blocos     | Granito               | Quartzo, Feldspato,<br>Mica             | Ígnea Plutônica                   |  |  |  |
| Industria de Transformação, Construção<br>Civil            | Areia – Inconsolidada |                                         | Sedimentar Aluvionar              |  |  |  |
| Industria de Transformação, Construção<br>Civil            | Areia – Consolidada   | Arenitos, Quartzitos                    | Ígnea / Metamórfica               |  |  |  |
| Construção Civil - Acabamento,<br>Estrutura e Revestimento | <b>Basalto</b>        |                                         | Ígnea Vulcânica                   |  |  |  |
| Construção Civil - Fabricação de<br>Produtos Artificiais   | Pedregulhos           |                                         | Ígnea (Fluvial)                   |  |  |  |
| Construção Civil                                           | Pedra Britada         |                                         |                                   |  |  |  |

**Tabela 3. Materiais utilizados na Construção Civil, baseados na Litologia, Mineralogia e Geologia (Tipo Rochoso) – Fonte: (Pena, c2019).**

Já, na terceira etapa, deu-se início ao processo da álgebra de mapas aplicando as técnicas de geoprocessamento, que permitiu selecionar e zonear as áreas com aptidão de exploração desses materiais, a partir das tabelas propostas na fase anterior. Assim, foram confeccionados os mapas de zoneamento da região metropolitana do Sertão, viabilizando identificar as localidades de maior potencial de forma visual e específica da mesma.

## **3. RESULTADOS E DISCUSSÕES**

### **3.1 Mapas de Base**

Com base na metodologia utilizada neste trabalho, a qual foi sustentada de acordo com Zuquette e Gandolfi (2004), foram elaborados os mapas de base da região metropolitana do Sertão de Alagoas, tais como, mapa de declividade (Figura 2), mapa geológico (Figura 3), mapa geomorfológico (Figura 4), mapa de textura (Figura 5), e o mapa litológico (Figura 6).

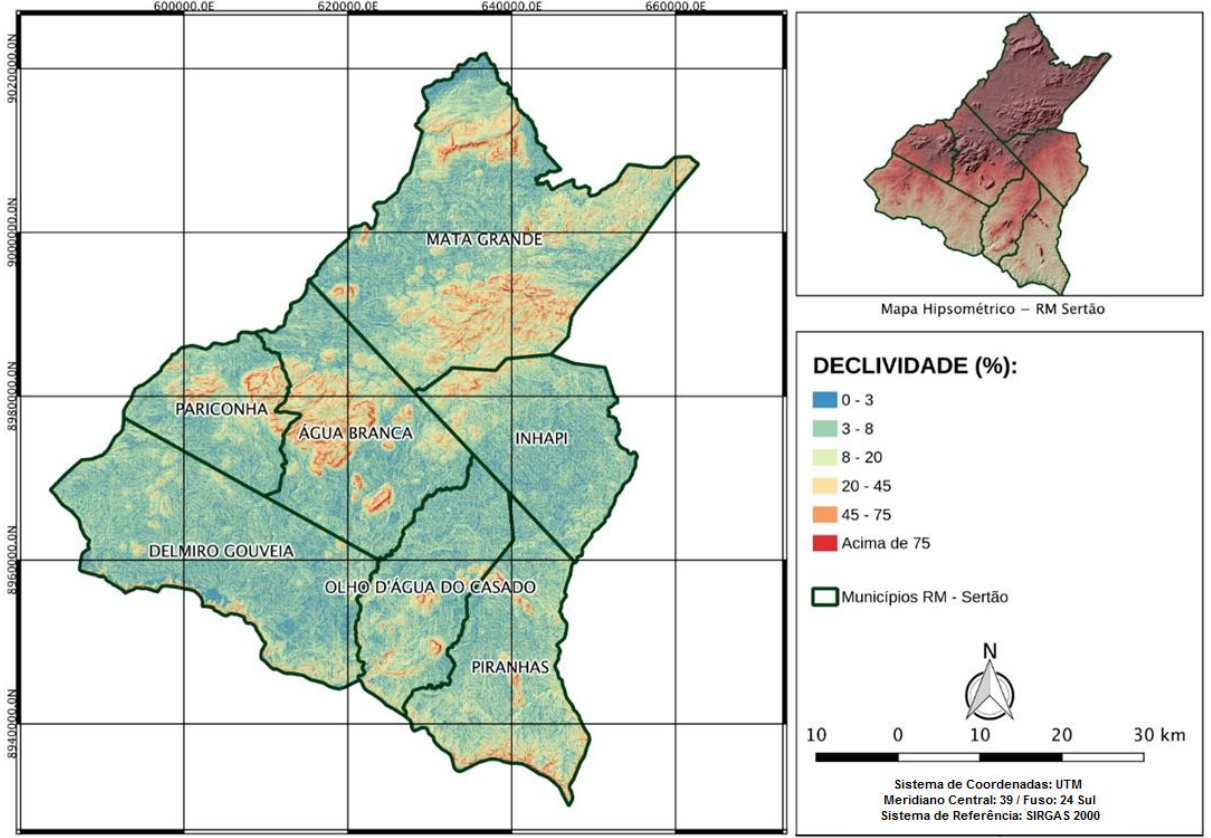

**Figura 2. Mapa de Declividade da RM do Sertão. Fonte: (Autor, 2019).**

O mapa de Declividade (Figura 2) permitiu observar que as maiores porções dos municípios da RM do Sertão são representados pelo atributo Declividade na faixa entre zero à vinte por cento. De acordo com Diniz (2012) *apud* Diniz, Noris (2017), regiões com uma declividade de até dez por cento, indicam que o material pode ser aplicado dentro da Pavimentação como Traçado. Além disso, o mesmo propõe que regiões com até vinte por cento de declividade, indicam que o material pode ser utilizado como Aterro, dentro da Pavimentação.

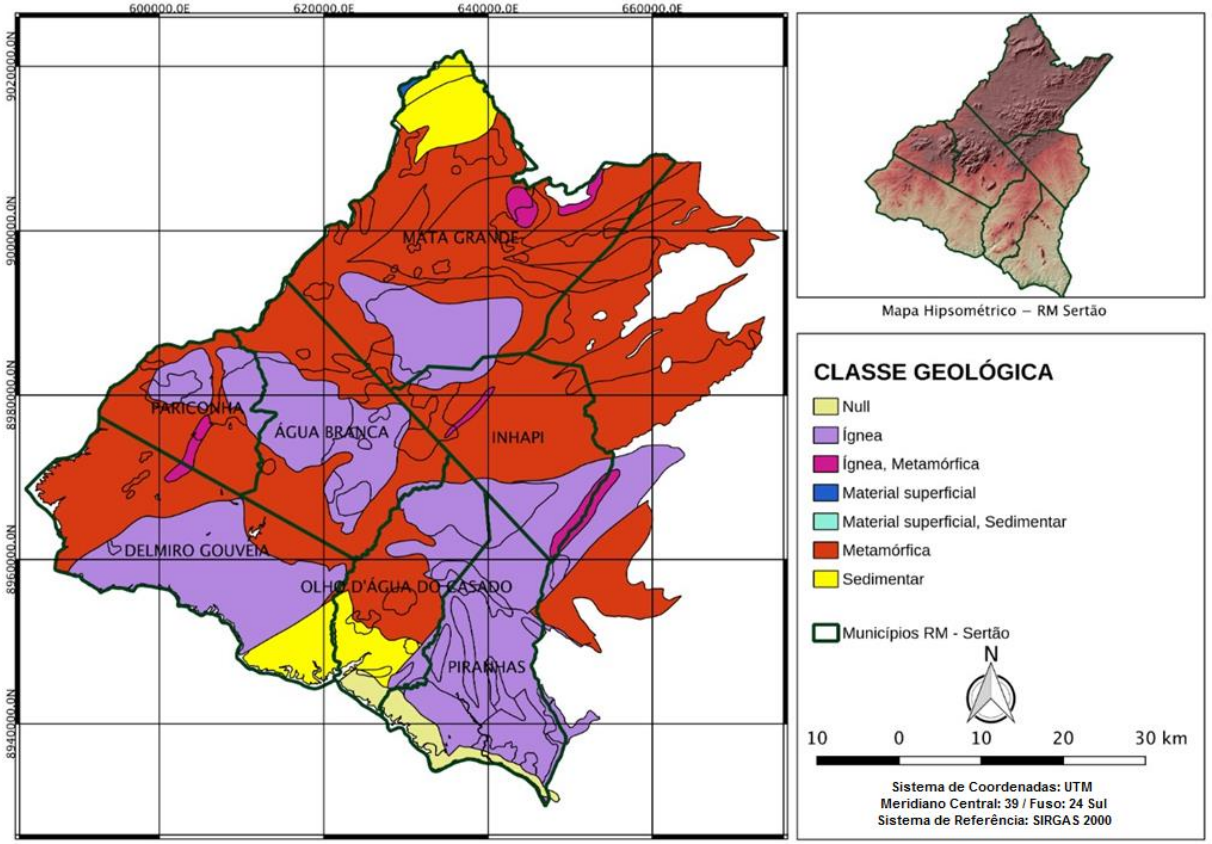

**Figura 3. Mapa Geológico da RM do Sertão. Fonte: (Autor, 2018).**

No mapa Geológico (Figura 3), verifica-se o predomínio de rochas ígneas e metamórficas na maior parte da região, ao contrário do aparecimento de rochas do tipo sedimentar, a qual se restringe a duas áreas, sendo uma localizada ao norte do município de Mata Grande, e outra ao sul de Olho D'água do Casado e sudeste de Delmiro Gouveia, em conjunto.

Além disso, os municípios que apresentaram um maior número de ocorrências das classes geológicas foram os municípios de Mata Grande, apresentando rochas do tipo sedimentar; metamórfica, ígnea e ígnea Metamórfica, além de se apresentarem no município de Delmiro Gouveia. Desse modo, MetsoMinerals (2005) sugere que tais atributos da Geologia podem ser utilizados na Pavimentação. Ademais, tais materiais também mostram sua capacidade de uso na Construção Civil, segundo Pena (c2019).

Contudo, mesmo em parte dos municípios de Mata Grande, Delmiro Gouveia e Olho D'Água do Casado que apresentaram as rochas sedimentares, também mostra seu potencial para o uso tanto na Pavimentação quanto na Construção Civil, consoante MetsoMinerals (2005) e Pena (c2019), respectivamente.

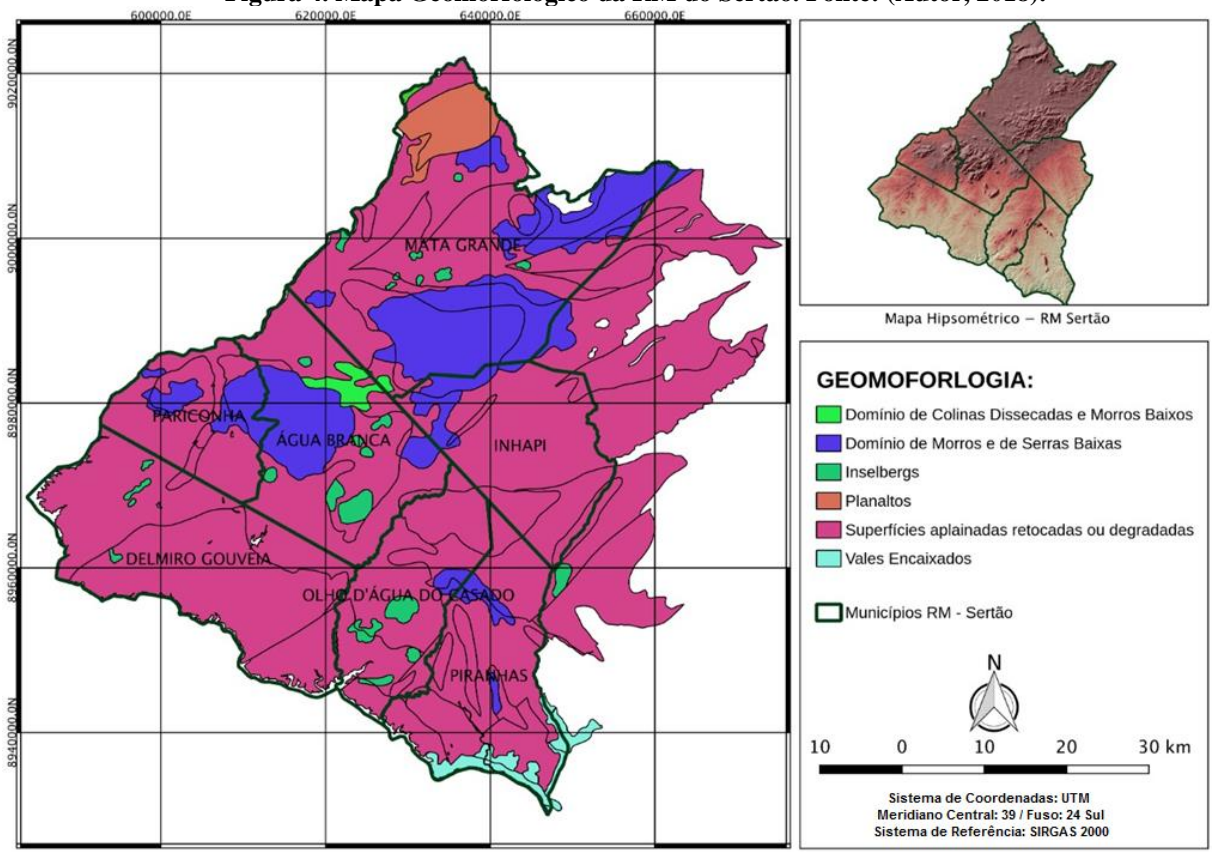

**Figura 4. Mapa Geomorfológico da RM do Sertão. Fonte: (Autor, 2018).**

Baseado no mapa Geomorfológico (Figura 4), pode-se observar que o atributo que mais ocorre nos municípios da RM do Sertão é o Domínio de superfícies aplainadas retocadas ou degradadas, estando em todos os municípios. Além disso, a classe do Domínio de morros e Serras Baixas também mostra seu potencial, ocorrendo nos municípios de Mata Grande, Inhapi, Água Branca, Pariconha, Olho D'água do Casado e Piranhas. Ademais, mesmo a classe de Domínio de Colinas Dissecadas e Morros Baixos igualmente mostra seu potencial, coincidindo nos municípios de Água Branca e Mata Grande.

Desse modo, todas as classes citadas, estando em menor ou maior área, mostram seu potencial de uso na Pavimentação como Traçado, Consoante Diniz (2012) *apud* Diniz, Noris (2017).

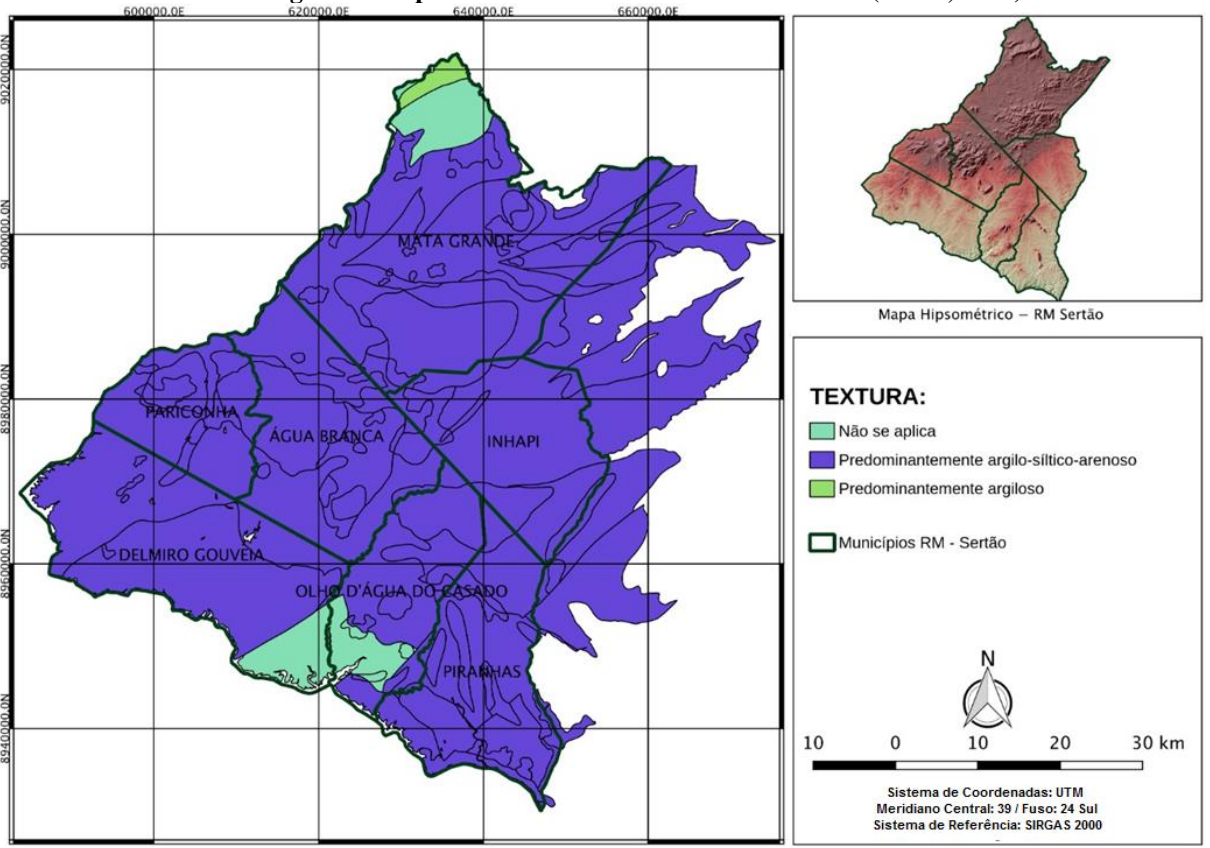

**Figura 5. Mapa de Textura da RM do Sertão. Fonte: (Autor, 2018).**

De acordo com o mapa de Textura (Figura 5), identificou-se o domínio em quase toda região de solos com características de argilo-silto-arenoso, com apenas, uma pequena região ao norte de Mata Grande, onde apresentou solos com características texturais argilosa. Assim, segundo Diniz (2012) *apud* Diniz, Noris (2017), indica que tais atributos mostram-se com uma grande capacidade de aplicação na Pavimentação, como material de empréstimo.

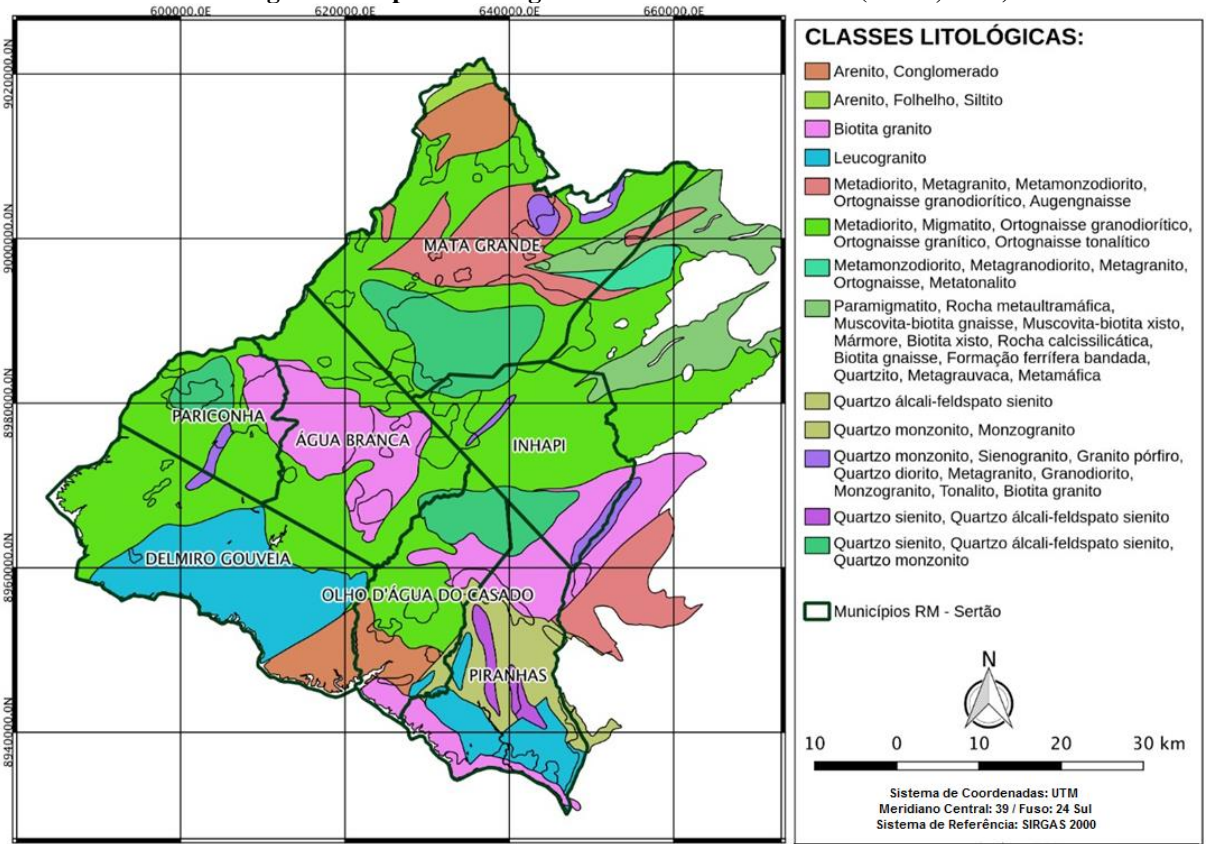

**Figura 6. Mapa de Litologia da RM do Sertão. Fonte: (Autor, 2018).**

Como é possível observar no mapa de classes litológicas (Figura 6), os municípios de Mata Grande, Inhapi, Pariconha e Água Branca, possuem maior concentração de Metadiorito, Migmatito, Ortognaissegranodiorático, Ortognaisse granítico e Ortognaissetonalítico, considerando ainda nos municípios de Mata Grande, Pariconha, Olho D'água do Casado e Inhapi, a incidência de Quartzo sienito, Quartzo Álcali-feldspato sienito e Quartzo monzonito.

Os maiores níveis de diversidade das classes litológicas foram mostrados no município de Mata Grande e mínima diversificação em Água Branca e Delmiro Gouveia, os quais possuem além da classificação já citada anteriormente, a presença do Leucogranito em Delmiro Gouveia e, Metagranito, Metamonzodiorito, Ortognaissegranodiorático, Augengnaisse em Água Branca.

Desse modo, segundo MetsoMinerals (2005) todos os atributos Litológicos, citados, encontrados nos municípios da RM do Sertão apresentam uma aptidão para serem aplicados na Pavimentação.

A partir da confecção de todos os mapas de base extraídos e adaptados da medologia de Zuquette e Gandolfi (2004) para a RM do Sertão, iniciou-se um processo de hierarquização de tais bases cartográficas para a geração dos mapas de Agregados aplicados na Pavimentação e na Construção Civil. Dessa maneira, foram utilizadas as metodologias de MetsoMinerals (2005), Diniz (2012) *apud* Diniz, Noris (2017) que consideram os atributos de Litologia, Declividade, Geomorfologia e Textura para a construção dos mapas de Agregados aplicados na Pavimentação. Além disso, para a elaboração do mapa de agregados aplicados na Construção civil foi empregue a metodologia de Pena (c2019) que julga importante os atributos de Litologia e Geologia.

#### **3.2 Zoneamento Minerário**

Dado a importância do Zoneamento minerário para o desenvolvimento dos municípios da região metropolitana do Sertão, foram gerados os mapas de agregados aplicados na Pavimentação e na Construção Civil, tendo como base a metodologia proposta por MetsoMinerals (2005) e Souza Diniz (1992) apud Diniz, Noris (2012) para confecção dos mapas aplicados na Pavimentação (Figura 7 e Figura 8). Além disso, com a metodologia de Pena (c2019) foi gerado o mapa de agregados aplicados na Construção Civil (Figura 9).

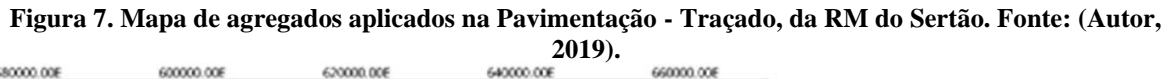

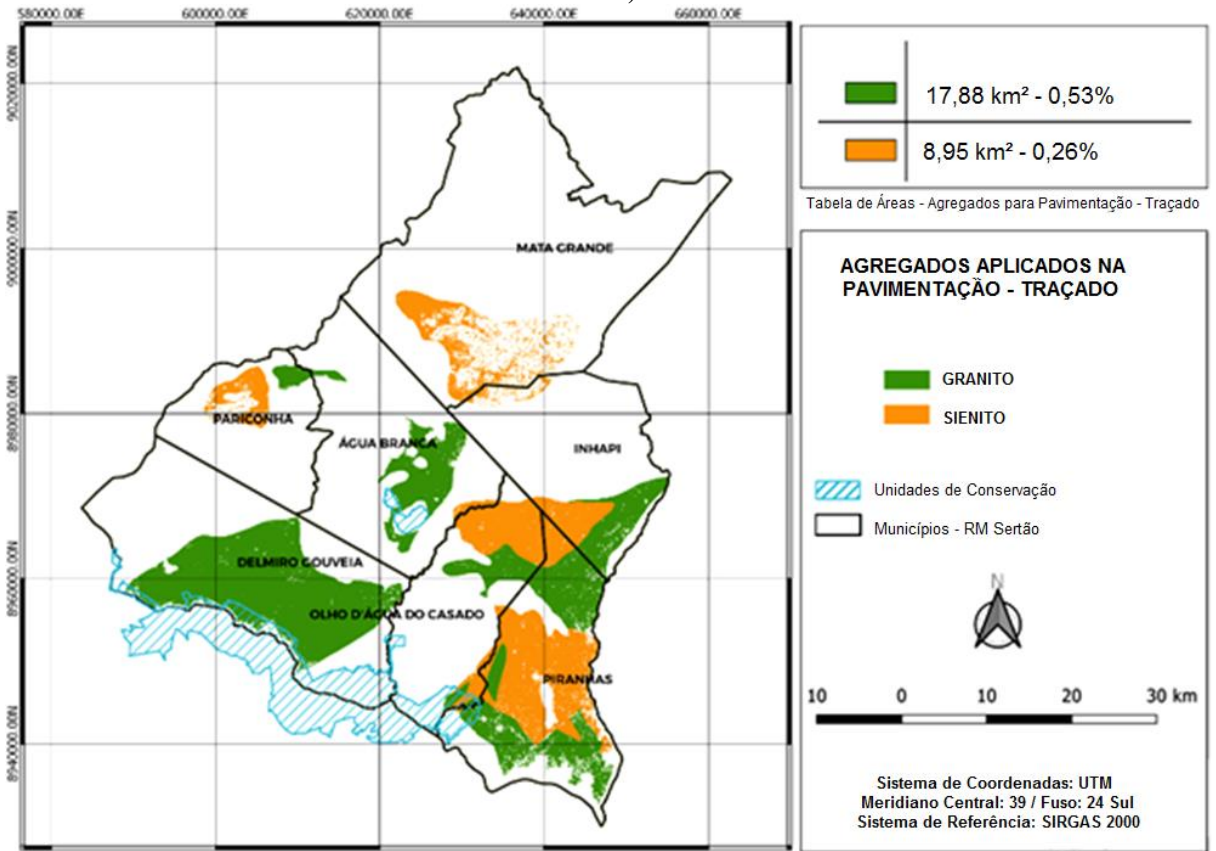

De acordo com o mapa de Traçado aplicado na Pavimentação (Figura 7), gerado a partir da metodologia de Souza Diniz (1992) apud Diniz, Noris (2012) que considera os atributos presentes nos mapas base de Litologia, Geologia e Declividade, verifica-se que os municípios da RM do Sertão possuem um potencial de extração dos agregados de Granito, representado 0,53% da área, e o Sienito com 0,26% da área, de forma que se distribuem em todos os municípios da região. Entretanto, o município que mais se destaca dentre todos é de Piranhas, como sua área quase toda tomada pelos agregados. Assim, vale salientar que o atributo com maior potencial de extração é o Granito. Ressaltando ainda, que foram desconsideradas as áreas de mancha urbana e unidades de conservação dentro do polígono da RM do Sertão para o cálculo de áreas.

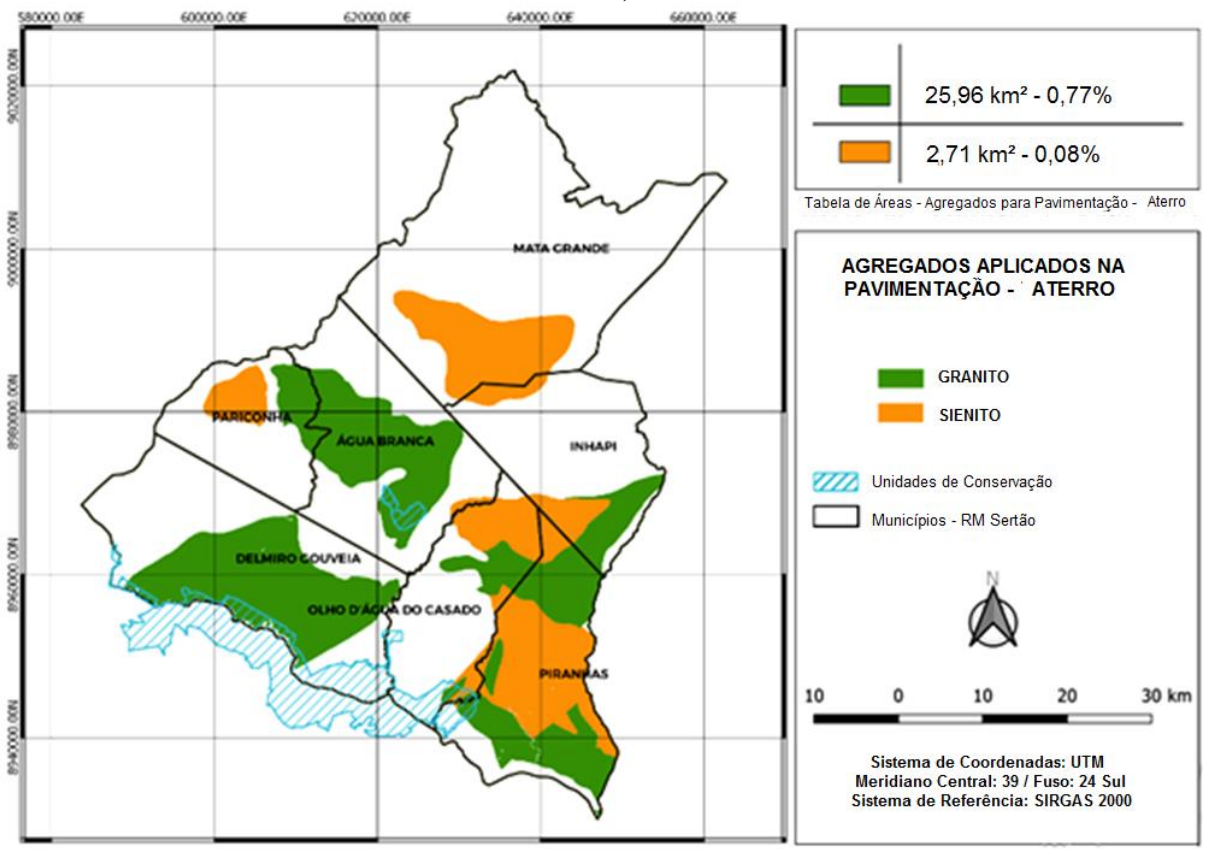

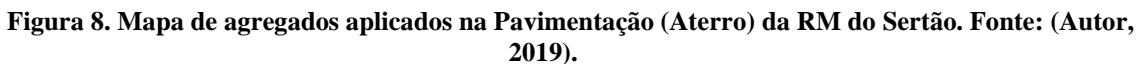

Com a proposta de Souza Diniz (1992) apud Diniz, Noris (2012) que estabelecem quais os atributos devem ser considerados nos mapas de Base: Geológico, Litológico, Declividade e Geomorfológico, para confecção do mapa de Aterro aplicado na Pavimentação (Figura 8), podemos perceber, dessa maneira, que o Granito representa uma área de 0,77% da RM do Sertão e estando presente nos municípios de Delmiro Gouveia, Olho D'água do Casado, Piranhas, Inhapi, Água Branca e Pariconha, além de ser o agregado com maior aptidão para ser utilizado como Aterro. Outrossim, o Sienito abrange uma área de 0,08% da RM do Sertão, fazendo-se presente nos municípios de Olho D'água do Casado, Piranhas, Inhapi, Pariconha e Mata Grande.

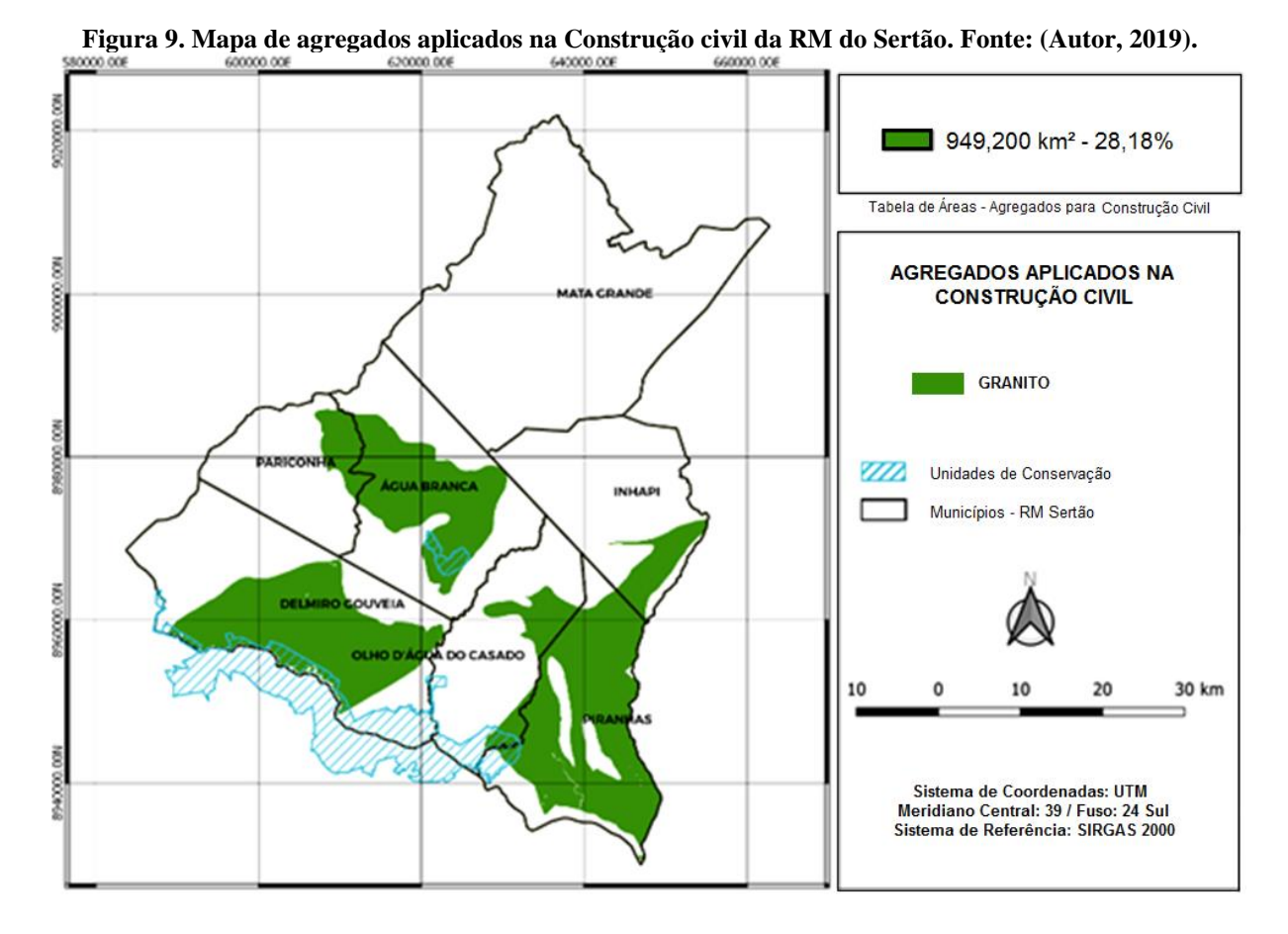

O mapa de agregados aplicados na Construção Civil (Figura 9), produzido em conformidade com Pena (c2019) que estabelece quais os atributos, dentre os mapas de base Geológico e Litológico, devem ser utilizados para definir os agregados utilizados na Construção Civil, revela que o Granito demonstrou sua aplicabilidade como agregado e o mesmo concentrase em três municípios, sendo eles Água Branca, Delmiro Gouveia e Piranhas, com uma área de aproximadamente 949,200 km², representando 28,18% da área da RM do Sertão.

As Tabelas 4 e 5 apresentam um resumo detalhado de informações referentes a área em km² e em porcentagem para os materiais agregados encontrados para aplicação na pavimentação rodoviária e na Construção Civil.

| 2019).          |             |                                      |           |  |
|-----------------|-------------|--------------------------------------|-----------|--|
| <b>MATERIAL</b> | <b>TIPO</b> | <b>USO</b><br>PAVIMENTAÇÃO (TRAÇADO) |           |  |
|                 |             |                                      |           |  |
|                 |             | TOTAL (Km <sup>2</sup> )             | TOTAL (%) |  |
| Granito         | Agregado    | 17,88                                | 0,53      |  |
| Sienito         | Agregado    | 8,95                                 | 0,26      |  |
|                 |             | PAVIMENTAÇÃO (ATERRO)                |           |  |
|                 |             | TOTAL (Km <sup>2</sup> )             | TOTAL (%) |  |
| Granito         | Agregado    | 25,96                                | 0.77      |  |
| Sienito         | Agregado    | 2,71                                 | 0.08      |  |

**Tabela 4. Tabela Geral dos Agregados Aplicados na Pavimentação na RM do Sertão. Fonte: (Autor,** 

Com base na Tabela 4, é possível ter uma análise mais detalhada sobre os dados quantitativos levantados, sem levar em consideração a característica espaço/visual de tais dados. Dessa forma, na Pavimentação o material com maior potencial para uso como Traçado foi o Granito (com uma área de 17,88 km²); assim como também obteve maior potencial para extração em Aterro (com área de 25.96 km²).

Já o Sienito, observa-se que sua aplicação em traçado para a pavimentação possui potencial de exploração menor que o do Granito (com uma área de 8,95 km²) e para Aterro (com 2,71  $km<sup>2</sup>$ ).

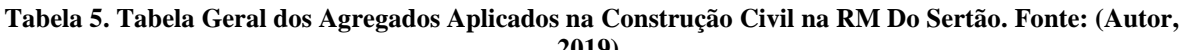

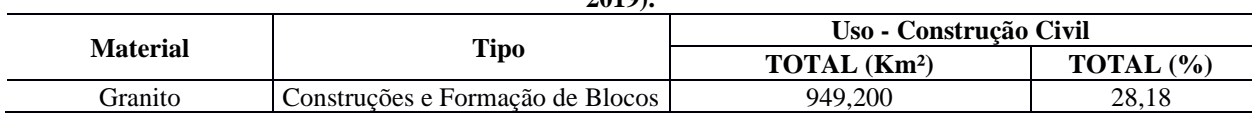

Com base na Tabela 5, podem-se observar os materiais com potencial para uso na Construção Civil dentro da RM do Sertão. Assim sendo, nota-se que o material com maior potencial para tal uso é o Granito (com 949,200 km²), podendo ser aplicado em construções e formação de blocos.

Além disso, todos esses dados e resultados mostraram a aptidão de exploração desses agregados, permitindo com essas informações um enriquecimento de dados e melhor caracterização da mineração do espaço estudado, proporcionando insumos para subsídios dentro da região metropolitana do Sertão. Ressaltando ainda a grande importância que é, de fato, ter o conhecimento sobre o aproveitamento que pode ser feito dos recursos minerais pertencentes ao estado de Alagoas.

#### **4. CONSIDERAÇÕES FINAIS**

Tendo em vista os aspectos e resultados apresentados neste trabalho, foi possível interpretar a partir da metodologia definida, características de extrema importância para a região metropolitana do Sertão, de maneira que se pode através dos mapas de base gerados com auxílio da proposta de Zuquette e Gandolfi (2004), determinar o zoneamento dos agregados da região para aplicação na Pavimentação e na Construção Civil. Permitindo também a visualização do local de cada agregado juntamente com informação da quantidade de exploração para cada tipo. Além das particularidades constatadas dos mapas de declividade, geológico, geomorfológico, textura e dos mapas de aplicação para traçado e aterro.

Diante disso, observou-se ainda grande potencial dos agregados Granito e Sienito com aplicação na Pavimentação, principalmente nos municípios de Água Branca, Delmiro Gouveia e Piranhas. Já para Construção Civil houve potencial apenas do Granito, também com maiores ocorrências nestes municípios. As maiores porcentagens para exploração foram de 0,77% do Granito e 0,26% do Sienito, sendo a porcentagem de Granito com aplicação para aterro e Sienito para traçado dentro da pavimentação.

Vale ressaltar a tamanha importância da atuação da cartografia geotécnica nesse processo, que integrada ao ambiente SIG, permitiu relacionar as informações geoespaciais com informações tabulares, possibilitando a confecção dos produtos finais do projeto que foram os mapas para cada região, além das atribuições de modelagem do software *QGIS*, nas álgebras de mapas.

Por fim, levando em consideração tudo que foi estudado pode-se concluir que toda a pesquisa trouxe dados enriquecedores da região analisada, fornecendo ainda mais informações para o avanço da mineração dentro do estado de Alagoas. Porém, há necessidade de analisar dados *in loco* para que possam validar e complementar as informações dos documentos cartográficos elaborados nesta pesquisa.

#### **REFERÊNCIAS**

ANDRADE, R. F. D. **Mapeamento geotécnico preliminar em escala de semi-detalhe (1:25.000) da área de expansão urbana de Uberlândia-MG**. Dissertação (Mestrado em Engenharia Civil) - Escola de Engenharia Civil - Universidade Federal de Uberlândia. Uberlândia, p. 114. 2005.

BARRETO, G. F. et al. CARTOGRAFIA GEOTÉCNICA: ESTÁGIO ATUAL DO CONHECIMENTO. **REVISTA CAMINHOS DE GEOGRAFIA**, Uberlândia, v. 11, n. 35, p. 158-172, Setembro 2010. Disponivel em: <http://www.seer.ufu.br/index.php/caminhosdegeografia/article/view/16134>. Acesso em: 10 Outubro 2018.

DINIZ, Noris Costa. **CARTOGRAFIA GEOTÉCNICA POR CLASSIFICAÇÃO DE UNIDADES DE TERRENO E AVALIAÇÃO DE SUSCETIBILIDADE E APTIDÃO.** Revista Brasileira de Geologia de Engenharia e Ambiental. São Paulo, SP. Volume 2. 29 - 77p, Maio de 2012.

HIGASHI, R. A. D. R. **Metodologia de Uso e Ocupação dos Solos de Cidades Costeiras Brasileiras Através de SIG com Base no Comportamento Geotécnico e Ambiental**. Tese (Doutorado em Engenharia Civil – Área de concentração: Infra-Estrutura e Gerência Viária) - Universidade Federal de Santa Catarina. Florianópolis, p. 486. 2006.

MENEZES, P. M. L. D.; FERNANDES, M. D. C. **Roteiro de Cartografia**. 1ª. ed. São Paulo: Oficina de Textos, 2013.

METSO MINERALS. **Manual de Britagem**: 6. ed. Sorocaba, SP: MetsoMinerals, 2005.

NOGUEIRA, R. E. **Cartografia:** representação, comunicação e visualização de dados espaciais. 3ª edição revista e ampliada. ed. Florianópolis: Editora da UFSC, 2009.

PENA, Rodolfo F. A. **Uso econômico das rochas, Geografia Física**. c2019 <https://mundoeducacao.bol.uol.com.br/geografia/uso-economico-das-rochas.htm> Acesso em: 21 de Abril de 2019.

ZUQUETTE, L. V.; GANDOLFI, N. **Cartografia Geotécnica**. São Paulo: Oficina de Textos, 2004.

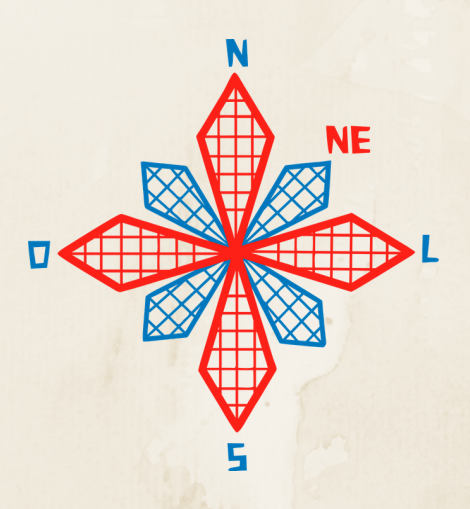

# II coneagri CONGRESSO ALAGOANO DE ENGENHARIA DE AGRIMENSURA

## O USO DO GEOPROCESSAMENTO COMO FERRAMENTA PARA AN**Á**LISE DO TR**Á**FEGO URBANO NA CIDADE DE MACEI**Ó**: UM ESTUDO DE CASO ENTRE OS BAIRROS DO BEBEDOURO E CIDADE UNIVERSIT**Á**RIA

**Rayanne Gomes Fontes Batinga Celia Caroline Maria Silva de Melo Rafaela Faciola Coelho De Souza Ferreira**

#### **RESUMO**

O estudo tem por objetivo detectar os problemas de mobilidade urbana na cidade de Maceió – AL em rotas que ligam os bairros Bebedouro e Cidade Universitária para assim propor melhorias que garantam um trânsito seguro e eficiente. Utilizou-se o geoprocessamento para representar de forma espacial as rotas estudadas nesta pesquisa. Para coleta e análise dos dados foram realizadas visitas "in loco" associadas ao uso de softwares livres como Google Earth, Google Maps e Microsoft Excel. Os parâmetros analisados foram divididos em dois grupos, sendo características físicas da via e características de trafegabilidade. Os dados analisados permitiram notar que os veículos não desenvolvem velocidades ideais que garantam a fluidez do trânsito, sendo assim, foram definidos os fatores que resultam nessa problemática bem como sugestões pontuais para solucionar cada situação de modo a garantir uma trafegabilidade mais dinâmica para os usuários desses trechos.

**RIO LARGO, AL - 2019**

# **1 INTRODUÇÃO**

O planejamento de tráfego consiste em organizar e direcionar o tráfego para necessidades da sociedade local, estendendo para âmbito regional e nacional. Ainda, deverá levar em consideração a localização espacial da cidade assim como a sua demanda futura, de acordo com as diferentes necessidades das regiões que compõem o espaço econômico nacional (ANDRADE, 1994).

Na cidade de Maceió há diversas maneiras de locomoção como bicicletas, motocicletas, carros particulares, táxis, moto táxis, motoristas com carros particulares de aplicativos, ônibus (transporte público e escolar), vans e carroças; além de algumas vezes já flagradas pessoas utilizando cavalos para seu transporte.

A maioria dos trabalhadores e estudantes usam o transporte público como seu principal meio de transporte e diariamente são encontradas várias problemáticas na mobilidade urbana de Maceió. Dentre os problemas frequentes, pode-se destacar as frotas de ônibus que não suportam o volume de passageiros, ou então, rotas que não atendem um translado sem que precise utilizar mais de um ônibus. E, ainda, trajetos realizados pelos ônibus que gastam o dobro de tempo em relação ao seu destino final caso use uma rota por uma via principal.

Uma das formas de analisar o comportamento do tráfego é por meio do geoprocessamento, que é amplamente utilizado no planejamento urbano. Essa ferramenta permite verificar as variáveis que envolvem o trânsito e suas vertentes através da representação espacial, auxiliando na gestão do espaço urbano e tomada de decisões para solucionar problemas e definir as melhores alternativas para os usuários das vias.

Tendo em vista os problemas de mobilidade urbana na cidade de Maceió – Alagoas, este trabalho propõe alternativas que possibilitam a melhoria da mobilidade urbana, por meio do levantamento e análise de dados relativos ao tempo de percurso de um trajeto bem como os modais utilizados.

### **2 REFERENCIAL TEÓRICO**

Segundo Reis (2014), o Planejamento Urbano é peça fundamental na solução de problemas de mobilidade nas cidades. Um bom planejamento deve levar em consideração a necessidade de: criação de vias devidamente ligadas às vias já existentes, criação de regras para acessos, estacionamentos e horários, construção de ciclovias ou ciclo-faixas, concentração regional de atividades, desconcentração de atividades ao longo do dia, implantação e manutenção de calçadas e criação de pontos concentradores e dispersores de cargas.

A representação espacial na análise da mobilidade urbana é peça fundamental para entender como o sistema funciona naquele território. Na década de 90, alguns autores como Silva (1998) e Thill (2000) começaram a discutir o uso do geoprocessamento para auxiliar no planejamento de transportes, por ser uma solução rápida e flexível quando associada a Sistemas de Informações Geográficas (SIG). Os autores afirmam que um sistema automático oferece ao planejador, administrador público, ou engenheiro de transportes novos conceitos para representação gráfica e manipulação dos dados.

O sistema de transporte existente nas cidades é peça fundamental no processo de organização. A necessidade de deslocamentos eficientes existe desde a época medieval quando era necessário atender a demanda dos deslocamentos de pessoas, animais e cargas. Atualmente, fortemente influenciado pela globalização, as cidades tornam-se cada vez mais dependentes de uma rede de transporte que garanta um fluxo rápido e eficiente tanto de pessoas como de mercadorias (FREITAS e FERREIRA, 2010).

O transporte coletivo realiza principalmente o deslocamento de pessoas que vão de casa para o trabalho e vice e versa. Inúmeros são os modais utilizados para deslocamentos nas

cidades brasileiras, entretanto, destaca-se o uso de veículos motorizados individuais, o elevado volume desse modal associado à falta de alternativas de transportes coletivos acaba por saturar a infraestrutura existente (REIS, 2014).

Segundo Reis (2014), os ônibus contribuem de maneira significativa para redução nos congestionamentos, pois com eles a necessidade da utilização de transportes individuais tornase menor, mas por não apresentarem boa qualidade, nem tão pouco eficiência, acabam não sendo uma opção viável aos usuários das vias. Dessa forma, este fato pode afastar aqueles que optam por transportes individuais sobrecarregando os modais coletivos alternativos e aumentando os congestionamentos.

Bielenki Jr. et al (2006) realizaram pesquisas de origem e destino (OD) e utilizaram o geoprocessamento para organizar os dados da pesquisa e representar o espaço geográfico. Os autores elaboraram documentos cartográficos para representar zonas de tráfego por setores censitários de 3776 amostras na cidade de São Carlos. Os documentos permitiram representar a variabilidade do espaço geográfico na área da pesquisa, assim como o fluxo e a característica das viagens. Dessa forma, os resultados auxiliam na tomada de decisão diminuindo o risco de dispêndio de recursos por parte dos órgãos da administração do trânsito local.

Portanto, buscar informações e dados para compatibilizar e ajudar na gestão do planejamento de transportes é uma tarefa importante para a expansão dos centros urbanos. Neste contexto, a mobilidade urbana deve ser inserida no Plano Diretor das Cidades de forma detalhada, buscando atender às normas prescritas no Código Brasileiro de Trânsito (CTB) a fim de manter o uso da vias seguro, confortável e dinâmico.

### **3 ÁREA DE ESTUDO**

A cidade de Maceió, capital do estado de Alagoas (Figura 1), é um município brasileiro localizado na região nordeste do país. A cidade apresenta clima tropical chuvoso com verão seco e inverno úmido. Segundo dados do IBGE, a população estimada para o ano de 2018 foi 1.012.382 pessoas, e a densidade demográfica avaliada no ano de 2010 foi de 1.854,10 hab/km². Sobre a economia, dados de 2016 mostraram que o município obteve PIB *per capita* de R\$ 20.853,41.

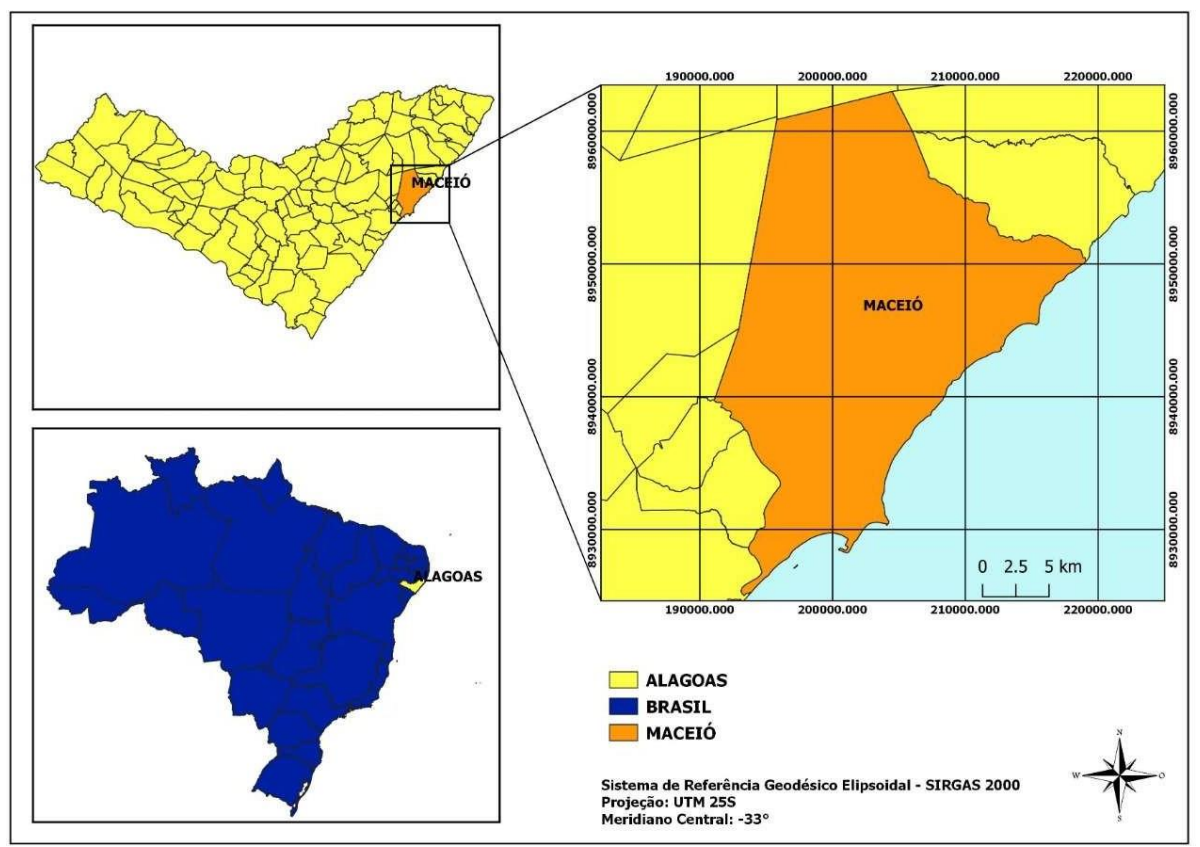

**Figura 1. Mapa de localização da cidade de Maceió – AL. Fonte: Autores (2019).**

Os deslocamentos na capital alagoana são realizados por diversos modais como: carro particular, taxi, van, VLT, ônibus, motocicleta, bicicleta e carroça, sendo desses, o modal ônibus o mais utilizado.

#### **4 ESTUDO DE CASO**

Este trabalho apresenta os problemas de mobilidade urbana na cidade de Maceió por meio de coleta e análise de dados contemplando duas rotas cuja origem e destino são os mesmos. Os dados coletados correspondem a: tempo de trajeto, distância entre os pontos de origem e destino de acordo com a rota e pontos de congestionamento, relacionados aos dias de segunda, quarta e sexta, nas semanas 1 e 3 do mês de junho e na semana 2 do mês de julho. Todos os dados foram coletados nos horários de 7h, 12h e 18h em cada dia da semana.

#### **4.1 Definição da origem e destino**

A escolha dos pontos de origem e destino deu-se pelo grande volume de pessoas que diariamente realizam o percurso que parte do bairro Bebedouro até o bairro Cidade Universitária.

#### **4.2 Definição das rotas**

Para o estudo foram escolhidas duas rotas, que ligam os bairros Bebedouro e Cidade Universitária. A Rota 1, denominada como rota principal (Figura 2) apresenta 11 km e a Rota 2, caracterizada como rota alternativa (Figura 3) com 14 km.

A rota principal tem como ponto de origem a Praça Coronel Lucena Maranhão seguindo um percurso que passa por importantes avenidas da cidade, tais como, Av. Fernandes Lima, Av. Durval de Góes Monteiro e Av. Menino Marcelo. Essas vias contam com um fluxo intenso tanto de transportes coletivos quanto de particulares. Os lotes lindeiros dessas vias em sua maioria são para fins comerciais, e existem também hospitais e escolas, fatos que foram decisivos para definir esse trajeto como principal.

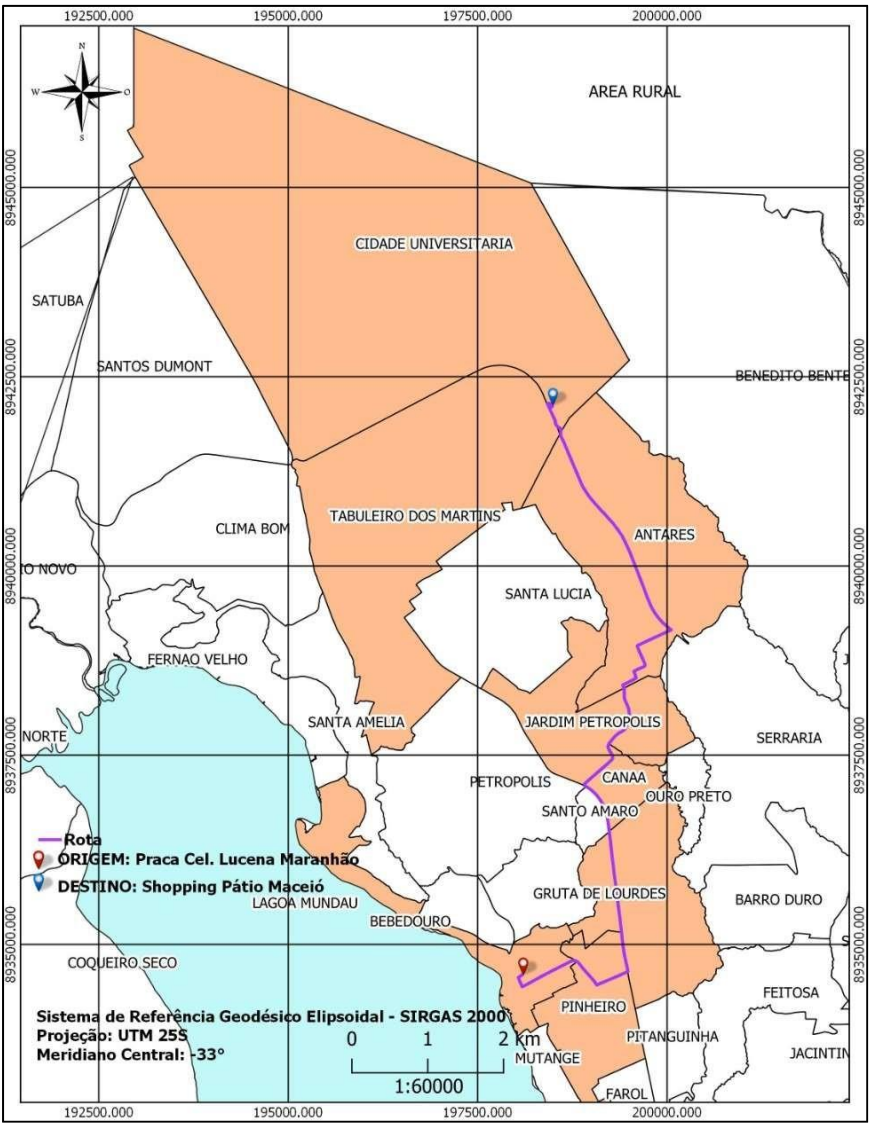

**Figura 2. Rota principal (Rota 01). Fonte: Autores (2019).**

A Rota 02, ou rota alternativa, tem início na Praça Coronel Lucena Maranhão, especificamente na Rua Cônego Costa, seguindo até a Av. Durval de Góes Monteiro, e posteriormente a Av. Menino Marcelo, evitando assim passar pela Av. Fernandes Lima. Essa escolha justifica-se pelo fato do trajeto apresentar tempo de congestionamento e fluxo menores que a Rota 1.

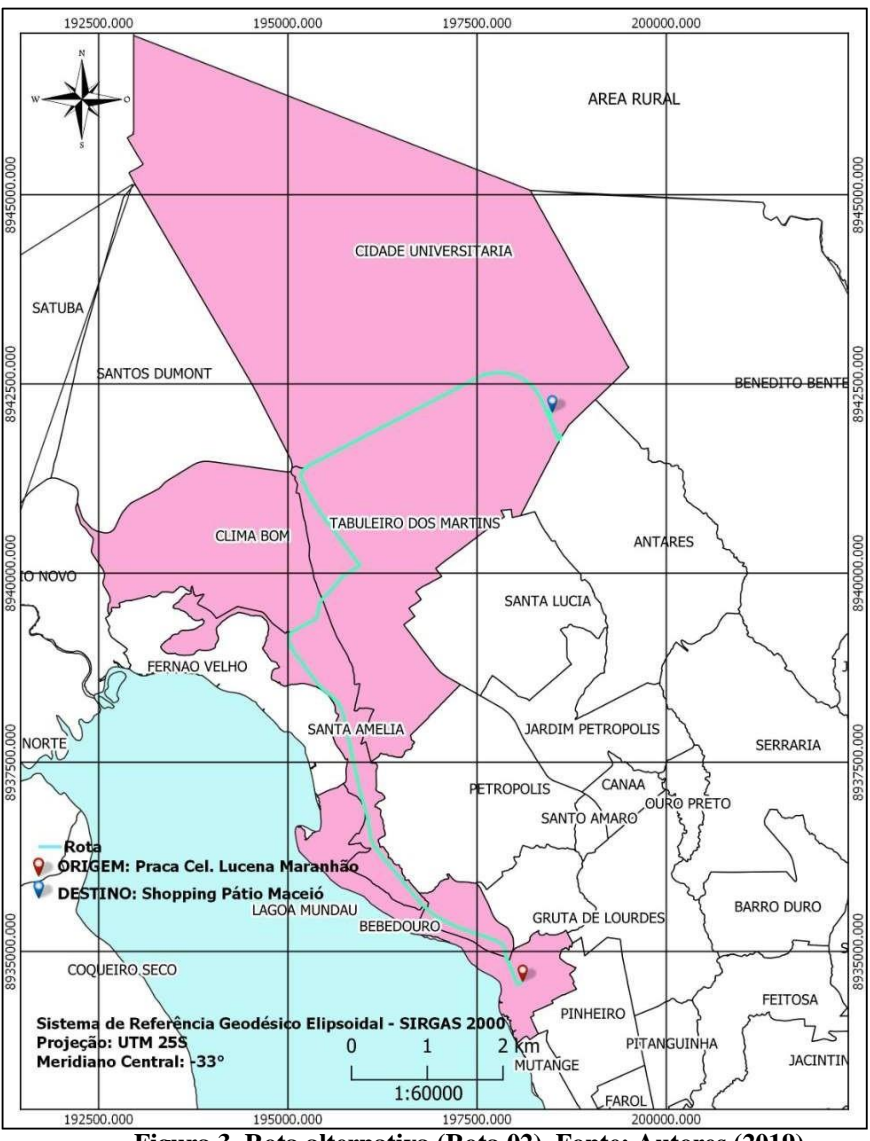

**Figura 3. Rota alternativa (Rota 02). Fonte: Autores (2019).**

#### **4.3 Hierarquização das vias**

Segundo Caetano (2013), o sistema viário é composto pelo conjunto de vias que tem por objetivo permitir a circulação de pessoas e veículos. As vias que compõe esse sistema são classificadas e apresentam uma hierarquização. Neste estudo, a classificação é feita quanto à função das vias urbanas que são subdivididas em quatro categorias, tais como: expressa ou trânsito rápido, arterial, coletora e local.

Segundo o CTB (1997), as vias arteriais são aquelas que apresentam interseções em nível controladas por semáforos, dão acesso direto aos lotes lindeiros e outras vias, além de abrigar um volume de tráfego intenso, sendo responsáveis pelos maiores deslocamentos. As vias coletoras são aquelas que coletam e distribuem os fluxos provenientes das vias de trânsito rápido ou arterial. E, as vias locais são caracterizadas por apresentar interseções em nível não controladas por semáforos, que geralmente tem finalidade específica de acesso local ou a áreas restritas.

Conforme a definição do CTB, foram realizadas as classificações das vias definidas nesta pesquisa como mostram as Figuras 4 e 5 por meio dos Mapas de Classificação das Vias.

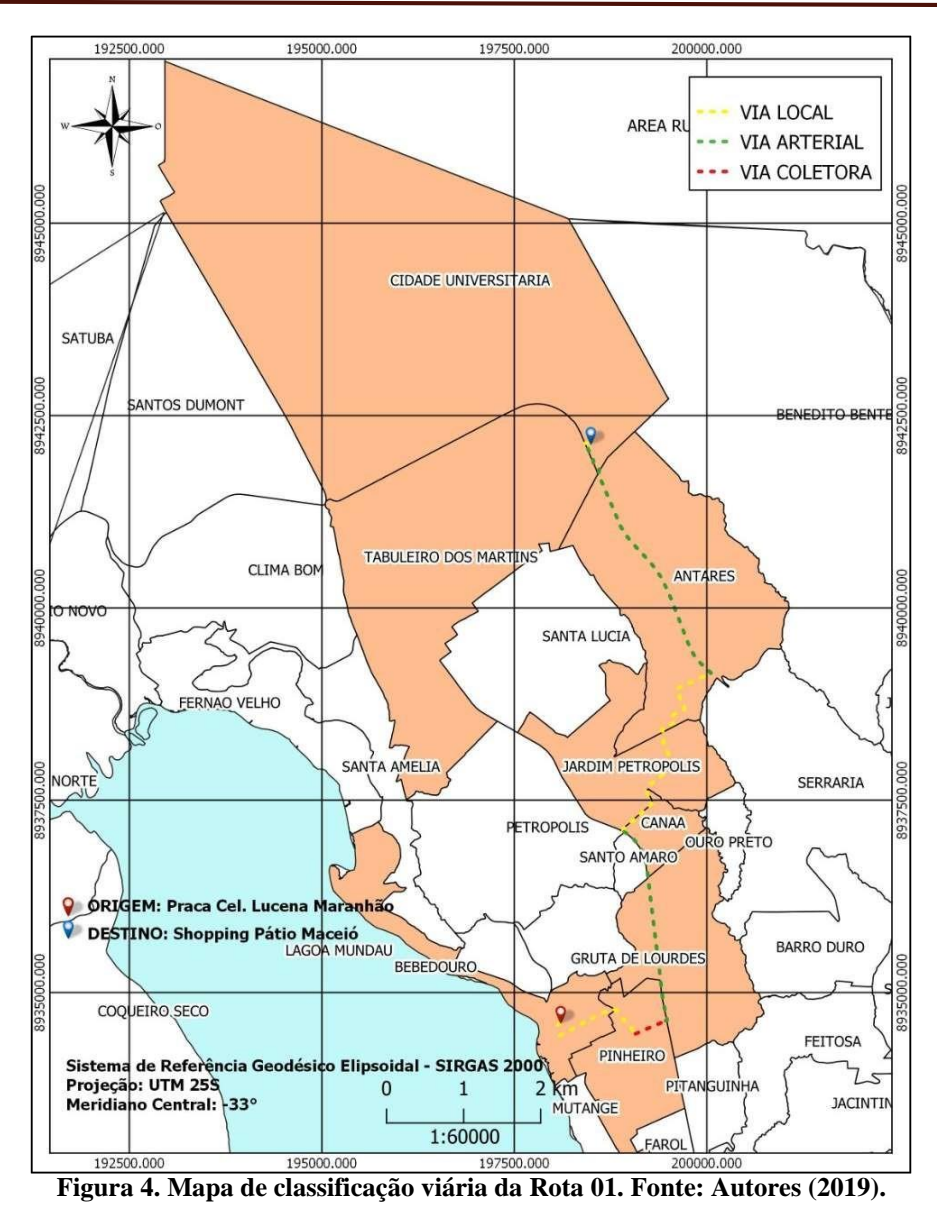

Nota-se na Figura 4, que a Rota 1, apresenta um pequeno trecho de via coletora, e a maioria das vias são classificadas como arterial. A via local apresenta-se em três trechos da rota 1, mais especificamente no início, na Praça Coronel Lucena Maranhão, em seguida na Rua Doutor Passos de Miranda no bairro Bebedouro, próximo a origem no bairro do Pinheiro na Rua Prof. José da Silveira Camerino e no meio do trajeto entre os bairros Canaã, Jardim Petrópolis e Antares. Esses bairros apresentam vias mais estreitas, e com trânsito menos intenso.

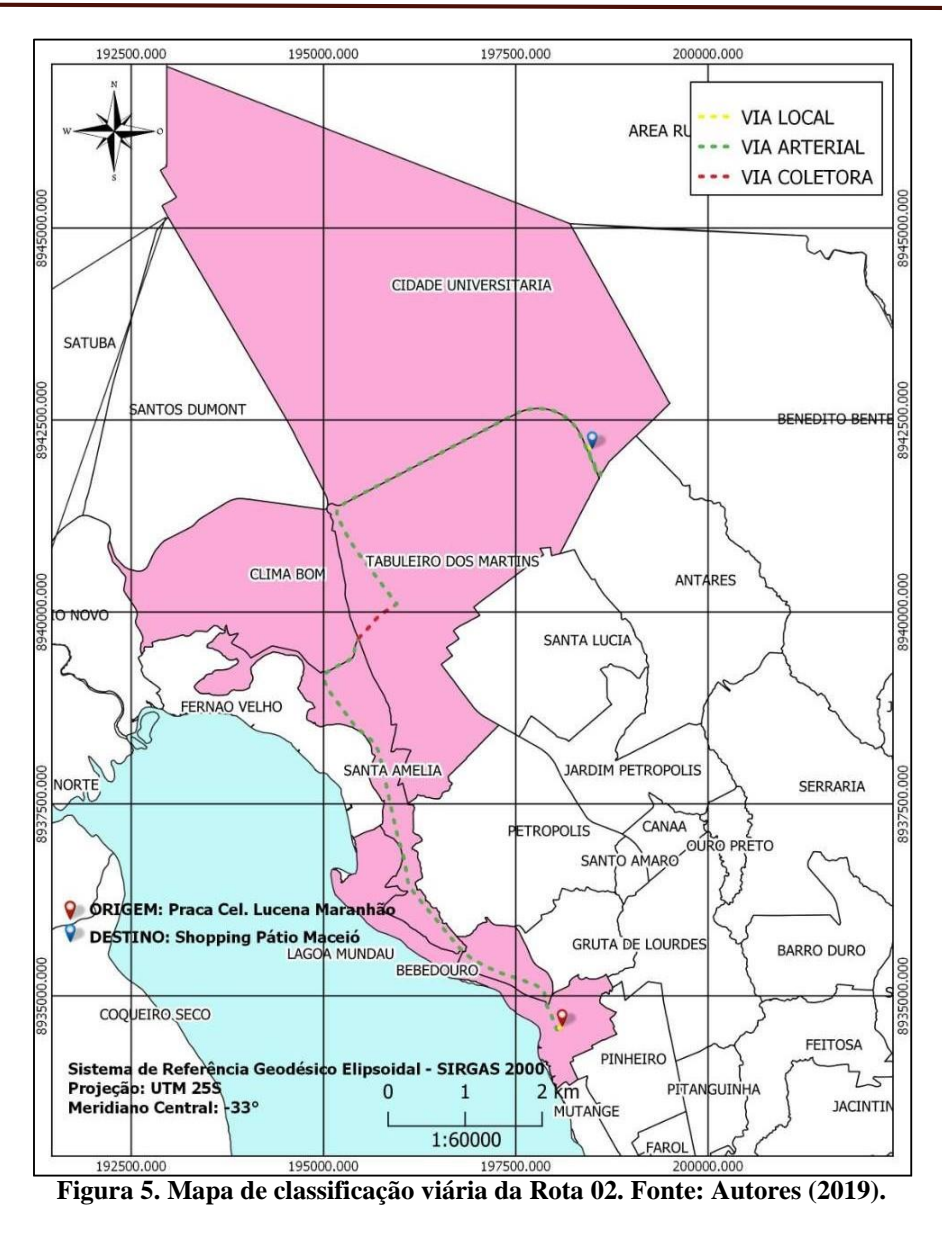

A Figura 5 mostra a classificação das vias da Rota 2 caracterizada quase que integralmente por via arterial. Apenas um pequeno trecho que integra a passagem entre os bairros Clima Bom e Tabuleiro dos Martins apresenta via coletora e uma via local encontra-se apenas na origem, na Praça Coronel Lucena Maranhão.

#### **5 METODOLOGIA**

O estudo é desenvolvido por meio da análise de dados de duas rotas distintas que ligam os bairros Bebedouro e Cidade Universitária. A análise de trafegabilidade foi realizada com dados obtidos pelos*softwares* Google Maps e Google Earth, sendo a coleta das informações realizadas em semanas distintas. Vale ressaltar, que as semanas escolhidas envolveram períodos antes do recesso escolar (1ª e 3ª semanas de junho) e após o recesso escolar (2ª semana de julho) na cidade de Maceió. Essa escolha foi feita dessa forma para viabilizar comparações em relação ao fluxo e necessidade de mobilidade em épocas diferentes do trânsito da cidade, uma vez que, o período escolar ativo influencia significativamente no trânsito urbano.

Os dados obtidos contemplam características físicas das rotas e informações de uso como: as distâncias percorridas, a velocidade, tempo de rota, horários e pontos de congestionamento.

Para facilitar a interpretação, os dados foram organizados em planilhas e posteriormente foram elaborados gráficos no *software* Microsoft Excel. Nos gráficos são analisados a velocidade em Km/h e o tempo de percurso nos dias de segunda, quarta e sexta das semanas 1, 2 e 3. Cada gráfico foi criado para representação da hora do dia que foi analisado (7h, 12h e 18h).

A interpretação desses dados permite, ainda, propor mudanças para a melhoria ou solução de problemas de mobilidade urbana nos trechos da pesquisa.

#### **6 RESULTADOS**

#### **6.1 Aspectos de trafegabilidade**

No que diz respeito as características de trafegabilidade, analisam-se: velocidade, tempo de rota por modal e por dia da semana, horários e pontos de congestionamentos para as duas rotas escolhidas na pesquisa.

A Figura 6 apresenta o mapa de pontos de congestionamentos que ocorreram durante os dias de medição para Rota 1 e para Rota 2. Esses pontos representam os principais trechos congestionados nos horários de 7h, 12h e 18h. Vale ressaltar que às 18h dos dias medidos, foi o horário com números maiores de congestionamentos em ambas as rotas analisadas.

É possível notar que os pontos de congestionamentos ocorrem num mesmo volume, entretanto, analisando esses pontos associados aos dados coletados, nota-se que a Rota 1 apresenta uma maior concentração de veículos trafegando em velocidade lenta, tal fato pode ser explicado por esse trajeto cruzar uma quantidade maior de bairros dando uma amostragem elevada de densidade de usuários. Já a rota 2, cruza um número menor de bairros, e ainda mostra bairros sem pontos de congestionamento, como Chã de Bebedouro e Santa Amélia, com isso, se o usuário utilizar um transporte particular, táxi, ou aplicativos de viagens, esta Rota pode apresentar mais rapidez.

Percebe-se ainda que esses pontos de congestionamento revelam-se sempre nas vias principais, caracterizadas como vias arteriais. Pela caracterização de vias conforme o CTB, esse fato se justifica, pois são vias que recebem veículos das vias coletoras que cruzam a arterial.

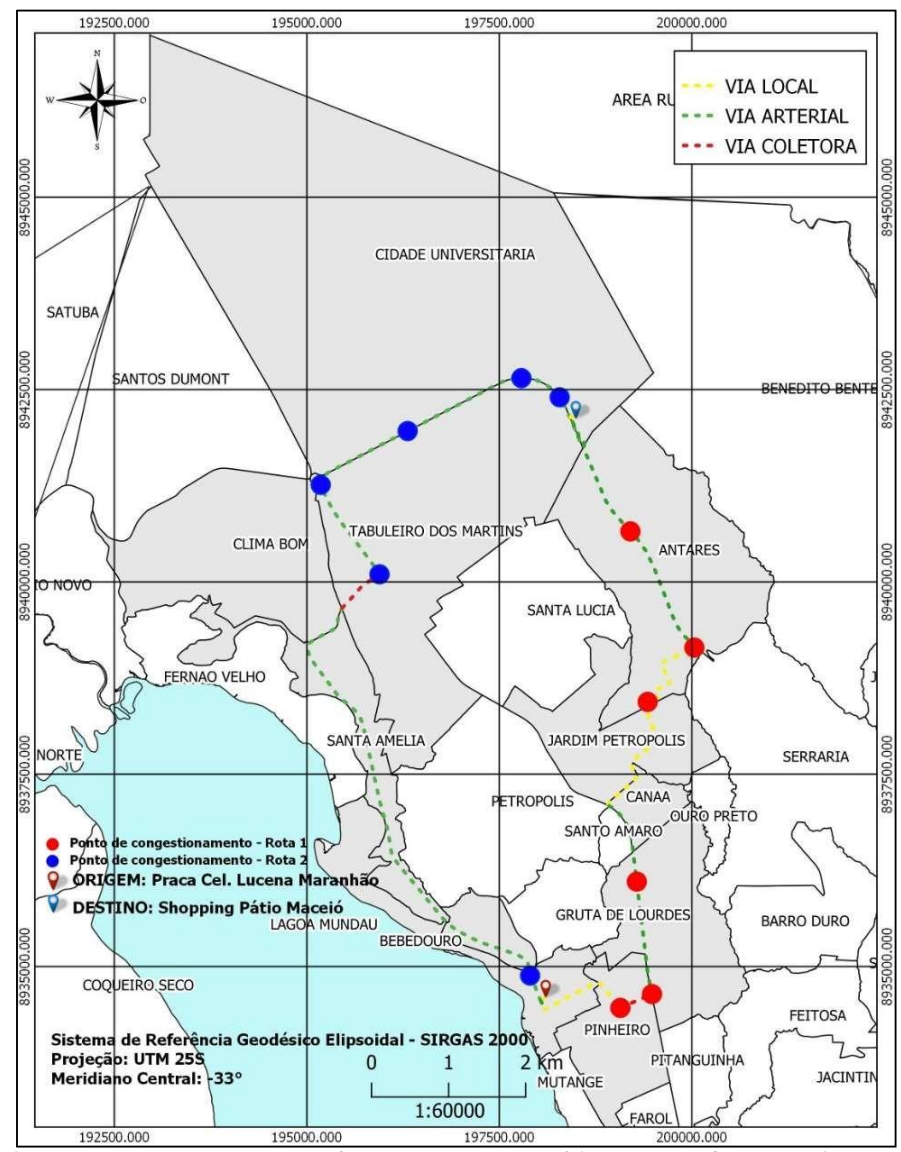

**Figura 6. Mapa de pontos de congestionamento da Rota 01 e da Rota 2. Fonte: Autores (2019).**

Quando se analisa os tempos de viagem entre as Rotas 1 e 2 durante os diferentes horários do dia, percebe-se que há uma diferença, porém não muito significativa. A Figura 8 apresenta os tempos de viagem da Rota 1, e a Figura 9, os tempos de viagem para a Rota 2. Partindo desses gráficos, comparando-se a Figura 8(c) com a Figura 9(c), as quais representam as medidas para 18h, essa diferença, apesar da Rota 2 ter 3 Km a mais de distância, é bastante significativa, contabilizando um ganho cerca de 4 a 7 minutos em alguns dias da semana, chegando a 10 minutos de diferença a mais a Rota 2 para Rota 1, na segunda-feira da semana **3.** Essa constatação leva a acreditar que a Rota 1, apesar de apresentar uma distância menor, os veículos passam mais tempo parados e/ou em baixas velocidades de trafegabilidade**.**

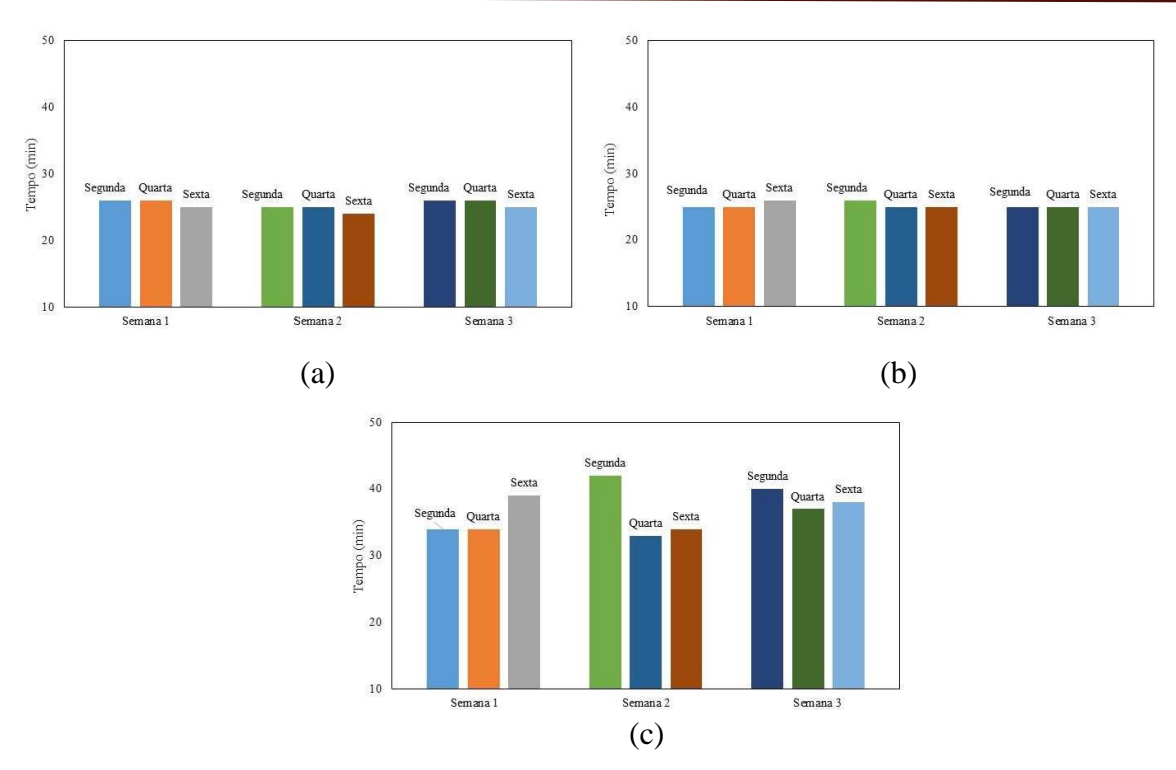

**Figura 8. Variação do tempo de percurso para a Rota 1: (a) Medida de 7h; (b) Medida de 12h; e (c) Medida de 18h. Fonte: Autores (2019).**

Ainda sobre a Rota 1, percebe-se na Figura 8(a) e 8(b) que os tempos de percurso mostram pouca variação, e comportamento quase constante durante os dias da semana analisados. No entanto, às 18h quando a maioria dos trabalhadores e estudantes retornam para os seus respectivos lares, o fluxo de veículos tende a aumentar, e consequentemente, as vias ficam com maior densidade.

Durante as medições, constatou-se que o trecho da Avenida Menino Marcelo esteve congestionado às 18h da segunda-feira na segunda semana com acréscimo de 9 minutos ao tempo total de percurso. No entanto, essa rota passa por duas principais vias de trânsito de Maceió e os principais pontos de congestionamento estão na Avenida Fernandes Lima e Avenida Menina Marcelo.

Analisando a Figura 9, observa-se a constância e pouca variação do tempo de percurso durante as semanas analisadas nos horários das 7 e 12 horas (Figura 9(a) e 9(b). Já para 18h, esse tempo de trajeto aumenta, corroborando o mesmo fato que acontece com a Rota 1.

Outro aspecto a ser analisado, seria o tempo entre as semanas. Percebe-se no gráfico (c) da Figura 9, que o tempo de percurso se manteve nos três dias de análise da semana 1 no horário das 18h. Já na semana 2, o tempo de percurso foi diminuindo pelo fato de que o recesso escolar estava iniciando, e na semana 3 o maior tempo de percurso foi na quarta-feira por conta de um congestionamento na Avenida Menina Marcelo próximo ao Shopping Pátio Maceió que é o destino final.

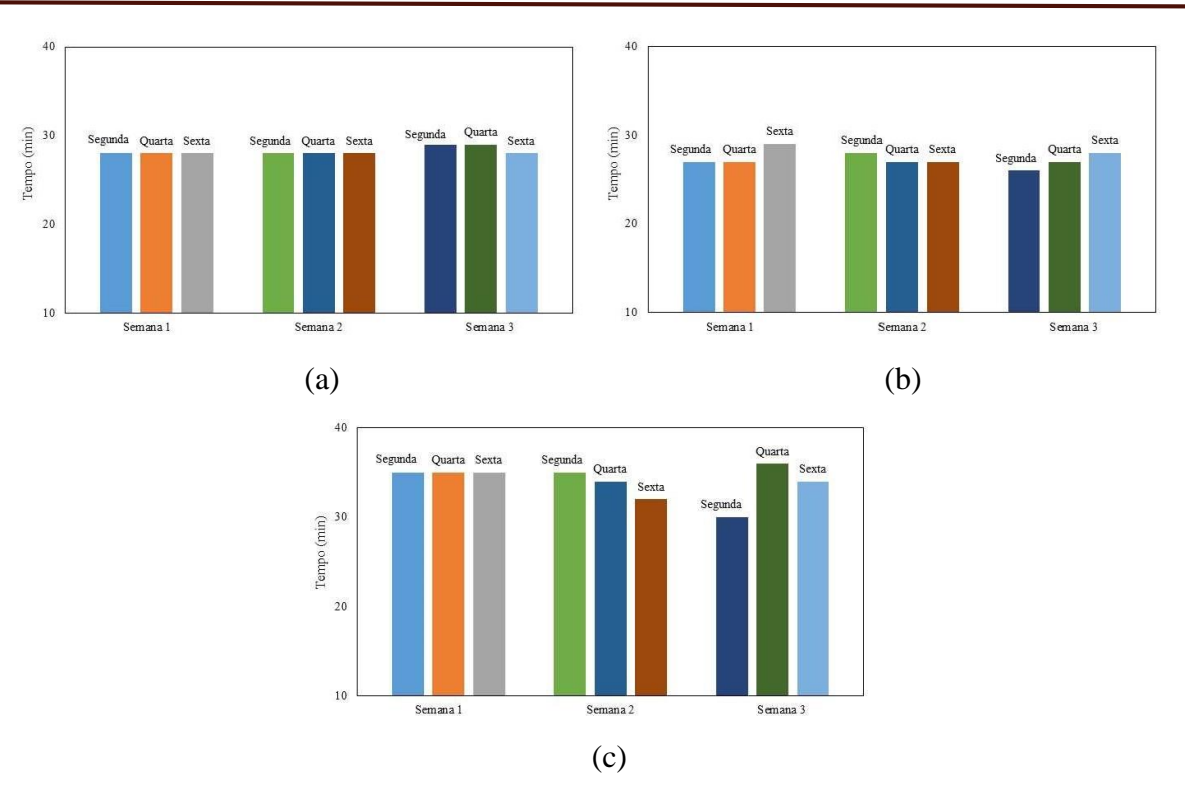

**Figura 9. Variação do tempo de percurso para a Rota 2: (a) Medida de 7h; (b) Medida de 12h; e (c) Medida de 18h. Fonte: Autores (2019).**

Foram analisadas, também, as velocidades de cada dia em determinado horário para cada semana. A velocidade é inversamente proporcional ao tempo de percurso, então, quanto maior o tempo de percurso, menor é a velocidade média.

No gráfico da Rota 1 (Figura 10), às 7h as velocidades são crescentes, às 12h as velocidades se apresentam de maneiras distintas em cada semana, mas com pouca variação. Às 18h a diferença de velocidade é significativa.

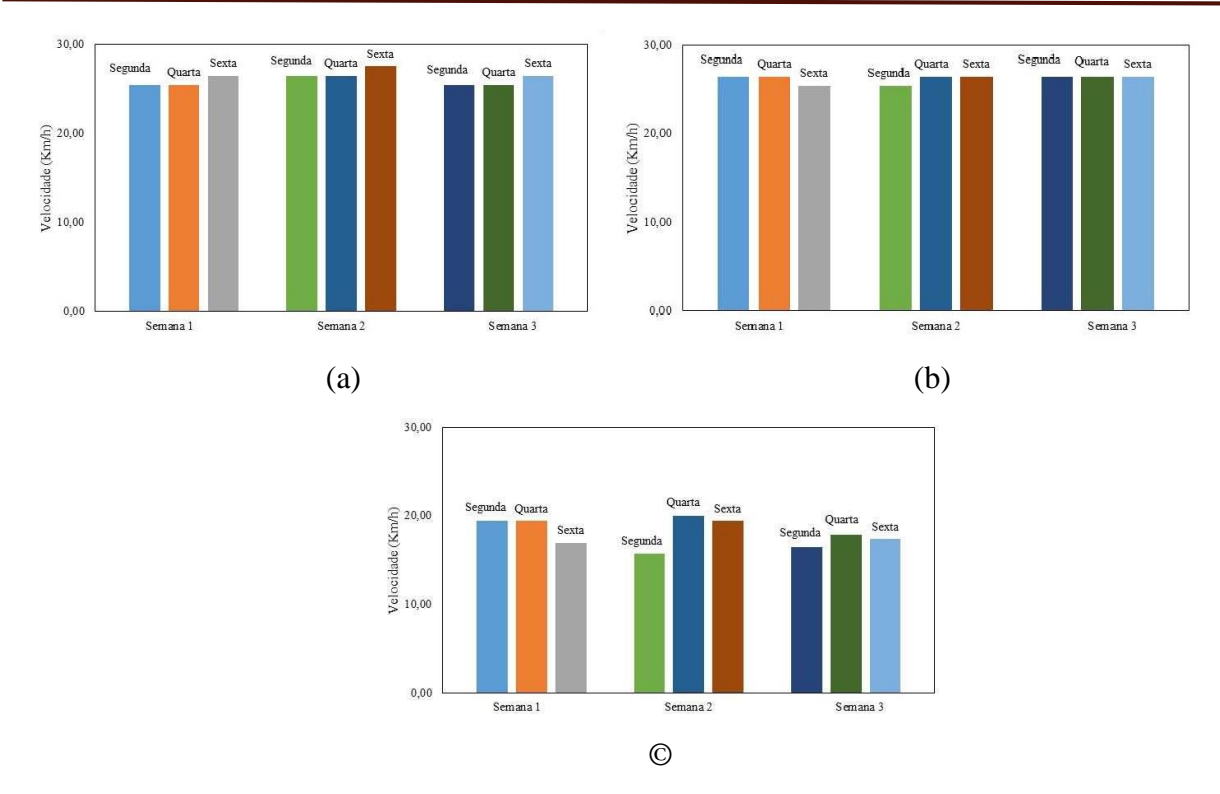

**Figura 10. Variação da velocidade média para a Rota 1: (a) Medida de 7h; (b) Medida de 12h; e (c) Medida de 18h. Fonte: Autores (2019).**

Na Rota 2, Figura 11, às 7h nos dias de semana, a velocidade foi a mesma, diminuindo apenas na segunda e quarta-feira da semana 3. A variação da velocidade média no horário das 12h é baixa, cerca de 1 Km/h. Às 18h, na semana 1 velocidade é constante, na semana 2 as velocidades são crescentes, com um salto de 2 Km/h na sexta-feira e na semana 3, a segundafeira teve a velocidade mais alta comparando com os outros dias analisados tanto na Rota 2 quanto na Rota 1.

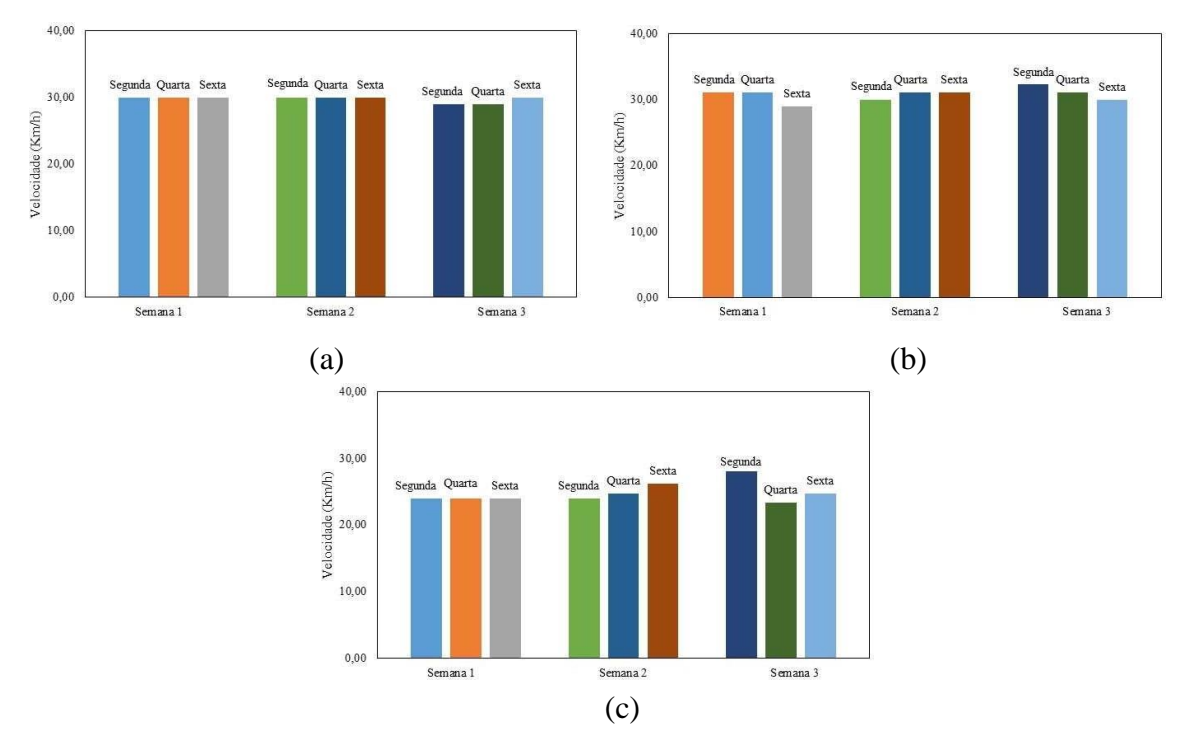

*Batinga, R.G.F.; Melo, C.C.M.S; Ferreira R.F.C.F.*
### **Figura 11. Variação da velocidade média para a Rota 2: (a) Medida de 7h; (b) Medida de 12h; e (c) Medida de 18h. Fonte: Autores (2019).**

As tabelas apresentam valores médios de tempo e velocidade medidos para os diferentes dias da semana analisados nesta pesquisa. Com essa forma de visualização dos dados serão feitas análises das velocidades médias comparando-as com as velocidades permitida das vias quantitativamente.

Fica evidenciado em todas as tabelas que os maiores tempos gastos foram no horário das 18h, e tal fato é justificado como supramencionado em que esse é o horário que boa parte da cidade está voltando do trabalho, escola ou faculdade para casa.

Para Rota 1, a menor velocidade máxima permitida é de 40 Km/h e na Rota 2, a menor velocidade máxima permitida é de 30 Km/h.

Na Tabela 1, estão os dados do tempo e velocidade médias das segundas-feiras e para Rota 1, em nenhum horário é possível atingia velocidade máxima permitida. No horário das 7h e 12h é possível atingir a velocidade mínima, porém às 18h a velocidade mínima não é atingida. Na Rota 2, é possível atingir a velocidade máxima permitida no horário de 12h. Ainda assim a velocidade atingida nos outros horários são satisfatórias.

**Tabela 1. Valores médios de tempo e velocidade medido às segundas-feiras. Fonte: Autores (2019).**

| Rota | Distância- | Tempo (min) |                 |     | Velocidade (Km/h) |      |      |
|------|------------|-------------|-----------------|-----|-------------------|------|------|
|      |            |             | 12 <sub>h</sub> | 18h | 7h                | 12h  | 18h  |
|      | 11 Km      | 26          | 25              | 39  | 25.7              | 26.1 | 17 2 |
|      | 14 Km      | 28          | -97             | 33  | 29.7              | 31.1 | 25.3 |

Para Tabela 2, estão os dados do tempo e velocidade médias das quartas-feiras e a análise desta tabela não se difere da Tabela 1, pois nos dias da semana a variação é pouca comparando com a sexta-feira que é último dia da semana.

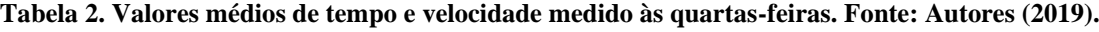

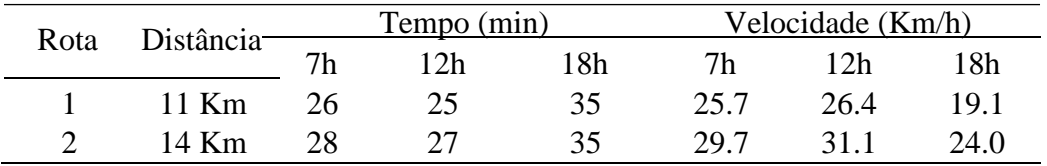

Para Tabela 3, estão os dados do tempo e velocidade médias das sextas-feiras e na Rota 1 ocorre o mesmo fenômeno para os três dias, porém na Rota 2 é possível atingir a menor velocidade máxima permitida da Rota nos horários das 7h e 12h.

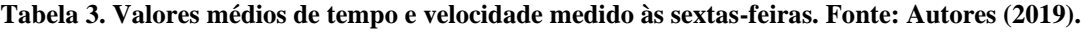

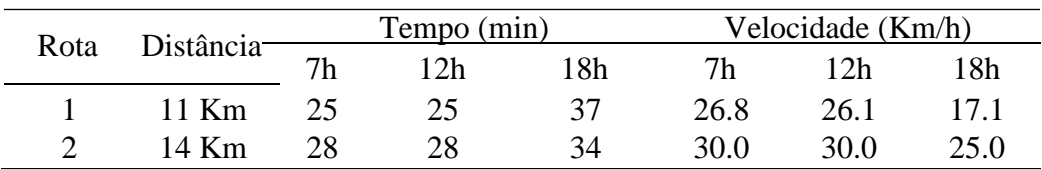

### **6.2 Aspectos físicos das vias**

*Análise do modal ônibus* Com relação ao modal ônibus, a análise feita foi relacionada ao número de pontos de ônibus. A Rota 01 apresentou 12 pontos, enquanto que a Rota 2 apresentou 25 pontos. Apesar de ser analisado o volume de pontos em cada rota, não é possível utilizar esse meio para realizar o trajeto, pois não existe uma linha de ônibus faça esse deslocamento entre o ponto de origem e destino, sendo assim o usuário pagará o dobro de passagem.

*Análise de faixas* Analisando o número de faixas relacionando com o tempo de congestionamento, na Rota 1, mesmo com a maioria das vias que contendo três faixas, o tempo de congestionamento é superior ao da Rota 2 onde existe a predominância de vias com apenas duas faixas.

## **7 CONCLUSÃO**

O planejamento de tráfego de vias urbanas leva em consideração a velocidade de modo a garantir a segurança aos usuários e uma fluidez em nível compatível com a necessidade de deslocamento. Sendo assim, notou-se que medidas devem ser tomadas para que a fluidez do trânsito em Maceió seja alcançada, uma vez que, os dados analisados nesta pesquisa evidenciaram que os usuários não conseguem atingir a velocidade mínima das vias em maior parte dos trechos nas rotas analisadas.

Para um tráfego seguro, deve-se considerar aspectos relacionados a manutenção das vias, tais como: estrutura do pavimento, iluminação da via, semáforos, sinalização horizontal e vertical, entre outros. Pensando nisso, sugere-se como alternativas para solucionar ou minimizar os problemas decorrentes da ausência, ou desgaste pelo tempo e/ou uso dos itens citados pinturas frequentes da sinalização horizontal e uma sinalização fiel à via indicando realmente as interferências existentes.

Para modal ônibus, a principal interferência seria a criação de uma rota que atendesse ao menos a rota principal abordada nesse trabalho, além de mais faixas especiais (azul) pela cidade e fiscalização do uso das mesmas, já que muitos motoristas de veículos de passeio as utilizam como "meio de fuga" em horários de pico e trânsito intenso para se livrar dos congestionamentos. Isso muitas vezes acaba impedindo os ônibus de desenvolverem maiores velocidades.

Quanto ao modal carro, ao qual foi foco deste estudo, sugere-se além da manutenção estrutural das vias, como redução das imperfeições físicas, uma melhora no transporte coletivo com mais opções de rotas, aumento da frota de ônibus e investimentos nos veículos que compõe a atual frota, para garantir a eficiência do mesmo. Essa proposta é importante tendo em vista que os veículos não conseguem atingir as velocidades mínimas das vias na maioria dos dias e horários observados, com isso, fica evidenciado a relação de proporcionalidade entre o número de vias e o volume de veículos que nelas transitam, ou seja, a medida que a infraestrutura viária como a construção de pontes, viadutos e ampliações de faixas aumenta, nota-se uma maior densidade de veículos circulando por elas, sendo assim, a solução ideal para reduzir os problemas de mobilidade urbana seria o transporte coletivo.

Um bom planejamento urbano é feito com base nas diversas informações que contemplam as características espaciais do local a ser estudado, sendo assim, uma das ferramentas de fundamental importância para que o planejamento seja eficiente é a utilização de um Sistema de Informações Geográficas (SIG), esse por sua vez permite que se tenha uma visão mais completa do local, associando sua localização espacial, com suas características.

O planejamento de tráfego está diretamente ligado ao planejamento urbano, evidenciando com isso a necessidade do uso de geotecnologias para nos estudos de tráfego detectar pontos que necessitam de melhorias, garantindo assim aos usuários das vias conforto, segurança e eficiência.

## **8 REFERÊNCIAS**

ANDRADE, Jonas Pereira de **Planejamento dos Transportes**. João Pessoa: Editora Universitária/UFPB, 1994.

BIELENKI Jr. C; RAIA JR. A. A.; SILVA, A. N. R.; **O uso de geoprocessamento no planejamento de pesquisa origem – destino no município de São Carlos.** (2006) Revista e Tecnologia Minerva. p. 159-167.

BRASIL. Código Nacional de Trânsito (1997). **Código de Trânsito Brasileiro**. – 2. Ed. – Brasília: Senado Federal. Subsecretaria de Edições Técnicas, 2009. Pp 108.

CAETANO, F. D. (2013). **Classificação de vias urbanas: O Código de Trânsito Brasileiro e os planos diretores municipais no estado do Paraná.** Monografia (monografia em Construção Civil) - Universidade Tecnológica Federal do Paraná. Curitiba.

FREITAS, Matteus De Paula; LABREA, Denise Ferreira. **ACIDENTES DE TRÂNSITO NO BRASIL E EM UBERLÂNDIA (MG): Análise Do Comportamento E A Forma De Utilização Deste Indicador Para A Gestão Da Mobilidade Urbana**. OBSERVATORIUM: Revista Eletrônica de Geografia, v.2, n.5, p.114-133, nov. 2010.

REIS, Manoel. **MOBILIDADE URBANA: UM DESAFIO PARA GESTORES PÚBLICOS.** FGV Projetos (2014).

SANTOS, Milton. A Urbanização Pretérita. *In*: SANTOS, Milton. **A Urbanização Brasileira / Milton Santos**. São Paulo: Editora da Universidade de São Paulo, 2005.

SILVA, A. N. R. **Sistemas de Informações Geográficas para planejamento de transportes.** São Carlos. 1998. Tese (Livre Docência) – EESC/USP, São Carlos.

THILL, J.-C. Geographic Information Systems for transportation in perspective. *In:* J.-C. Thill (Ed.). **Geographic Information Systems in transportation research.** Oxford: Pergamon, 2000.

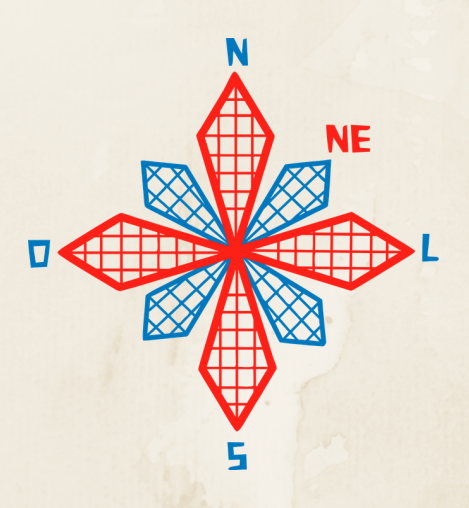

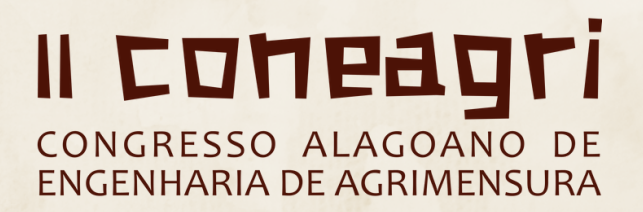

# AN**Á**LISE DE PRODUTOS ORIUNDOS DE MDE PARA COMPREENS**Ã**O DOS RECURSOS H**Í**DRICOS NA BACIA HIDROGR**Á**FICA DO RIO GUAPI-MACACU, RJ: UM ESTUDO EM AMBIENTE SIG

**Priscilla Azevedo dos Santos Helena Saraiva Koenow Pinheiro Igor Leite da Silva**

### **RESUMO**

O conhecimento a respeito das características morfométricas de formas do relevo e da rede de drenagem atrelado a vivência em campo (domínio da área de estudo) e ao mapeamento digital são essenciais para a caracterização do regime de águas de uma bacia hidrográfica, o qual é influenciado diretamente pela formação geológica/pedológica da região de estudo.Este trabalho tem por objetivo apresentar um breve estudo e análises sobre os parâmetros morfométricos, geológicos e hidrográficos que sejam representativos e possam influenciar na caracterização hidropedológica e na modelagem deinfiltração básica de água nos solos da região hidrográfica da bacia do rio Guapi-Macacu, no estado do Rio de Janeiro.Os produtos deste trabalho (mapas classificados) foram gerados em ambiente de Sistemas de Informações Geográficas (SIG) através da aplicação de ferramentas de geoprocessamento e analisados através de estatística descritiva básica.O estudo dos desses parâmetros ajudam a melhor compreensão da relação solo-paisagem da área de estudo, contribuindo diretamente para a preservação dos mananciais através do manejo correto dos recursos hídricos da região. Conclui-se que o estudo dos parâmetros morfométricos, geológicos e hidrológicos em ambiente SIG são importantes para a caracterização da área de estudos e servem como base para um entendimento preliminar do regime hidrológico da região.

## **1. INTRODUÇÃO**

A altimetria expressa as variáveis formadoras da relação solo-paisagem, oriundas dos processos geomorfológicos que ocorrem na região. Essas variáveis são obtidas através do modelo digital de elevação hidrológicamente consistente (MDEHC), no qual preserva a consistência hidrológica da região ao representar o relevo. Não obstante, são fatores imprescindíveis no mapeamento de solos pois permitem, por meio de modelagem matemática, a elaboração de mapas de diversos atributos e classes de solo, com acurácia conhecida.

Desta maneira, o conhecimento a respeito das características morfométricas de formas do relevo e da rede de drenagem atrelado a vivência em campo (domínio da área de estudo) e ao mapeamento digital são essenciais para a caracterização do regime de águas de uma bacia hidrográfica, o qual é influenciado diretamente pela formação geológica/pedológica da região de estudo.

Este trabalho tem por objetivo apresentar uma breve análise sobre os parâmetros morfométricos, geológicos e hidrográficos que possam influenciar na caracterização hidropedológica e na modelagem de infiltração básica de água nos solos da região hidrográfica da bacia do rio Guapi-Macacu, no estado do Rio de Janeiro.

Os produtos deste trabalho foram gerados em ambiente de Sistemas de Informações Geográficas (SIG) através da aplicação de ferramentas de geoprocessamento.

### **2. MATERIAIS E MÉTODOS**

A sessão a seguir aborda os materiais e métodos utilizados nesta pesquisa para a obtenção de produtos em ambiente SIG.

### **2.1 Materiais**

### *Caracterização da Área de Estudo*

A área de estudo desta pesquisa é composta pela Região Hidrográfica da Bacia do rio Guapimirim-Macacu, inserida no domínio da Região Hidrográfica V (RHV) do estado do Rio de Janeiro, mais conhecida como Baía de Guanabara (INEA, 2019). Além disso, encontra-se inserida na Região Metropolitana (Sudeste) do Rio de Janeiro, integrando os limites políticoadministrativos dos municípios de Itaboraí, Guapimirim e Cachoeiras de Macacu (Fig. 1).

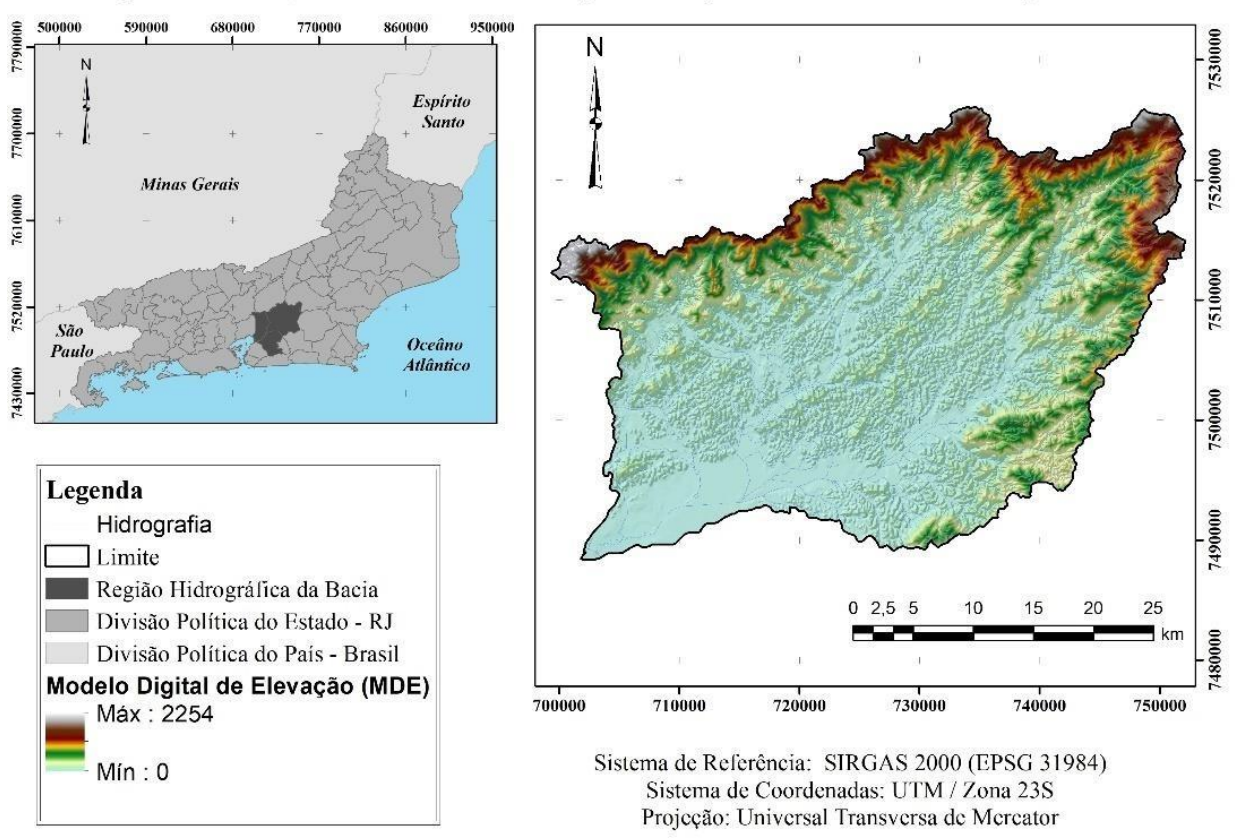

Mapa de Localização da Área de Estudo Região Hidrográfica da Bacia do Rio Guapi-Macacu

**Figura 1. Mapa de Localização da região hidrográfica da Baia do Rio Guapi-Macacu. À direita, o modelo digital de elevação gerado para a região junto ao traçado da rede hidrográfica. Fonte: Autor.**

Geograficamente, a bacia é composta pelas dimensões de área de captação e perímetro de, respectivamente, 1,250.78 km² e 199.2 km. O clima é preponderantemente tropical chuvoso com invernos secos (Aw) (Projeto Macacu, 2010), com temperatura média anual variando em torno de 23°C e precipitação média anual entre 1.200 – 2.600 mm devido a contrafortes serranos. A paisagem é constituída por porções de floresta tropical e vegetação do bioma de Mata Atlântica (PINHEIRO et. al., 2016). O relevo da região possui variação de 0 a 2250 m.

Geologicamente, a região é caracterizada pelo Gráben da Guanabara, no qual discrimina um vale alongado com fundo plano, onde ocorreram falhas geológicas que deram origem a uma sequência de deposição sedimentar, oriunda de atividade tectônica iniciada no Terciário onde se formou a Bacia Sedimentar de Macacu (FERRARI, 2001). As feições geomorfológicas relacionam-se com eventos deposicionais ocorridos na região, de características aluviais, fluviais e lacustrinos (PINHEIRO et. al., 2016).

## *Aquisição de Dados*

A base cartográfica utilizada como fonte de dados primários para a geração do modelo digital de elevação (MDE) é composta por dados vetoriais de pontos cotados, curvas de nível, canais de drenagem (hidrografia) e limite da área de estudo, cedidos pelo Instituto Brasileiro de Geografia e Estatística (IBGE), em parceria com a Secretaria Estadual do Ambiente (SEA) do levantamento cartográfico 1:25.000 do estado do Rio de Janeiro.

## *Softwares*

Os softwares usados para a geração dos produtos cartográficos da pesquisa foram o *ArcGIS*  versão 10.6 licenciada, da empresa ESRI; o *SAGAGIS* versão 7.3.0 livre, da empresa SAGA development team e o *Rock Works* versão 16 teste, da empresa RockWare.

## **2.2 Métodos**

A seguir estão listados todas as etapas e os procedimentos realizados para a obtenção de produtos em ambiente SIG. Como metodologia para a geração do MDE e algumas variáveis morfométricas, empregou-se os seguintes passos em ambiente ArcMap (ArcGIS v 10.6):

- 1. Inserção dos dados primários (ponto cotado, curvas de nível, hidrografia e limite da área de estudo) no aplicativo ArcMap;
- 2. Uso da ferramenta "Topo To Raster", no módulo "Spatial Analyst", para realizar a interpolação dos dados e gerar o MDE. Como parâmetro de saída, foi definida a resolução espacial de 30 metros para o MDE;
- 3. Correção das depressões espúrias do MDE através da ferramenta "Sink", transformando- o em MDEHC;
- 4. Obtenção de variáveis primárias e secundárias do MDE ("Hillshade, Slope, Aspect, Curvature") em ambiente ArcMap;
- 5. Geração dos produtos cartográficos correspondentes (Mapas).
- 6. Exportação do MDE em formato ".asc" para importação posterior no SAGAGIS.

Como metodologia para a geração de covariáveis, empregou-se os seguintes passos em ambiente SAGAGIS v.7.3.0:

- 1. Inserção do GRID do MDE, em formato ".asc", em ambiente SAGAGIS;
- 2. Extração das covariáveis morfométricas, geológicas e hidrológicas através das ferramentas do módulo "Terrain Analysis";
- 3. Importação desses dados no ambiente ArcGIS para a criação de layout.

Como metodologia para a geração de lineamentos, empregou-se os seguintes passos em ambiente ArcMap (ArcGIS v 10.6):

- 1. A partir do *hillshade* oriundo do MDE, criou-se um arquivo vetorial (shapefile) em formato de linhas, para cada uma das quatro direções (0°, 45°, 90° e 135°), e traçou-se os lineamentos em todas as direções de observação;
- 2. Utilizando a ferramenta de geoprocessamento "buffer", criou-se uma zona de 200 m ao redor de cada lineamento traçado;
- 3. Calculou-se o tamanho dos lineamentos através da criação de um campo chamado "Size" e utilizando a ferramenta "Calculate Geometry" da tabela de atributos dos arquivos vetoriais de lineamentos;
- 4. Criou-se um novo arquivo vetorial, agora com a união de todos os lineamentos, realizada através da ferramenta de geoprocessamento "Merge";
- 5. A partir deste último, gerou-se o mapa de densidade de lineamentos através da ferramenta "Line Density". A resolução espacial utilizada foi de 30 metros e o raio de interpolação foi de 1000 metros (1 km);
- 6. Com a ferramenta "Split line at point", obteve-se os lineamentos totais da área;
- 7. Calculou-se os valores das coordenadas X e Y iniciais e finais dos lineamentos através da criação dos campos correspondentes a estes dados na tabela de atributo, usando o comando "Calculate Geometry";
- 8. Exportação da tabela de atributos em formato CAD (".dxf") para leitura no software RockWorks;

Como metodologia para a criação de mapas de rosetas dos lineamentos, empregou-se os seguintes passos em ambiente RockWorks v.16:

- 1. Inserção dos dados no software;
- 2. Definição dos parâmetros de saída das rosetas (layout, escala, etc);
- 3. Geração de rosetas para os lineamentos da área de estudos.

Os procedimentos metodológicos adotados no presente estudo estão descritos resumidamente no fluxograma a seguir (Fig. 2).

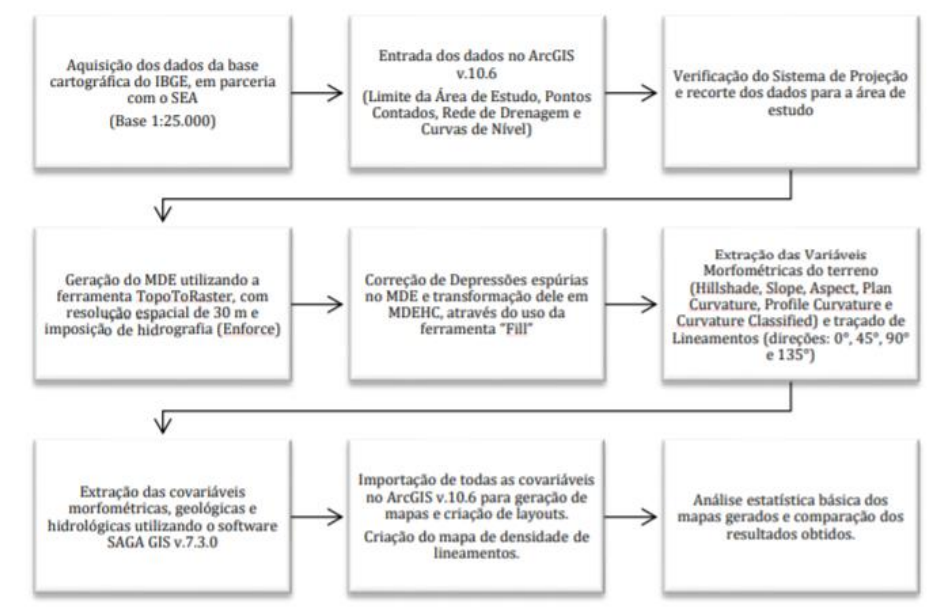

**Figura 2. Fluxograma da metodologia adotada para a geração do MDEHC e mapas dos parâmetros morfométricos, geológicos e hidrológicos da área de estudo. Fonte: Autor.**

## **3. RESULTADOS**

Esta seção visa apresentar os resultados obtidos a partir da metodologia adotada, levando em consideração três análises diferentes: morfometria, hidrologia e geologia. Ainda, é mostrada uma análise estatística básica (amplitude, média e desvio padrão) sob os dados dos mapas produzidos para ressaltar detalhes importantes do estudo hídrico.

## **3.1 Morfometria**

O sombreamento (*hillshade)* é representado pelo ângulo entre a superfície e a radiação de entrada (em radianos), e gerado com base na direção azimutal do sol e na direção de sombreamento que se deseja realçar. Variável importante para o traçado de lineamentos, os quais ressaltam estruturas geológicas, as propriedades da drenagem e demais feições topográficas. Permite-se deduzir as estruturas geológicas e falhamentos, mostrando também as respectivas direções de ocorrência. Para o mapa da Fig. 3 abaixo, gerou-se o *hillshade* orientado em 45°.

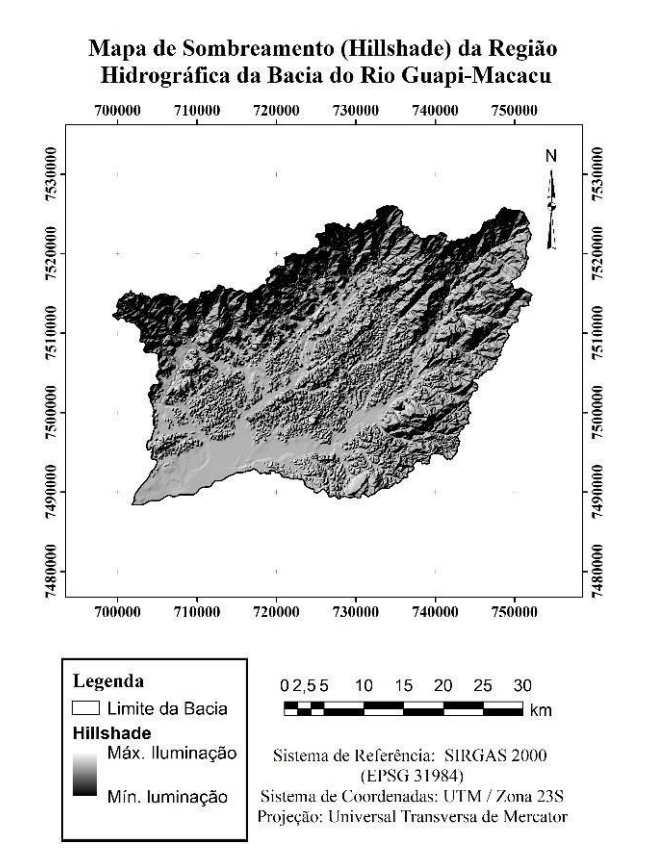

**Figura 3. Mapa de sombreamento (***hillshade***) da estudada. Fonte: Autor.**

A partir da análise das declividades (gradiente de declividade) é possível a identificação das inclinações das vertentes de uma bacia hidrográfica. A declividade (*slope*) é uma variável primária derivada do MDE, quantificada em porcentagem (%) ou graus (°). Seu conhecimento é importante em estudos de erosão e deposição de sedimentos, e fluxo da água. O mapa de declividades está indicado na Fig. 4 abaixo, seguindo as classes de declividade propostas pela Embrapa (1979), sendo assim representado em 6 classes diferentes, as quais são definidas da seguinte maneira: Plano (0 – 3%), Suave Ondulado (3-8%), Ondulado (8-20%), Forte Ondulado (20-45%), Montanhoso (45-75%) e Escarpado (>75%).

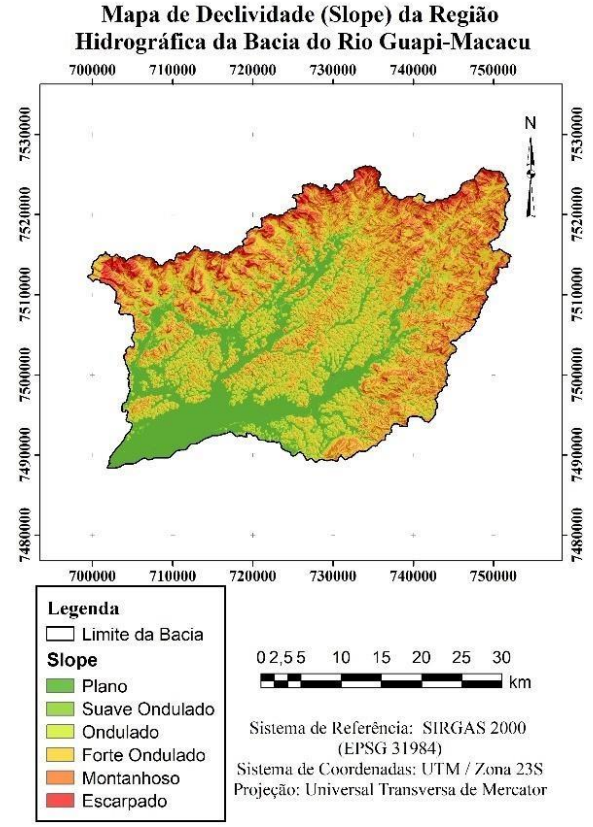

**Figura 4. Mapa de declividade (***slope***) da região estudada. Fonte: Autor.**

Observando-se o mapa da Fig. 4 para a região estudada, reafirma a composição hidrológica já que as áreas em verde (plano) são os locais onde a hidrografia caminha.

A partir da classificação, calculou-se os valores de área e porcentagem de área na qual cada classe contribui para a composição da região (Tabela 1), de forma a extrair conclusões acerca da declividade da região.

| <b>Classes de Declives</b> | Limites Percentuais (%) | $\frac{6}{9}$ |
|----------------------------|-------------------------|---------------|
| <b>Plano</b>               | $0 - 3$                 | 24            |
| <b>Suave Ondulado</b>      | $3 - 8$                 | 8             |
| Ondulado                   | $8 - 20$                | 15            |
| <b>Forte Ondulado</b>      | $20 - 45$               | 36            |
| <b>Montanhoso</b>          | $45 - 75$               | 11            |
| <b>Escarpado</b>           | > 75                    | 6             |
|                            | <b>Total</b>            | 100           |

**Tabela 1. Contribuição, em porcentagem, de cada área classificada. Fonte: Autor.**

Analisando a tabela 1 acima, a região estudada é composta em sua maioria por declive Plano, sendo este composto por 24% do total.

Outra variável morfométricas é o aspecto (*aspect*), que representa a direção da declividade e a orientação da vertente. Variável importante no estudo de parâmetros dependentes das faces de exposição ao sol, como temperatura, umidade, radiação, entre outros. Infere sobre a insolação solar, evapotranspiração das plantas e distribuição e abundância da flora e fauna na região. Pode ser classificado em 4 ou mais classes, baseando-se nas direções das vertentes de exposição. No mapa da Fig. 5, o aspecto foi classificado em 10 classes de direção.

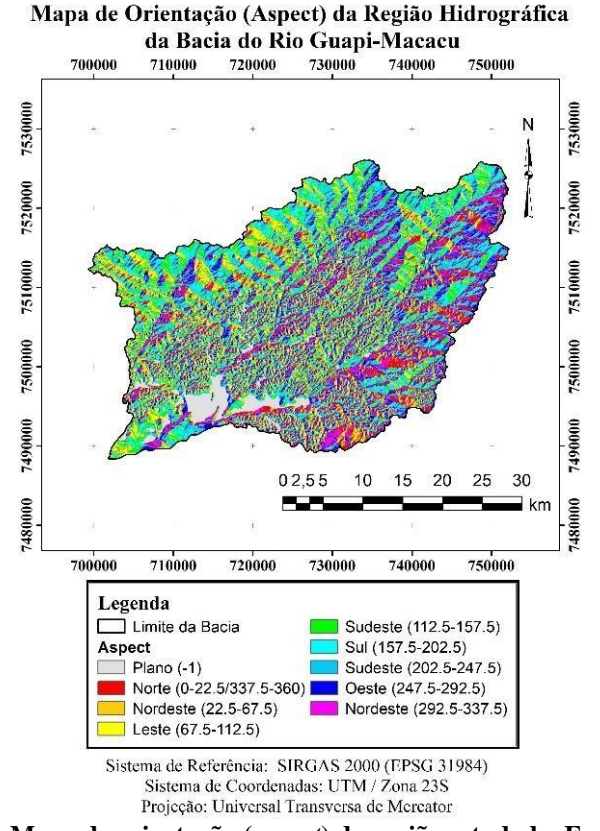

**Figura 5. Mapa de orientação (***aspect***) da região estudada. Fonte: Autor.**

Predominantemente, o relevo da região está orientado para a parte sul e sudeste do mapa mostrado acima. Isto pode ser associado pelo histograma da Fig. 6 abaixo, onde o azul claro é a orientação sul e o verde é a orientação sudeste.

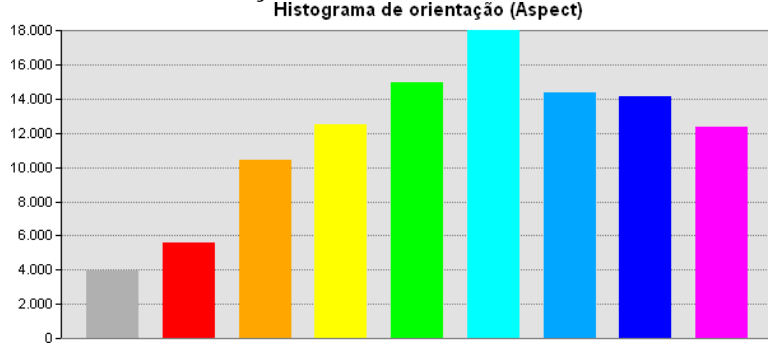

**Figura 6. Histograma de orientação (***aspect***) da região estudada. O eixo horizontal representa as orientações no sentido dextral da rosa dos ventos (pontos cardeais). Fonte: Autor.**

A curvatura planar representa a curvatura de contorno. Infere a convergência/divergência do fluxo hidrológico, o conteúdo de água no solo e características do solo da região. O mapa de curvatura planar para a região estudada pode ser visto na Fig. 7 a seguir:

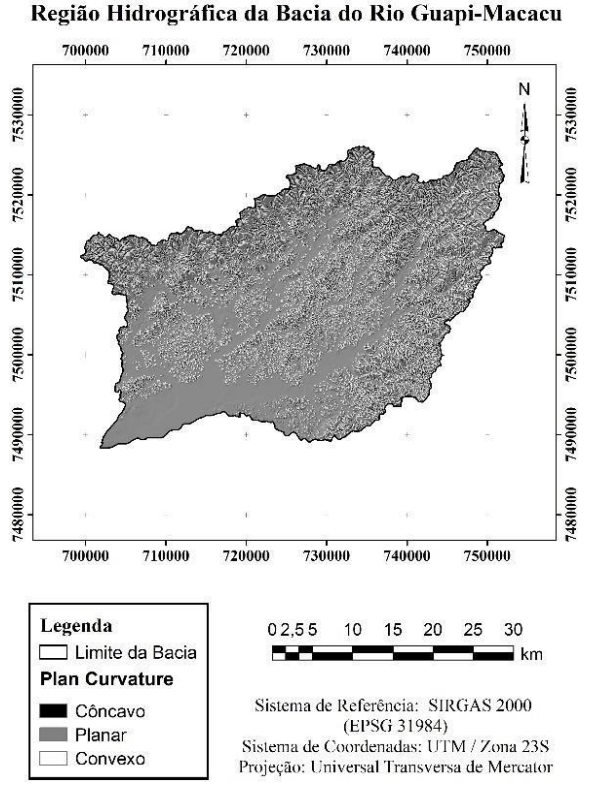

Mapa de Plano de Curvatura (Plan Curvature) da

**Figura 7. Mapa de curvatura planar (***plan curvature***) da região estudada. Fonte: Autor.**

O perfil de curvatura infere a aceleração do fluxo hidrográfico, processos erosivos, taxa de deposição de sedimentos e geomorfologia. O mapa desta variável para a região estudada pode ser visto na Fig. 8.

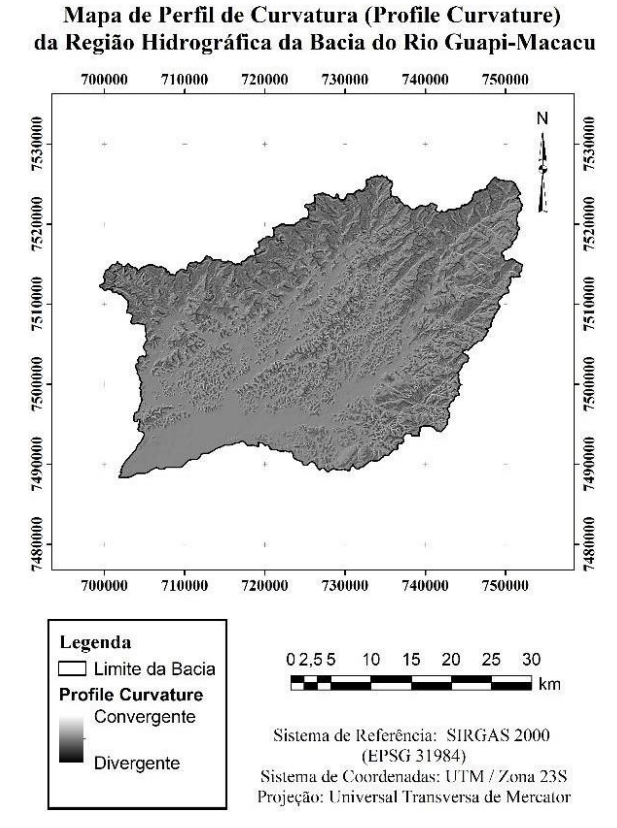

**Figura 8. Mapa de perfil de curvatura (***profile curvature***) da região estudada. Fonte: Autor.**

A curvatura classificada representa a forma da superfície, gerada pela combinação do perfil de curvatura e do plano de curvatura. Em geral, os valores de curvatura variam de -0,5 a 0,5. Porém, em relevos movimentados, pode variar entre -4 e 4. Pode ser classificada segundo a convergência/divergência e convexidade do terreno (plano, côncavo ou convexo). O mapa de superfície de curvatura para a região estudada pode ser visto na Fig. 9 a seguir.

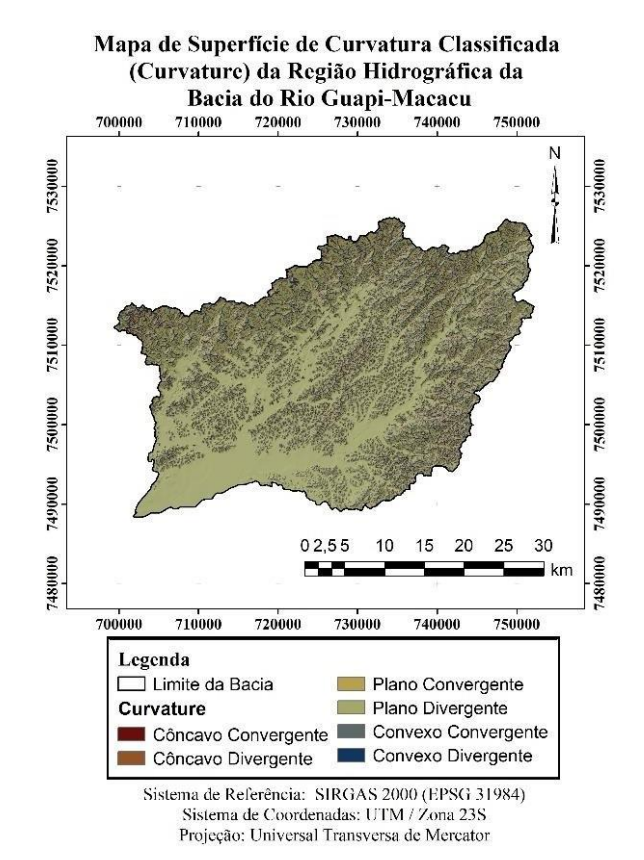

**Figura 9. Mapa de superfície de curvatura classificada (***curvature***) da região estudada. Fonte: Autor.**

Observa-se no mapa acima que a maior parte da região sudoeste é classificada como plana, o que pode, por exemplo, ser um indicativo de locais onde ocorrem acúmulo de água pois a drenagem é menos efetiva em áreas planas. Além disso, são locais com menores processos erosivos e com possíveis acúmulos de sedimentos que escorregam sobre as áreas mais côncavas e convexas onde a altitude é representativa de relevo forte ondulado (parte mais central do mapa).

A distribuição da curvatura do terreno na região é dada por seu histograma de frequência, onde os resultados indicaram que 45% da superfície possui curvatura côncava divergente, 15% curvatura plano divergente e 40% curvatura convexa convergente. A maior parte da área estudada é composta por superfície côncava, sendo um indicativo de locais onde possa haver possível processo erosivo e intempéricos mais acentuados e, como consequência, deposição sedimentar na bacia.

As formas do relevo (*landforms)* baseiam-se nos parâmetros de elevação, textura, convexidade e declividade do terreno para criar uma mistura (3D texturizado) da configuração do relevo. Consiste na porção do terreno originada de processos naturais e distinguíveis das porções vizinhas, em pelo menos um dos seguintes elementos de identificação: forma e posição topográfica, freqüência e organização dos canais, inclinação das vertentes e amplitude do relevo (LOLLO, 1996). O mapa de formas do relevo para a região estudada pode ser visto na Fig. 10 abaixo.

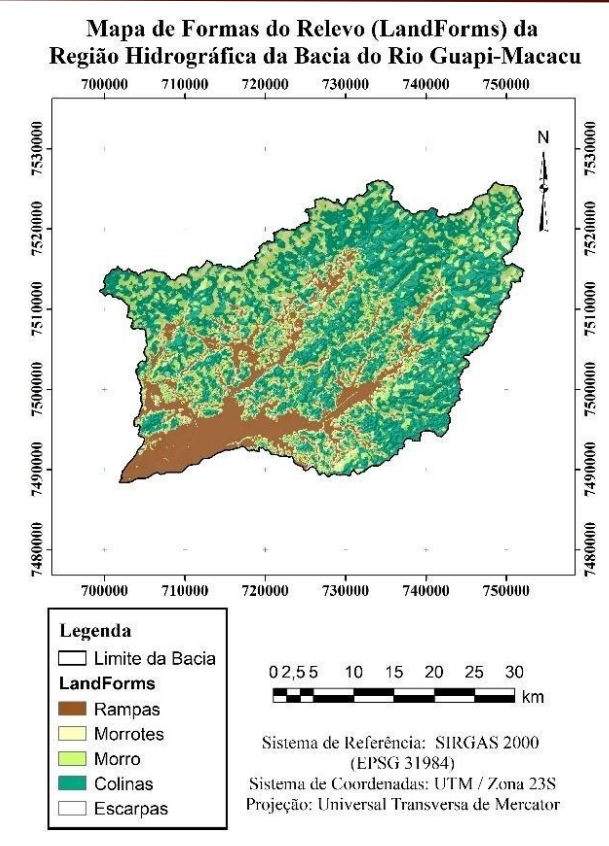

**Figura 10. Mapa de formas do relevo (***landforms***) da região estudada. Fonte: Autor.**

O relevo é característico de morros, morrotes e colinas, indicados pelas cores verde água, verde e verde claro, respectivamente.

As rampas são preponderantes na região mais plana e existem na parte sudoeste e central do terreno, próximo principalmente às margens dos rios (porções em marrom). As colinas são caracterizadas pelo predomínio de declives forte ondulado e correspondem às formas predominantes na área de estudo (porções verde-escura).

Os morrotes são caracterizados pela presença de declives médios e estes são pouco frequentes, e localizam-se principalmente na porção mais externa circundante da área em estudo (proximidade da região serrana do estado) (porções verde escuras).

Os morros caracterizam-se pela presença de declives mais acentuados e é distribuído por toda a área em estudo (porções verde claras).

### **3.2 Hidrografia**

O cálculo do fator de comprimento de declive (*LS-Factor*) usado pela Equação Universal de Perda de Solo (EUPS) - Eq. (1), com base na inclinação e na área de captação específica (SCA - substituto do comprimento da encosta). Possui aplicabilidade para estimar a erosão de bacias hidrográficas a partir de seus elementos físicos e geográficos, onde a intensidade da erosão é influenciada pelo do perfil da encosta e avaliada pelo comprimento e grau do declive. A água possui característica de potencial erosivo e principal agente de remodelagem do terreno. A erosão hídrica é a mais comum, ocasionada pela precipitação efetiva em bacias.

 $PS = R*K*L*S*C*P$  (1)

Onde: R é a erosividade; K é a erodibilidade, L é o comprimento da encosta; S é o grau de declive; C é o fator de uso e manejo e P são as práticas conservacionistas.

Em ambiente SAGA GIS, esses parâmetros são calculados pelo algoritmo do *LS-Factor* e o mapa resultante para a região estudada pode ser visto a abaixo (Fig. 11).

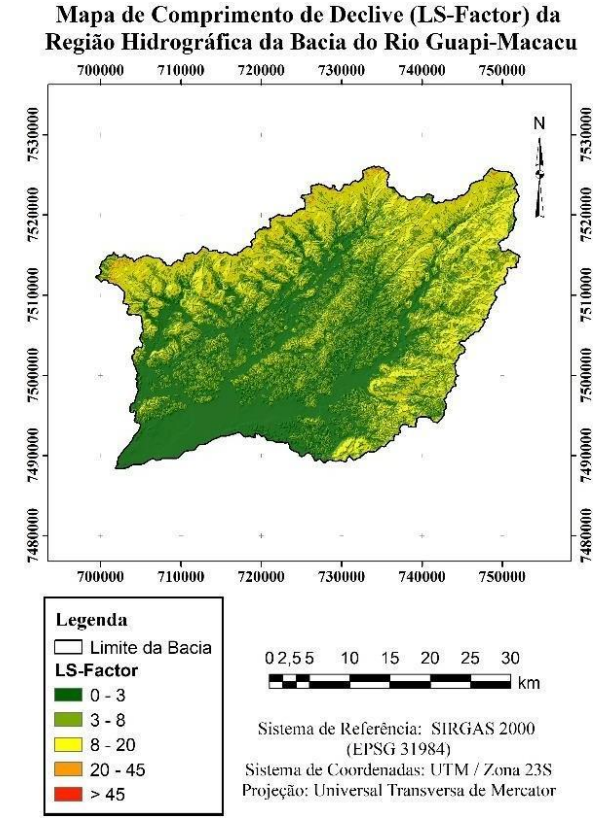

**Figura 11. Mapa de comprimento de declive (***LS-Factor***) da região estudada. Fonte: Autor.**

A bacia é classificada por declives inferiores a 8%, indicando locais onde os processos erosivos são menos acentuados. Estes locais estão diretamente ligados à distribuição da rede de drenagem. Pode-se inferir que a infiltração de água no solo é maior. Os solos dessa região são bastante diversos e uma análise mais profunda pode ser verificada ao comparar com mapas pedológicos da região. As regiões em vermelho no mapa, onde ocorrem os maiores declives, o intemperismo e a erosão tendem a ser maiores devido a ação potencializada da água das chuvas e da vegetação característica da área (Mata Atlântica).

Já a covariável *watershed basins* representa a distribuição e a contribuição espacial da rede de drenagem na bacia hidrográfica. Tem como variável essencial para a sua quantificação a rede com os canais de drenagem (*channel network*). A Figura 12 mostra a distribuição da rede de drenagem na área através da covariável watershed basins.

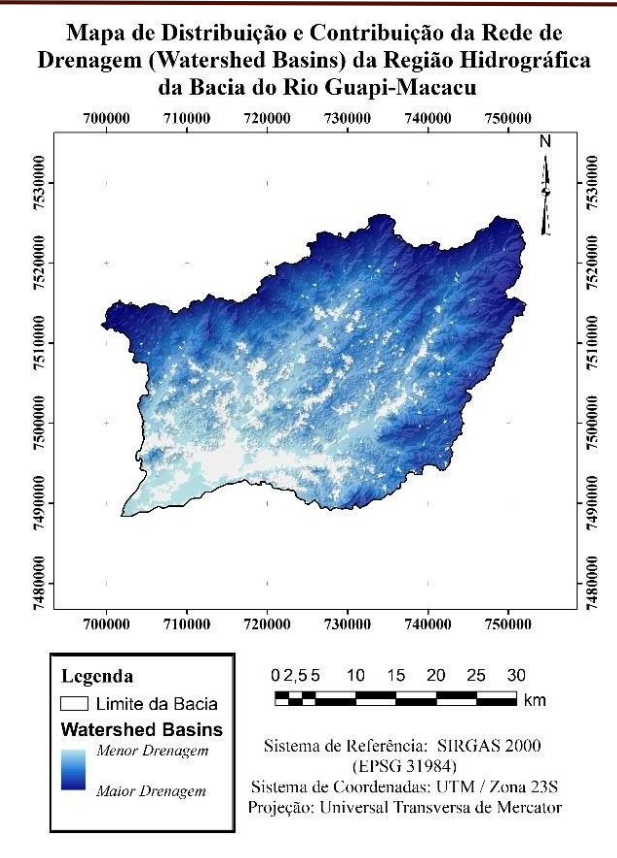

**Figura 12. Mapa de distribuição e contribuição da rede de drenagem (***watershed basins***) da região estudada. Fonte: Autor.**

No mapa mostrado acima, as regiões em branco são indicativas de uma drenagem prejudicada (áreas de baixada hidromorfizadas) na região da bacia e maior acúmulo de água. A drenagem mais efetiva é identificada pela cor azul escura. A região menos drenada é indicada pela cor azul clara, onde a declividade é maior e a capacidade de infiltração de água é menor já que a água acumula pouco nesses locais. As áreas hidromorfizadas estão localizadas predominantemente na parte mais baixa da bacia e ao redor dos contribuintes da bacia. A drenagem da região é bem distribuída, podendo ocorrer acúmulos de água em grandes drenos.

### **3.3 Geologia**

Os *geomorphons* são importantes para estudos geológicos pois classificam a paisagem em pedoformas (formar pedológicas), descrevendo a formação dos solos. Realiza uma combinação de assinaturas geomorfométricas para cada forma de terreno, que é descrita por um espectro composto pelas seguintes curvaturas: vertical, longitudinal, transversal, mínimo, máximo e horizontal. No mapa da Fig. 13 a seguir, foram definidas 6 classes de formas do relevo baseado nas pedoformas: plano, canal, cume, passagem, pico e crista (do inglês, *plane, channel, ridge, pass, peak e pit*).

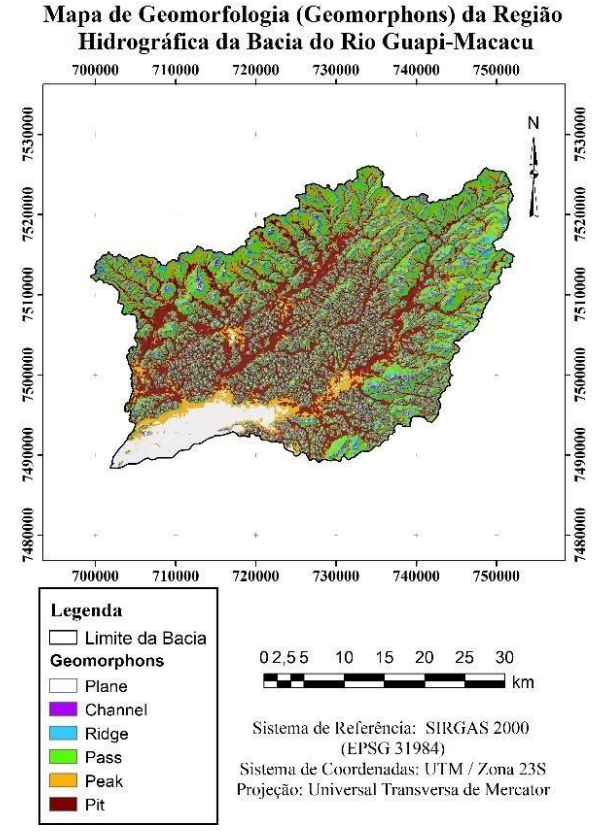

**Figura 13. Mapa de formas geológicas/Geomorfologia (***geomorphons***) da região estudada. Fonte: Autor.**

A região é composta predominantemente pela pedoforma de cumes (*ridge*) e picos (*peaks*), pois estes ocupam respectivamente 7,5% (cor azul) e 6,2% (cor laranja) da área da bacia. Para entender o que ocorre na bacia, é preciso comparar os resultados obtidos com as geometrias das pedoformas na natureza, as quais estão indicadas na Fig. 15 a seguir.

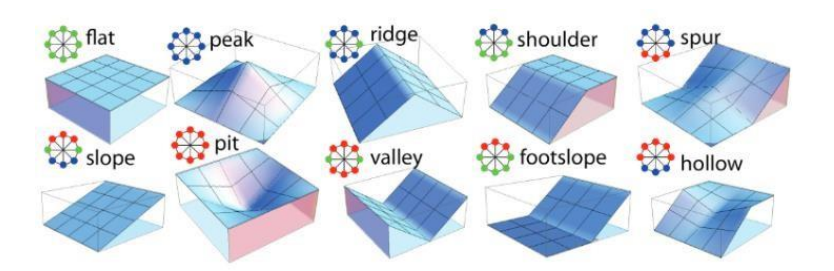

**Figura 14. Pedoformas adotadas em estudos geomorfológicos. Fonte: Jasiewicz &Stepinski (2013).**

Estas formas predominantes influenciam no regime de escoamento e distribuição da água pluvial na bacia, pois locais com picos o escoamento será mais rápido do que em locais com cumes, onde o comprimento da vertente é maior. Analisando-se as pedoformas (Figura 14) e o mapa da Fig. 13, locais de vales (*valley*) ocorrem em regiões de baixada na bacia, onde a água é pouco drenada, mostrando que o mapa de geomorfologia éum potencial elemento de entrada em modelos de análise de paisagem aplicados na modelagem da VIB.

A representação de estruturas geológicas com base nas iluminações (*hillshade*) das feições do relevo é dada pela densidade de lineamentos. Esta mostra o conjunto de feições topográficas traçadas sob a iluminação do terreno. No mapa da Fig. 15 a seguir, foram traçados lineamentos nas direções 0°, 45°, 90° e 135° e agrupados em um mapa de lineamentos totais.

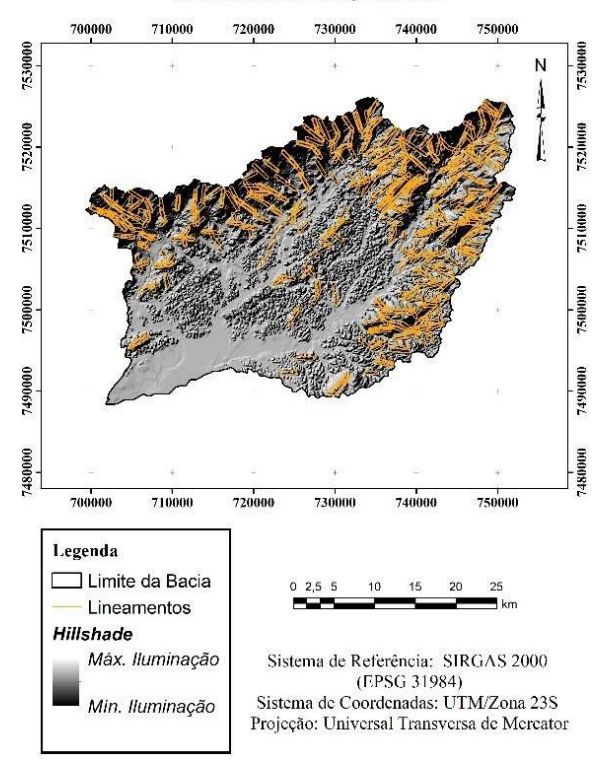

Mapa de Lineamentos Totais Traçados da Região Hidrográfica da Bacia do Rio Guapi-Macacu

**Figura 15. Mapa de total de lineamentos da região estudada. Fonte: Autor.**

Para a região, foram traçados os lineamentos em todas as direções de observação com o intuito de representar todas as estruturas visíveis em cada iluminação aplicada ao terreno. A quantidade de lineamentos traçados para as respectivas direções de iluminação do terreno é mostrada abaixo (Tabela 2).

| Direção                 | Quantidade de Lineamentos<br><b>Traçados</b> |
|-------------------------|----------------------------------------------|
| $0^{\circ}$             | 110                                          |
| $45^{\circ}$            | 115                                          |
| $90^\circ$              | 101                                          |
| $135^\circ$             | 104                                          |
| Densidade (Total)       | 430                                          |
| Densidade (Total Split) | 504                                          |

**Tabela 2 – Quantidade de lineamentos traçados segundo a direção de iluminação do** *hillshade***. Fonte: Autor.**

No total foram traçados 430 lineamentos na área, com uma densidade de 504 estruturas verificadas. Com os lineamentos traçados e reunidos em um só arquivo vetorial, gerou-se o mapa de densidade de lineamentos, como mostrado na Fig. 16 abaixo.

Mapa de Densidade de Lineamentos da Região Hidrográfica da Bacia do Rio Guapi-Macacu

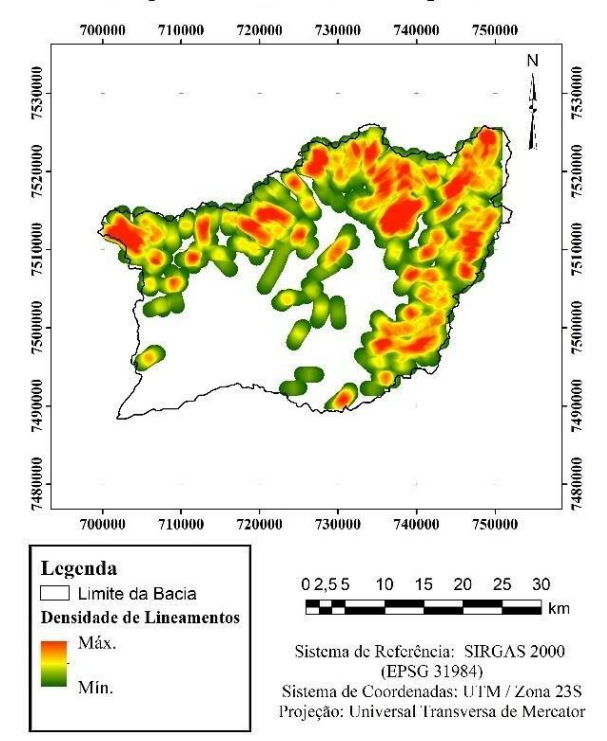

**Figura 16. Mapa de densidade de lineamentos da região estudada. Fonte: Autor.**

Observa-se no mapa acima que foram encontrados lineamentos predominantes nas direções Nordeste, Sudeste e Noroeste da região e uma densidade acentuada principalmente nasregiões de maiores altitudes e com maiores declividades do terreno (locais de forte ondulado à escarpado), em vermelho. Tais lineamentos indicam estruturas importantes para a região, bem como as imposições da hidrografia. Em verde claro está representada as regiões com menores declividades (mais planas) e locais onde há maior acúmulo de água. O mapa de rosetas (Fig.17) informa a frequência de ocorrência dos lineamentos gerados.

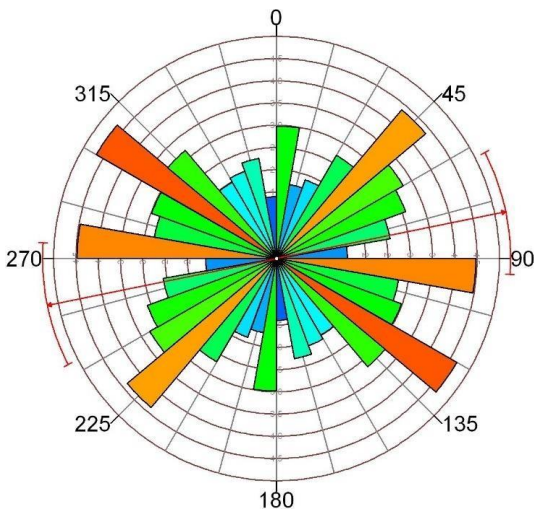

**Figura 17. Mapa de rosetas da densidade de lineamentos da região estudada. Fonte: Autor.**

Observa-se maior frequência de estruturas orientadas à Noroeste-Sudeste, sendo a média (linha vermelha) dada à Nordeste-Sudoeste, locais estes onde a geologia favorece o direcionamento do fluxo e acúmulo de água.

### **3.4 Análise Estatística Básica**

A partir dos mapas gerados, extraiu-se os valores estatísticos de amplitude, média e desvio padrão as covariáveis estudadas, mostrados na Tabela 3.

| <b>Parâmetros</b> |                         | Amplitude | Média    | Desvio Padrão |  |
|-------------------|-------------------------|-----------|----------|---------------|--|
|                   | Hillshade               | 254       | 105,77   | 87,08         |  |
| Covariáveis       | Slope                   | 303,08    | 30,09    | 26,73         |  |
|                   | Aspect                  | 361       | 177,76   | 101,68        |  |
|                   | Curv. Profile           | 16,39     | 0,04     | 0,36          |  |
|                   | Curv. Plan              | 12,52     | 0,04     | 0,37          |  |
|                   | Curv. Class.            | 27,11     | 0,10     | 0,60          |  |
|                   | LandForms               | 252       | 147,01   | 86,55         |  |
|                   | <b>Whateshed Basins</b> | 24803     | 13048,60 | 6885,92       |  |
|                   | Geomorphos              | 9         | 6,42     | 2,4           |  |
|                   | LS-Factor               | 59,24     | 5,21     | 4,81          |  |

**Tabela 3 – Estatística Básica das Covariáveis do estudo. Fonte: Autor.**

A média de aproximadamente 30,09% e 177,75% para as covariáveis *slope* e *aspect*, respectivamente, indicam relevo de forte ondulado à escarpado, com encostas acentuadas e passíveis de acúmulo de água e possível erosão hídrica dos solos em áreas de altitude elevada.

Já a média e o desvio padrão da curvatura classificada, dada por  $27.11 \pm 0.041$  %, indica favorecimento da estrutura côncava (12,52%) e divergente (16,39%) nas encostas e margens da bacia, sendo a área passível de erosão hídrica e deposição de sedimentos.

A amplitude do *LS-Factor* de 59,24% indica que a precipitação efetiva em áreas com declive maior que o citado tem maior potencial erosivo e o solo é mais erodido. Foram evidenciadas a presença de 9 classes geomorfológicas (amplitude) nos solos da bacia, sendo mais comum a forma de cumes (*ridge*), dada pela classe média igual a 6 e, das formas do relevo, predominam as colinas (declives próximos a  $147,01 \pm 86,55\%$ ). A bacia é bem drenada, constituída por uma distribuição de 13048, $6 \pm 6885,92$  km<sup>3</sup> de captação de água.

## **4. CONSIDERAÇÕES FINAIS**

O estudo dos parâmetros morfométricos, geológicos e hidrológicos ajudam a melhor compreensão da relação solo-paisagem e do meio ambiente da área de estudo. Além disso, contribui diretamente para a preservação dos mananciais através do manejo correto dos recursos hídricos da região. Não obstantes, são importantes para identificação de áreas com processos erosivos e intempéricos.

Todas essas atribuições obtidas pelo estudo subsidiam o Mapeamento e Modelagem Digital Ambiental, ajudando a compreender a característica hidropedológica da região e entendendo melhor como funciona o regime de águas no solo (infiltração de água no solo).

Conclui-se que o estudo dos parâmetros morfométricos, geológicos e hidrológicos são importantes para a caracterização da área de estudos e servem como base para um entendimento preliminar do regime hidrológico da região, amparando a modelagem da velocidade de infiltração de água nos solos.

## **REFERÊNCIAS**

CONRAD, O., BECHTEL, B., BOCK, M., DIETRICH, H., FISCHER, E., GERLITZ, L., WEHBERG, J., WICHMANN, V., & BÖHNER, J., 2015. **System for Automated**

**Geoscientific Analyses (SAGA) v. 2.1.4**, Geosci. Model Dev., 8, 1991-2007, doi:10.5194/gmd-8-1991-2015.

CHRISTOFOLETTI, A, 1974. **Geomorfologia**. São Paulo: Edgard Blücher, 2ª Edição, pp 149.

EMBRAPA, 1979. **Serviço Nacional de Levantamento e Conservação de Solos (Rio de**  Janeiro, RJ). Súmula da 10. Reunião Técnica de Levantamento de Solos. Rio de Janeiro, (EMBRAPA-SNLCS. Micelânea, 1), pp 83.

EMBRAPA, 2019. **Soluções tecnológicas: Mapeamento Digital de Solos.** Disponível em: [https://www.embrapa.br/busca-de-solucoes-tecnologicas/-/produto](https://www.embrapa.br/busca-de-solucoes-tecnologicas/-/produto-servico/3835/mapeamento-digital-de-solos)[servico/3835/mapeamento-digital-de-solos.](https://www.embrapa.br/busca-de-solucoes-tecnologicas/-/produto-servico/3835/mapeamento-digital-de-solos) Sítio da internet com acesso em 19 de agosto de 2019.

FERRARI, A. L, 2001. **Evolução tectônica do Gráben da Guanabara [tese].** Universidade de São Paulo, São Paulo.

HORA, A. F., HWA, C. S., & HORA, M. A. G. M., 2010. Planejamento Estratégico da Região Hidrográfica dos Rios Guapi-Macacu e Caceribu-Macacu. Niterói, RJ: UFF/FEC, pp 544.

IBGE, 2019. **Base Cartográfica 1:25.000 do Estado do Rio de Janeiro.** Disponível em: <ftp://geoftp.ibge.gov.br/cartas\_e\_mapas/bases\_cartograficas\_continuas/bc25/rj/>. Acesso em 23 de agosto de 2019.

INEA, 2019. **Região Hidrográfica Baía de Guanabara.** Disponível em: [<http://www.inea.rj.gov.br/Portal/Agendas/GESTAODEAGUAS/InstrumentosdeGestodeRec](http://www.inea.rj.gov.br/Portal/Agendas/GESTAODEAGUAS/InstrumentosdeGestodeRec) Hid/PlanodeRecursosHidricos/BaiadeGuanabaraAgendaAzul/index.htm>. Sítio da internet com acesso em 23 de agosto de 2019.

JASIEWICZ,J., & STEPINSKI, T. F., 2013. **Geomorphons - a pattern recognition approach to classification and mapping of landforms.** Geomorphology, v. 182, pp 147-156.

LOLLO, J. A.. O, 1996. **Uso da Técnica de Avaliação do Terreno no Processo de Elaboração do Mapeamento Geotécnico: Sistematização e Aplicação na Quadrícula de Campinas (SP).** Tese de Doutorado em Engenharia. f. 250, Universidade Federal de São Carlos, São Carlos.

PINHEIRO, H. S. K., CHAGAS, C. S., JÚNIOR, W. C., & ANJOS, L. H. C., 2016.

**Ferramentas de pedometria para caracterização da composição granulométrica de perfis de solos hidromórficos.** Pesquisa Agropecuária Brasileira, v. 51, n. 9, p. 1326-1338.

RECKZIEGEL, E. W., & ROBAINA, L. E. de S, 2006. **Estudo de parâmetros morfométricos do relevo e da rede de drenagem da área situada entre os rios Jaguari e Ibicuí no município de São Vicente do Sul–RS.** Simpósio Nacional de Geomorfologia, v. 6, p. 2006.

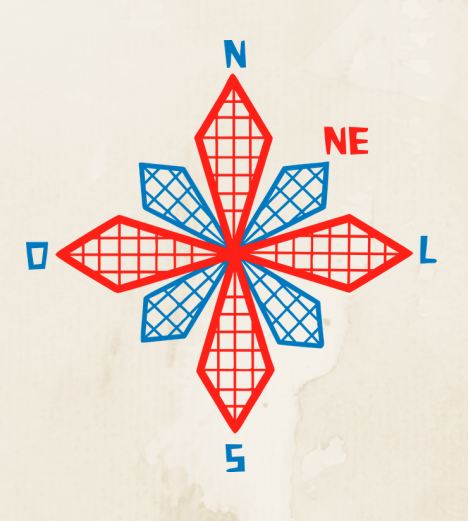

# II coneagri CONGRESSO ALAGOANO DE ENGENHARIA DE AGRIMENSURA

# AVALIA**ÇÃ**O DA INFRAESTRUTURA DAS PARADAS DE **Ô**NIBUS DA REGI**Ã**O ADMINISTRATIVA 1 DE MACEI**Ó** - AL

**Vinicius Cavalcanti Mariano Ballar Juciela Cristina dos Santos Victor Hugo da Silva Costa Arthur de Melo Mattos**

### **RESUMO**

Sabe-se que o contexto do transporte público no Brasil é cercado de problemas que por muito tempo tentam ser solucionados. Na capital do estado de Alagoas não é diferente, os problemas são inúmeros e bastante pertinentes do cotidiano do usuário do transporte público.Sabendo disso, o presente trabalho tem como objetivo realizar uma análise da infraestrutura das paradas de ônibus que fazem parte do sistema de transporte público e que estão inseridas na Região Administrativa 1 da cidade de Maceió. Desta forma, foi levantado um total de 128 paradas de ônibus, das quais foram classificadas quanto as suas características Legais, características Físicas e quanto a sua Infraestrutura, ficando os resultados dispostos de forma que apenas 5% do total das paradas avaliadas teriam condições mínimas de conforto para os usuários, como assentos, abrigo em boas condições, lixeiras, um bom calçamento, entre outras características. Destaca-se que estas estão predominantemente concentradas nos bairros de maior poder econômico da Região Administrativa 1.

**RIO LARGO, AL - 2019**

## **1 INTRODUÇÃO**

A migração da população brasileira para os grandes centros de economia de sua região em busca de melhores condições de vida, principalmente a partir de 1970 quando os primeiros dados censitários revelaram que a população urbana já era superior à Rural, gerando assim um crescimento desordenado do espaço urbano. Com isso, o planejamento urbano foi diretamente prejudicado, e, consequentemente, o transporte urbano também.

O Estatuto das Cidades traça diretrizes e normas para o ordenamento urbano. Seu art. 2º (Lei nº 10.257, de julho de 2001) estabelece a garantia do direito a cidades sustentáveis, entendido como o direito à terra urbana [...] à infraestrutura urbana, ao transporte e aos serviços públicos, ao trabalho e ao lazer, para as presentes e futuras gerações. Assim como, a oferta de equipamentos urbanos e comunitários, transporte e serviços públicos adequados aos interesses e necessidades da população e às características locais.

O Instituto Brasileiro de Administração Municipal (IBAM) afirma que há um ciclo vicioso que é gerado pelo crescimento urbano desordenado, que ocasiona um maior número de viagens e mais distantes, que por consequência gera uma menor frequência de transporte público coletivo, assim como uma diminuição da qualidade do transporte público coletivo, que gera uma maior dependência de automóvel da população, e assim um aumento de tráfego, necessidades de construir mais vias como forma de mitigação e por fim voltamos ao início do ciclo que é o crescimento desordenado.

O transporte coletivo tem papel fundamental no planejamento urbano porque permite que a população usufrua do direito à cidade estabelecido no artigo 2º do Estatuto das Cidades. Com isso, percebe-se a necessidade de que o transporte público e todos os equipamentos que o cercam sejam de qualidade para exercer sua função dentro da cidade.

Maceió carrega em sua história um sistema de transporte público movido por problemas e tentativas de solução por parte do Governo. A evolução da cidade, tanto no âmbito comercial como no residencial, o crescimento da população, o avanço da ocupação urbana e o aumento no número de veículos, contribuíram para o congestionamento do transporte público, sendo necessário um forte planejamento.

Uma das ações do município para melhorar a mobilidade do sistema de transporte coletivo foi a implantação da "Faixa azul", que delimita uma faixa de rolamento para ser de uso exclusivo dos ônibus (principal meio transporte público de Maceió), que já havia sido implantada em outros bairros da cidade. Na RA1, a faixa azul foi implantada nas avenidas Comendador Leão e Dona Constança, foi uma das medidas que de fato, melhorou a agilidade do transporte, diminuindo o tempo de chegada a pontos específicos das linhas.

Sabe-se que o transporte coletivo público é peça chave quando se fala em planejamento urbano, porém, dentro do planejamento dos transportes, não se pode esquecer das paradas de ônibus, que é parte fundamental da estrutura dos transportes.

Na área estudada pode ser observado que a grande maioria das paradas de ônibus atendem a uma certa demanda dos usuários, porém a quantidade de paradas inexistentes ou que falta estrutura para os usuários do transporte público municipal ainda é alarmante, podendo ser encontrado pontos com estruturas metálicas em péssimas condições, estruturas de concreto muito antigas, calçamento precário ou inexistente, entre outras situações.

Segundo a ANTP (Agencia Nacional de Transportes Públicos), os pontos de paradas podem ser definidos por um poste especifico, podendo possuir abrigo, banco, lixeira etc.; deve possuir informações como nome, número e horário de linhas, mapas de itinerário, etc.; além disso, a parada de ônibus deve informar a sua existência aos pedestres e ao público geral.

Este trabalho possui o objetivo de avaliar a estrutura das paradas de ônibus da RA-1,

segundo os critérios da ANTP, fazendo uso do geoprocessamento para avaliação da qualidade da infraestrutura das paradas de ônibus e análise de sua importância no planejamento urbano, enfatizando o contexto da cidade de Maceió

## **2 MATERIAIS E MÉTODOS**

### **2.1 Área de estudo**

O trabalho foi desenvolvido tendo como referencial espacial a Região Administrativa 1 do município de Maceió, no estado de Alagoas. A RA-1 é composta por sete bairros, são eles: Jatiúca, Pajuçara, Ponta Verde, Ponta da Terra, Poço, Mangabeiras e Jaraguá, todos eles encontram-se na parte baixa da cidade, conhecida por ser a "parte mais rica". O relevo nessa região é bastante plano, com a altitude variando entre 8 e 12 metros acima do nivel do mar.

A Figura 1 representa a área de estudo:

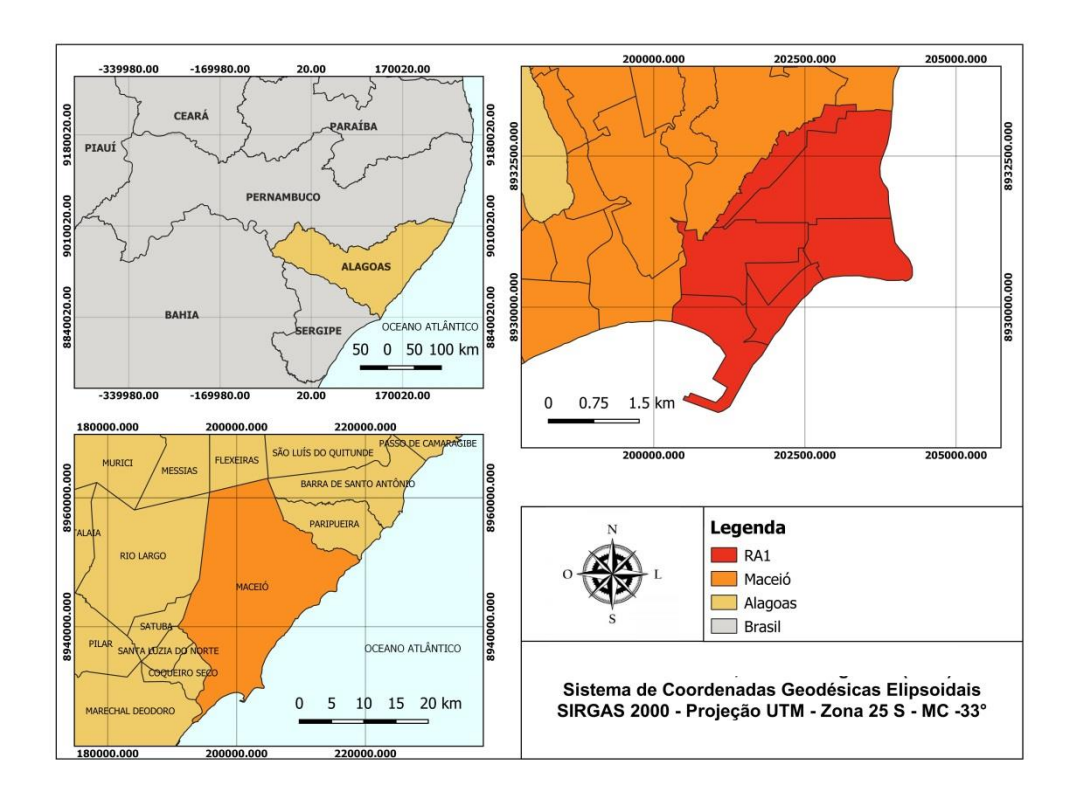

#### **Figura 1: Mapa de localização Região Administrativa 01 do Município de Maceió. Fonte: Autores (2019)**

A ocupação na região é mista, se dividindo entre residencias e comercios, tendo grandes centro comerciais, como shoppings, supermercados, edifícios empresariais, mas também apresentando regiões predominantemente residenciais, como é o caso do bairro Ponta da Terra.

A maior atividade comercial presente nessa região é sem dúvidas o turismo, marcada pelo litoral com as praias mais visitadas do Brasil, essa região abriga a maior parte dos hotéis da cidade, que ano após ano movimentam um dos principais setores da economia maceioense.

### **2.2 Dados utilizados**

Os dados utilizados neste trabalho foram: a Base Cartográfica de Maceió, coordenadas geográficas levantados em campo com o auxílio do aplicativo para smartphones, CR Campeiro, desenvolvido pelo Laboratório de Geomática da Universidade Federal de Santa Maria – UFSM, para auxiliar a localização dos pontos foi utilizado também o aplicativo CittaMobi, que é referência entre os usuários do transporte público para ter acesso a informações como horários e itinerários, desenvolvido pela empresa Cittati.

Foi elaborada uma planilha de dados no Excel para organizar as informações do levantamento, também foi utilizado outro aparelho de celular para tirar fotografias dos pontos de paradas de ônibus, assim como foi utilizado o software de geoprocessamento QGIS.

### **2.3 Metodologia**

Os objetivos foram alcançados por meio das seguintes etapas metodológicas: Revisão bibliográfica, definição dos pontos de ônibus abordados, coleta dos pontos de parada de ônibus em campo, os mesmos foram importados e trabalhados com os softwares, elaboração de mapas contendo as classificações das paradas de ônibus, analise dos dados obtidos em campo, com relação a infraestrutura. A seguir, a Figura 2 representa o processo segmentado:

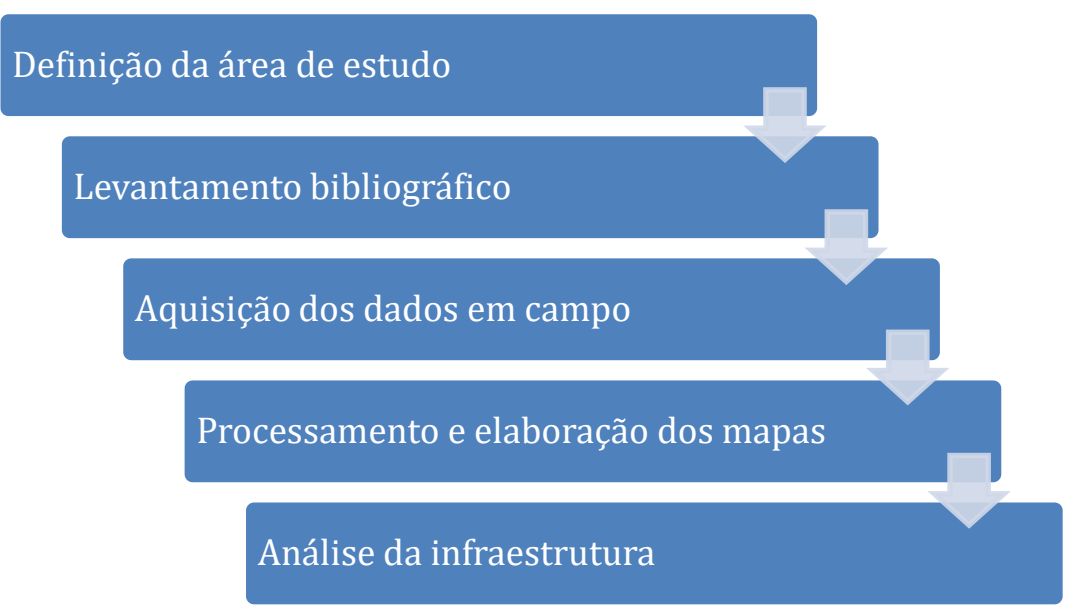

**Figura 2 – Processo segmentado. Fonte: Autores (2019)**

As paradas de ônibus foram classificadas em dois parâmetros: Legal, podendo ser formal, quando existe algo que determina que ali existe uma parada de ônibus e quando ela atende a alguns requisitos técnicos mínimos, ou informal, nos casos quando a determinação do ponto de ônibus se dá segundo a vontade popular, ou seja, não existe nenhum atributo técnico que determine o ponto de ônibus.

Dentro das paradas de ônibus formais, pode-se caracteriza-las quanto aos seus parâmetros físicos sendo dividida em dois grupos, as simples, quando o ponto apresenta sinalização com placa, mas não dispõe de nenhuma estrutura que agregue conforto ao usuário, como: abrigo, assentos, lixeiras, etc.; e as complexas, que além de deixar bem clara a existência de uma parada de ônibus naquele local, ela dispõe de equipamentos estruturais para os passageiros, como abrigo, acesso em nível, bancos para aguardar os ônibus, informações sobre as linhas, lixeiras, etc.

Contudo, observou-se que as paradas de ônibus não seguiam um padrão de qualidade, sendo necessária a classificação para fins deste estudo, dividindo-as em estado "bom", "regular" e "ruim". Compreende-se essa divisão da seguinte forma:

- Bom: Estrutura que atende as exigências da população, iluminação, abrigo com boa qualidade, bancos, lixeiras, informações sobre os transportes, acesso em nível, acesso para cadeirantes e deficientes visuais, etc;
- Regular: Possui uma estrutura, porém, nada além do básico, trata-se de um abrigo que serviu como padrão da prefeitura e está presente na maioria das paradas de ônibus da cidade, possui assento para aproximadamente 4 pessoas, um abrigo pequeno e uma placa de publicidade;
- Ruim: Classificou-se como ruim aquelas paradas de não possuem nenhuma estrutura, apenas a placa indicativa (muitas vezes escondida por cartazes ou faixadas de comércios), e também aquelas que não apresentam sinalização indicativa alguma

O mosaico da Figura 3 a seguir mostra exemplares que foram fotografados em campo representando cada tipo de parada de ônibus analisada. Primeiramente o exemplo de uma parada considerada "Ruim", onde existe apenas uma placa de sinalização (em outros casos nem isso existe), nenhum tipo de abrigo e muitas das vezes o calçamento em condições precárias. Depois um exemplar de uma parada considerada "Regular", carcterizada pelo abrigo metálico que é o padrão adotado pela prefeitura de Maceió, possui assentos para os usuários, sombra e lixeira. Por fim, uma parada de ônibus considerada "Boa", apesar de ser um ponto de ônibus com uma circulação constantes de pessoas, essa parada atende de forma competente todos os usuários, até mesmo os deficientes, pois possui rampas de acessibilidade, acesso ao ônibus em nível, ampla sombra com muitos assentos, entre outras caraterísticas. Infelizmente esse tipo de ponto de ônibus não é muito comum na área de estudo, sendo encontrado apenas em avenidas principais e próximas de grandes centros comerciais.

*II Congresso Alagoano de Engenharia de Agrimensura – CONEAGRI 2019 Rio Largo-AL, 02-04 de dezembro de 2019*

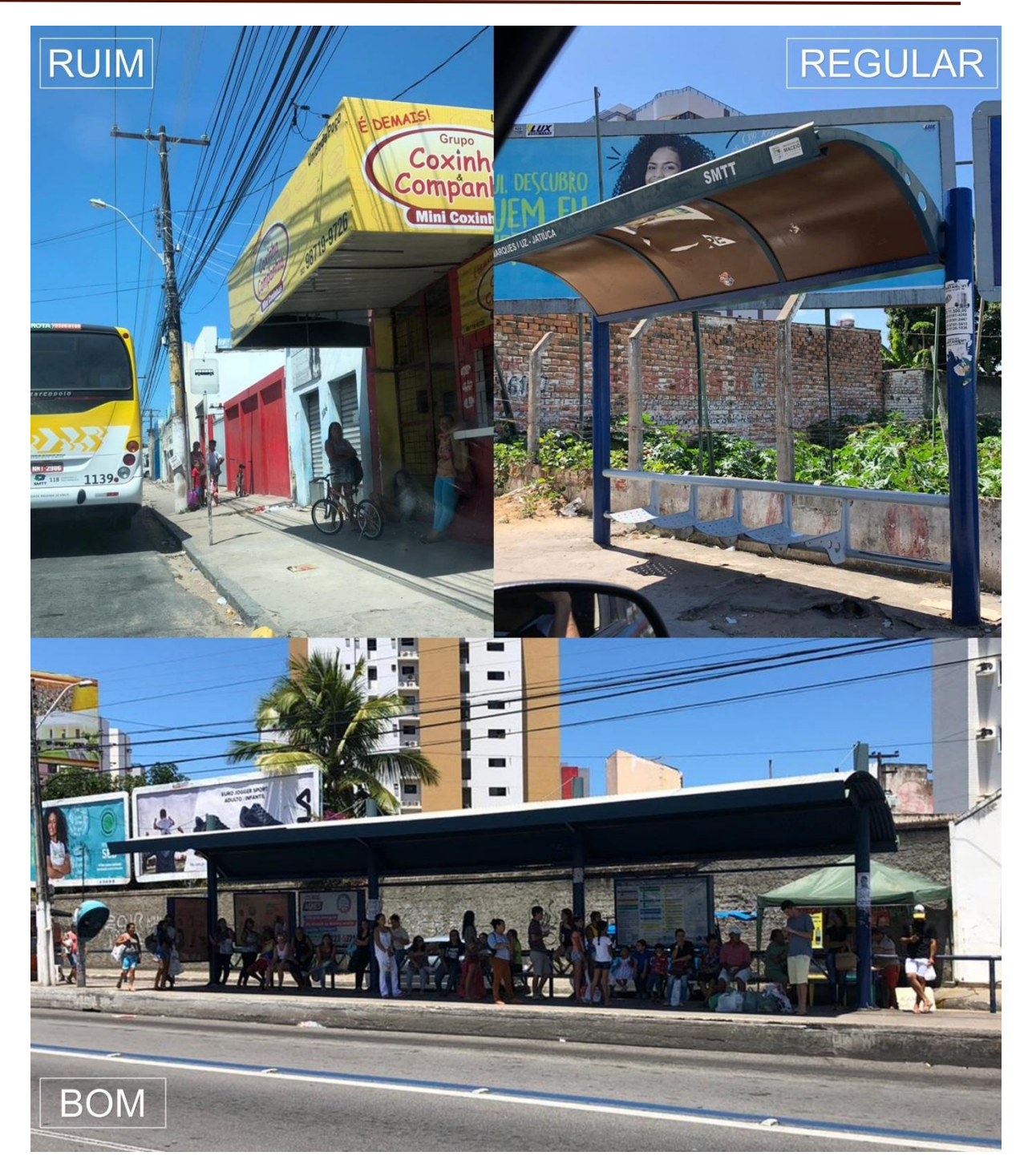

**Figura 3 – Mosaico de classificação de infraestrutura. Fonte: Autores (2019)**

Com os pontos coletados, eles foram importados para o software AutoCAD Cvil 3D, onde foi elaborado o desenho com os pontos, em seguida foi exportado os arquivos em *shapefile* para a elaboração dos mapas com os pontos de ônibus no software QGis 2.18.

### **3 RESULTADOS E DISCUSSÕES**

Em relação às características legais e físicas das paradas de ônibus, bem como sua infraestrutura, a classificação foi feita seguindo a metodologia apresentada, e os resultados obtidos são apresentados nos gráficos e mapas abaixo.

Quanto ao parâmetro Legal das paradas, constatou-se 112 paradas formais (87%), que atendem a requisitos técnicos mínimos, e 16 informais (13%), que não existe nenhuma identificação física da parada de ônibus, como pode ser observado na figura 4:

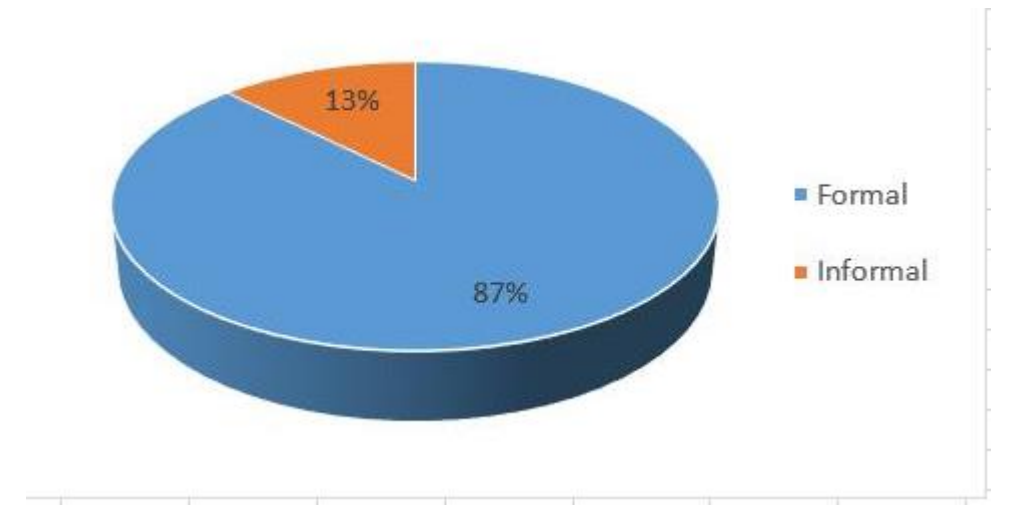

**Figura 4 – Gráfico de caracterização quanto à sua formalidade. Fonte: Autores (2019)**

A Figura 5 a seguir apresenta o mapa de classificação legal das paradas de ônibus, que mostra de forma geoespacializada a distribuição das mesmas na área de estudo, bem como a sua classificação entre formal e informal.

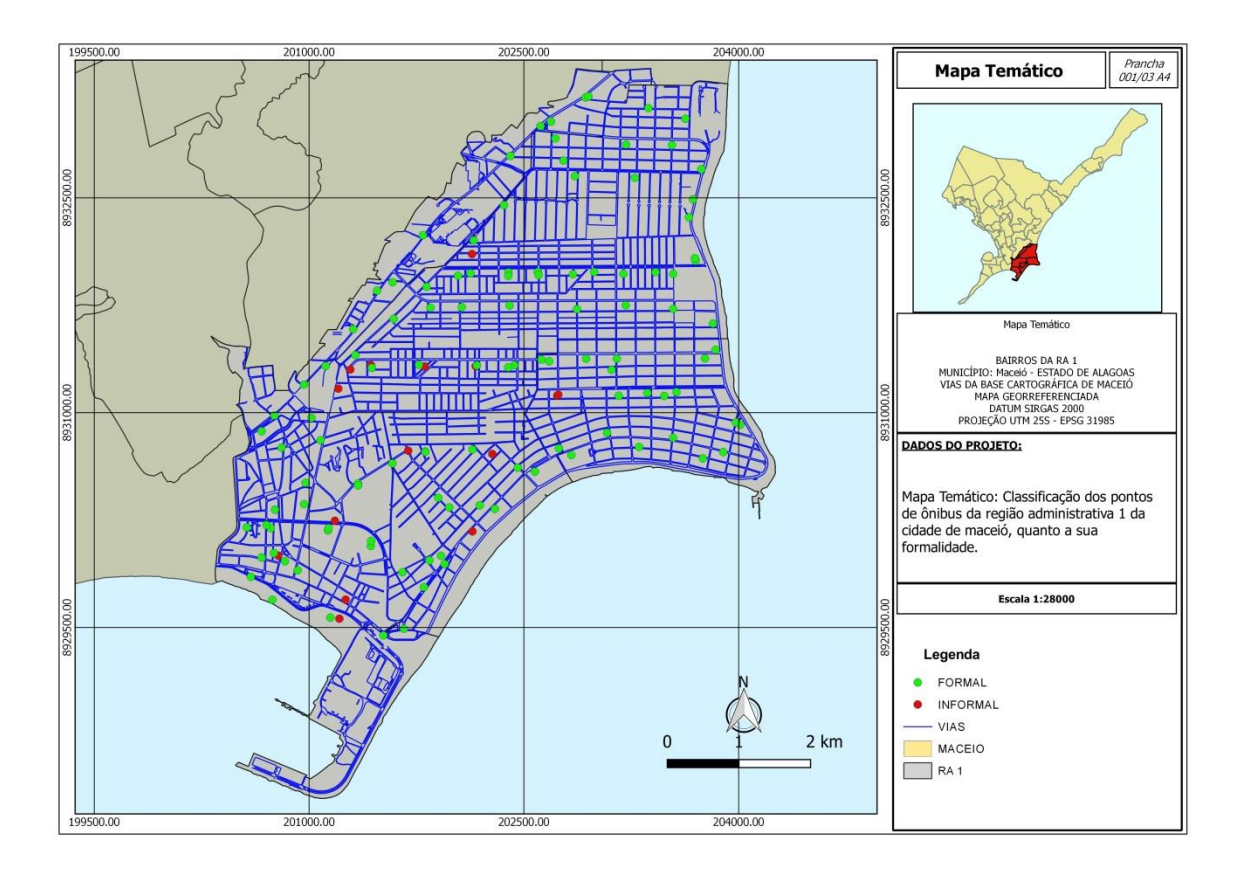

**Figura 5 – Mapa de Legalidade dos pontos de paradas de ônibus. Fonte: Autores (2019)**

Seguindo a classificação, quanto às características físicas, obteve-se um número de 79 paradas consideradas complexas (71%), que apresentam algum tipo de estrutura ao usuário, como um abrigo, por exemplo, e 33 do tipo simples (29%), que possuem apenas a placa indicativa de parada de ônibus, como pode ser observado na Figura 6.

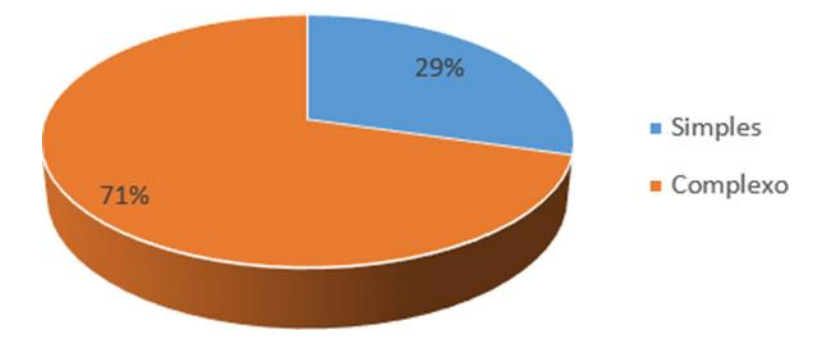

**Figura 6 – Gráfico de caracterização física das paradas de ônibus. Fonte: Autores (2019)**

De forma semelhante a Figura 5, a Figura 7 é a representação geoespacializada da classificação física das paradas de ônibus, que foi dividida em simples ou complexa.

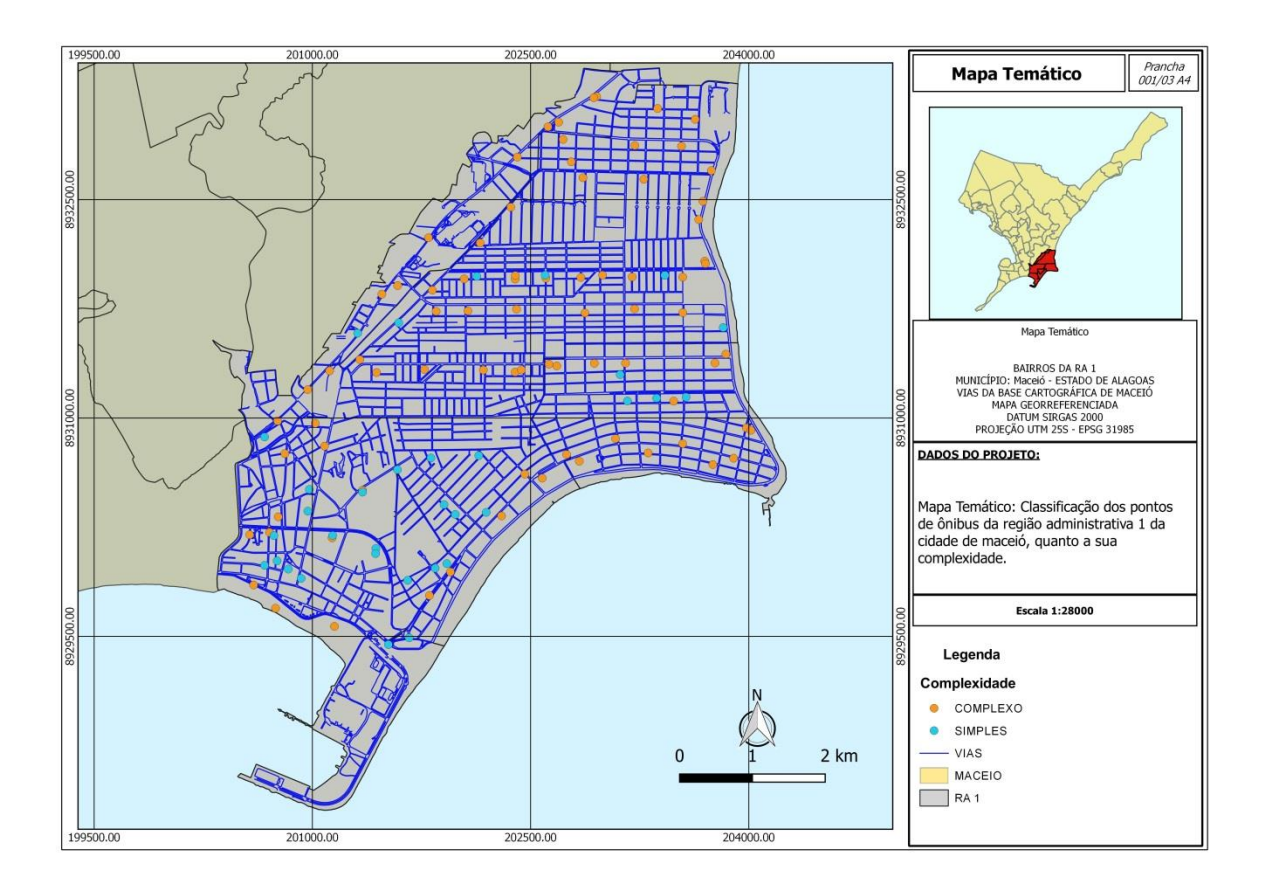

**Figura 7 – Mapa de caracterização física das paradas de ônibus. Fonte: Autores (2019)**

No objetivo principal, que foi a análise da infraestrutura das paradas de ônibus, os resultados foram satisfatórios, tendo números que demonstram a predominância das paradas básicas estabelecidas pela prefeitura da cidade bem espalhadas por toda a RA-1. Para os pontos considerados como bons, obteve-se um número de 6 pontos de ônibus (5%), os considerados como regular somaram 73 paradas (57%), enquanto os classificados como ruins, somaram 49 paradas (38%), conforme demonstra a Figura 8.

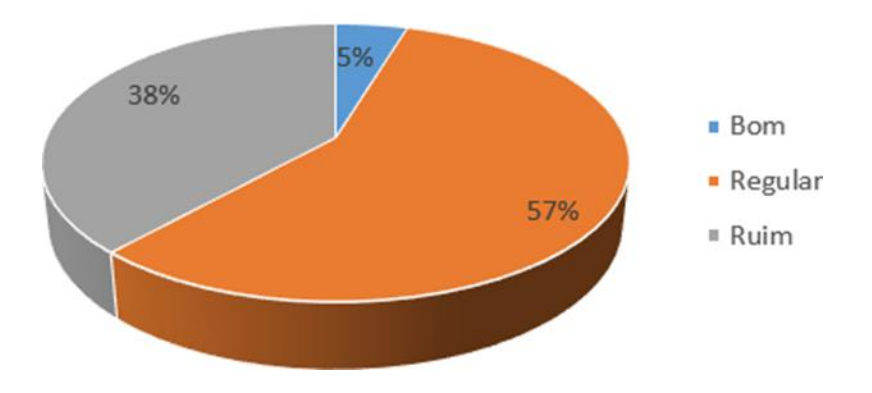

**Figura 8 – Gráfico de infraestrutura das paradas de . Fonte: Autores (2019)**

Por fim, o mapa da Figura 9 apresenta geoespacializadamente o objetivo do artigo, classificando a infraestrutura das paradas em Bom, Regular e Ruim.

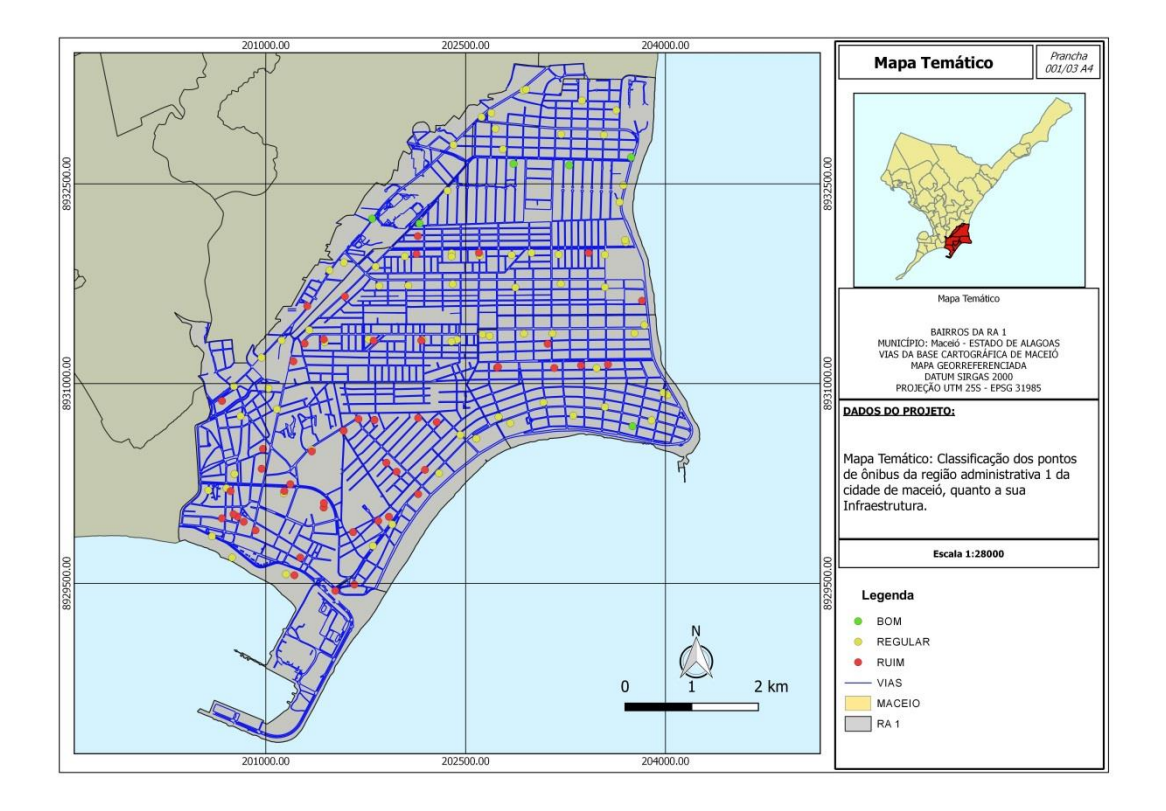

**Figura 9 – Gráfico de infraestrutura das paradas de . Fonte: Autores (2019)**

## **4 CONSIDERAÇÕES FINAIS**

Os principais produtos gerados com essa pesquisa foram os mapas que demonstram a espacialização dos pontos de ônibus na região de estudo, pôde-se observar que os locais onde a renda da população é menor, as paradas de ônibus são mais precárias ou até informais. Contudo, nos bairros com maior renda per-capta , encontram-se os únicos 6 pontos que tiveram sua infraestrutura considerada boa, e os demais possuem os equipamentos básicos em suas instalações, que atendem à demanda da população.

Pôde-se concluir também que os resultados gerados são uma alternativa viável para auxiliar a gestão da cidade em uma possível tomada de decisão quanto a reformar as paradas deficitárias para agregar e melhorar ainda mais o bem-estar dos usuários do transporte público do Município de Maceió.

Sugere-se ainda a ampliação dessa avaliação para todas as regições administrativas da cidade de Maceió, propondo a criação de um banco de dados espacial contendo a situação de cada parada, dessa forma auxiliando o município na tomada de decisão quanto a melhoria dessa infraestrutura.

## **REFERÊNCIAS**

ANTP – Associação Nacional de Transportes Públicos. **Revistas dos Transportes Públicos – RTP 149**. Disponível em: <files.antp.org.br/2018/7/31/rtp149-e.pdf>. Acessado em: 25/10/2019.

BRASIL, Lei Federal n° 10.257, de 10 de jul. de 2001. **Estatuto da Cidade**, julho de 2001.

IBAM – Instituto Brasileiro de Administradores Municipais. **A Mobilidade Urbana no planejamento da cidade.** Disponível em: <http://www.ibam.org.br/media/arquivos/estudos/mobilidade\_urbana.pdf>. Acessado em: 25/10/2019.

TRINDADE, P. M. P. **Eficiência das paradas de ônibus em Santa Maria - RS, avaliado a partir de geoprocessamento.** Santa Maria, Rio Grande do Sul, 2014.

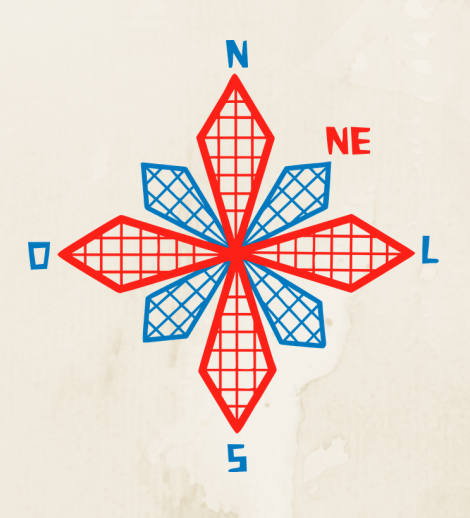

# II coneagri CONGRESSO ALAGOANO DE **ENGENHARIA DE AGRIMENSURA**

# AVALIA**ÇÃ**O DA INFRAESTRUTURA URBANA DAS CIDADES DA APA DO DELTA DO PARNA**Í**BA

**Caiqui Eduardo de Moura Costa Antonia Jaqueline Sampaio da Silva Dinameres Aparecida Antunes**

### **RESUMO**

Devido a importância da Área de Preservação Ambiental (APA) do Delta do Parnaíba para o desenvolvimento turístico na região, buscou-se compreender a infraestrutura das dez cidades que a compõem, e os impactos advindos da população local e de seus turistas, objetivando, determinar medidas que auxiliem no desenvolvimento turístico destas cidades, bem como minimizar os possíveis impactos dos quais a APA está sujeita, discutindo ainda os aspectos teóricos acerca das variáveis estudadas. Para isso, buscou-se realizar pesquisa bibliográfica que norteasse a fundamentação teórica do presente estudo. Foram analisados alguns dados com relação as cidades: esgotamento sanitário adequado, arborização e urbanização de vias públicas, o número do postos de saúde (SUS) e o Índice de Desenvolvimento Humano municipal (IDHm), todos estes disponíveis na plataforma digital do IBGE Cidades. A partir da sistematização dos dados foram gerados mapas temáticos a partir da técnica coroplética. Considerando as variáveis estudadas o Município que apresentou os maiores percentuais, destacando-se dos demais foi Parnaíba, uma vez que, este também é o que possui maior população e maior renda. Nota-se que o desenvolvimento de uma boa infraestrutura nessas cidades acarreta de forma direta a atração de turistas, aumentando consequentemente a renda e qualidade de vida da população local.

**RIO LARGO, AL - 2019**

## **1 INTRODUÇÃO**

O Sistema Nacional de Unidades de Conservação (SNUC) é o conjunto de Unidades de Conservação (UC) Federais, Estaduais e Municipais. É composto por 12 categorias de UCs, cujos objetivos específicos se diferenciam quanto à forma de proteção e usos permitidos, dentre elas está a Área de Proteção Ambiental (APA) do Delta do Parnaíba que é uma importante área da zona costeira brasileira por formar o único delta em mar aberto das Américas, com mais de 75 ilhas, sendo também um santuário de reprodução de diversas espécies de peixes, caranguejos, lagostas e camarões.

A APA do Delta do Parnaíba trata-se de uma UC que conta com 10 cidades, abrange 3 estados do nordeste sendo eles Maranhão, Ceará e Piauí. No caso do Piauí, cobre todo o seu litoral além do que, apresenta diferentes atrativos turísticos, o que desencadeia um interesse em se entender as condicionantes que interferem e ajudam no turismo, dando uma nova significação ou ressignificação às pessoas que convivem dentro ou no entorno dessas áreas.

Vale ressaltar que os locais com melhores índices de infraestrutura junto a oferta de atrativos turísticos, tem uma maior probabilidade de captar turistas, e o desenvolvimento desses índices trazem melhorias como o aumento na renda da população local.

Deste modo, a infraestrutura da cidade se torna impactante para a atividade turística. Portanto, o objetivo deste artigo é mapear dados de esgotamento sanitário, arborização e urbanização de vias públicas, estabelecimentos de saúde (SUS) e IDHm, entre os municípios da APA do Delta Parnaíba, identificando onde há necessidade de investimentos e políticas públicas para melhoria da infraestrutura mínima.

Para se alcançar o objetivo geral deste artigo, fez-se uma análise desses parâmetros citados anteriormente, bem como os aspectos teóricos, sua relação com a atividade turística e os impactos destes nas cidades da APA do Delta do Parnaíba.

### **2 REFERENCIAL TEÓRICO**

A Lei 9.985 de 18 de Junho de 2000, institui o Sistema Nacional de Unidades de Conservação da Natureza (SNUC), que estabelece os critérios e normas para criação, implantação e gestão das unidades de conservação.

Esta lei determina Unidade de Conservação (UC) como:

Espaço territorial e seus recursos ambientais, incluindo as águas jurisdicionais, com características naturais relevantes, legalmente instituído pelo Poder Público, com objetivos de conservação e limites definidos, sob regime especial de administração, ao qual se aplicam garantias adequadas de proteção. (BRASIL, 2000)

As UCs estão divididas em dois grupos: as de proteção integral e as de uso sustentável. A Área de Proteção Ambiental (APA) do Delta do Parnaíba, que é a área de estudo deste trabalho é uma UC classificada como de uso sustentável tendo por objetivo "proteger a biodiversidade, disciplinar o processo de ocupação e assegurar a sustentabilidade dos recursos naturais" (WWF, 2019).

A APA do Delta do Parnaíba foi criada por um Decreto Federal de 28 de agosto de 1996, abrangendo segundo o ICMBio, uma área de 309.593,77 hectares distribuída em 10 municípios de estados do nordeste. São municípios da APA: Tutoia, Paulino Neves, Araioses e Água Doce no Maranhão, Ilha Grande, Parnaíba, Luís Correia e Cajueiro da Praia no Piauí, Chaval e Barroquinha no Ceará. Todo o litoral Piauiense encontra-se em áreas da APA, trazendo uma dinâmica territorial complexa, bem como o gerenciamento costeiro, uma vez que compreende a paisagem, infraestrutura, as vias de acesso e etc. (ICMBio, 2019)

É crescente a quantidade de turistas que buscam áreas naturais ainda pouco exploradas pelo homem, segundo (RUSCHMANN, 2000) há um "turismo contemporâneo" que se caracteriza pela busca de áreas verdes e naturais ou até, uma fuga das grandes áreas urbanas.

A APA do Delta do Parnaíba apresenta diferentes atrativos turísticos, por exemplo o Delta do rio Parnaíba e a praia Pedra do Sal em Parnaíba, a Ilha do Caju localizada na divisa do Piauí com o Maranhão a 50 km de Parnaíba e o passeio do cavalo marinho localizado no povoado de Barra Grande município de Cajueiro da Praia, a presença destes faz com que a região tenha relevante potencial turístico.

O turismo se bem planejado e com boa gestão traz benefícios à população local, desempenhando importante papel no desenvolvimento econômico. As atividades turísticas destas cidades, precisam oferecer uma infraestrutura mínima para a recepção de seus turistas, conciliando estas, ao bem estar da população local.

> A oferta de infraestrutura mínima é condição essencial para o atendimento às necessidades da demanda turística. Porém, a satisfação desse item engloba também a necessidade de planejamento com o mínimo impacto ambiental e total integração entre grupos sociais envolvidos. (COSTA, 2002, p.41)

Para o desenvolvimento das atividades turísticas, a territorialização se concretiza com a implantação de infraestruturas como rodovias, orlas e pontes, que deem suporte para a atividade. Cabral, numa avaliação dos problemas e benefícios da arborização urbana, afirmou que ela contribui para a estabilidade climática e para a melhoria da qualidade do ar, para a redução da poluição sonora e visual, promovendo melhora na saúde física e mental da população (CABRAL, 2013)

Outro parâmetro condicionante para o desenvolvimento das cidades é a saúde, aspectos como quantidade e qualidade de unidades básicas de saúde para possíveis emergências durante uma visita a qualquer cidade turística, são constantes preocupações de turistas e, até de moradores destas, uma vez que, a entrada e saída de pessoas, o contato direto e indireto entres os mesmos, expõe estes a algumas vulnerabilidades como por exemplo a transmissão de vírus e bactérias trazidas de outros locais.

O Índice de Desenvolvimento Humano (IDH) é definido pelo PNUD como sendo uma medida resumida do progresso a longo prazo, por três dimensões básicas do desenvolvimento: renda, educação e saúde. Vale salientar que estas cidades por estarem em áreas de preservação devem ter uma atenção especial para o manejo dos seus dejetos, disponibilizando um esgotamento sanitário satisfatório.

Visto isso, fica nítido que locais com melhores índices e infraestrutura junto a oferta de atrativos turísticos tem maior probabilidade de captar turistas.

## **3 MATERIAIS E MÉTODOS**

Para concretizar o objetivo do estudo foram seguidas as etapas ilustrada na Fig. 1.
*II Congresso Alagoano de Engenharia de Agrimensura – CONEAGRI 2019*

*Rio Largo-AL, 02-04 de dezembro de 2019*

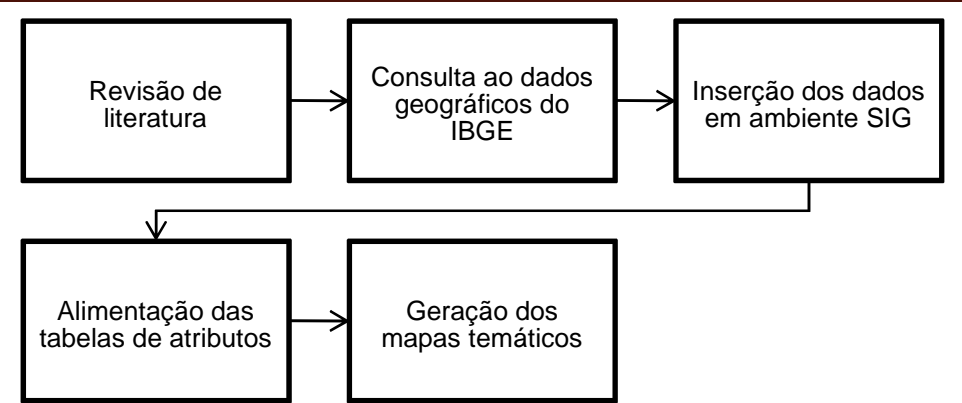

**Figura 1. Etapas do trabalho. Fonte: Autores, 2019**

A etapa de revisão da literatura, se deu através de artigos científicos na área, bem como em livros e sites. Os dados geográficos disponíveis no *link* [www.cidades.ibge.gov.br/](http://www.cidades.ibge.gov.br/) na plataforma do IBGE Cidades, se deu de forma individual para cada município estudado, formando então uma tabela dos dados gerais. Os dados em formato *shapefiles* dos limites dos estados e municípios também foram obtidos através da plataforma do IBGE, no *link*  [www.ibge.gov.br/geociencias/downloads-geociencias.html.](http://www.ibge.gov.br/geociencias/downloads-geociencias.html)

Os arquivos dos limites dos municípios e Estados foram inseridos em ambiente SIG, através do programa QGis, versão 3.6.1. Já a alimentação das tabelas de atributos se deu através da forma manual, onde no *software* QGis foram inseridos os dados do IBGE cidades um a um. Na geração dos mapas foi utilizado a técnica coroplética conforme descrita posteriormente

A área de estudo está localizada aproximadamente entre as coordenadas 3º01'10,42" S de latitude e 41º08'17,88" O de longitude no extremo leste e 2º38'53,57" S de latitude e 42º29'25,30" O de latitude no extremo oeste e é composta por 10 municípios em 3 estados diferentes conforme mapa de localização ilustrado na Fig. 2:

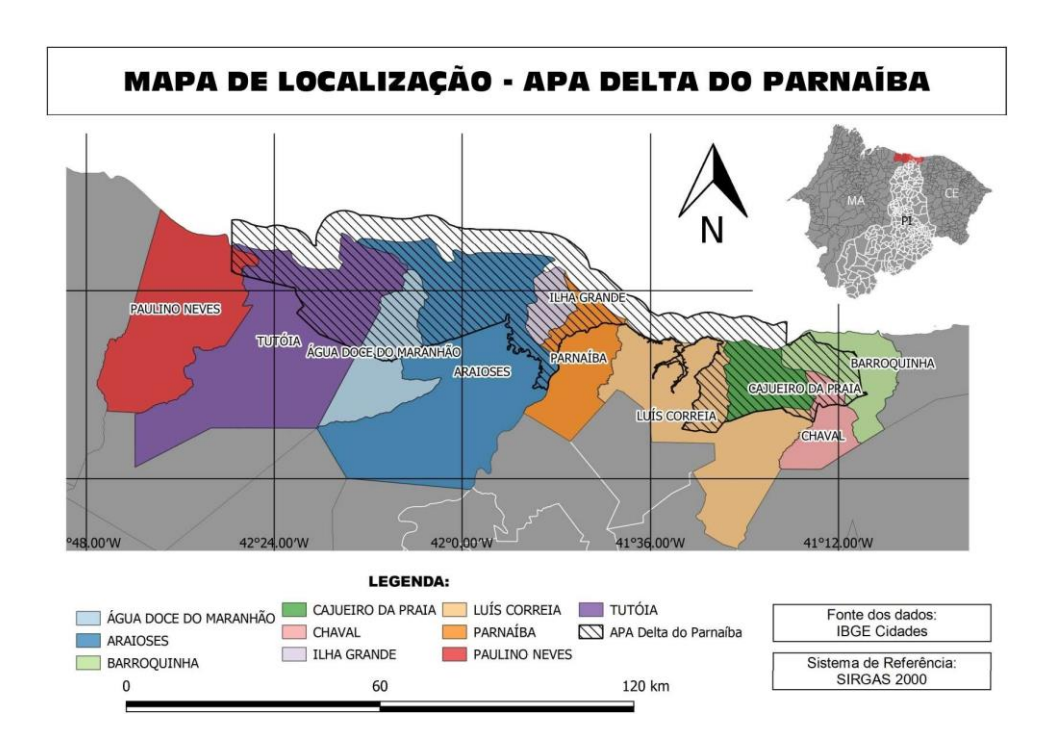

Figura 02. Mapa de localização da APA do Delta do Parnaíba. Fonte: Autores, 2019

Em ambiente SIG, mediante o *software* livre QGIS versão 3.6.1, foram processados os dados numéricos dos parâmetros em estudo: esgotamento sanitário, arborização e urbanização de vias públicas, número do postos de saúde do Sistema Único de Saúde (SUS) e IDHm do último Censo do IBGE de 2010, bem como, a base cartográfica com a divisão dos municípios, disponíveis na página do IBGE.

"O mapeamento quantitativo pertence à classe analítica e estatística da cartografia temática, isto é, podem abranger quaisquer informações que sejam quantificáveis" (MENEZES e FERNANDES, 2013). Os mapas quantitativos foram realizados utilizando a técnica coroplética, em que são criados os mapas com dados quantitativos e apresentam em sua legenda, classes ordenadas conforme as regras própria da utilização da variável em estudo, por meio de tonalidades de cores, ou porsequencia ordenadas de cores que variam gradativamente conforme a sequência dos valores apresentados nas classes. A classificação se deu em 5 classes de intervalo igual, sendo esta quantidade escolhida pelos autores como ideal para o estudo.

#### **4 RESULTADOS E DISCUSSÃO**

Com os dados disponibilizados no site do IBGE, foram avaliados cinco parâmetros: esgotamento sanitário, arborização e urbanização de vias públicas, número do postos de saúde (SUS) e IDHm, onde todos influenciam o turismo nas cidades, nos atrativos no que diz respeito a conforto e bem estar e nos impactos ambientais gerados.

Verificou-se que dos municípios pertencentes a APA do Delta do Parnaíba, somente Água Doce do Maranhão e Chaval não são cidades litorâneas e que os municípios que possuem maior área da APA em seu território são Araioses e Tutóia, respectivamente com 636,035 km² e 497,754 km² aproximadamente.

A primeira variável estudada foi o esgotamento sanitário onde pode-se verificar na Fig. 3 que os município que apresentam o maior percentual de disposição final do esgoto são Parnaíba com 23,5% e Barroquinha com 20,7%. O municípios que apresentam os pioresíndices são Água Doce do Maranhão 1,3%, Tutoia 3,4% e Ilha Grande com 4,4%.

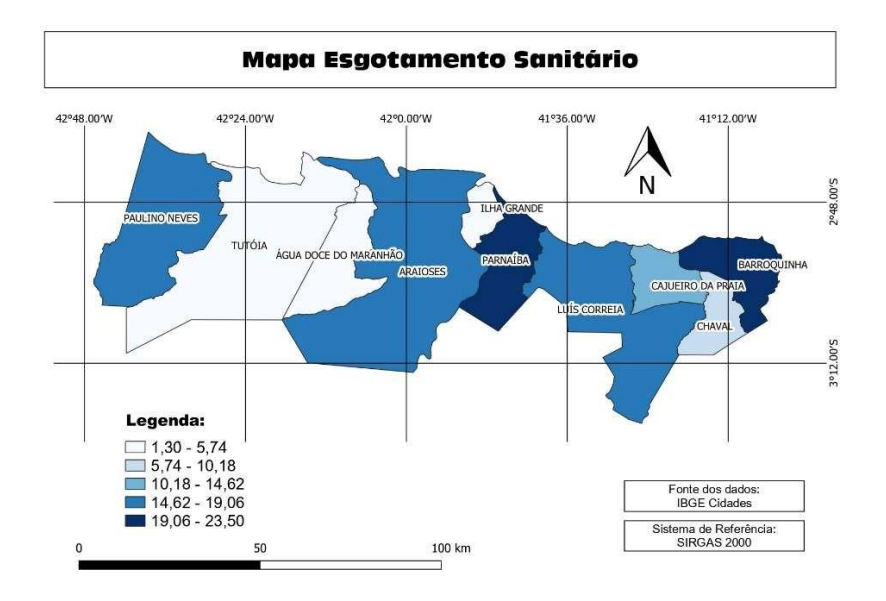

**Figura 3. Mapa quantitativo do esgotamento sanitário dos municípios da APA. Fonte: Autores, 2019**

A segunda variável em estudo foi a urbanização das vias públicas apresentada na Fig. 4, demonstrando os melhores percentuais para o município de Parnaíba que conta com 5,6%, e os piores percentuais para os municípios de Cajueiro da Praia, Luiz Correia, Ilha Grande e Paulino Neves com 0%, no entanto ressalta-se que estes municípios possuem praias e a possibilidade de andar com os pés na areais pode ser atrativo para alguns turistas.

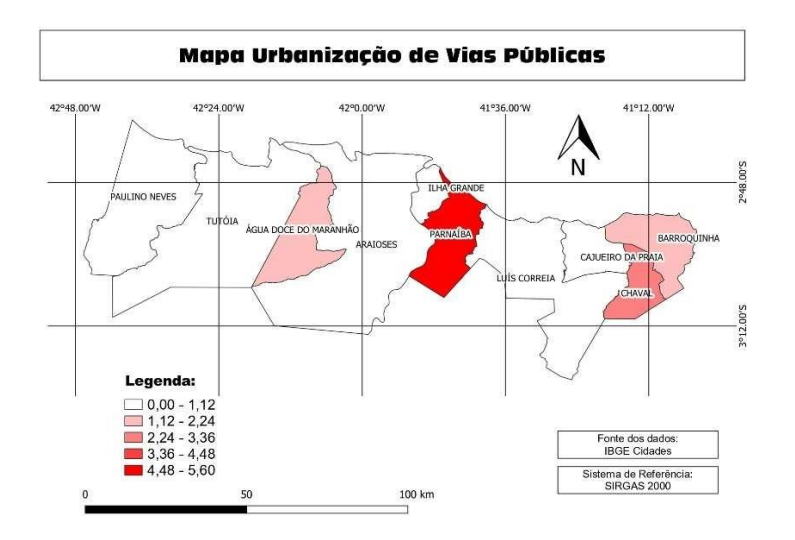

**Figura 4. Mapa quantitativo da urbanização das vias públicas dos municípios da APA. Fonte: Autores, 2019**

A terceira variável estudada foi a arborização das vias públicas (Fig. 5), onde o município de Cajueiro da Praia tem os melhores índices com um percentual de 81,4%, Parnaíba como o segundo melhor com 66,8%. Os municípios que apresentam os piores índices nessa variável são Luís Correia com 24,1% e Água Doce do Maranhão com 30,1%.

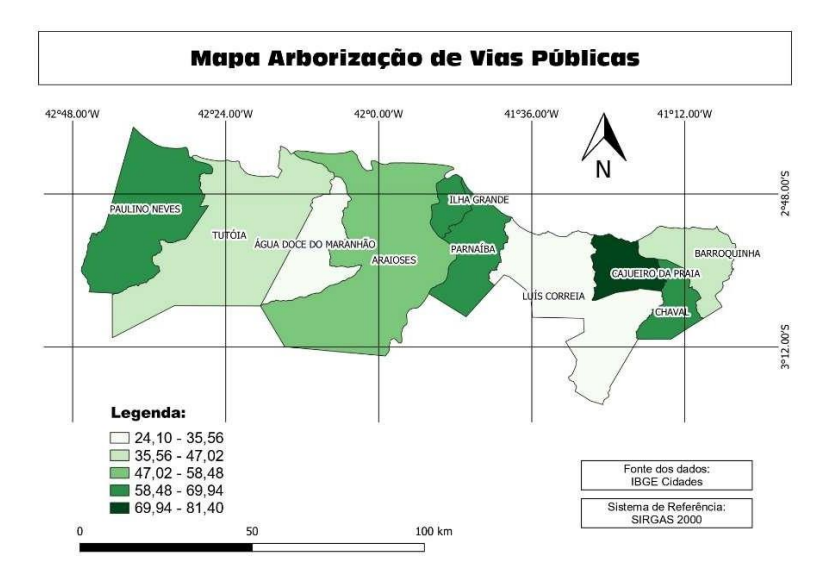

**Figura 5. Mapa quantitativo da arborização das vias públicas dos municípios da APA. Fonte: Autores, 2019**

Outra variável estudada foi o IDHm índice que varia de 0 a 1, onde 0 implica no pior índice e 1 o melhor, este avalia três dimensões básicas do desenvolvimento: renda, educação e saúde. O município de Parnaíba aparece a frente com 0,687, estando um pouco abaixo da média nacional que é de 0,699 e o município de Água Doce do Maranhão com o pior índice, 0,500 como pode ser visualizado no mapa apresentado na Fig. 6.

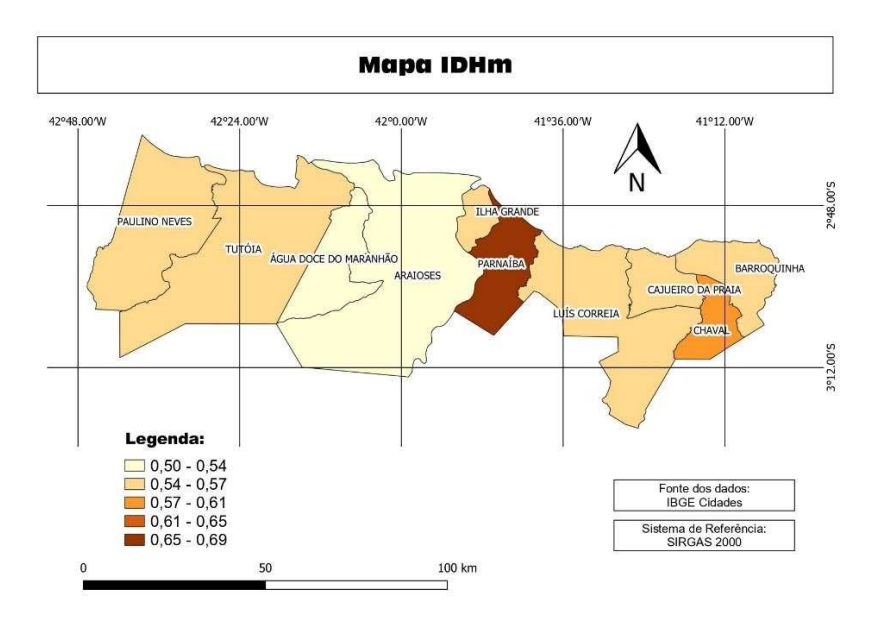

**Figura 6. Mapa quantitativo do IDHm dos municípios da APA. Fonte: Autores, 2019**

Por último, foi estudado o número de postos de saúde do SUS em cada cidade. Onde na Fig. 7 nota-se que o município de Parnaíba tem a maior quantidade de unidades, uma vez que conta com 58 e Cajueiro da Praia com a menor quantidade, apenas 3 postos de saúde.

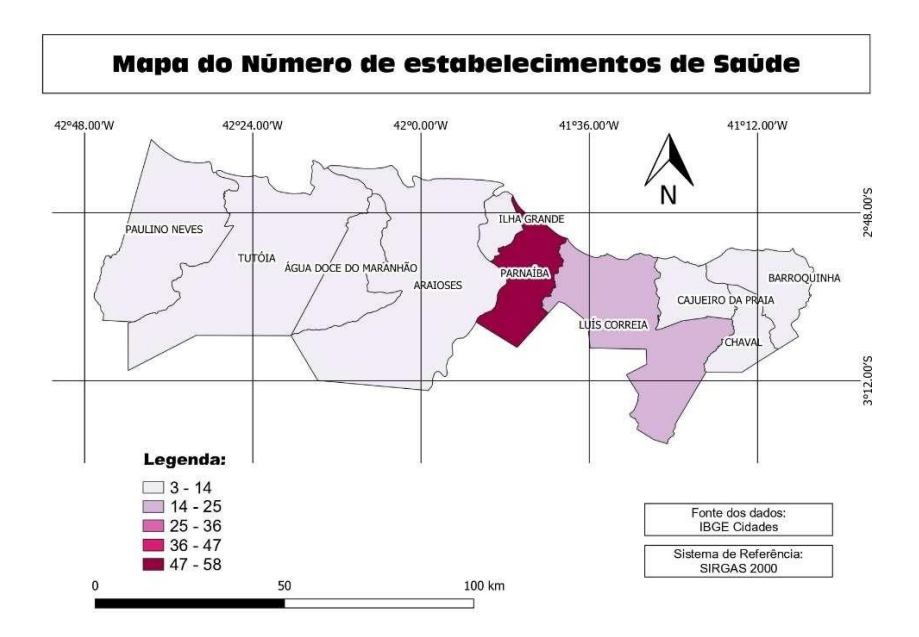

**Figura 7. Mapa quantitativo do número de postos de saúde dos municípios da APA. Fonte: Autores, 2019**

## **5 CONSIDERAÇÕES FINAIS**

Considerando as cinco variáveis estudadas o município que mais se destacou foi Parnaíba, este é também o município com maior renda e população da região e possui os maiores percentuais nas variáveis analisadas.

Nota-se que o município de Água Doce do Maranhão possui baixos percentuais em esgotamento sanitário, unidades de saúde e IDHm e o município de Tutoia possui baixos índices em urbanização e esgotamento sanitário. Como mencionado anteriormente, o saneamento básico é aspecto importante para a população local e também para o turismo, portanto considera-se que tais municípios carecem de políticas públicas que visem melhorar tais condições, bem como as demais estudadas.

E fato que, a melhoria da infraestrutura básica impacta na qualidade de vida da população local e esse fator influencia diretamente na hospitalidade e recepção do turista.

### REFERÊNCIAS

Brasil. **Lei Nº 9.985**, de julho de 2000. Acesso em 15 de Maio de 2019, disponível e[m](http://www.planalto.gov.br/ccivil_03/leis/I9985.htm) [http://www.planalto.gov.br/ccivil\\_03/leis/I9985.htm](http://www.planalto.gov.br/ccivil_03/leis/I9985.htm)

Brasil, WWF. **Unidades de Conservação**. Acesso em 15 de Maio de 2019, disponível em https[://www.wwf.org.br/natureza\\_brasileira/questoes\\_ambientais/unid/](http://www.wwf.org.br/natureza_brasileira/questoes_ambientais/unid/)

CABRAL, Pedro Ivo Decurcio. **Arborização urbana: Problemas e Benefícios**, 6ª ed. Goiânia: Revista Especialize On-line IPOG, v. 1, n. 6, dez. 2013.

COSTA, Patrícia Cortez. **Unidades de Conservação: Matéria-prima do ecoturismo**. São Paulo: Aleph, 2002.

IBGE CIDADES. Disponível em: <https://cidades.ibge.gov.br/> acesso em 20 de maio de 2019

IBGE Downloads. Disponível em: < https[://www.ibge.gov.br/geociencias/downloads](http://www.ibge.gov.br/geociencias/downloads-)geociencias.html > acesso em 11 de maio de 2019

ICMBIO. **Instituto Chico Mendes de Biodiversidade.** 2019 Disponível e[m](http://www.icmbio.gov.br/portal/unidadesdeconservacao/biomas-) [http://www.icmbio.gov.br/portal/unidadesdeconservacao/biomas](http://www.icmbio.gov.br/portal/unidadesdeconservacao/biomas-)brasileiros/marinho/unidades-de-conservacao-marinho/2246-apa-delta-do-parnaiba

MENEZES, Paulo Márcio Leal de; FERNANDES, Manoel do Couto. **Roteiro de Cartografia**. São Paulo: Oficina de Textos, 2013, 288 pag.

RUSCHMAN, Doris Van de Meene. **A experiência do turismo ecológico no Brasil: Um novo nicho de mercado ou um esforço para atingir a sustentabilidade**. São Paulo: Visão e ação, ano 2, n.5, março. 2000.

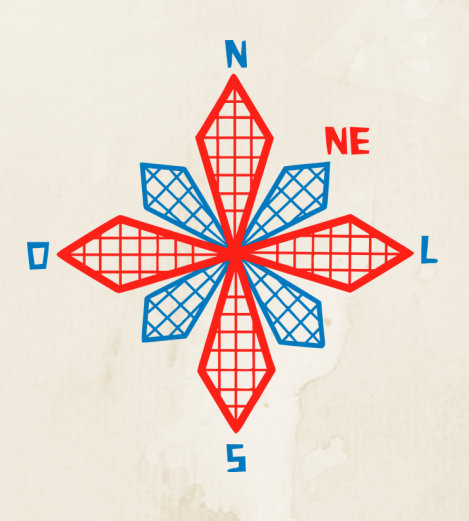

# II coneagri CONGRESSO ALAGOANO DE ENGENHARIA DE AGRIMENSURA

# DETERMINA**ÇÃ**O DE VULNERABILIDADE NATURAL DA APA BOQUEIR**Ã**O DA ON**Ç**A POR AN**Á**LISE MULTIFATORIAL

**Raul Felix Alves de Moura Ruany Rubenita Cocino Da Silva Costa Weyller Diogo Albuquerque Melo Lígia Albuquerque de Alcântara**

#### **RESUMO**

A Caatinga é um dos principais biomas brasileiros, e como forma de preserválo, em 2018 foi criada a Área de Proteção Ambiental Boqueirão da Onça. Afim de avaliar possíveis desordens nas condições naturais da região, o presente artigo busca, com base em dados espaciais de geologia, pedologia, declividade e vegetação, estabelecer possíveis pontos críticos de vulnerabilidade natural à erosão. Para realizar esse trabalho, utilizou-se a metodologia de Crepani et al . (2001) que estabelece gradientes vulnerabilidade de acordo com o potencial de erosão em cada ponto da região. Os dados espaciais foram processados utilizando álgebra de mapas em uma ferramenta de geoprocessamento (QGIS). Foi observado que mais de 70% da região apresenta um grau de vulnerabilidade de acentuado para muito acentuado.

**RIO LARGO, AL - 2019**

## **1 INTRODUÇÃO**

A Caatinga é um dos principais biomas brasileiros, ocupando uma área de 844.453 km², o equivalente a 11% do território nacional. Composta por um mosaico de arbustos espinhosos, florestas sazonalmente secas e clima semiárido que cobre totalmente o Ceará e parte dos estados do Rio Grande do Norte, Paraíba, Pernambuco, Piauí, Alagoas, Sergipe, Bahia e uma faixa seguindo o rio São Francisco em Minas Gerais (PRADO *et al.*, 2003). Com uma diversidade de plantas e animais maior que em outros biomas nacionais, os solos são, em sua maioria, rasos e de baixa fertilidade, com a presença de lençóis em apenas 20% da região. Mesmo sendo o único bioma exclusivo do país, o uso insustentável de seus solos e recursos naturais ao longo de centenas de anos de ocupação, associado à imagem de local pobre e seco, fazem com que a Caatinga seja degradada e alterada (SCHISTEK, 2013). Apesar da sua importância, o uso irregular causado pelo desmatamento atinge cerca de 46% da área do bioma, segundo o Ministério do Meio-Ambiente (BRASIL, 2012).

Em 2018, foram criadas duas unidades de conservação da Caatinga: o Parque Nacional do Boqueirão da Onça e a Área de Proteção Ambiental (APA) do Boqueirão da Onça, através dos decretos nº 9.336 de 5 de abril de 2018 e nº 9.337 de 5 de abril de 2018, respectivamente. Ambas unidades localizadas nos Municípios de Sento Sé, Juazeiro, Sobradinho, Campo Formoso, Umburanas e Morro do Chapéu, na Bahia. Segundo sua lei de criação os objetivos principais são: proteger a diversidade biológica e os ambientes naturais, a flora e a fauna da Caatinga, incluídas as transições altitudinais; proteger as formações cársticas e os sítios paleontológicos e arqueológicos associados, com destaque para as Grutas Toca da Boa Vista e Toca da Barriguda; proteger e promover a recuperação das formações vegetacionais da área; e conciliar as ações antrópicas com a proteção ao meio ambiente (BRASIL, 2018a, 2018b).

As unidades de conservação (UCs) apresentam um importante abrigo e zona de reprodução para diversas espécies da fauna e flora da região da Caatinga, juntas, criam um mosaico que protege uma área contínua de cerca de 853 mil hectares de Caatinga, um aumento de quase 50% na área do bioma protegida por unidades de conservação federais de proteção integral, até então. Entretanto, a fragilidade que os números expressam mantém o alerta, visto que, no total, menos de 10% é protegida. A região ainda possui um importante papel na dinâmica hidrológica do Nordeste brasileiro, pois é uma importante vertente que recarrega o rio São Francisco, que historicamente sofre pela ação antrópica e diminuição da vazão pelo uso da irrigação ao longo das margens (UC/ISA, 2019a, 2019b).

A institucionalização das unidades atendendo uma reivindicação antiga de ambientalistas e cientistas, reacende a discussão sobre a implementação de estratégias de conservação da Caatinga (BOFF, 2018). A fim de auxiliar futuros estudos, objetivou-se com esse trabalho criar um conjunto de mapas de vulnerabilidade natural à erosão na APA Boqueirão da Onça. Empregando a metodologia de análise multifatorial de Crepani *et al.* (2001), com base em dados espaciais de geologia, pedologia, declividade e vegetação, foram distribuídos pesos de acordo com o nível de vulnerabilidade à erosão. Por fim, efetuou-se a álgebra de mapas para realizar a interação entre os dados processados.

## **2 MATERIAIS EMÉTODOS**

#### **2.1 Caracterização da área de estudo**

A Área de Proteção Ambiental do Boqueirão da Onça está localizada nos municípios de Sento Sé (49,05%), Juazeiro (6,22%), Sobradinho (0,19%), Campo Formoso (34,84%), Umburanas (7,99%) e Morro do Chapéu (0,41%), no Estado da Bahia e possui aproximadamente 505.692 hectares (Figura 1).

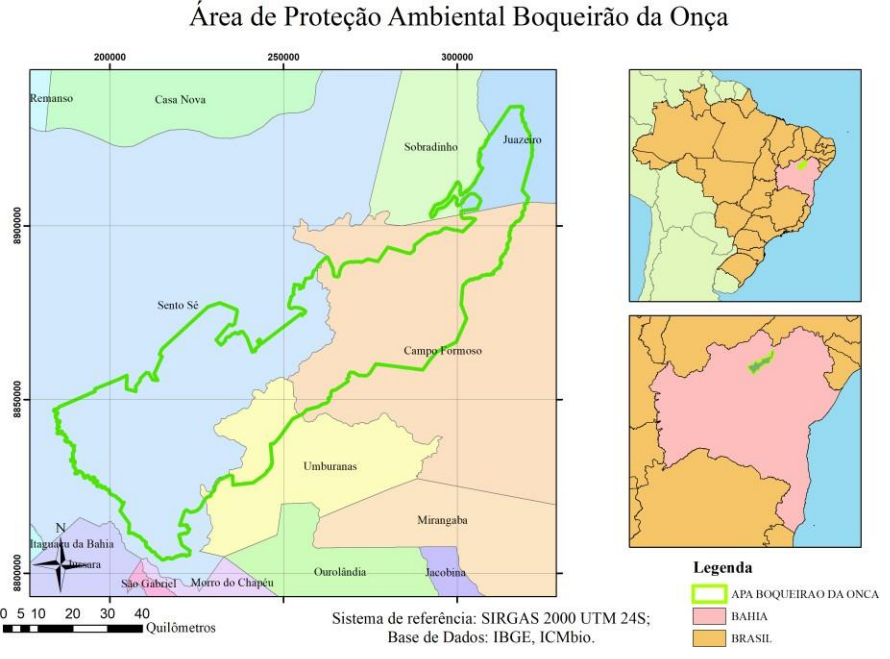

**Figura 1. Caracterização da área de análise. Fonte: Autores (2019).**

*Pedologia.* A região apresenta mais de 73% de sua área classificada a cima de 2,0 na escala de vulnerabilidade, uma margem considerável. Isto pode estar relacionado com a com alta representatividade de Neossolo, que ocupa mais da metade do território, e tem como uma de suas características uma maior susceptibilidade a erosão (Figura 2).

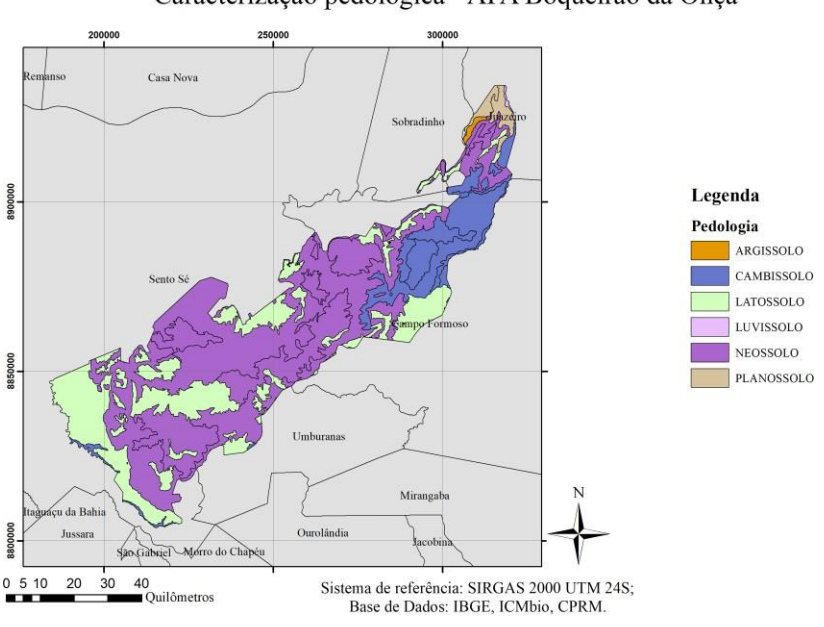

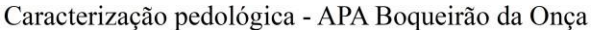

**Figura 2. Caracterização quanto a pedologia. Fonte: Autores (2019).**

*Vegetação.* A formação vegetal da área é caracterizada por Savana Estépica (40,79%), Savana (13,67%) e Contato Savana-Floresta Estacional (45,54%) segundo as Unidades de Conservação no Brasil/Instituto Socioambiental (2019a). Na distribuição de pesos, foi observado que a região possui uma cobertura de baixa densidade, comum a Caatinga.

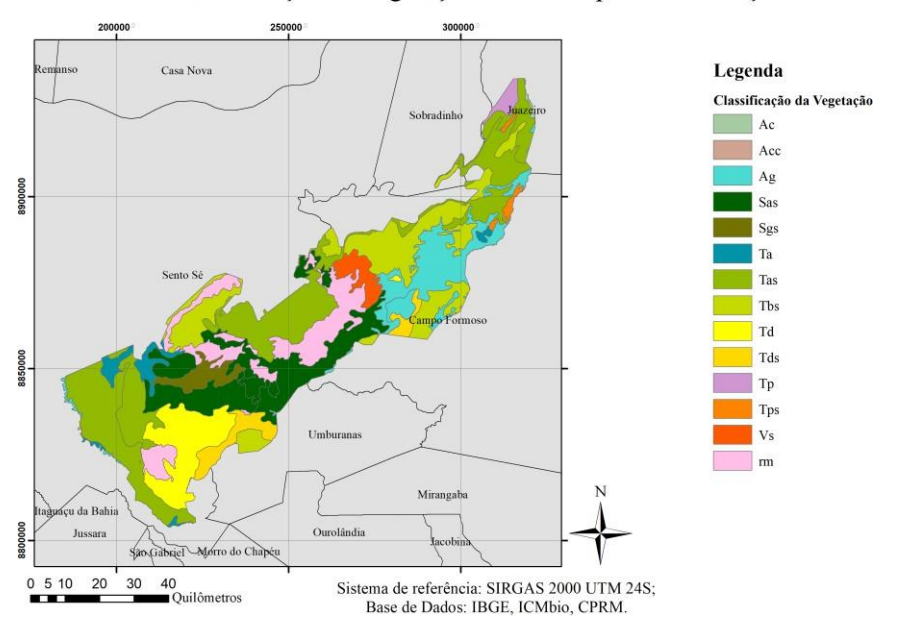

Caracterização da vegetação - APA Boqueirão da Onça

**Figura 3. Caracterização quanto a vegetação. Fonte: Autores (2019).**

*Geologia.* A formação geológica da região é quase que inteiramente constituída por rochas sedimentares ou sedimentos, tipificando mais de 82% da área (Figura 4).

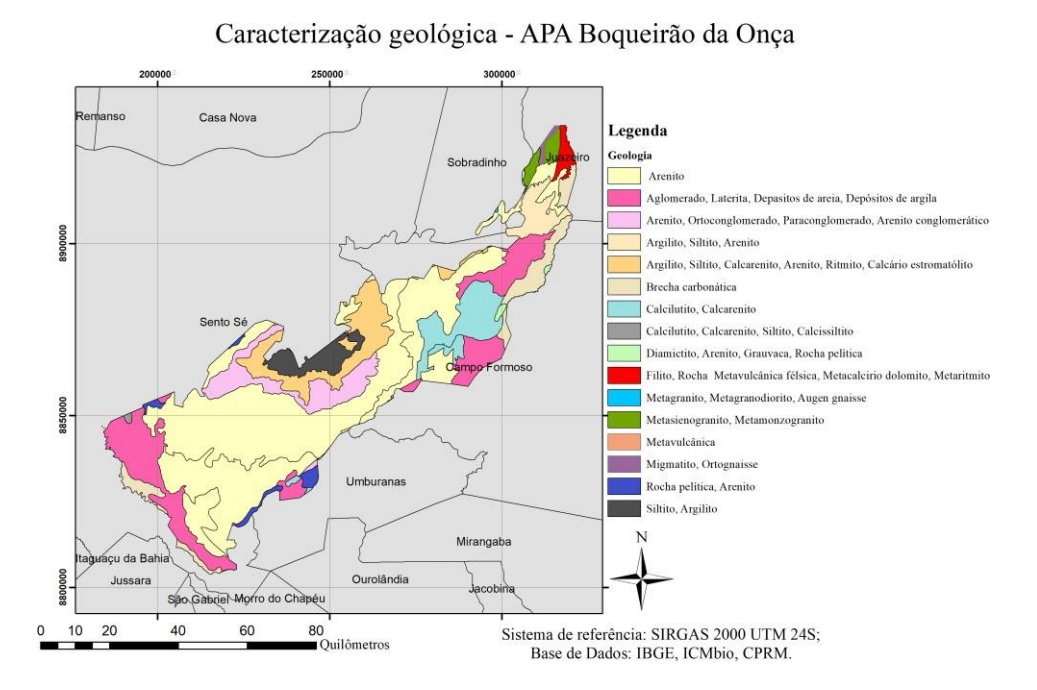

**Figura 4: Caracterização quanto a geologia. Fonte: Autores (2019).**

*Declividade.* A disposição da declividade na região é característica da formação de Boqueirão, uma área montanhosa com picos de maior declividade circundando uma região mais plana (Figura 5).

Ainda é possível encontrar nas bordas mais a sudoeste e ao leste regiões com uma baixa declividade, dando indícios de faixas mais estáveis.

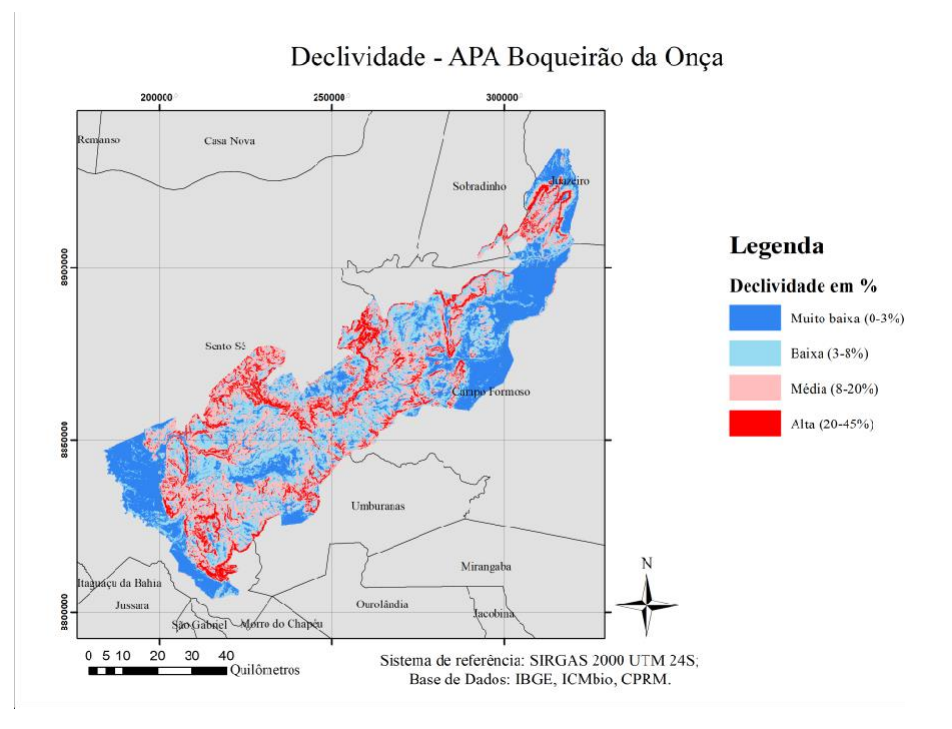

**Figura 5. Caracterização quanto a declividade. Fonte: Autores (2019).**

#### **2.2 Base de aquisição de dados**

Para a etapa de caracterização da área de estudo, foi realizada uma busca de dados espaciais em bancos de dados e plataformas públicas, como a INDE, CPRM, IBGE, Embrapa e ANA.

| Identificação                           | Fonte       | Escala      | Projeção           |
|-----------------------------------------|-------------|-------------|--------------------|
| Limites da APA Boqueirão da Onça ICMBio |             | 1:25.000    | <b>SIRGAS 2000</b> |
| Limites municipais                      | <b>IBGE</b> | 1:250.000   | <b>SIRGAS 2000</b> |
| Declividade                             | <b>CPRM</b> | 1:1.000.000 | WGS84              |
| Geomorfologia                           | <b>IBGE</b> | 1:5.000.000 | <b>SIRGAS 2000</b> |
| Geologia                                | <b>CPRM</b> | 1:1.000.000 | SIRGAS 2000        |
| Pedologia                               | <b>IBGE</b> | 1:5.000.000 | <b>SIRGAS 2000</b> |
| Vegetação                               | <b>IBGE</b> | 1:1.000.000 | <b>SIRGAS 2000</b> |
|                                         |             |             |                    |

**Tabela 1. Caracterização dos dados espaciais utilizados. Fonte: Autores (2019).**

#### **2.3 Análise de Vulnerabilidade**

Os critérios da metodologia de análise de vulnerabilidade natural por análise multifatorial utilizando dados geográficos empregados neste trabalho foram observados por Crepani *et al.*  (2001). Nesse processo, é atribuído um peso para as características individuais dentro de cada unidade espacial de Geologia, Pedologia, Vegetação e Declividade. Determinando uma escala de resistência do solo a processos naturais e erosão, distribuídos em uma escala de 1,0 a 3,0, é possível obter uma média de vulnerabilidade por todos os fatores (SOUTO & AMARO, 2005).

A manipulação dos dados vetoriais e seu processamento foi realizado utilizando o software QGIS 2.18.21. Para a manipulação dos dados tabulares foi utilizado o LibreOffice Calc.

*Pedologia.* Para a classificação dos solos (Tabela 2), é considerada a maturidade do solo, isto é, a relação entre a morfogênese e a pedogênese. Segundo a metodologia de Crepani *et al. (*2001), os solos que apresentam a prevalência de processos de pedogênese possuem um maior desenvolvimento, apresentando uma menor vulnerabilidade.

| <b>Classe de Solo</b>      | Vuln. |
|----------------------------|-------|
| Latossolo Vermelho-Amarelo | 1,0   |
| Latossolo Amarelo          | 1,0   |
| Planossolo Háplico         | 2,0   |
| Argissolo Amarelo          | 2,0   |
| Cambissolo Háplico         | 2,5   |
| Luvissolo Crômico          | 3,0   |
| Neossolo Litólico          | 3,0   |

**Tabela 2. Classificação da vulnerabilidade dos solos. Adaptado de Crepani** *et al.* **(2001).**

*Vegetação.* A vulnerabilidade quanto a classificação da vegetação é relacionada a densidade da cobertura vegetal, ou seja, quanto maior a cobertura vegetal, e mais densa, mais próxima da classificação de 1,0 (CREPANI *et al*, 2001). O que pode ser notado na classificação da vegetação da área de estudo (Tabela 3) é a uma considerável vulnerabilidade, entre índices médios e altos, devido as suas características da Caatinga.

**Tabela 3. Classificação da vegetação quanto a vulnerabilidade. Adaptado de Crepani** *et al.* **(2001).**

| Classificação | Vulnerabilidade | Legenda                                            |
|---------------|-----------------|----------------------------------------------------|
| Td            | 1.7             | Savana Estépica arbórea densa                      |
| Ta            | 2,1             | Savana Estépica Arbórea aberta                     |
| <b>Tas</b>    | 2,1             | Savana Estépica Arborizada sem floresta de galeria |
| <b>Sas</b>    | 2,1             | Savana arbórea aberta sem floresta de galeria      |

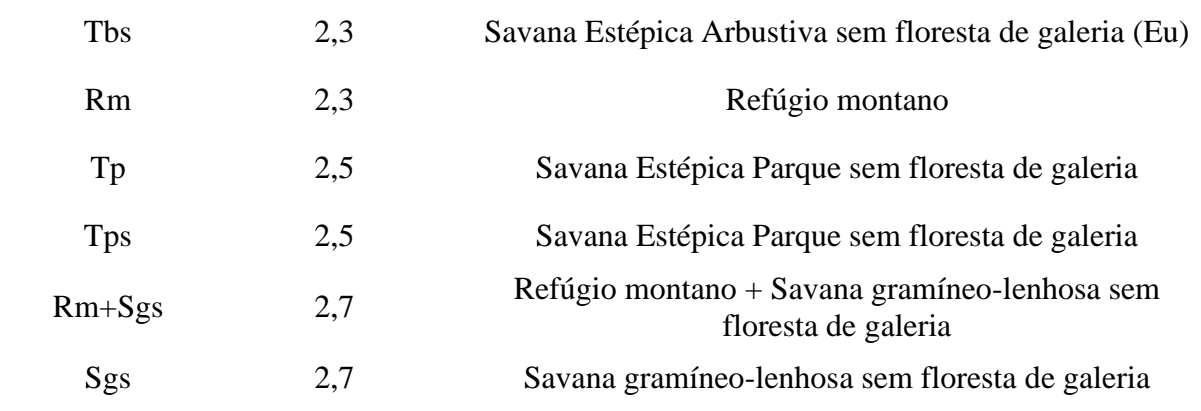

*Geologia.* A análise da formação geológica para a caracterização da vulnerabilidade é necessária para compreender o grau de coesão das rochas, isto é, o grau de ligação entre os minerais e partículas que a compõe. Esse estudo é fundamental para estabelecer a influência do intemperismo, erosão e denudação das classes (CREPANI *et al.*, 2001).

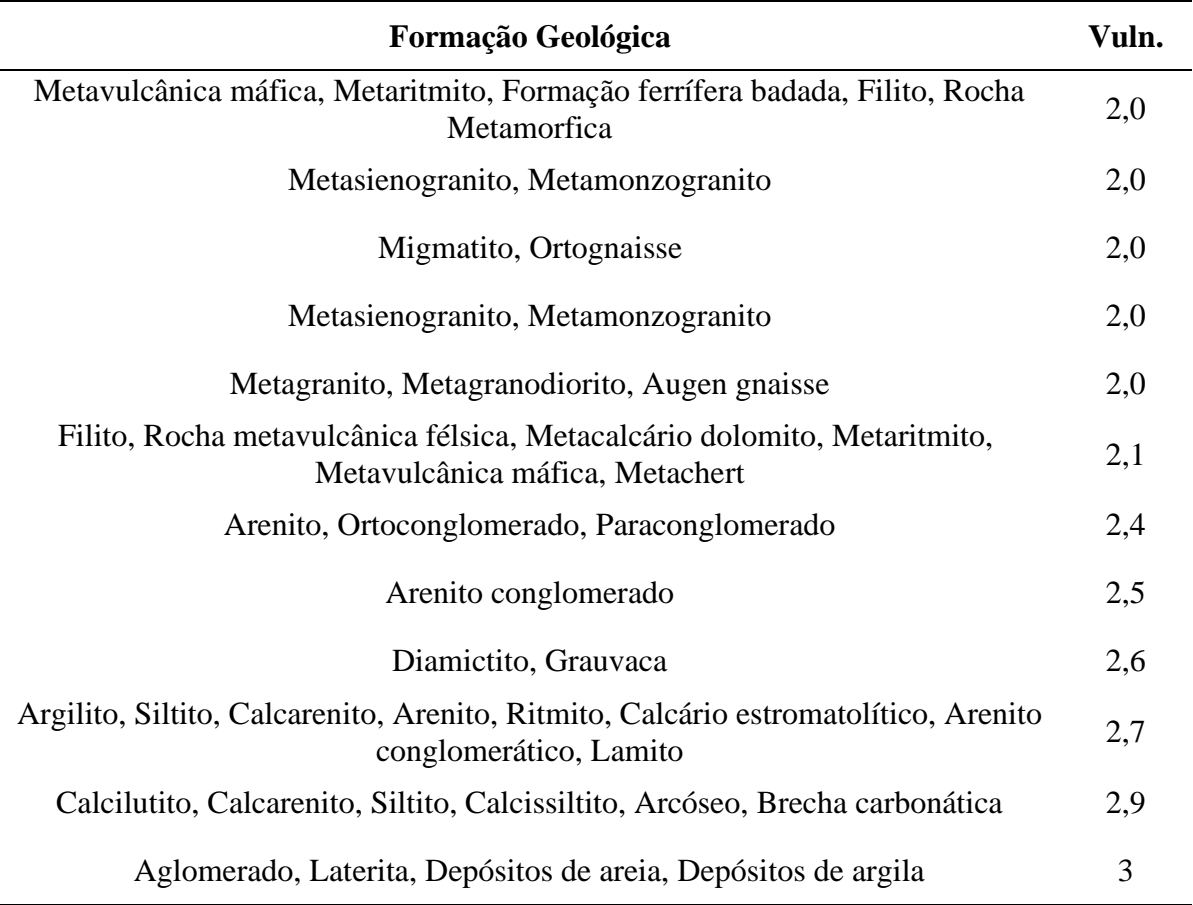

**Tabela 4. Classificação da geologia quanto a vulnerabilidade. Adaptado de Crepani** *et al.* **(2001).**

*Declividade.* A declividade é o grau de inclinação de uma superfície. Está diretamente ligada a amplitude com a qual um objeto tem sua relação de energia potencial transformada em energia cinética (TEXEIRA & COSTA, 2017).

Quanto maior a declividade, mais suscetível a erosão, pois a velocidade das massas de água causa um maior impacto.

| Classes Morfométricas Declividade % |            | Vuln. |
|-------------------------------------|------------|-------|
| 1 - Muito Baixa                     | $0 - 3\%$  | 1,0   |
| 2-Baixa                             | $3 - 8\%$  | 1,5   |
| 3 - Média                           | $8 - 20%$  | 2,0   |
| 4 - Alta                            | $20 - 45%$ | 2,5   |
| 5 -Muito Alta                       | >45%       | 3,0   |

**Tabela 5. Classificação da vulnerabilidade em relação a declividade. Adaptado de Crepani e***t al.* **(2001).**

### **2.4 Álgebra de Mapas**

A álgebra de mapas é uma linguagem computacional que realiza o relacionamento de dados espaciais a valores numéricos (TEXEIRA & COSTA, 2017). Através da funcionalidade "Calculadora Raster", do programa QGIS foi possível associar ás classes temáticas aos seus respectivos pesos e utilizar o algoritmo.

Realizando uma análise multifatorial com base na Eq. (1) de média ponderada, foi possível obter o produto raster da interação das camadas.

$$
[(Tema 1) + (Tema 2) + (Tema 3) + (Tema 4)] / 4.
$$
 (1)

### **3 RESULTADOS E DISCUSSÕES**

Com base na metodologia adotada, foi observado um elevado índice de vulnerabilidade natural, isso se deve pela própria caracterização da Caatinga enquanto bioma. Esta se caracteriza pela presença de rochas sedimentares, que apresentam uma classe mais elevada, assim como uma vegetação pouco densa (igualmente apresenta classe elevada de vulnerabilidade). Em adição, boa parte da característica pedológica da Caatinga é formada por neossolo, que assim como a vegetação pouco densa e as rochas sedimentares, apresenta uma classe de vulnerabilidade acentuada.

Com base apenas nesses dados, foram produzidos dois mapas de vulnerabilidade natural, um parcial, excetuando a declividade (Figura 6), e o outro apresentando a vulnerabilidade natural total (Figura 7). O resultado percentual da vulnerabilidade pode ser visto nas Tabelas 6 e 7.

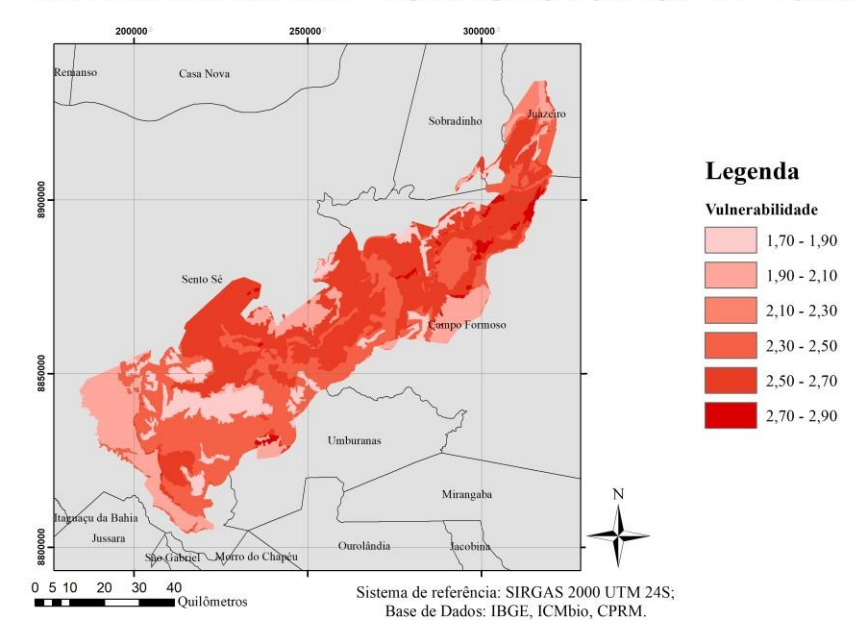

Vulnerabilidade natural (com base em vegetação, geologia e pedologia) - APA Boqueirão da Onça

**Figura 6. Vulnerabilidade Parcial – APA Boqueirão da Onça. Fonte: Autores (2019).**

**Tabela 6: Porcentagem de cobertura em relação a vulnerabilidade natural parcial. Fonte: Autores (2019)**

| <b>Vulnerabilidade</b> | Classificação | Área (Hec) | Área $(\% )$ |  |
|------------------------|---------------|------------|--------------|--|
| Média                  | $1,5$ a $2,0$ | 119635,92  | 23,65        |  |
| Acentuada              | $2,0$ a $2,5$ | 184135,82  | 36,41        |  |
| Muito acentuada        | $2,0$ a $3,0$ | 201984,34  | 39,94        |  |

#### Vulnerabilidade natural - APA Boqueirão da Onça

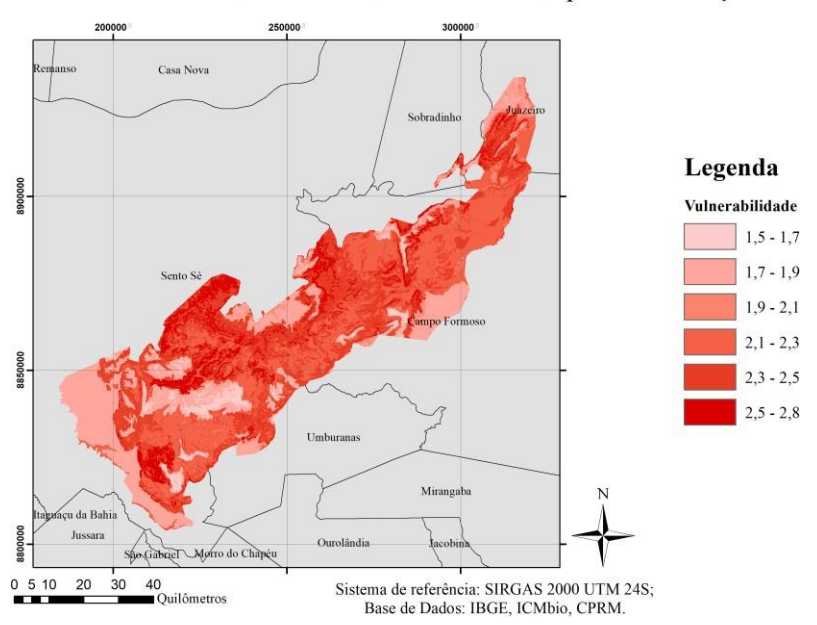

**Figura 7. Vulnerabilidade Natural – APA Boqueirão da Onça. Fonte: Autores (2019).**

| <b>Vulnerabilidade</b> | Classificação | Área (Hec) | $\text{Area}(\%)$ |
|------------------------|---------------|------------|-------------------|
| Média                  | 1,5a2,0       | 138059,11  | 27,34             |
| Acentuada              | $2,0$ a $2,5$ | 292269,32  | 57,87             |
| Muito acentuada        | $2,0$ a $3,0$ | 74710,02   | 14,79             |

**Tabela 7: Porcentagem de cobertura em relação a vulnerabilidade natural.**

Dentro das características que influenciaram consideravelmente podemos perceber que a pedologia e a declividade possuem uma menor taxa na mesma área, a mais sudoeste e ao extremo norte.

Mais ao centro, todos os fatores apresentam uma alta taxa de vulnerabilidade natural, apresentando formações mais frágeis quanto a pedologia, geologia e declividade,

## **4 CONSIDERAÇÕES FINAIS**

A APA Boqueirão da Onça apresenta uma definição de baixa densidade vegetal, formação geológica sedimentar, e grande parte do solo composto por neossolo e latossolo. O resultado é uma fragilidade da região a efeitos da erosão.

A metodologia de classificação de vulnerabilidade natural por análise multifatorial mostrou-se eficiente, constatando que mais de 70% da área apresenta uma vulnerabilidade de acentuada à muito acentuada. Evidencia-se a necessidade de medidas para a proteção continuada: contra a ocupação e exploração irresponsável, visto que o uso não sustentável acelera o processo de erosão e degradação do meio-ambiente.

Os mapeamentos produzidos para este trabalho poderão colaborar na identificação de pontos estratégicos para o planejamento e organização territorial. Os mapas temáticos podem servir de base para debates na gestão da área de proteção, contribuindo para o direcionamento de um desenvolvimento sustentável.

## **REFERÊNCIAS**

BOFF, M. Caatinga tem novas unidades de conservação. **Ciência e Cultura**, São Paulo, v. 70, n. 4, p. 57-57, 2018.

BRASIL. Caatinga. **Ministério do Meio Ambiente (MMA).** 2012. Disponível em: [http://www.mma.gov.br/biomas/caatinga.html. A](http://www.mma.gov.br/biomas/caatinga.html)cesso em: 16 jun. 2019.

BRASIL**.** Presidência da República. **Decreto nº 9.336, de 5 de abril de 2018**. Cria o Parque Nacional do Boqueirão da Onça. Brasília, DF, 2018a.

BRASIL. Presidência da República. **Decreto nº 9.337, de 5 de abril de 2018**. Cria o Área de Proteção Ambiental do Boqueirão da Onça. Brasília, DF, 2018b.

CREPANI, E. *et al.* **Sensoriamento remoto e geoprocessamento aplicados ao zoneamento ecológico-econômico e ao ordenamento territorial**. São José dos Campos: Inpe, 2001.

INSTITUTO BRASILEIRO DE GEOGRAFIA E ESTATISTICA. **Geociências**, 2019. Disponível em: [https://www.ibge.gov.br/geociencias/downloads-geociencias.html .](http://www.ibge.gov.br/geociencias/downloads-geociencias.html) Acessado em 28 nov. 2019

PRADO, D. E. As caatingas da América do Sul. *In*: LEAL, I.R.; TABARELLI, M.; SILVA, J.M. **Ecologia e conservação da Caatinga**, Recife: Ed. Universitária da UFPE, 2003, cap. 1, p. 3-74.

SCHISTEK, H. Caatinga: um bioma exclusivamente brasileiro... e o mais frágil. **Revista do Instituto de Humanitas Unisinos**, São Leopoldo, n. 389, p. 1-60, 2012.

SERVIÇO GEOLOGICO DO BRASIL. **Mapa de Declividade em Percentual do Relevo Brasileiro**, 2010. Disponível em: <http://www.cprm.gov.br/publique/Gestao-Territorial/Gestao->Territorial/Mapa-de-Declividade-em-Percentual-do-Relevo-Brasileiro-3497.html . Acessado em 28 nov. 2019

SOUTO, M. V. S.; AMARO, V. E. Aplicação das técnicas de geoprocessamento para o mapeamento da vulnerabilidade natural para a região da ponta do tubarão, litoral setentrional do Estado do Rio Grande do Norte, município de Macau. In: Simpósio Brasileiro de Sensoriamento Remoto, 12., 2005, Goiânia, **Anais […]**. p.2773-2778.

TEXEIRA, L. M. S.; COSTA, J. V. S. Análise de vulnerabilidade natural à erosão como subsídio ao planejamento ambiental da bacia Hidrográfica do Rio Bonito – GO. In: Congresso Brasileiro de Cartografia, 27., 2017, Rio de Janeiro, **Anais […]**. p. 348-352.

UC/ISA. Área de Proteção Ambiental Boqueirão da Onça. **Unidades de Conservação no Brasil/Instituto Socioambiental.** Disponível em: https://uc.socioambiental.org/ptbr/arp/5567. Acesso em: 16 jun. 2019a.

UC/ISA. Parque Nacional Boqueirão da Onça. **Unidades de Conservação no Brasil/Instituto Socioambiental**. Disponível em: https://uc.socioambiental.org/pt-br/arp/5115 . Acesso em: 16 jun. 2019b.

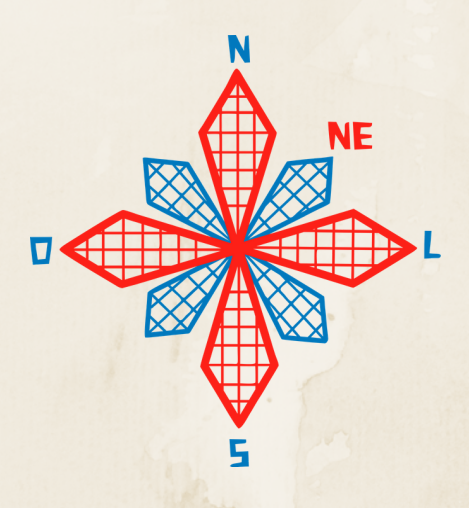

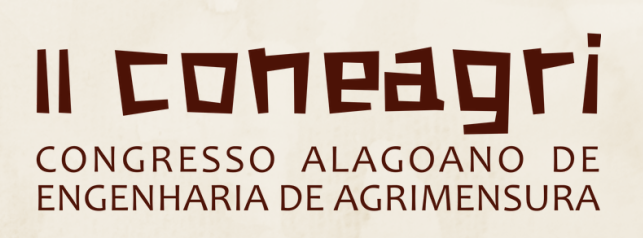

OT $\bf \Xi$  $\bf \Sigma$ **Á** E<br>F O

# **FOTOGRAMETRIA**

# SENSORIAMENTO REMOTO

PROCESSAMENTO DIGITAL DE IMAGENS

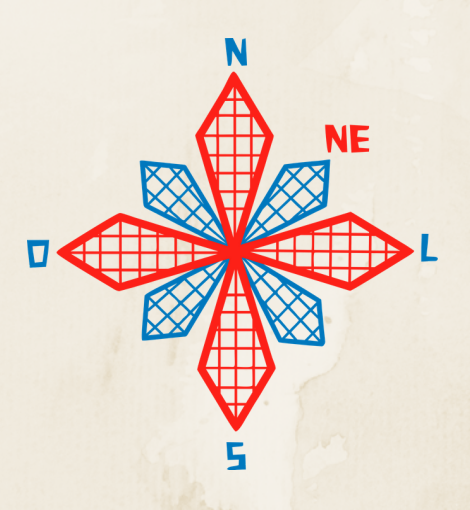

# II coneagri CONGRESSO ALAGOANO DE ENGENHARIA DE AGRIMENSURA

## USO DE CLASSIFICADORES EM IMAGENS DE SAT**É**LITE, PARA A AN**Á**LISE MULTITEMPORAL DO DESMATAMENTO NO MUNIC**Í**PIO DE RIO BRANCO-AC

**Flávio Henrique dos santos silva Joyce Dias dos Santos Arthur Costa Falcão Tavares**

#### **RESUMO**

Com o aumento da importância da manutenção da Floresta Amazônica, na região norte do Brasil, programas de monitoramento foram criados para monitorar o desmatamento da Amazônia legal aplicando técnicas de Sensoriamento Remoto (SR). O presente trabalho teve como objetivo analisar a região de Rio Branco, capital do Acre, observando o processo de uso e cobertura do solo dando destaque ao desmatamento no período de 1986 a 2019 com intervalos de 11 anos. Esta análise foi realizada por meio de imagens de satélite Landsat 5 e Landsat 8 utilizando técnicas de Sensoriamento Remoto através do software livre QGIS utilizando o plugin dzetsaka para a classificação das imagens a partir de dois classificadores distintos Random Forest Classifier (RF) e K- Nearest Neighbors Classifier (KNN) possibilitando assim uma comparação entre os resultados obtidos. O classificador k-nearest neighbors obteve os melhores percentuais (96,35%) de acurácia. Nos quatro anos analisados, ambos os classificadores apresentaram resultados semelhantes, exceto para as classes 'água' e 'urbanização' . Mesmo apresentando as melhores porcentagens na acurácia, o classificador k nearest neighbor apresentou resultados mais desproporcionais em algumas classes sendo aconselhável a comparação com um terceiro método de classificação, e com dados de desmatamento de programas como o SAD, PRODES e MAPBIOMAS.

### **1. INTRODUÇÃO**

Mesmo se tratando de um dos grandes problemas ambientais e de um assunto constantemente discutido no Brasil e no mundo, o desmatamento continua crescendo descontroladamente e gerando graves consequências para o planeta. A devastação das florestas afeta diretamente os recursos naturais gerando um desequilíbrio nos diversos elementos que compõem o planeta, afetando, assim, toda a sociedade (BUTZKE; PANTALTI, 2012).

Em 2019, o Sistema de Alerta de Desmatamento (SAD) detectou 886 km² de desmatamento na Amazônia Legal, um aumento de 63% em relação a agosto de 2018, quando o desmatamento somou uma área de 545 km². Nesta mesma época, a percentagem de desmatamento da Floresta Amazônica foi de 48% no Pará, 15% no Amazonas, 13% em Rondônia, 12% no Mato Grosso, 11% no Acre e 1% em Roraima (FONSECA et al., 2019). De acordo com o Imazon, no Estado do Acre houve aumento de 151% na área desmatada entre agosto de 2018 e agosto de 2019 (IMAZON, 2019). Conforme dados obtidos pelo Programa de Cálculo do Desflorestamento da Amazônia (PRODES), o município de Rio Branco/AC apresentou área total desmatada de 2800,6 km² (30,73% da área do município) até 2018 (PRODES, 2018).

Rio Branco está situada na extremidade da Amazônia Ocidental (SIVIERO et. al., 2011), a qual é composta pelos Estados do Amazonas, Acre, Rondônia e Roraima. A Amazônia Ocidental ocupa 42,97% do território da Amazônia Legal e comporta aproximadamente 57% das florestas da região, o que a torna a parte mais preservada da Amazônia, além de conter um estoque de biodiversidade sem igual no planeta. (SUFRAMA,2019).

Programas de monitoramento como o SAD e o PRODES foram criados com objetivo de mensurar e alertar a sociedade sobre o desmatamento aplicando técnicas de Sensoriamento Remoto (SR), utilizando métodos e algoritmos de classificação de imagens de satélite e objetivando o mapeamento automático das áreas desmatadas.

Desta forma, este trabalho tem como objetivo compreender a dinâmica do uso e cobertura do solo, em especial o avanço do desmatamento no município de Rio Branco/AC, utilizando técnicas de Sensoriamento Remoto.

## **2. MATERIAIS E MÉTODOS**

### **2.1 Área de Estudo**

A área de estudo desta pesquisa é composta pela Região Hidrográfica da Bacia do rio Guapimirim-Macacu, inserida no domínio da Região Hidrográfica V (RHV) do estado do Rio de Janeiro, mais conhecida como Baía de Guanabara (INEA, 2019). Além disso, encontra-se inserida na Região Metropolitana (Sudeste) do Rio de Janeiro, integrando os limites políticoadministrativos dos municípios de Itaboraí, Guapimirim e Cachoeiras de Macacu (Fig. 1).

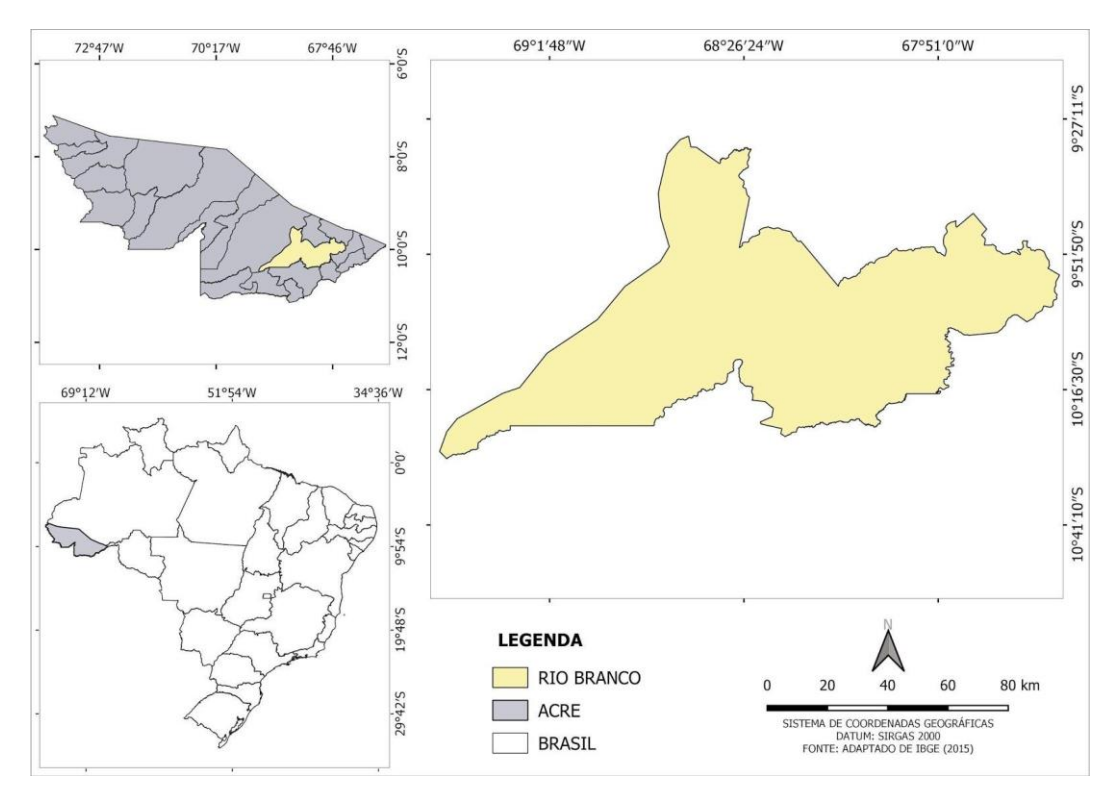

**Figura 1. Mapa de localização área de estudo. Fonte: Autores (2019).**

O clima de Rio Branco é do tipo Am (de acordo com a Köppen e Geiger), ou seja, quente e úmido, apresentando uma estação chuvosa com altos índices pluviométricos de outubro a março e a precipitação anual varia de 2000 a 2100 mm. A vegetação do município de Rio Branco é atualmente classificada como Área Antrópica (AP). No entanto, a vegetação original foi classificada como Floresta Tropical Aberta (SIVIERO et. al., 2011).

### **2.2 Metodologia**

Para o desenvolvimento deste trabalho foram utilizadas imagens do Programa Americano de Observação da Terra com satélite, especificamente da série *Landsat*, disponibilizadas gratuitamente no catálogo de imagens do Instituto Nacional de Pesquisas Espaciais (INPE). Com essas imagens foi possível realizar a análise em toda a área do município de Rio Branco-AC. Foi preciso utilizar imagens das órbitas 02 e 03, ponto 67, de acordo com imageamento do satélite, além disso, considerou-se o intervalo de 11 anos e a mesma estação do ano. A partir do site do INPE foi feito o download de 6 imagens obtidas pelo satélite *Landsat 5*, sensor *Thematic Mapper (TM)* e 2 imagens do *Landsat 8*, sensor *Operational Terra Imager (OLI),* todas com resolução espacial de 30 metros (Tabela 1).

*II Congresso Alagoano de Engenharia de Agrimensura – CONEAGRI 2019 Rio Largo-AL, 02-04 de dezembro de 2019*

| Tabela 1. Base de dados landsat. Fonte: Autores (2019) |           |               |            |
|--------------------------------------------------------|-----------|---------------|------------|
| Satélite                                               | Sensor    | Orbitas/Ponto | Data       |
| Landsat 8                                              | OLI       | 02/67         | 01/08/2019 |
| Landsat 8                                              | OLI       | 03/67         | 08/08/2019 |
| Landsat 5                                              | TM        | 02/67         | 18/08/2008 |
| Landsat 5                                              | TM        | 03/67         | 08/07/2008 |
| Landsat 5                                              | TM        | 02/67         | 19/07/1997 |
| Landsat 5                                              | <b>TM</b> | 03/67         | 10/07/1997 |
| Landsat 5                                              | TM        | 02/67         | 22/08/1986 |
| Landsat 5                                              | TM        | 03/67         | 28/07/1986 |

Além disso, foram utilizados dados vetoriais referentes aos municípios e estado do Acre, no formato Shapefile (SHP), também disponibilizados de forma gratuita, nas bases cartográficas do Instituto Brasileiro de Geografia e Estatística.

Para o pré-processamento das imagens foi utilizado o software livre QGIS (versão 3.4.4 - Madeira). Nesta etapa foi realizada a composição red, green and blue (RGB), com as bandas 5- 4-3, para as imagens provenientes do satélite Landsat 5, e com as bandas 6-5-4 para o Landsat 8. Pelo fato das cenas do Landsat 8, utilizarem o sistema de projeção World Geodetic System ( WGS 84), e serem orientadas para o hemisfério norte (zona UTM 19N), foi necessário reprojetar as cenas para o Sistema de Referência Geocêntrico para as Américas (SIRGAS 2000), e alterar a orientação para o sul (zona UTM 19S), já que o SIRGAS 2000 e obrigatório no Brasil desde de 2015, e a área de estudo está localizada no hemisfério Sul. Em seguida as imagens do Landsat 5 foram ortorretificadas utilizando como referência as cenas do Landsat 8. As imagens foram mosaicadas, tendo como resultado os mosaicos de 1986, 1997, 2008 e 2018, logo após foram recortadas, utilizando a camada de máscara no formato SHP do município de Rio Branco-AC.

Para a classificação dos mosaicos da área de estudo, foi utilizado o plugin dzetsaka: Classification tool (disponível para download de forma gratuita no repositório de complementos do QGIS), que funciona em conjunto com a biblioteca Python de aprendizagem de máquina scikit-learn, a qual tem de forma nativa os algoritmos de Random Forest Classifier (RF) e K-Nearest Neighbors Classifier (KNN).

Segundo Galiano et al. (2012), *Random Forest Classifier* pode ser definido como um conjunto de classificadores baseado em árvore de decisão, a qual cada classificador atribui ao vetor de entrada um peso referente a uma classe, além disso este algoritmo de aprendizagem de conjunto tem apresentado maior precisão e robustez, já que teoricamente um conjunto de classificadores tem a capacidade de realizar uma melhor classificação se comparado a um classificador individual. Já de acordo com Boccato (2019), o classificador *K- Nearest Neighbors Classifier,* determina a classe do novo elemento com base do voto majoritário dos vizinhos mais próximos, ou seja, um novo padrão x' é classificado como sendo pertencente à classe que contiver o maior número de vizinhos de x'.

Para coleta das amostras das classes de interesse, foi criado uma camada vetorial do tipo ponto no formato *SHP,* contendo na sua tabela de atributos duas colunas (identificação ou "ID" das amostras e classe ou "*class*" da amostra). Os mosaicos das imagens *Landsat*, de cada ano, foram classificados considerando as seguintes classes: Vegetação Nativa, Vegetação Rasteira, Água, Solo Exposto e Urbanização. Foram coletados uma média de 100 amostras por mosaico para cada classe, a fim de treinar os dois classificadores.

### **3. RESULTADOS E DISCUSSÕES**

Durante a classificação foi gerada uma matriz confusão relacionando os valores reais com os valores previstos, em relação a classes de treinamento, para cada um dos mosaicos e algoritmo. Considerando estas matrizes foi calculada a acurácia do modelo gerado que representa a aproximação do valor obtido com o valor real, considerando os dados de treinamento e validação do modelo matemático (Tabela 2).

Todos os valores de acurácia apresentaram uma porcentagem maior que 95% podendo ser consideradas eficientes. O classificador *k-nearest neighbors* obteve os melhores percentuais apresentando 96,35% como sua menor acurácia.

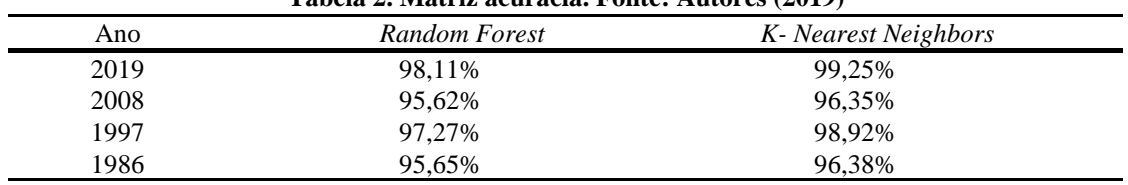

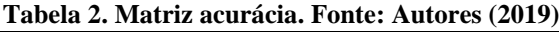

#### **3.1 Classificador** *Random Forest (RF)*

A seguir as figuras 2, 3, 4 e 5 apresentam os resultados qualitativos, da classificação multitemporal utilizando o algoritmo *RF*.

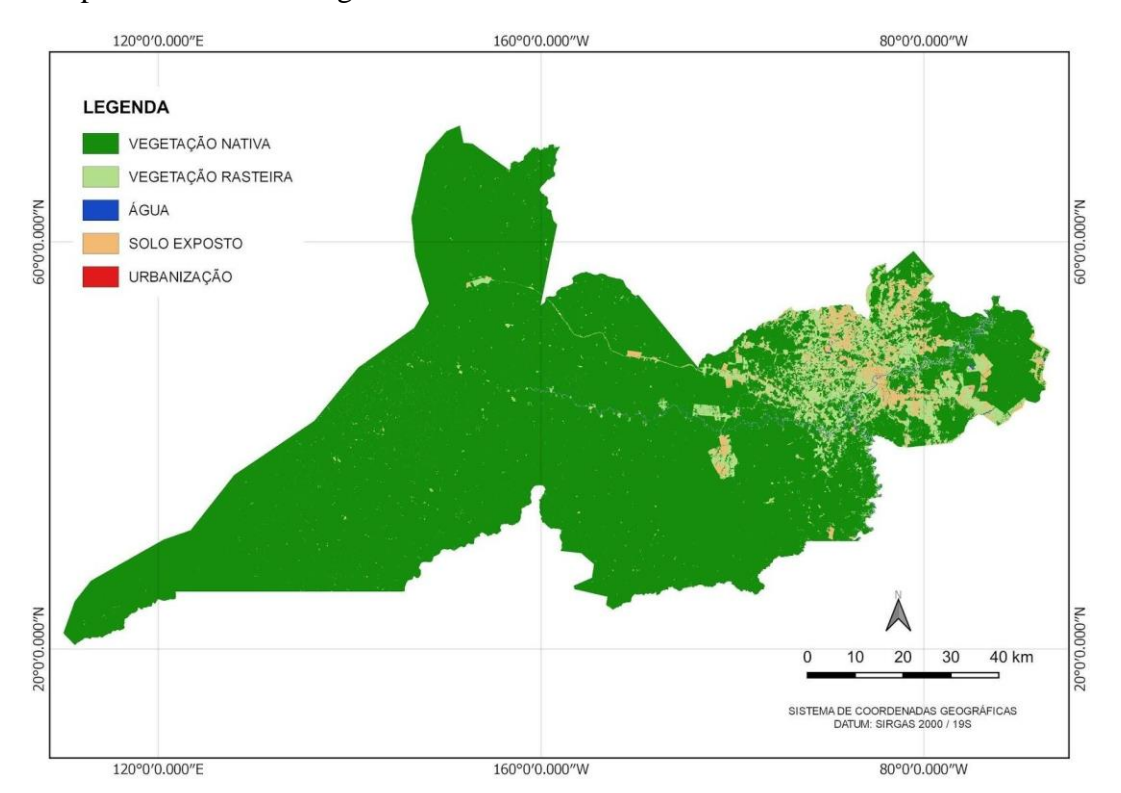

**Figura 2. Resultado classificação mosaico** *Landsat 5,* **com imagens de 1986. Fonte: Autores (2019).**

#### *II Congresso Alagoano de Engenharia de Agrimensura – CONEAGRI 2019 Rio Largo-AL, 02-04 de dezembro de 2019*

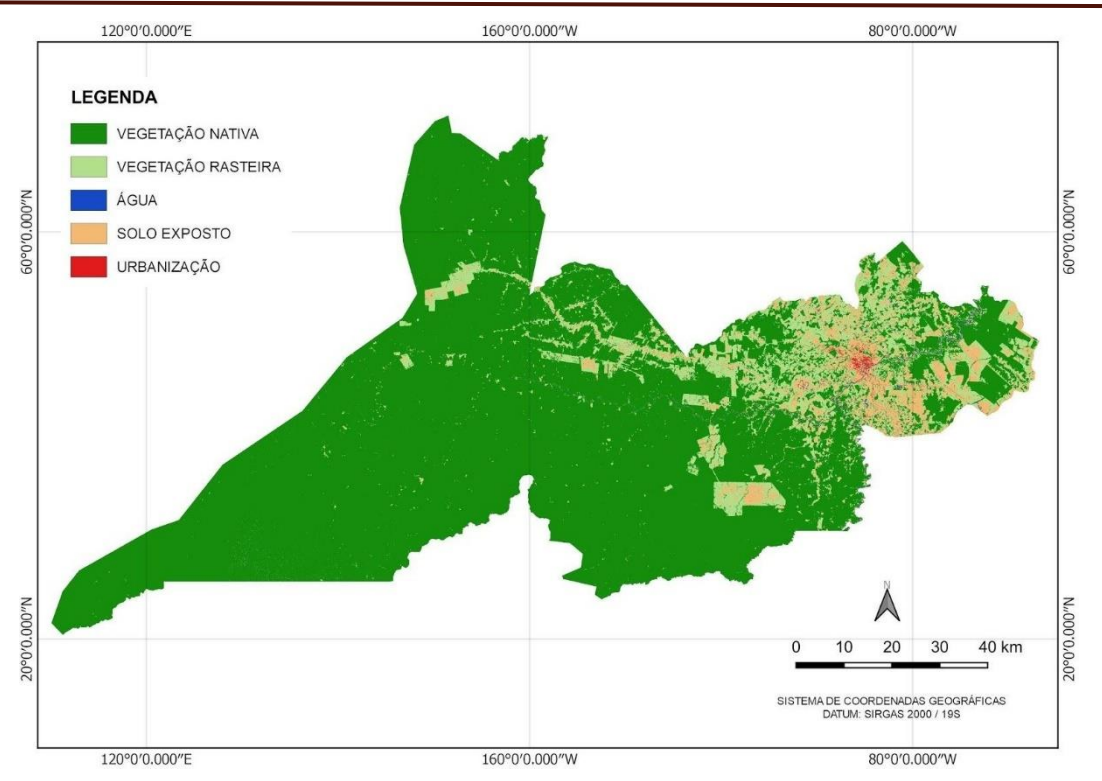

**Figura 3. Resultado classificação mosaico** *Landsat 5,* **com imagens de 1997. Fonte: Autores (2019).**

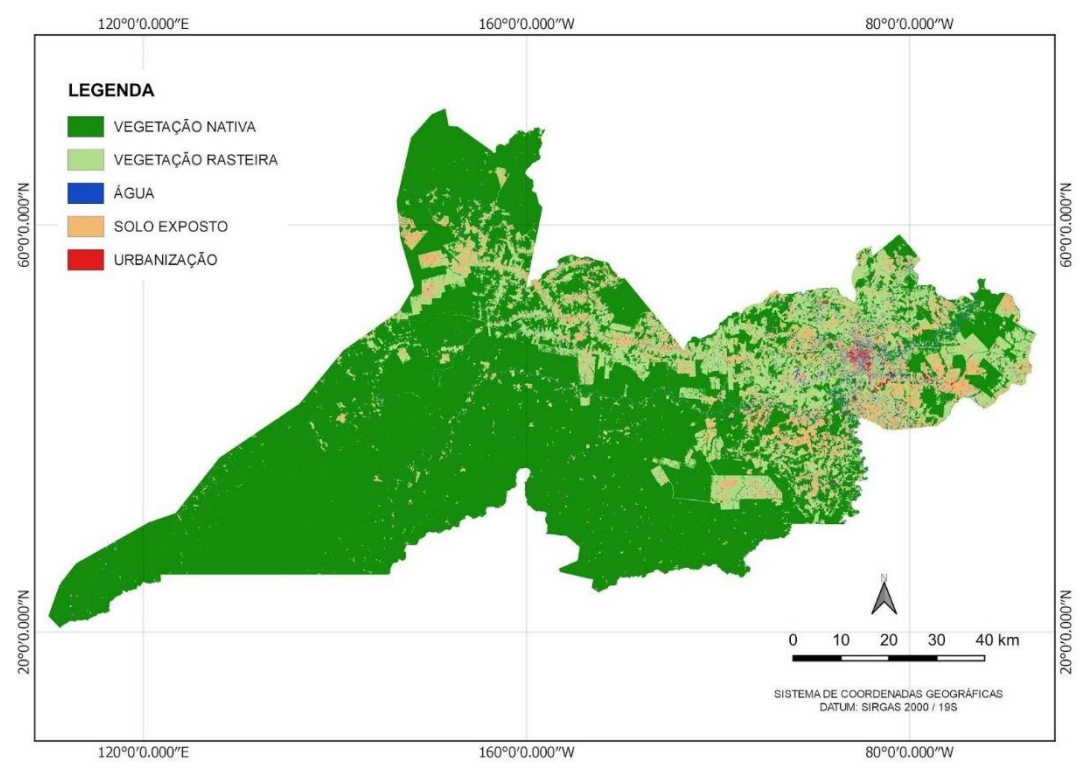

**Figura 4. Resultado classificação mosaico** *Landsat 5,* **com imagens de 2008. Fonte: Autores (2019).**

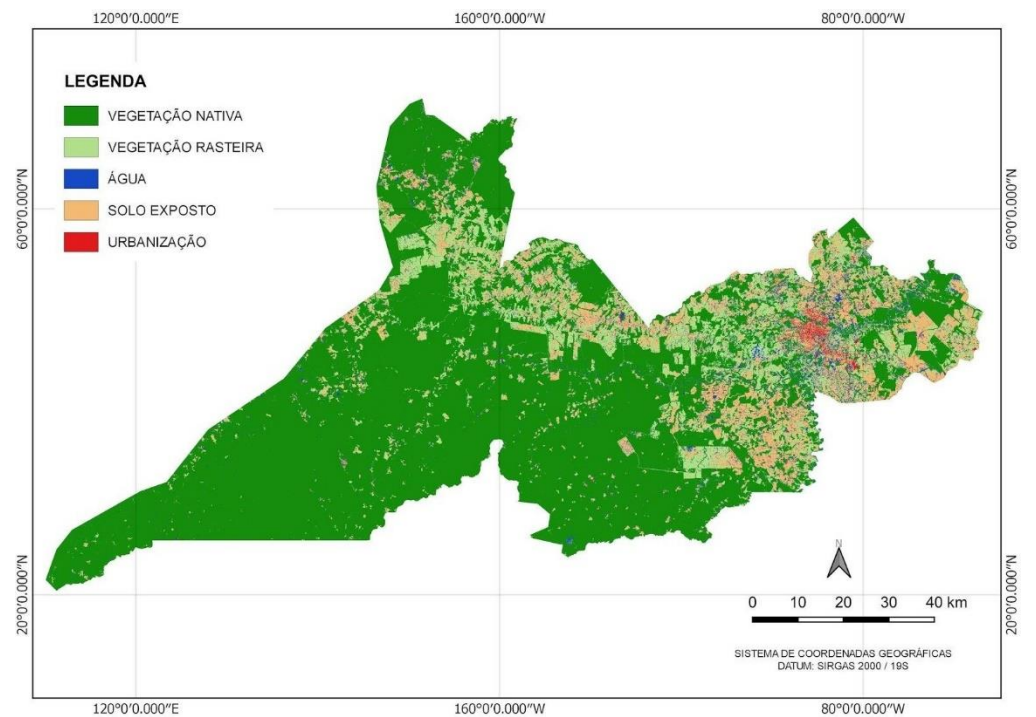

**Figura 5. Resultado classificação mosaico** *Landsat 8,* **com imagens de 2019. Fonte: Autores (2019).**

Analisando as imagens classificadas utilizando o classificador Random Forest (figuras 2, 3, 4 e 5) é possível observar uma redução da área de vegetação nativa ao longo dos anos analisados à medida que vegetação rasteira, solo exposto e urbanização aumentaram. Comparando os resultados obtidos e os resultados apresentados por programas de monitoramento do desmatamento – SAD E PRODES – que apontam crescimento progressivo do desmatamento na área de estudo, o resultado obtido pode ser considerado satisfatório.

#### **3.2 Classificador** *K-Nearest Neighbors (KNN)*

A seguir as figuras 6, 7, 8 e 9 apresentam os resultados qualitativos, da classificação multitemporal utilizando o algoritmo *KNN*.

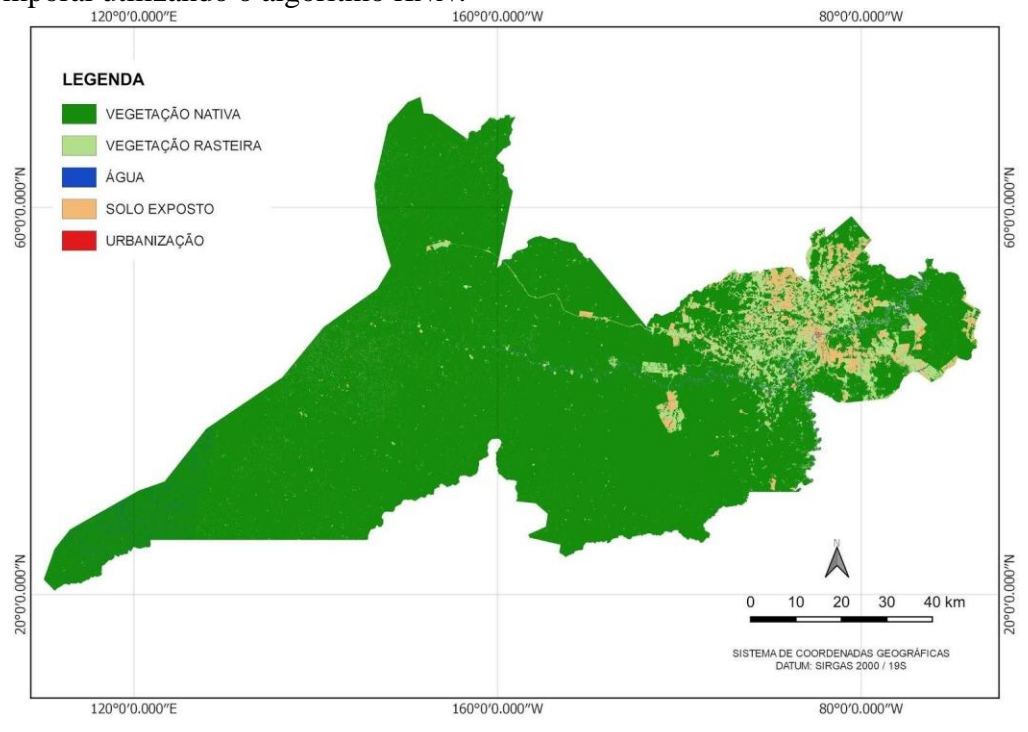

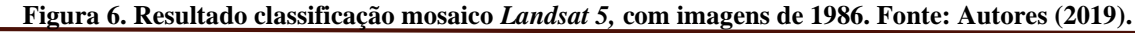

*Silva, F.H.S.; Santos, J.D.; Tavares, A.C.F.*

#### *II Congresso Alagoano de Engenharia de Agrimensura – CONEAGRI 2019 Rio Largo-AL, 02-04 de dezembro de 2019*

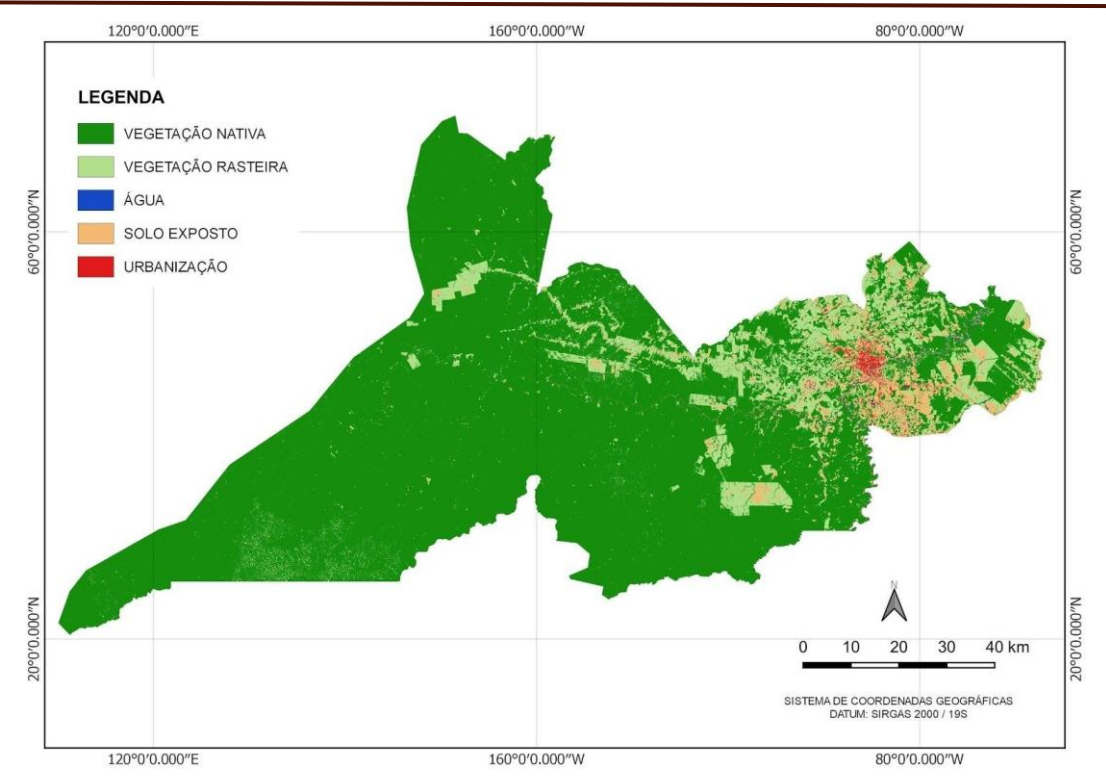

**Figura 7. Resultado classificação mosaico** *Landsat 5,* **com imagens de 1997. Fonte: Autores (2019).**

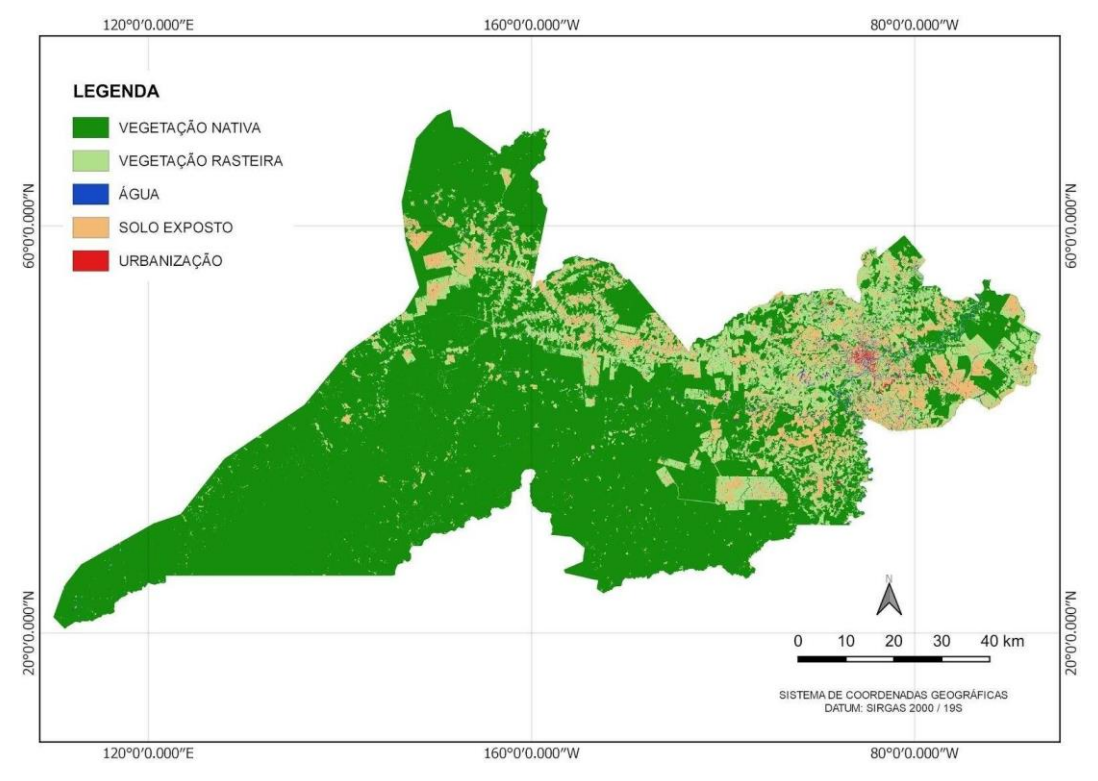

**Figura 8. Resultado classificação mosaico** *Landsat 5,* **com imagens de 2008. Fonte: Autores (2019).**

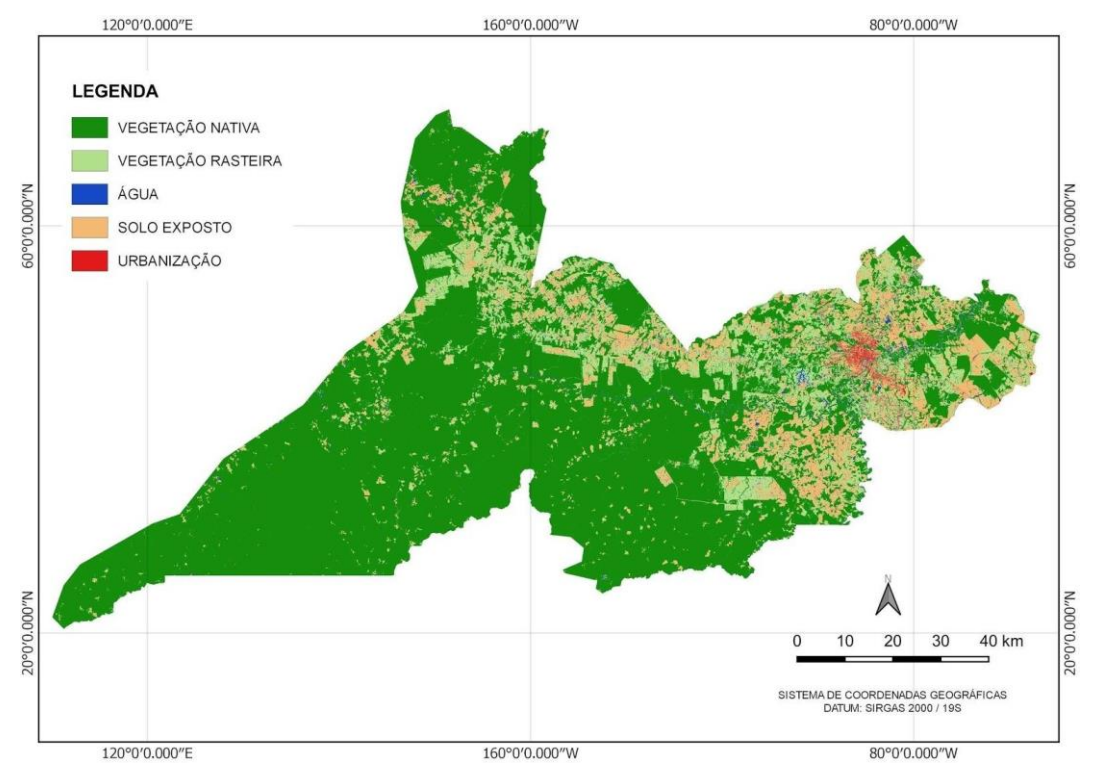

**Figura 9. Resultado classificação mosaico** *Landsat 8,* **com imagens de 2019. Fonte: Autores (2019).**

Ao observar o resultado das as imagens classificadas utilizando o classificador K-Nearest Neighbors (figuras 6, 7, 8 e 9), assim como nas imagens utilizando o classificador Random Forest (RF), é possível perceber redução da área de vegetação nativa ao longo dos anos analisados à medida que os outros aspectos aumentam. Embora a urbanização tenha aumentado é perceptível as diferenças entres os anos 1997, 2008 e 2019 nos quais há uma redução entre os anos de 1997 à 2008 e depois há um aumento entre 2008 à 2019.

Na sequência a "Tabela 3" e a "Figura 10" apresentam os dados quantitativos da classificação, utilizando os algoritmos *RF* e *KNN*.

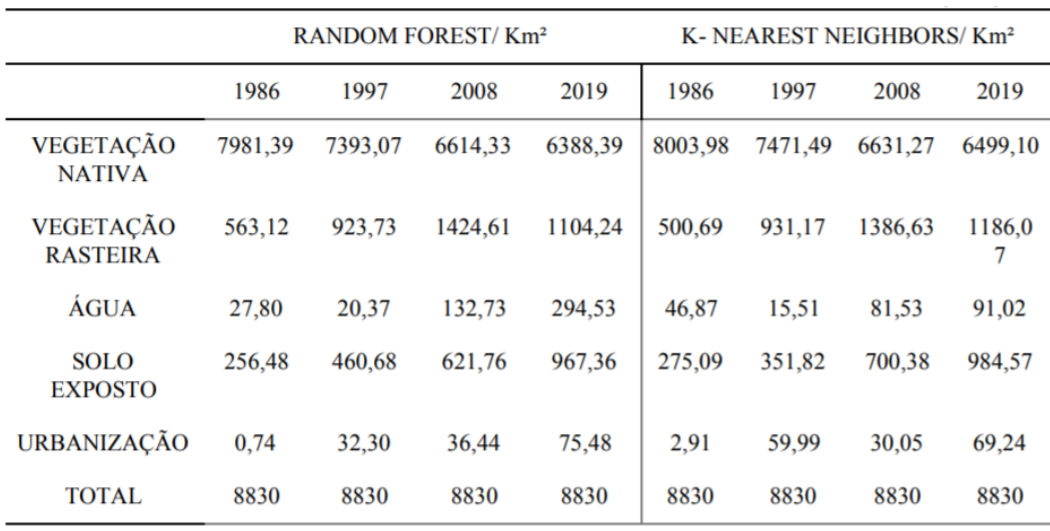

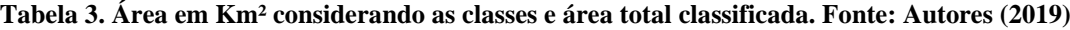

*II Congresso Alagoano de Engenharia de Agrimensura – CONEAGRI 2019 Rio Largo-AL, 02-04 de dezembro de 2019*

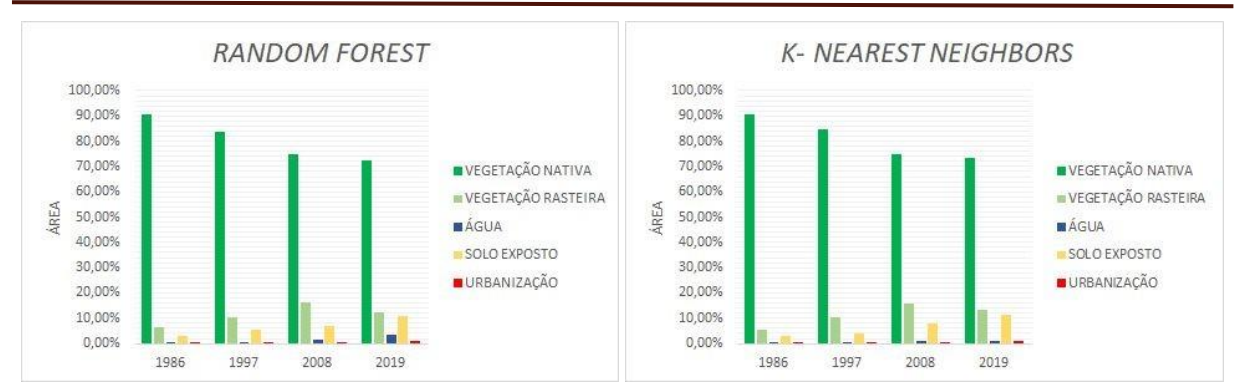

**Figura 10. A esquerda gráfica relaciona a porcentagem da área total classificada utilizando RF***,* **com as classes e ano. Já a direita utiliza o algoritmo** *KNN***. Fonte: Autores (2019).**

Através da análise dos dados presentes na "Tabela 3" e "Figura 10" é possível perceber que ambos os classificadores utilizados apresentaram resultados semelhantes, exceto para a classe 'água' nos quatro anos analisados e para a classe 'urbanização' utilizando o classificador *knearest neighbor* nos anos de 1997 e 2008 que apresentaram uma área de 59,99 km<sup>2</sup> e 30,05 km<sup>2</sup> respectivamente. Neste caso, podemos afirmar que o resultado éinconsistente (redução de 29,94 km<sup>2</sup>, da área urbana neste intervalo), pois analisando a série histórica dos dados, sobre população e densidade demográfica da capital do estado do Acre, pode-se perceber que teve um constante aumento destes parâmetros, que está ligado diretamente com o expansão da área urbana (IBGE, 2019). Esta inconsistência, utilizando o algoritmo *k-nearest neighbor* é justificada, já que para classificar um pixel utiliza como referência as classes dos vizinhos mais próximos, desta forma quanto maior a semelhança entre os valores dos pixels e proximidade entre duas classes, maior a probabilidade de confusão, como é o caso do Solo Exposto com a Urbanização. Desta forma, mesmo considerando a maior acurácia no treinamento utilizando o *KNN*, este tipo de inconsistência era esperada, já que a acurácia não tem relação direta com o resultado da classificação, além disso este método de classificação é bem mais simples se comparado com o *RF*.

A partir da análise qualitativa e quantitativa dos resultados obtidos nas classificações verificou-se que, para este tipo de temática, entre os dois classificadores utilizados, o *Random Forest* apresentou melhor identificação de classes, com resultados mais consistentes enquanto o *K-Nearest Neighbors* apesar de ter mostrado um bom resultado na maioria dos aspectos analisados apresentou conflito entre solo exposto e urbanização devido a sua metodologia mais simples o que o tornou os resultados obtidos utilizando o classificador inconsistentes.

### **4. CONSIDERAÇÕES FINAIS**

Em relação aos dados da classificação utilizando classificador *RF,* pode-se concluir que no período de 33 anos, ocorreu o desmatamento de 18% da vegetação nativa (Floresta Amazônica), da área de estudo, tendo como consequência o aumento de 6,13% da área classificada como vegetação rasteira, solo exposto 8,05%, urbanização 0,85% e água 3,01% (que pode ser atribuído ao assoreamento da área). Já considerando o classificador *KNN,* observou-se a redução de 17,05% da área classificada como vegetação nativa, e o aumento de 7,76% de vegetação rasteira, solo exposto 8,03%, urbanização 0,76% e água 0,50%. Desta forma, é nítido que o município de Rio Branco - AC, teve neste período, uma dinâmica de uso do solo ligado diretamente ao desmatamento do bioma nativo da região.

Apesar de ter apresentado as melhores porcentagens na acurácia dando a entender que possuiria uma melhor qualidade na classificação, o classificador *k-nearest neighbor* foi o que apresentou resultados mais desproporcionais em algumas classes sendo aconselhável a comparação com um terceiro método de classificação, e comparar com dados de desmatamento de programas como o SAD, PRODES e MAPBIOMAS. Recomenda-se também a aplicação de índices de vegetação, como por exemplo, *Normalized Difference Vegetation Index (NDVI)*, utilizando a mesma base de dados deste trabalho.

## **REFERÊNCIAS**

BOCCATO, Levy; ATTUX, Romis. Tópicos em Sistemas Inteligentes II - Aprendizado de Máquina, Tópico 5: k-Nearest Neighbors. 2019, Faculdade de Engenharia Elétrica e de Computação, Departamento de Engenharia de Computação e Automação Industrial (DCA), Unicamp, Campinas - SP, p. 1-9, 30 out. 2019. Disponível em: [http://www.dca.fee.unicamp.br/~lboccato/ia006\\_2s2019.html A](http://www.dca.fee.unicamp.br/~lboccato/ia006_2s2019.html)cesso em: 15 out. 2019.

BUTZKE, Alindo; PANTALTI, Sieli (org.). Os Recursos Naturais E O Homem: O Direito Ao Meio Ambiente Ecologicamente Equilibrado Frente À Responsabilidade Solidária. 1. ed. Caxias do Sul -RS, Brasil: Editora da Universidade de Caxias do Sul- EDUCS, 2012. 382 p. v. 1. ISBN 978-85-7061-687-6. Disponível em: [https://www.ucs.br/site/midia/arquivos/recursos\\_naturais\\_homem\\_EDUCS\\_ebook.pdf.](http://www.ucs.br/site/midia/arquivos/recursos_naturais_homem_EDUCS_ebook.pdf) Acesso em: 28 out. 2019.

FONSECA, A.; et al. Boletim do desmatamento da Amazônia Legal. SAD, 2019. (p. 1). Belém: Imazon. Disponível em: [https://imazon.org.br/publicacoes/boletim-do-desmatamento-da](https://imazon.org.br/publicacoes/boletim-do-desmatamento-da-amazonia-agosto-2019/)[amazonia-agosto-2019/.](https://imazon.org.br/publicacoes/boletim-do-desmatamento-da-amazonia-agosto-2019/) Acesso em 25 de Outubro de 2019.

GALIANO, Victor Rodriguez et al. An assessment of the effectiveness of a random forest classifier for land-cover classification. ISPRS Journal of Photogrammetry and Remote Sensing, [s. l.], ano 2012, v. 67, p. 93-104, 2012. Disponível em: [https://www.sciencedirect.com/science/article/pii/S0924271611001304#!. A](http://www.sciencedirect.com/science/article/pii/S0924271611001304#!)cesso em: 17 out. 2019.

SIVIERO, Amaury; Delunardo, Thiago Andrés; Haverroth, Moacir; Oliveira, Luis Cláudio de; Medonça, Ângela Maria Silva Medonça. 2011. Cultivo de Espécies Alimentares em Quintais Urbanos de Rio Branco, Acre, Brasil. Acta Botanica Brasilica. Disponível em: [https://www.alice.cnptia.embrapa.br/alice/bitstream/doc/912104/1/24060.pdf.](http://www.alice.cnptia.embrapa.br/alice/bitstream/doc/912104/1/24060.pdf) Acesso em: 30/10/2019.

IBGE. Instituto Brasileiro de Geografia e Estatística - cidades. Disponível em: https://cidades.ibge.gov.br/brasil/ac/rio-branco . Acesso em: 25 out. 2019.

PROJETO PRODES DIGITAL, INSTITUTO NACIONAL DE PESQUISAS ESPACIAIS, 2018. Desmatamento nos Municípios da Amazônia Legal para o ano de 2018. Disponível em: [http://www.dpi.inpe.br/prodesdigital/prodesmunicipal.php .](http://www.dpi.inpe.br/prodesdigital/prodesmunicipal.php) Acesso em 25 de Outubro de 2019.

SUFRAMA. Amazônia Ocidental. 2019. Disponível em: [http://www.suframa.gov.br/invest/zona-franca-de-manaus-amazonia-ocidental.cfm.](http://www.suframa.gov.br/invest/zona-franca-de-manaus-amazonia-ocidental.cfm) Acesso em: 30/10/2019.

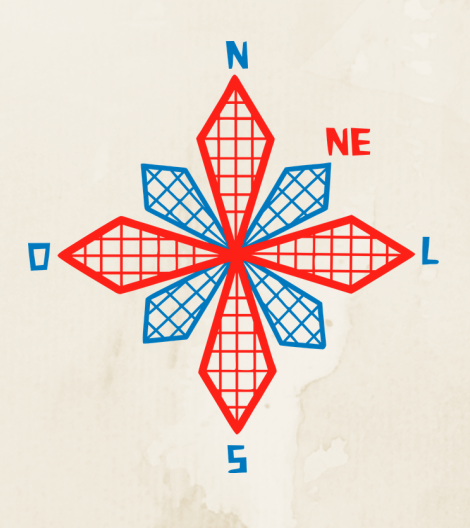

# II coneagri CONGRESSO ALAGOANO DE ENGENHARIA DE AGRIMENSURA

## GEOPROCESSAMENTO APLICADO AOS DADOS DE SENSORIAMENTO REMOTO PARA A EXPANS**Ã**O DA CULTURA DE CANA-DE-A**ÇÚ**CAR EM **Á**REA DO BIOMA MATA ATL**Â**NTICA

**João Pedro dos Santos Verçosa Arthur Costa Falcão Tavares**

#### **RESUMO**

Objetivou-se a realização de um trabalho em uma área localizada na divisa territorial dos municípios Jequiá da Praia e Roteiro, onde o obteve a possibilidade de avaliar o impacto do desmatamento de áreas do Bioma Mata Atlântica e sua supressão para uso da terra pela cana-de-açúcar utilizando dados de sensoriamento remoto oriundos levantamentos aerofotogramétricos, anaglifo e imagens de satélite. A parti desses dados foi possivel a analise do crescimento da área de cana-de-açúcar com 61,21% nas áreas que era representadas por floresta onde se obteve uma redução de 76,65% sendo assim analisados em cada fragmento de recorte com os dados de levantamentos e sensoriamento remoto feito por mapbiomas, os resultados obtidos permitem concluir que o aumento da monocultura de cana-de-açúcar está diretamente relacionado com a diminuição da Floresta, em especial as florestas do bioma Mata Atlântica assim pode-se afirma que o geoprocessamento aplicado aos dados oriundos de Sensoriamento Remoto e Levantamento Aerofotogramétrico podem servir como importantes subsídios na realização de trabalhos relacionados a desmatamento e expansão territorial da agricultura.

**RIO LARGO, AL - 2019**

## **1 INTRODUÇÃO**

A localização de mudanças do uso e cobertura do solo permite mensurar e avaliar nuances da realidade, em diferentes épocas. A comparação de uma sequência temporal de imagens aéreas com ferramentas de geoprocessamento, tem sido bastante usada no mapeamento dessas nuances (CAMPOS; QUEIROZ FILHO, 2017).

A partir da localização e comparação dos dados é possível realizar os mapeamentos das imagens aéreas multitemporais possibilitando criar e aferir um modelo que amplie o conhecimento dos fatores responsáveis pelas mudanças de uso da terra, com ênfase, no processo de expansão canavieira (MACEDO et al., 2013).

Daí a importância de os dados serem obtidos de fontes com alta qualidade sobre a vegetação antiga e atual oriundos de fotos aéreas, mapas e observações de campo a fim de melhorar a precisão da classificação do uso da terra, sendo essenciais para a conservação dos ecossistemas (VARGA et al., 2015).

O uso de fotografias aéreas tem disponibilizado dados precisos e confiáveis nos levantamentos de uso e cobertura vegetal da terra, sendo ainda capazes de oferecer boas alternativas referentes à resolução espacial, temporal e possibilidade de análise estereoscópica (SIRTOLI, 1998).

A retirada indiscriminada das matas é um dos fatos mais observados no processo de degradação e posterior desertificação ambiental pois faz com que os solos fiquem desprotegidos e expostos à erosão (CAVALCANTI; COUTINHO 2009).

Vieira, et al. (2013) usaram mapas de vegetação do Radambrasil e IBGE, mosaico de imagens Landsat 7 ETM+ e Landsat 5 TM dos anos de 1999 e 2000 que apontaram importante diminuição da vegetação natural da região Nordeste do Brasil.

O uso de dados de sensoriamento remoto possibilitou também localizar e quantificar uma grande área com características climáticas similares a da Caatinga, porém, sacrificando a resolução espacial em comparação com levantamentos aerofotogramétricos (BOUAZIZ et al. 2011).

Brasil, Moçambique e Portugal utilizaram um conjunto de indicadores para monitorar a degradação da terra por sensoriamento remoto (SELPEHR; ZUCCA, 2012).

Haijiang *et al*. (2008), Shalaby et al. (2004) e Alves *et al*. (2015) aplicaram métodos que integram sensoriamento remoto, sistema de informações geográficas (SIG) e levantamento de campo para gerar um conjunto de dados de desertificação.

O uso comparativo entre as fotos aéreas antigas e imagens de satélite atuais possibilita analisar as paisagens e a sua modificação. Ou seja, o sensoriamento remoto possibilita selecionar imagens oriundas de levantamentos aerofotogramétricos e de satélites visando mostrar a transição de uso floresta (remanescentes florestais de Mata Atlântica) para não floresta (desmatamento). (SUAREZ; CANDEIAS, 2014)

O presente trabalho tem como objetivo avaliar o impacto do desmatamento de áreas do Bioma Mata Atlântica e sua supressão para uso da terra pela cana-de-açúcar utilizando dados de sensoriamento remoto oriundos levantamentos aerofotogramétricos, anaglifo e imagens de satélite. Para aplicação desta metodologia, foi utilizado um fragmento espacial localizado no limite dos municípios Jequiá da Praia e Roteiro, Alagoas.

## **2 MATERIAIS E MÉTODOS**

## **2.1 Área de Estudo**

O trabalho foi realizado numa área localizada na divisa territorial dos municípios Jequiá da Praia com uma área de 334,570 km² 12.029 habitantes e Roteiro com uma área de 128,814 km² e 6.656 habitantes segundo o CENSO IBGE 2010 , no Estado de Alagoas (Figura 1).

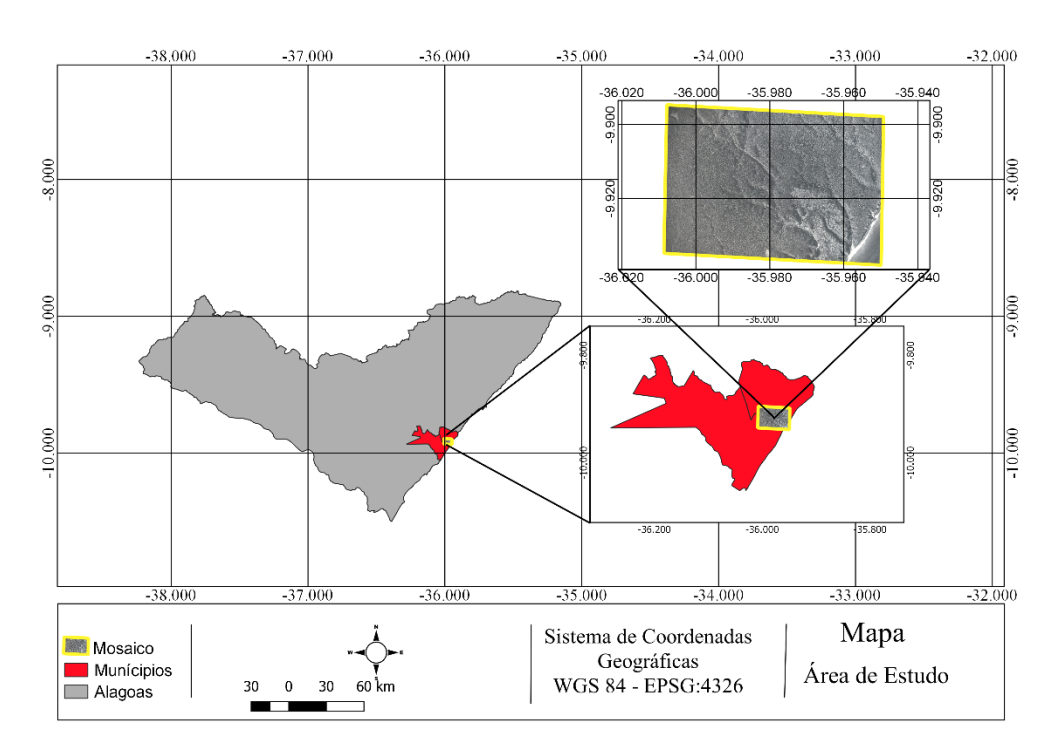

**Figura 1. Área de estudo. Fonte: Autores (2019).**

#### **2.2 Fluxograma de trabalho**

As etapas deste estudo seguiram o fluxograma de trabalho apresentado na figura 2.

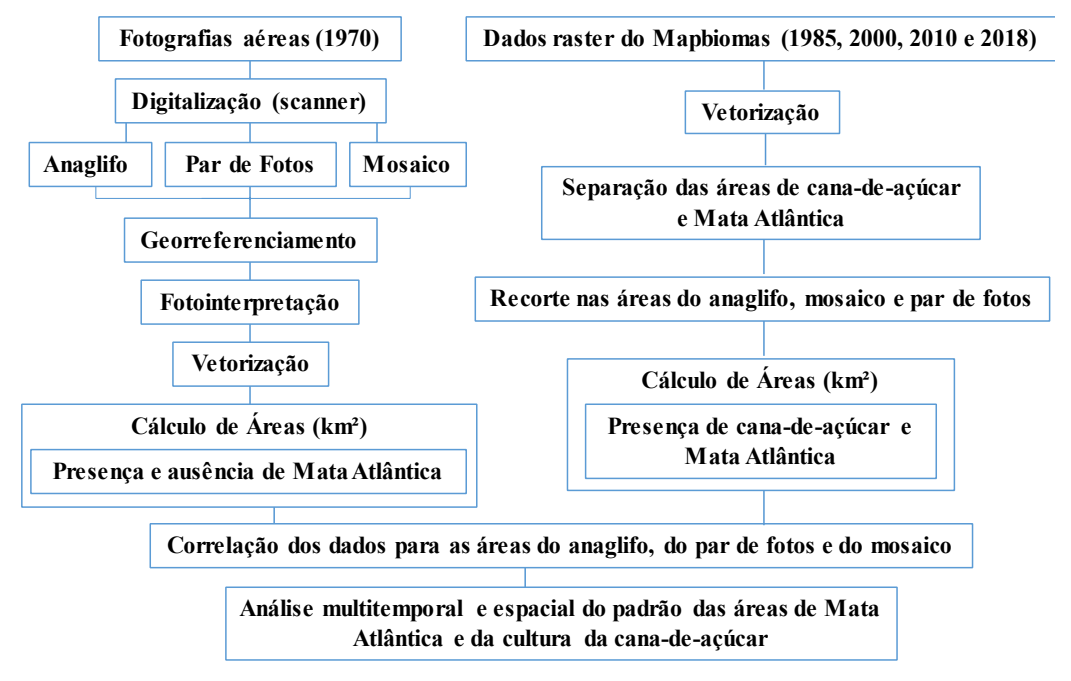

**Figura 2. Fluxograma das etapas realizadas no trabalho. Fonte: Autores (2019).**

Os materiais básicos utilizados neste trabalho foram dados georrefereciados e multitemporais, oriundos de fotos aéreas do acervo de levantamento aerofotogramétrico de 1970 pertencente ao Centro de Ciências Agrárias CECA/UFAL, e oriundos do acervo do projeto Mapbiomas.

Foram utilizados os softwares:

- StereoPhoto Maker: trata-se também de um software gratuito aqui utilizado para criação do anaglifo a partir do par de fotografias aéreas.

- Photoshop (versão 19.1.6 - Plano de Fotografia da Creative Cloud - anual): trata-se de um software proprietário aqui utilizado para criação de mosaico a partir do par de fotografias aéreas.

- QGIS (versão 3.4.1): trata-se de um software livre e gratuito aqui utilizado para o Georreferenciamento das fotografias aéreas, do mosaico e do anaglifo, além da criação dos arquivos shapefiles para as áreas das fotografias áreas, recorte dessas áreas com a vetorização dos arquivos do mapbiomas e medição das áreas com floresta e cana-de-açúcar.

- Google Earth Engine: Para os downloads das imagens oriundas de levantamentos de Landsat

- Libreofice (versão 6.1.3): trata-se de um software livre e gratuito aqui utilizado para calcular e elaborar a análise estatística, para a correlação entre desmatamento e o aumento de cana-deaçúcar nas determinadas áreas.

Vale ressaltar que para a criação do arquivo vetorial, utilizando o anaglifo, foi necessário o uso de óculos específico para visualização 3D. Ademais, o anaglifo foi fundamental para identificação e confirmação da presença da Mata Atlântica, visto que o par de fotografias aéreas data de 1970, o que impossibilita confirmar da informação em campo.

#### **3 RESULTADOS E DISCUSSÕES**

A partir das fotos aéreas de 1970 foram realizadas três análises com áreas de tamanhos diferentes: anaglifo, mosaico e par de fotos. Essas áreas serviram para delimitar as diferentes áreas localizadas entre os municípios alagoanos de Jequiá da Praia e Roteiro, nos dados raster do mapbiomas para 1985, 2000, 2010 e 2018 (Figura 3).

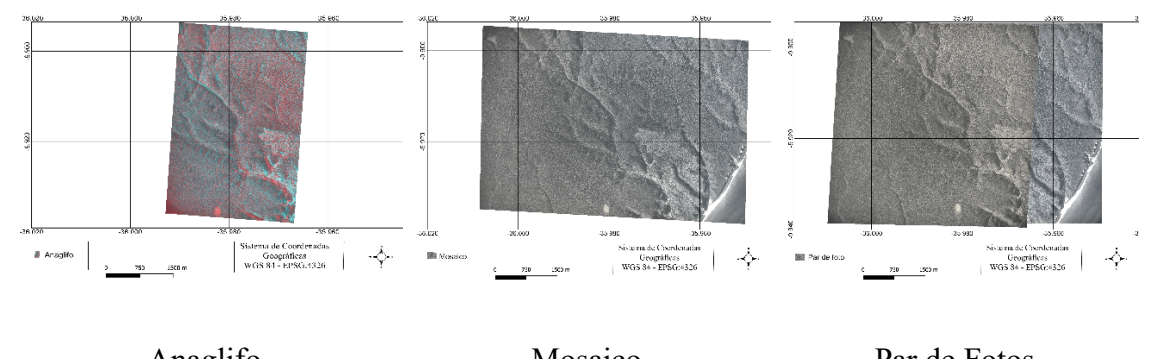

Anaglifo Mosaico Par de Fotos **Figura 3. Imagens raster e georreferenciadas referentes ao Anaglifo, Mosaico e Par de fotos. Fonte: Autores (2019).**

A partir das imagens foram feitos mapeamentos e criados arquivos vetoriais que permitiram identificar as áreas com presença de floresta (em verde), e as áreas em que não foram identificadas qualquer o tipo de vegetação (em amarelo), as quais foram classificadas como outro uso da terra (figuras 4). Os valores das áreas foram computados em km² e obtidos utilizando a ferramenta calculadora de campo, do software QGIS.

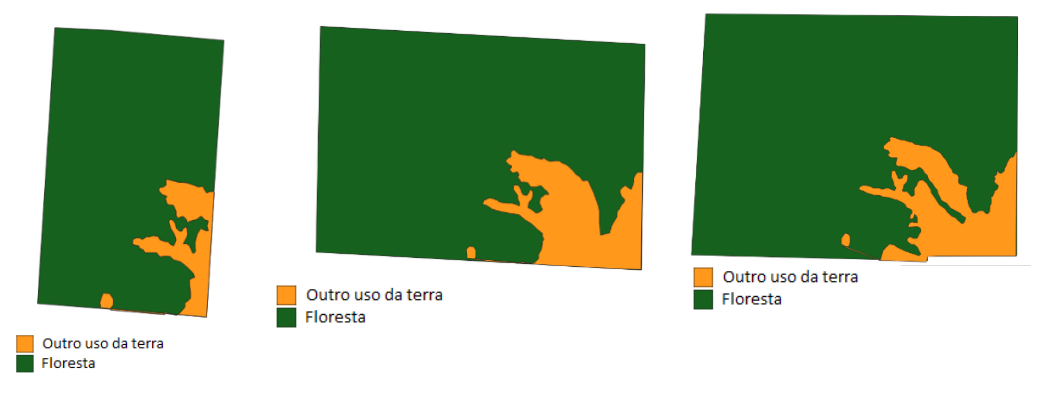

Anaglifo Mosaico Par de fotos **Figura 4. Arquivos vetoriais referentes as classes Floresta e Outro uso da terra. Fonte: Autores (2019).**

Se com as fotografias áreas de 1970 só foi possível a análise de presença da vegetação floresta, a partir dos dados do Mapbiomas foi realizada a análise da presença das vegetações floresta e de cana-de-açúcar dentro das áreas do anaglifo, do Mosaico e do Par de fotos, entre os anos de 1985 e 2018 (Figura 5).

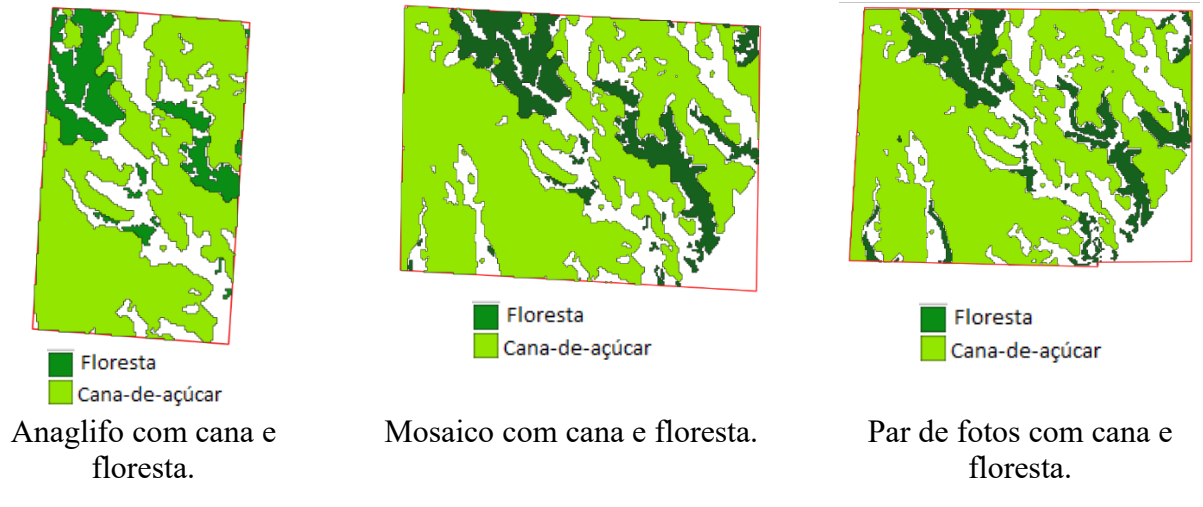

**Figura 5. Arquivos vetoriais obtidos a partir dos dados do Mapbiomas e referentes as classes cana-deaçúcar e floresta. Fonte: Autores (2019).**

Os valores de área obtidos através dos arquivos vetoriais, e apresentados na tabela 01, mostraram que em relação as áreas do Anaglifo houve uma maior redução da área de Floresta entre 1970 (12,41 Km²) e 1985 (2,01 Km²), e depois manteve uma redução, só que menor, em 2000 (1,82km²). Em seguida houve um aumento de Floresta no ano de 2010 (1,90km²) e em 2018 (2,07km²). Já para análise de cana de açúcar houve o maior aumento de área plantada entre 1970 (0 km²) e 1985 (8,38 km²), seguido de aumentos gradativos para os anos de 2000 (8,50km²) e 2010 (9,22 km²) seguidos de uma pequena redução em 2018 (8,87 km²).

Nas áreas do Mosaico houve uma maior redução da área de Floresta entre 1970 (25,26Km²) e 1985 (4,01 Km²), e depois manteve uma redução menor em 2000 (3,91km²). Posteriormente observou-se um aumento nos anos de 2010 (4,22km²) e 2018 (4,31km²). No caso da cana-de-açúcar observou-se os maiores incrementos de área plantada entre 1970 (0 km²) e 1985 (17,51km²), e um pequeno incremento de área para os anos de 2000 (18,47km²) e 2010 (19,99 km²) seguido de uma redução na área plantada em 2018 (19,01 km²).

Assim como as áreas do Anaglifo e do Mosaico, nas áreas do Par de Fotos houve uma maior diminuição da área de Floresta entre 1970 (28,44Km²) e 1985 (4,59 Km²), e depois ficaram houve uma redução menor de área entre 1985 (4,59km²) e 2000 (4,31km²), seguida de um aumento de área no ano de 2010 (4,79km²) e 2018 (4,85km²). Na análise da classe cana de açúcar também ocorreram os maiores aumentos de área entre 1970 (0 km²) e 1985 (19,18km²), e ocorreu um aumento gradativo em 2000 (20,38km²) e 2010 (22,04km²), seguido de uma redução da área plantada em 2018 (21,04 km²).

**Tabela 1. Áreas em km² das classes de Cana-de-açúcar e Floresta obtidas em 1970, 1985, 2000, 2010 e 2018. Fonte: Autores (2019).**

| Area de Análise | Ano  | Cana-de-açúcar (km <sup>2</sup> ) | Floresta (km <sup>2</sup> ) |
|-----------------|------|-----------------------------------|-----------------------------|
| Anaglifo        | 1970 |                                   | 12,41                       |
| Anaglifo        | 1985 | 8,38                              | 2,01                        |
| Anaglifo        | 2000 | 8,5                               | 1,82                        |
| Anaglifo        | 2010 | 9,22                              | 1,9                         |
| Anaglifo        | 2018 | 8,87                              | 2,07                        |
| Mosaico         | 1970 |                                   | 25,26                       |
| Mosaico         | 1985 | 17,51                             | 4,01                        |

*Fotogrametria, Sensoriamento Remoto e Processamento Digital de Imagem*

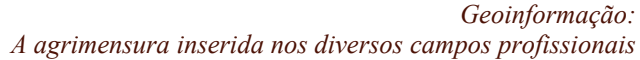

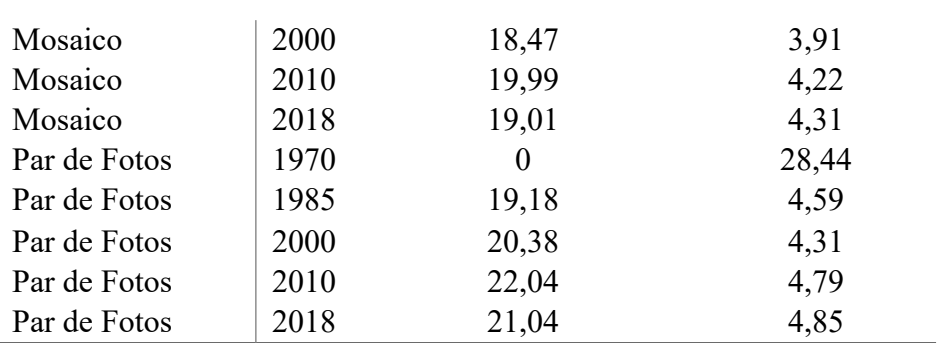

A tabela 2 mostra que a classe Floresta, presente dentro da área do Anaglifo, sofreu uma perda de 76,65% da sua área em favor do plantio da cana-de-açúcar entre 1970 e 1985, e observou-se um aumento a partir de 2000, em 2010 e em 2018. A classe Cana-de-açúcar apresentou um aumento de 61,21% entre os anos de 1970 e 1985, assim como, um aumento gradativo entre 2000 e 2010. Em 2018 a Cana-de-açúcar apresentou uma redução de 2,56% na sua área plantada, comparada com 2010.

Entre 1970 e 1985 a classe Floresta, ocorrente dentro da área do Mosaico, teve uma redução de 72,73% em favor do plantio da cana-de-açúcar, e apresentou um amento a partir de 2000, em 2010 e 2018. No caso da classe Cana-de-açúcar houve um aumento de 59,92% entre os anos de 1970 e 1985, da mesma forma que ocorreu um aumento gradativo nos anos de 2000 e 2010. Em 2018 houve uma redução de 3,35% comparado com 2010.

Dentro da área do Par de Fotos, a classe Floresta sofreu uma perda de 73,23% da sua área em dando lugar ao plantio da cana-de-açúcar, entre 1970 e 1985. Houve também um amento da sua área a partir de 2000, em 2010 e 2018. A classe Cana-de-açúcar apresentou um aumento de 58,89% entre 1970 e 1985, um aumento gradual entre 2000 e 2010, e em 2018 uma redução de 3,07% comparado com 2010.

| Area total (km <sup>2</sup> ) | Cana $(\% )$ | Floresta $(\% )$ |
|-------------------------------|--------------|------------------|
| 13,69                         | 0,00         | 90,65            |
| 13,69                         | 61,21        | 14,68            |
| 13,69                         | 62,09        | 13,29            |
| 13,69                         | 67,35        | 13,88            |
| 13,69                         | 64,79        | 15,12            |
| 29,22                         | 0,00         | 86,45            |
| 29,22                         | 59,92        | 13,72            |
| 29,22                         | 63,21        | 13,38            |
| 29,22                         | 68,41        | 14,44            |
| 29,22                         | 65,06        | 14,75            |
| 32,57                         | 0,00         | 87,32            |
| 32,57                         | 58,89        | 14,09            |
| 32,57                         | 62,57        | 13,23            |
| 32,57                         | 67,67        | 14,71            |
| 32,57                         | 64,60        | 14,89            |

**Tabela 2. Porcentagem das áreas das classes Cana-de-açúcar e Floresta em 1970, 1985, 200, 2010 e 2018. Fonte: Autores (2019).**
A partir dos dados das tabelas 1 e 2, foram criados gráficos, onde se obteve as curvas de crescimento e diminuição das classes de vegetação Floresta e Cana-de-açúcar. A partir de 1985 observou-se uma estabilização dos valores de áreas de ambas as classes, dentro do Anaglifo, do Mosaico e do Par de Fotos. Sendo que no intervalo entre 1970 a 1980 ocorreu a interseção das dos valores de área, mostrando que a partir desse marco temporal a classe Floresta começou a diminuir suas áreas, ao contrário da classe cana-de-açúcar que começou a ter um crescimento da sua área.

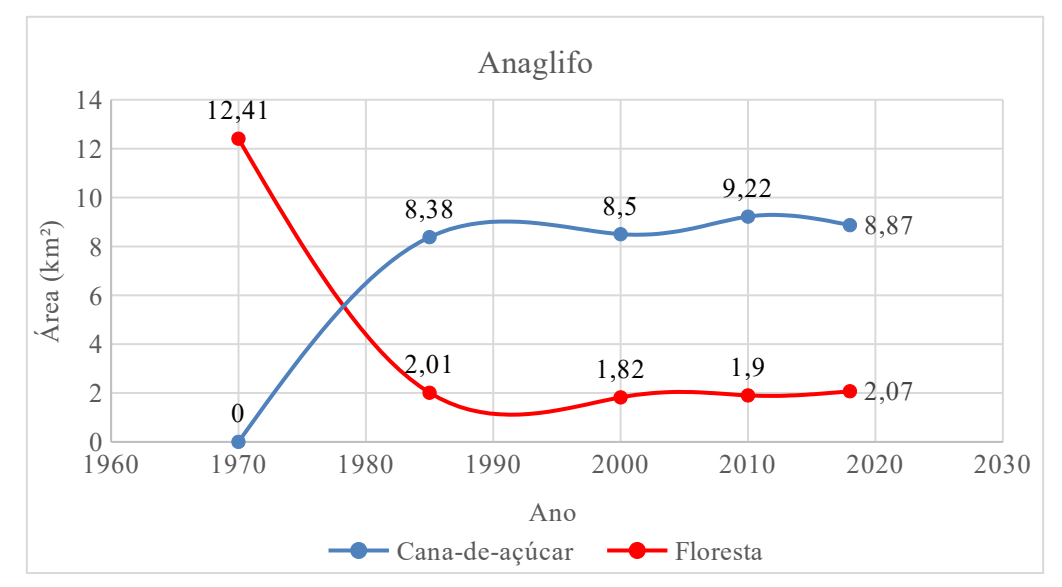

**Figura 6. Curva de crescimento de vegetação na área do Anaglifo. Fonte: Autores (2019).**

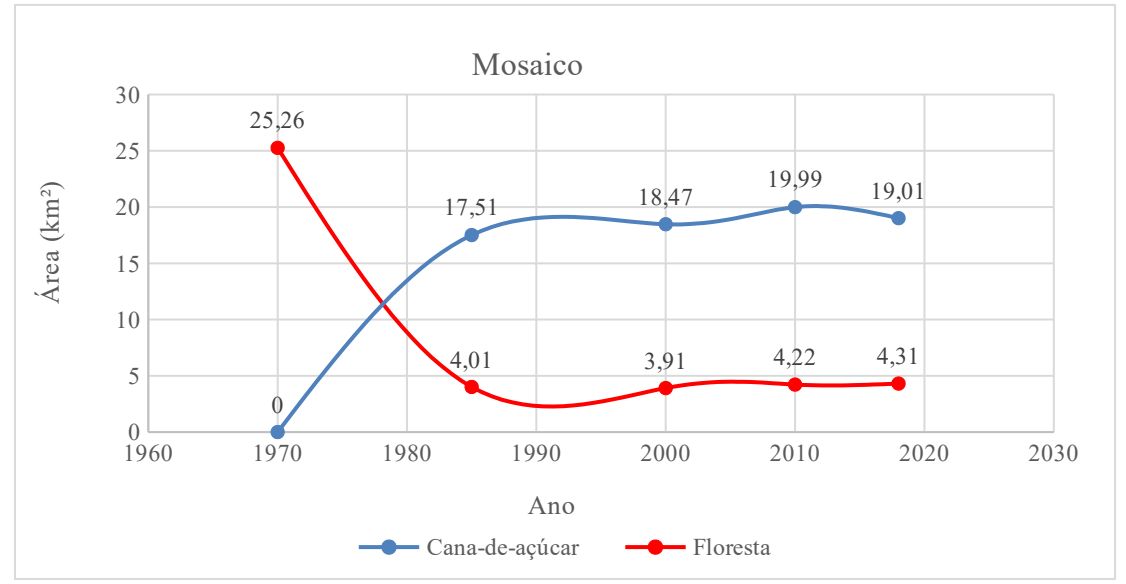

**Figura 7. Curva de crescimento de vegetação na área do mosaico. Fonte: Autores (2019).** 

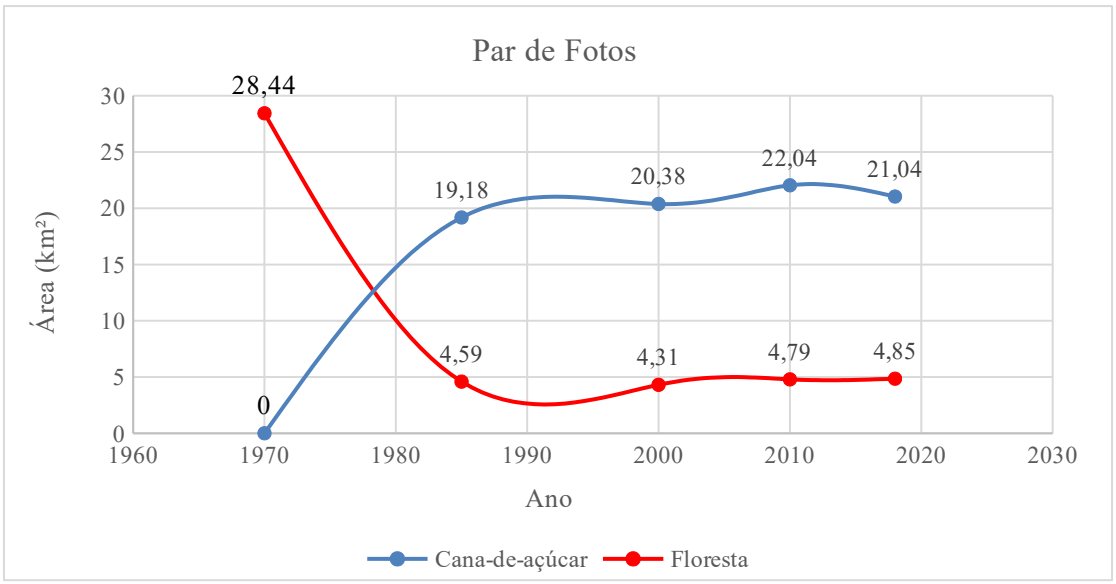

**Figura 8. Curva de crescimento de vegetação na área do Par de foto. Fonte: Autores (2019).**

# **4 CONSIDERAÇÕES FINAIS**

Os resultados obtidos permitem concluir que o aumento da monocultura de cana-deaçúcar está diretamente relacionado com a diminuição da classe Floresta, em especial as florestas do bioma Mata Atlântica, nos três fragmentos analisados (Anaglifo, Mosaico e Par de Fotos).

Se considerarmos uma análise mais completa de toda a área dos municípios de Jequiá da Praia e Roteiro, é possível predizer que maior ainda seria a diminuição da área florestal e o aumento da cana-de-açúcar visto. Isto porque foi na área do Par de fotos onde ocorreu a maior diminuição florestal (73,23%) e aumento de plantio de cana-de-açúcar (59,92%).

Em relação às análises feitas com os dados do Mapbiomas para cobertura vegetal em todo Brasil, são disponibilizados dados em arquivo geotif com determinadas classes e entre elas a de cultura semi-perene. A partir dessa classe foi possível identificar e comprovar a presença da cultura da cana-de-açúcar que segundo a Conab (Companhia Nacional de Abastecimento) se enquadra como cultura semi-perene. O geoprocessamento aplicado aos dados oriundos de Sensoriamento Remoto e Levantamento Aerofotogramétrico podem servir como importantes subsídios na realização de trabalhos relacionados a desmatamento e expansão territorial da agricultura.

#### **AGRADECIMENTOS**

Agradecemos imensamente ao CECA por ceder as fotos aéreas oriundas do levantamento aerofotogramétrico de 1970 e ao projeto Mapbiomas por disponibilizar gratuitamente os dados de satélite de 1985, 2000, 2010 e 2019.

# **REFERÊNCIAS**

ALVES, T. L. B., AZEVEDO, P. V. de, SANTOS, C. A. C. DOS. Influence of climate variability on land degradation (desertification) in the watershed of the upper Paraíba River. Theoretical and Applied Climatology, v.127, p.741-751, 2015.

BOUAZIZ, M.; MATSCHULLAT, J.; GLOAGUEN, R. Improved remote sensing detection of soil salinity from a semi-arid climate in Northeast Brazil. Comptes Rendus Geoscience, v.343, n.11, p.795-803, 2011.

CAMPOS, P. B. R.; QUEIROZ FILHO, A. P. DE. Matriz de transição na detecção das mudanças do uso e ocupação do solo: estudo de caso do centro educacional unificado da paz – zona norte de São Paulo. Raega - O Espaço Geográfico em Análise, [S.l.], v. 42, p. 225 - 238, dez. 2017.

CAVALCANTI, E. R.; COUTINHO, S. F. S. Desertification in the northeast of Brazil: the natural resources use and the land degradation. Sociedade & Natureza, v.1, n.1, p891-900, 2009.

HAIJIANG, L.; CHENGHU, Z.; WEIMING, C.; EN, L.; RUI, L. Monitoring sandy desertification of Otindag Sandy Land based on multi-date remote sensing images. Acta Ecologica Sinica, v.28, n.2, p.627-635, 2008.

MACEDO, R. C.; ALMEIDA, C. M.; SANTOS, J. R. AND RUDORFF, B. F. T. Modelagem dinâmica espacial das alterações de cobertura e uso da terra relacionadas à expansão canavieira. Boletim de Ciências Geodésicas. vol.19, n.2, pp.313-337. 2013.

VARGA, K., SZABÓ, S., SZABÓ, G., DÉVAI, G., & TÓTHMÉRÉSZ, B. Improved land cover mapping using aerial photographs and satellite images. Open Geosciences, 7(1), 15-26. 2015.

SEPEHR, A.; ZUCCA, C. Ranking desertification indicators using TOPSIS algorithm. Natural Hazards, v.62, n.3, p.1137-1153, 2012.

SHALABY, A.; GHAR, M. A.; TATEISHI, R. Desertification impact assessment in Egypt using low resolution satellite data and GIS. International Journal of Environmental Studies, v.61, n.4, p.375-383, 2004.

SIRTOLI, A. E. Detecção da expansão de área de mineração através de técnicas de sensoriamento remoto. 98 p. Dissertação (Mestrado em Ciências Florestais), Universidade Federal do Paraná, PR, 1998.

SUAREZ, A. F.; CANDEIAS, A. L. B. Modelagem dinâmica de cobertura da terra na mata atlântica no município de Maragogipe – BA. Revista Brasileira de Cartografia, v. 66, n. 5, p. 953-981, 2014.

VIEIRA, R. M.; CUNHA, A. P.; ALVALÁ, R. C.; CARVALHO, V. C.; NETO, S. F.; SESTINI, M. F. Land use and land cover map of a semiarid region of Brazil for meteorological and climatic models. Revista Brasileira de Meteorologia, v.28, n.2, p.129-138, 2013.

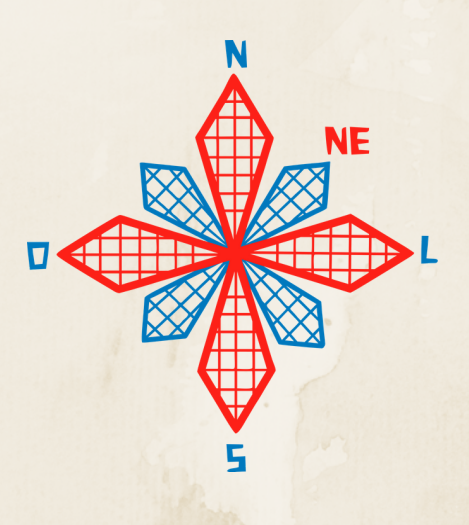

# II coneagri CONGRESSO ALAGOANO DE ENGENHARIA DE AGRIMENSURA

# MAPEAMENTO DA **Á**REA DE IMPACTO DO A**Ç**UDE CALDEIR**Ã**O, PIRIPIRI-PI, UTILIZANDO T**É**CNICAS DE GEOPROCESSAMENTO

**Bruno Pereira Correia Elayne de Silva Figueredo Giovana Mira de Espindola**

#### **RESUMO**

As barragens são estruturas construídas para é reter grande quantidade de fluidos. Devido a isso, essas construções precisam ser monitoradas, a fim de evitar grandes tragédias, como o seu rompimento. Esse monitoramento pode ser realizado in loco ou remotamente, sendo esse último usado para identificar os impactos de um rompimento, seja antes ou depois da tragédia. Desse modo, o presente trabalho tem como objetivo mapear a possível área de impacto em caso de rompimento do Açude Caldeirão, utilizando técnicas de geoprocessamento. Para alcançar o objetivo proposto, realizou-se a delimitação da bacia hidrográfica da região com posterior delimitação da área de rompimento e análise vegetativa com utilização do software Quantum GIS 3.4.7 with GRASS 7.6.1 e do AutoCAd 2018. Nos resultados, observou-se que um possível rompimento do açude atingiria consideráveis áreas vegetativas e urbanas dos municípios de Piripiri, Brasileira e Batalha, ocasionando danos significativos ao ecossistema e economia local.

**RIO LARGO, AL - 2019**

# **1 INTRODUÇÃO**

Barragem, açude ou represa é uma barreira artificial, feita em cursos de água para a retenção de grandes quantidades de água. São construídas geralmente com o objetivo de abastecer, produzir energia ou regularizar um rio. Devido ao grande volume de água represado, o risco de rompimento é uma variável que deve ser considerada no planejamento de uma barragem, uma vez que os danos causados por esse desastre provocam grandes impactos ambientais e sociais. Assim, o monitoramento dessas estruturas torna-se necessário (SILVEIRA, 2006).

Segundo Silveira (2006, p. 23), "a tarefa de planejar um programa de monitoramento deve ser um processo lógico e compreensivo, que tem início com a definição de um objetivo e termina com o planejamento de como os parâmetros a serem medidos serão implementados".

Existem diferentes procedimentos para a realização do monitoramento de uma barragem ou açude, *in loco*, através do monitoramento de estruturas e utilizando técnicas de geodésia e topografia, além de análises de resistência, e remotamente com o emprego do Sensoriamento Remoto e de Sistema de Informações Geográficas (SIG). Segundo Mendes e Espindola (2018, p. 144), "o uso dos SIG's pode auxiliar de forma preventiva ou remediava, como em casos aplicados no monitoramento de barragens ou no mapeamento de tragédias causadas por elas".

Desse modo, o monitoramento de barragens de maneira remota também pode ser usado para mapear possíveis áreas de impactos das barragens. A delimitação de bacias é uma técnica

que pode ser usada para determinar essas áreas de impacto, uma vez que elas são formadas por divisores de água (parte mais elevada que delimita as bacias) e talvegues (pontos com menores as menores altitudes). Logo, se uma barragem romper, os talvegues serão os pontos mais afetados, enquanto os divisores de água determinam a área de impacto.

A delimitação de bacias hidrográficas pode ser feita manualmente ou automaticamente em *software* de SIG's. Segundo Sobrinho, *et al* (2010, p. 46):

> O desenvolvimento e o aperfeiçoamento de técnicas de delimitação automática de bacias hidrográficas têm sido objeto de estudo em várias partes do mundo. Tais técnicas são implementadas em ambientes de Sistemas de Informações Geográficas (SIG), promovendo resultados relevantes.

Para delimitar bacias hidrográficas remotamente é preciso utilizar imagens aéreas. Nos SIG's, o produto mais utilizado é o Modelo Digital de Elevação do Terreno (MDE), resultado da missão *Shuttle Radar Topograph Mission* (SRTM), realizado pelas agências *National Imagervand Mapping Agency* e a *National Aeronauticsand Space Administration* (NASA), que possui precisão de 1 *arc-*second (aproximadamente 30 m de resolução vertical para os Estados Unidos e 90 m de resolução vertical para as demais localidades) (FARR *et al*, 2007). No Brasil, o projeto TOPODATA oferece o MDE e as derivações básicas da missão SRTM para localidades brasileiras, em resolução vertical de 30 m. Esse produto é disponibilizado pela Divisão de Sensoriamento Remoto (DSR) do Instituto Nacional de Pesquisas Espaciais (INPE).

Corroborando com Mendes e Espindola (2018, p. 144 e 145) que descrevem sobre a utilização do NDVI como produto norteador para avaliação dos impactos sociais e ambientais da área de estudo delimitada:

> O vigor da vegetação, ou a falta dela, pode ser um bom indicativo das áreas impactadas pelo acidente. Índices de vegetação, entre eles o Índice de Vegetação da Diferença Normalizada, do inglês Normalized Difference Vegetation Index (NDVI), podem ser utilizados para demonstrar o comportamento da vegetação.

A área de estudo, o Açude Caldeirão, está localizado no município de Piripiri, norte do Estado do Piauí. Situa-se a 9 km da sede do município e sua construção teve por objetivo barrar o rio Caldeirão, com a finalidade básica de regularização do rio Caldeirão, e garantir a irrigação para as férteis várzeas da região, uma vez que se tornavam inabitáveis nos períodos de seca, tal como se verificou nos anos de 1900, 1908, 1915, 1919, 1927 e 1932. O Açude Caldeirão possui altura máxima de 22,l0 m e volume acumulado no reservatório de 54.600 m³, é constituído de um maciço de terra com enrocamento a jusante, revestido com pedra argamassadas, regularizando uma vazão de 2,16 m<sup>3</sup>/s. (DNOCS, 2019).

O Açude Caldeirão foi escolhido como área de estudo dessa pesquisa devido a um relatório do Departamento Nacional de Obras Contra a Seca (DNOCS), no qual relata a existência de erosões existentes ao longo do talude de jusante da estrutura. Segundo o relatório, a erosão começou depois do asfaltamento da rodovia estadual PI 327, que cruza todo o açude, no qual foi pavimentada sem espaços para drenar a água da chuva, provocando anomalias ocasionadas pela pressão da água da chuva. (SOBRINHO, 2019).

Em outro relatório fotográfico, Oliveira (2018) apresenta as anomalias encontradas na estrutura da barragem em maio de 2018, sendo elas: meios-fios obstruídos, vegetação em excesso, buracos na rodovia, afundamentos, arbustos com trocos relativamente grossos, calhas obstruídas, presença de cupinzeiros, buraco de animais, umidade nos buracos e afundamento na berma do talude. Além disso, não foi notado a presença do dreno de pé, e sim de muro de pé de saia, que é uma proteção feita no pé da barragem contra erosões, no qual também possui umidade e está soltando placas de rocha argamassada.

Assim, as fortes chuvas que ocorrem no início do ano na região e o intenso tráfego na rodovia estadual PI 327, principal rota que liga o município Lagoa de São Francisco a Piripiri e acesso a capital Teresina, provocaram preocupação na população e nos órgãos governamentais em relação a integridade da estrutura.

Desse modo, considerando a aplicabilidade computacional existente para monitoramento de áreas com grande represamento de água como em casos de barragens e açudes através dos SIG's e do Sensoriamento Remoto, neste trabalho tem-se como objetivo mapear uma possível área de impacto na barragem do Açude Caldeirão considerando um hipotético caso de rompimento da mesma, e avaliar os possíveis danos.

#### **2 FUNDAMENTAÇÃO TEÓRICA**

Para o Ministério da Integração Nacional (2002, p. 18) "Uma barragem segura é aquela cujo desempenho satisfaça as exigências de comportamento necessárias para evitar incidentes e acidentes que se referem a aspectos estruturais, econômicos, ambientais e sociais".

Segundo Zuffo (2005, p. 2), "a segurança de barragens deve ser a prioridade máxima em todas as fases de seu desenvolvimento e uso, incluindo o planejamento, projeto, construção e fases de operação e manutenção."

Assim, Zuffo (2005, p. 3) complementa:

[...] há de existir uma proteção da população envolvida, a estrutura deve cumprir com a sua finalidade construtiva seguramente e o meio ambiente deve ser protegido, para que todas as partes envolvidas tirem o melhor proveito possível entre todos os benefícios que as barragens podem proporcionar se operadas e mantidas de uma maneira segura e adequada.

Garantir a segurança de uma barragem é importante para evitar desastres socioambientais. Segundo Zuffo (2005, p. 4):

As barragens são geralmente obras associadas a um elevado potencial de risco devido à possibilidade de ruptura, com conseqüências catastróficas para as próprias estruturas, para o meio ambiente, com destruição de flora e fauna, e principalmente pela perda de vidas humanas e econômicas.

Como exemplo de desastres, temos o rompimento da barragem de rejeitos ocorridos em 2015 pela Samarco em Mariana e em 2019 pela Vale em Brumadinho, no qual geraram novos cenários de riscos ambientais que se estendem no espaço, indo do local ao regional, assim como no tempo, produzindo uma multiplicidade e sobreposição de situações de exposições, riscos e efeitos sobre a saúde, que vão dos imediatos aos de longo prazo (FREITAS; *et al*, 2019). São desastres como esses que mostram a importância da fiscalização e monitoramento das barragens.

No Brasil, desde 2010 a Lei 12.334 estabelece a Política Nacional de Segurança de Barragens (PNSB), sendo o instrumento nacional para regular o setor de barragens. A lei fundamenta o seguinte (BRASIL, 2010):

- A segurança de uma barragem deve ser considerada nas suas fases de planejamento, projeto, construção, primeiro enchimento e primeiro vertimento, operação, desativação e de usos futuros;
- A população deve ser informada e estimulada a participar, direta ou indiretamente, das ações preventivas e emergenciais;
- O empreendedor é o responsável legal pela segurança da barragem, cabendo-lhe o desenvolvimento de ações para garanti-la;
- A promoção de mecanismos de participação e controle social;
- A segurança de uma barragem influi diretamente na sua sustentabilidade e no alcance de seus potenciais efeitos sociais e ambientais.

Sobre a fiscalização de segurança, a Lei 12.344 estabelece que caberá (BRASIL, 2010):

- À entidade que outorgou o direito de uso dos recursos hídricos, observado o domínio do corpo hídrico, quando o objeto for de acumulação de água, exceto para fins de aproveitamento hidrelétrico;
- À entidade que concedeu ou autorizou o uso do potencial hidráulico, quando se tratar de uso preponderante para fins de geração hidrelétrica;
- À entidade outorgante de direitos minerários para fins de disposição final ou temporária de rejeitos;
- À entidade que forneceu a licença ambiental de instalação e operação para fins de disposição de resíduos industriais.

Desse modo, cabe ao proprietário da barragem estabelecer as medidas de segurança, de acordo com o que a lei supracitada estabelece. Para o Ministério da Integração Nacional (2002, p. 18) "A segurança das barragens existentes deve ser avaliada regularmente pelas reavaliações de segurança de todas as estruturas e instalações". O autor complementa dizendo que a segurança da barragem pode ser garantida por (Ministério da Integração Nacional, 2002):

- Correção de qualquer deficiência prevista ou constatada;
- Operação segura, continuada, manutenção e inspeção;
- Preparação adequada para emergências.

*In loco*, devem-se fazer exames para detectar qualquer condição que possa ameaçar a integridade vital da estrutura, podendo ser provocadas por inadequação de materiais construtivos, defeitos na fundação, condições adversas no entorno, deficiências de projeto ou operação e manutenção impróprias (ZUFFO, 2005).

Para monitorar e detectar falhas na estruturas existe diversas metodologias. Uma delas é a utilização de técnicas de geodésia e topografia para mensurar o deslocamento da estrutura, ou análises de resistência do material que compõe a estrutura e o entorno dela, como o solo. Outro exemplo de monitoramento é a auscultação, cujos objetivos, segundo Machado (2007, p. 83), são "[...] estimar a segurança das estruturas, prever possíveis regiões de risco, observar o desempenho de áreas criticas, fornecer informações sobre o desempenho vigente da barragem e suas fundações e fornecer dados para avaliar os critérios de projetos".

O monitoramento também pode ser realizado remotamente. O emprego do sensoriamento remoto e processamento digital de imagens podem auxiliar na tomada de decisões referente a preparação de planos de emergências e de evacuação. Isso porque os produtos gerados dão uma dimensão das áreas que podem ser afetadas pelo rompimento, bem como representar as possíveis perdas ambientais na região do acidente.

# **3 MATERIAIS E MÉTODOS**

# **3.1 Área de Estudo**

O Açude Caldeirão está localizado no município de Piripiri, no norte do Estado do Piauí, como mostra a Fig. 1. A geologia da área do açude é composta por sedimentos da formação Cabeças, entrecortados por intrusões de diabásio, sendo caracterizado por arenitos finos, que apresentam sua estrutura sedimentar com estratificações cruzadas e planas. O local do maciço é caracterizado por um arenito alterado, friável e medianamente fraturado, com fraturas abertas e indícios de percolação, e pela rara presença de depósitos aluvionares, representados por uma delgada camada de areia siltosa, de granulometria bastante fina. (DNOCS, 2015).

A vegetação predominante na região é do tipo caatinga, constituída por uma mescla de espécies arbóreas, arbustivas e herbáceas, com abundância de tucunzeiros. O clima apresentase quente, úmido e chuvoso. No perímetro do açude encontra-se uma infraestrutura com vinte e duas residências para servidores, um escritório, armazéns de produtos e insumos, grupo escolar, cooperativas, casa para hospedes, igreja, clube recreativo, posto de saúde, auditório, quadra de esporte e duzentas residências para irrigantes e uma oficina mecânica. (SANTOS; OLIVEIRA, 2015). Além disso, o Açude Caldeirão é também uma importante área turística e econômica para o município de Piripiri.

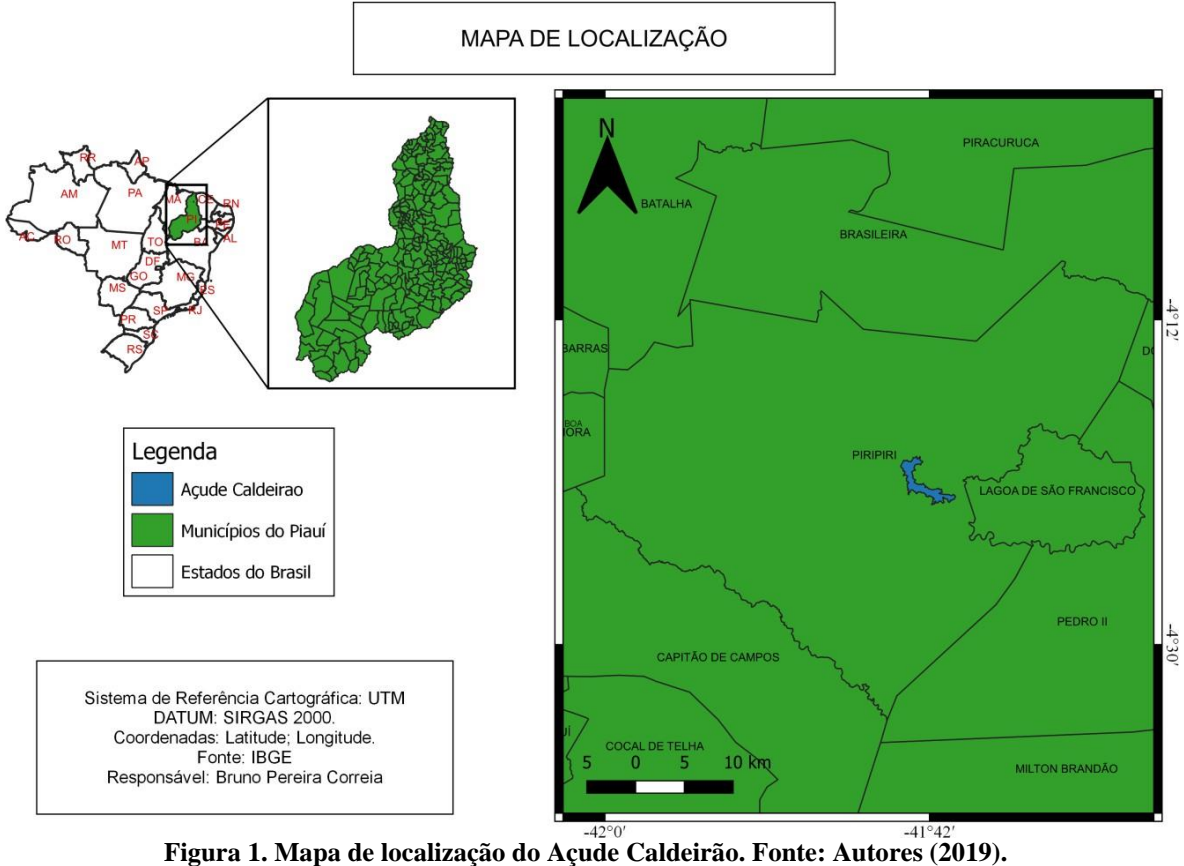

#### **3.2 Metodologia**

Para delimitação da área de um hipotético rompimento do Açude Caldeirão, bem como levantar os possíveis danos, realizou-se a delimitação da bacia hidrográfica e cálculo do NDVI da região onde o açude está situado. Para isso foi utilizado como suporte de geoprocessamento o *software* Quantum GIS 3.4.7 *with* GRASS 7.6.1. Vale ressaltar que neste trabalho, o termo rejeito utilizado a seguir refere-se aos destroços (tanto com relação a mancha de água como a assolação de construção e vegetação) gerados pelo rompimento da barragem.

Para delimitação da bacia hidrográfica da região foram adquiridas as cartas 03S42\_ZN e 04S42\_ZN do Modelo Digital de Elevação (MDE) do projeto TOPODATA, disponibilizadas pela Divisão de Sensoriamento Remoto (DSR) do Instituto Nacional de Pesquisas Espaciais (INPE).

O processamento dessas cartas aconteceu no *software* Quantum GIS. Inicialmente foi criado um mosaico das duas cartas, nesse mosaico foi realizado o procedimento de renderização do tipo banda simples falsa-cor, com o objetivo de exibir os dados altimétricos. Esse procedimento consiste na atribuição de um gradiente de cor que representa os respectivos valores de elevação presente nos dados SRTM. A paleta de cores utilizada na renderização do SRTM foi a *wiki-schwarzwald-d050*.

Para realizar a delimitação de bacias, foi usada a ferramenta *r.watershed* do GRASS 7.6.1. Para utilizar essa ferramenta, o MDE precisa está no Sistema de Coordenadas Planas. Como os dados SRTM estão disponíveis no sistema de referência ao datum WGS84, foi necessário reprojetar o mosaico para o sistema de referência UTM zona 24S/SIRGAS2000, de acordo com o sistema de referência da região estudada.

Com a ferramenta *r.watershed* foi gerado quatro produtos raster, são eles:

- *Drainage direction*, que mostra a direção das drenagens;
- *Stream segments*, que mostra os segmentos de fluxo;
- *Half-basins*, que mostra as sub-bacias; e
- *Unique label for watershed basin*, que mostra as bacias hidrográficas.

Utilizando o produto *Unique label for watershed basin* para a delimitação da bacia e reconhecimento da área de impacto e os dados de declividade disponíveis no MDE, delimitouse o possível fluxo de água em um possível rompimento. Também foram utilizados dados de hidrografia disponíveis no site do Instituto Brasileiro de Geografia e Estatística (IBGE), como auxílio para delimitar a bacia hidrográfica.

Para analisar os possíveis impactos ambientais, foi calculado o NDVI para a área de estudo. Para isso, foi utilizado imagem do satélite Landsat 8 OLI/TIRS, *Colletion 1 Level-1*, do dia vinte de dezembro de 2018. As imagens foram obtidas através do *United States Geological Survey* (USGS), no site da *EarthExplorer.* Para o cálculo do NDVI foram utilizados a banda 4 (Infravermelho proximo - NIR) e banda 5 (Vermelho - Red), na Eq. (1):

$$
NDVI = \frac{(NIR - Red)}{(NIR + Red)}\tag{1}
$$

Para ter o valor aproximado da distância que o escoamento irá percorrer, o vetor que indica essa variável foi convertido para a extensão dxf, para manipulação no *software*  AutoCAD 2018 e obtenção do valor desejado.

#### **4 RESULTADOS**

Após o processamento dos dados, foram obtidos mapas de altimetria, da possível área de impactada, bem como o índice de NDVI para a vegetação da região de estudo.

No mapa altimétrico (Fig. 2), é possível observar que o Açude Caldeirão está localizado em uma região caracterizada como ponta de serra, apresentando variação de 248 metros, com exutório direcionado para a porção noroeste. A Fig. 2 demonstra ainda as possíveis áreas que poderão ser impactadas com rompimento do açude.

Na Figura 3, temos o mapa da área de impacto, que é resultado da delimitação da bacia hidrográfica, e mostra o possível escoamento da água do Açude Caldeirão seguindo o rio principal da bacia hidrográfica. Como esperado, a drenagem da água do rompimento do açude seguirá o sentido de menor declividade. Além disso, também é possível observar que os municípios de Piripiri, Brasileira e Batalha serão atingidos, com o escoamento do corpo hídrico podendo percorrer 94,7 Km (valor medido no *software* AutoCAD 2018).

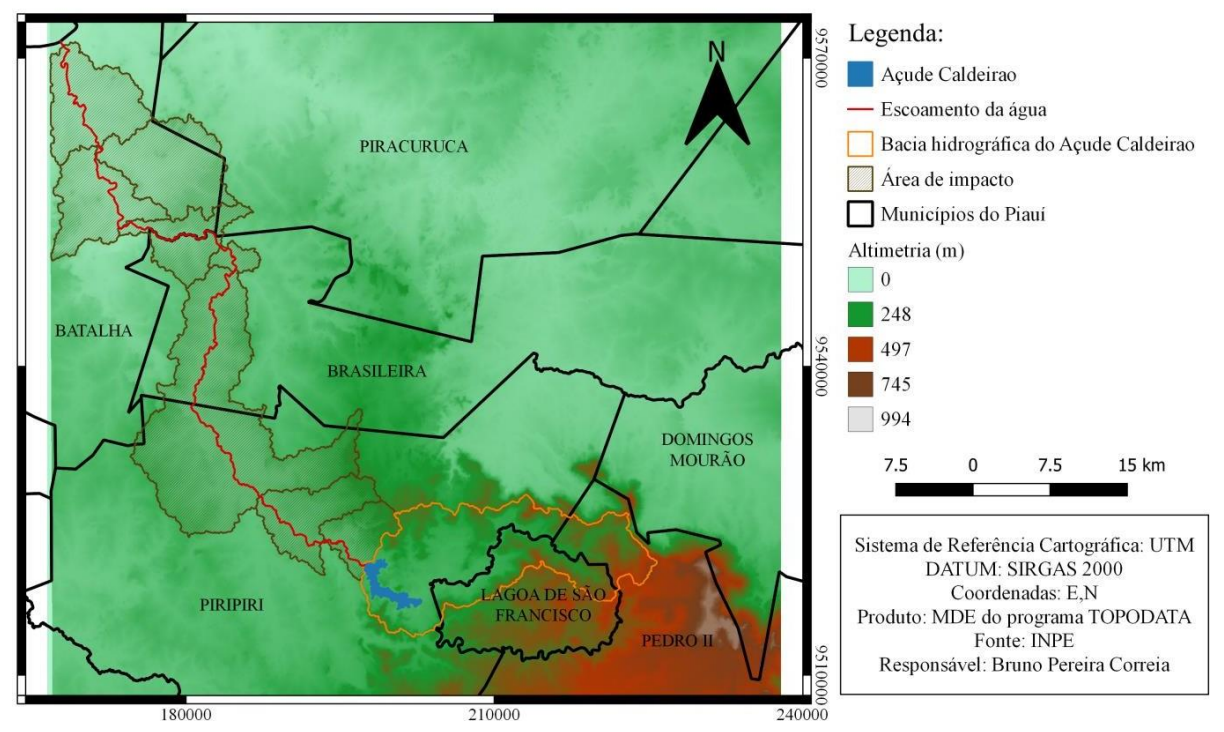

#### **MAPA ALTIMÉTRICO**

**Figura 2. Mapa altimétrico da possível área impactada pelo rompimento do açude. Fonte: Autores (2019).**

ÁREA DE IMPACTO DO AÇUDE CALDEIRÂO, PIRIPIRI-PI

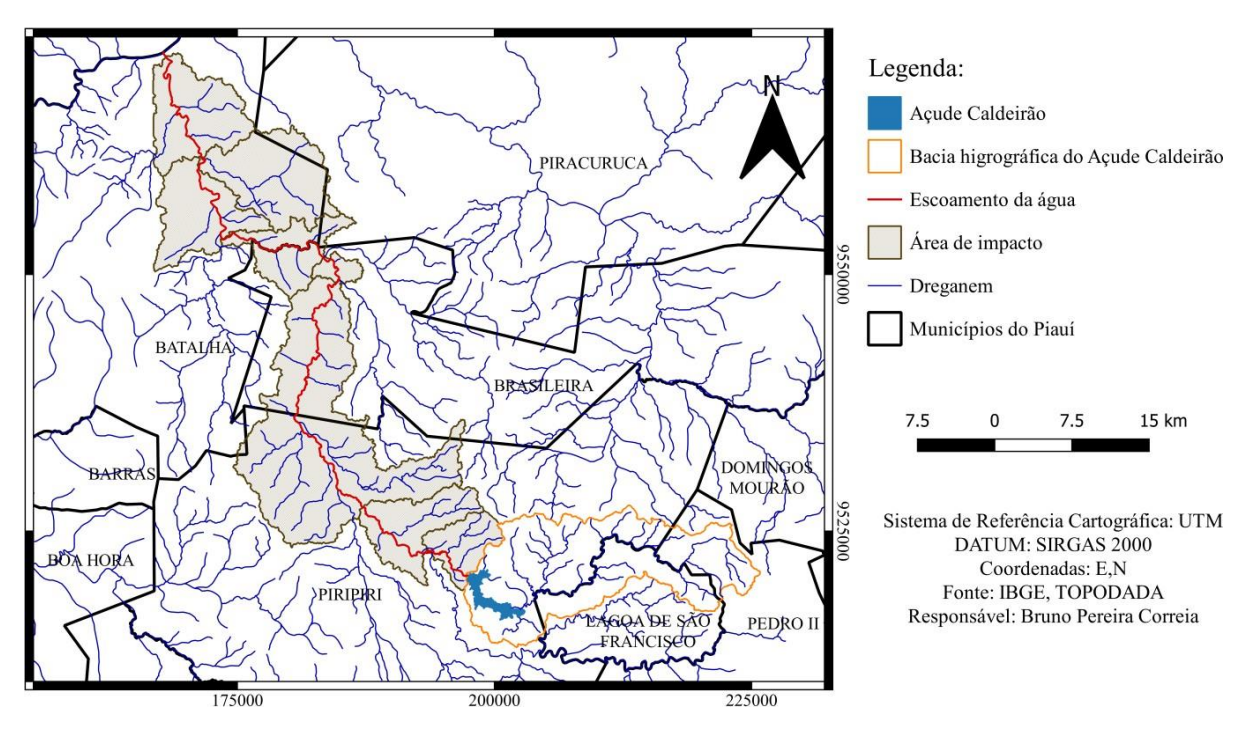

**Figura 3. Delimitação da bacia hidrográfica do açude conforme a área de impacto. Fonte: Autores (2019).**

Na Figura 4, o mapa do NDVI indica que uma grande área de vegetação (representada pela cor verde) será atingida, provocando perdas na fauna e flora na região de três municípios (Piripiri, Brasileira e Batalha). Além disso, uma parte da região urbana (representada pela cor amarela) também será atingida nos três municípios supracitados, ocasionando significativas perdas na infraestrutura e na economia. Nesse estudo, foi escolhida uma imagem do início do período chuvoso da região, uma vez que nessa época a vegetação está mais evidente, sendo possível destacar a perda ambiental do hipotético impacto.

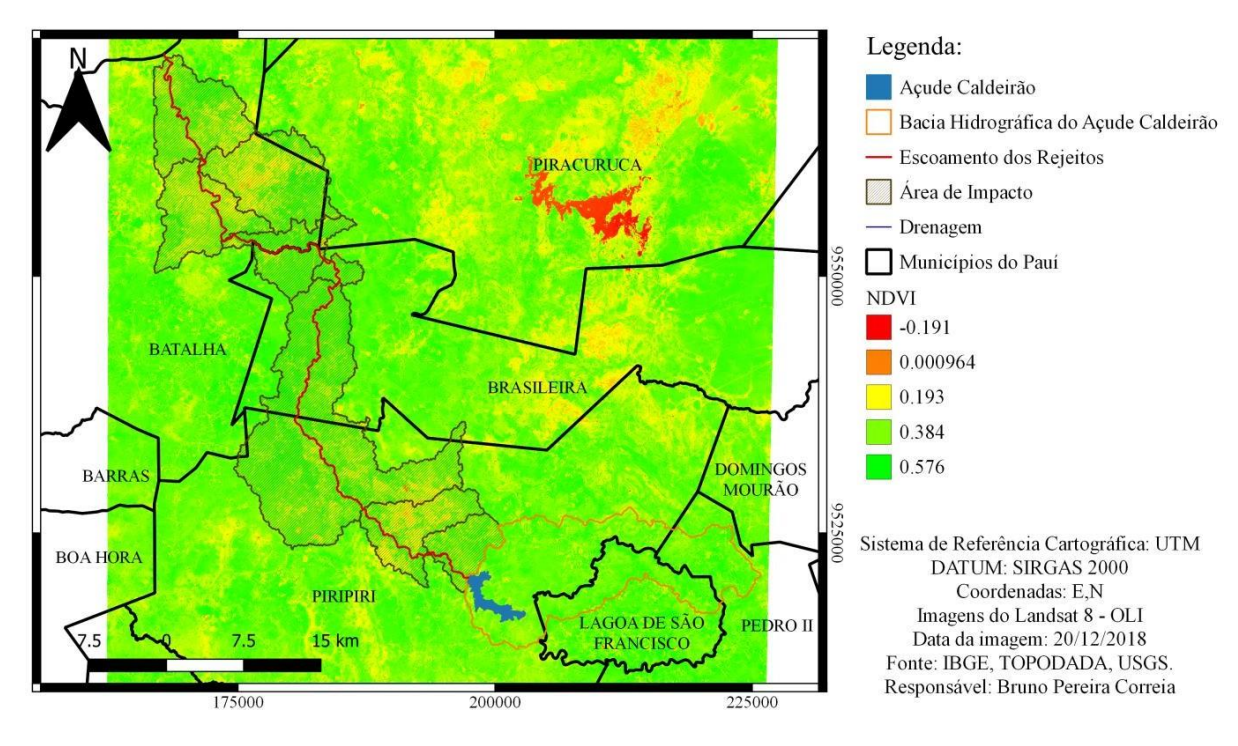

#### NDVI DA ÁREA DE IMPACTO DO AÇUDE CALDEIRÂO, PIRIPIRI-PI

**Figura 4. Mapa do NDVI. Fonte: Autores (2019).**

## **5 CONCLUSÃO**

Portanto, os resultados encontrados nesta pesquisa indicaram que a área de impacto do Açude Caldeirão, caracterizada pelos municípios Piripiri, Brasileira e Batalha, poderá atingir grandes proporções, ao atingir parte significativa da vegetação e da área urbana dos três municípios supracitados, gerando perdas ambientais, sociais e econômicas graves.

Também é possível perceber a importância do geoprocessamento e do sensoriamento remoto como ferramentas que podem auxiliar no mapeamento e monitoramento de açudes e barragens, uma vez que as informações resultantes podem ajudar na tomada de decisões e de políticas públicas que minimizem esses impactos.

No entanto, cabe ressaltar que o monitoramento de açudes e barragens de maneira remota não substitui o monitoramento *in loco*, uma vez que o monitoramento de estruturas deve ser realizado no local, bem como os testes de resistência da estrutura. Assim, ressalta-se a relevância da utilização das duas técnicas em conjunto, para garantir a segurança da população e evitar grandes impactos no ecossistema local.

# **REFERÊNCIAS**

BRASIL. Lei n° 12.334, de 20 de setembro de 2010. Estabelece a Política Nacional de Segurança de Barragens e cria o Sistema Nacional de Informações sobre Segurança de Barragens.

DENOCS - Departamento Nacional de Obras Contra a Seca. **Açude Caldeirão.** Disponível em: <ht[tps://www.dnocs.gov.br/barragens/caldeirao/caldeirao.htm>](http://www.dnocs.gov.br/barragens/caldeirao/caldeirao.htm). Acesso em: 05 de Junho de 2019.

FARR, T. G., et al. The Shuttle Radar TopographyMission. **Rev. Geophys**. V. 45, 2007.

FREITAS, Carlos Machado de; *et al*. **Da Samarco em Mariana à Vale em Brumadinho: desastres em barragens de mineração e Saúde Coletiva**. Rio de Janeiro: Cad. de Saúde Pública, 2019.

MACHADO, William Gladstone de Freitas. **Monitoramento de barragens de contenção de rejeitos da mineração**. Dissertação (Mestrado em Engenharia)-Escola Politécnica da Universidade de São Paulo, São Paulo, 2007.

MENDES, Iarla Leticia Felipe; ESPINDOLA, Giovana Mira de. NDVI no estudo da área impactada pelo rompimento da barragem de fundão em Mariana-MG. Ciência, Inovação e Tecnologia: Coletânea de Publicações 2018, Campina Grande, p.144-150, ago. 2018.

MINISTÉRIO DA INTEGRAÇÃO NACIONAL. **Manual de segurança e inspeção de barragens**. Brasília: Ministério da Integração Nacional, 2002.

OLIVEIRA, Paulo Henrique da Silva. **Relatório fotográfico da situação da barragem do Açude Caldeirão.** Teresina: 2018.

SANTOS, Francílio de Amorim dos; OLIVEIRA, Walkyane Alyne Santos. **Aplicação do Índice De Vegetação Por Diferença Normalizada (NDVI) para avaliação da cobertura vegetal do entorno do Açude Caldeirão, em Piripiri (PI), Brasil.** Revista Equador (UFPI), Vol. 4, Nº 2, p. 114-127, 2015.

SILVEIRA, João Francisco Alves. **Instrumentação e segurança de barragens de terra e enrocamento**. São Paulo: Oficina de Textos, 2006.

SOBRINHO, Wanderley Preite. Com risco iminente de rompimento, barragem pode inundar cidade no Piauí. **Folha de S. Paulo**, 19 fev. 2019. Disponível em: https://www1.folha.uol.com .br/cotidiano/2019/02/com-risco-iminente-de-rompimento-barragem-pode-inundar-cidade-nopiaui.shtml. Acesso em: 5 jun. 2019.

SOBRINHO; *et al*. **Delimitação Automática de Bacias Hidrográficas Utilizando Dados SRTM.** Eng. Agríc., Jaboticabal, v.30, n.1, p.46-57, jan./fev. 2010.

ZUFFO, Monica Soares Resio. **Metodologia para avaliação da segurança de barragens**. Dissertação (Mestrado em Engenharia Civil)- Universidade Estadual de Campinas, Campinas-SP, 2005.

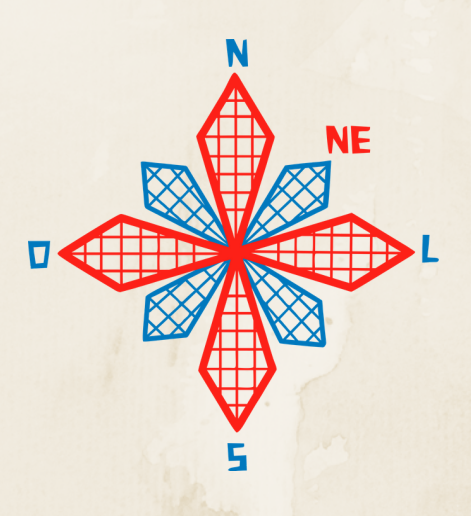

# II coneagri CONGRESSO ALAGOANO DE ENGENHARIA DE AGRIMENSURA

# AN**Á**LISE DA VEGETA**ÇÃ**O E TEMPERATURA DA SUPERF**Í**CIE UTILIZANDO PRODUTOS MOD11 E MOD13 EM EVENTOS DE DESMATAMENTO NO ESTADO DO MATO GROSSO

**Juarez Antonio da Silva Junior Ubiratan Joaquim da Silva Junior**

#### **RESUMO**

O pico de desmatamento ocorrido no ano de 2019 na Amazônia foi motivo de discursão em escala mundial sobre a preservação da floresta. Em junho de 2019, houve o desmatamento de 140 km² da área correspondente à Amazônia Legal no estado do Mato Grosso segundo dados do Sistema de Alerta de Desmatamento (SAD). Diante disso, o artigo tem como objetivo a analise da Temperatura da Superfície (LST) e o índice de vegetação (NDVI) no estado do Mato Grosso nos meses de abril e setembro de 2019, utilizando dados do Satélite MODIS. As análises ficaram concentradas em interpretação visual dos mapas de distribuição espacial do NDVI e LST, gráficos boxplots e perfis transversais. Através da verificação dos dados, foi possível mostrar que existe uma aparente relação entre a LST e NDVI associados a precipitação, que proporcionaram comparações múltiplas nas áreas densamente vegetadas e desmatadas. Esses índices podem ser considerados parâmetros básicos para estudar o ambiente ecológico em eventos extremos e contribuir para uma validação adicional da aplicabilidade de imagens de satélite gratuitas na avaliação de impactos florestais. Isso fornece uma ferramenta eficaz na avaliação das influências ambientais nos ecossistemas com ouso do Sensoriamento Remoto e Sistemas de Informações Geográficas.

**RIO LARGO, AL - 2019**

## **1 INTRODUÇÃO**

Perda de fertilidade dos solos, má qualidade do ar e o comprometimento da biodiversidade em algumas regiões do planeta, tem sido consequência de queimadas, desmatamento e exploração seletiva, atividade generalizada nas florestas tropicais, (MURO et al, 2018; ASNER et al*.*, 2015). O desmatamento e queimadas tornam-se protagonistas em processos ecológicos dos biomas, no cenário reportado, alterando a distribuição e estrutura da vegetação e modificando os ciclos carbono-clima a nível regional e global, como resultado das emissões de gases com efeito de estufa e de aerossóis e alteração do balanço de radiação superficial (ARCHIBALD et al., 2018).

Dentre as técnicas de sensoriamento remoto têm-se os índices de vegetação, objetivando a exploração das propriedades espectrais da vegetação, a partir do comportamento da sua reflectância nas regiões do visível e infravermelho próximo, (BECK et.al*.*, 2011), como o NDVI. Porém outra técnica de compreensão do fenômeno de desmatamento a partir de incidências de queimadas é através da Temperatura da Superfície da Terra - LST (do inglês, *Land Surface Temperature* ), cujo os dados de infravermelho térmico têm sido menos frequentes usado, mas pode ser essencial entender as distribuições espaciais evapotranspiração em ecossistemas dependentes da água subterrânea (MURO et. al*.,* 2018).

Estimativas de evapotranspiração baseadas na temperatura da superfície da terra (LST), te, demostrando resultados consideraveis para monitoramento de mudanças no gerenciamento so uso e ocupação do solo, mesmo quando não estão associadas a nenhuma mudança direta tipos de cobertura do solo (LUYSSAERT et al., 2014), ou mapear áreas úmidas vegetação aquática (LEBLANC et al*.*, 2011). Uma vantagem adicional é que o LST reage a condições de seca anteriores à Diferença Normalizada Índice de Vegetação (NDVI) (MCVICAR; JUPP, 1998).

Com o avanço tecnológico dos últimos anos, os sensores remotos orbitais, foram dotados de características capazes de fornecer parâmetros precisos para monitorar continuamente os recursos florestais (COSTA; GUASELLI, 2017). Um exemplo é o sensor MODIS (do inglês, *Moderate resolution Imaging Spectrometer*) a bordo dos satélites TERRA e AQUA, com resolução temporal diária, faixa de área imageada de 2.330 km, possuindo 36 bandas variando de 250 m a 1.000 m de resolução espacial (PERES et. al*.,* 2016; NASA, 2015) que tem se destacado como um importante recurso nos estudos da dinâmica da vegetação (SANTANA et al., 2010; ROSEMBACK et al, 2007).

Dentre as pesquisas desenvolvidas e em desenvolvimento na literatura que abordam o uso de imagens geradas através do sensor MODIS como recursos geotecnológico para o monitoramento de desmatamento e uso e ocupação do solo a partir de técnicas de sensoriamento remoto como a Temperatura da Superfície da Terra (LST) e NDVI, disponíveis destacam-se: (MURO et al, 2018) que investigaram o potencial do LST como indicador de mudanças no uso da terra usando o Vale do Kilombero, estimando o pixel com base tendências usando três modelos: um modelo de tendência sazonal e séries temporais agregadas usando médias anuais e percentis 90, analisando a relação entre o NDVI e o LST, para uma série MODIS (2000 – 2017), chegando a conclusão que as tendências positivas de LST (ou seja, crescente) corresponderam ao desmatamento e expansão das terras agrícolas na planície de inundação, enquanto os processos florestais resultaram em tendências negativas de LST. (COSTA E GUASELLI,et al 2017) analisaram a dinâmica sazonal de remanescentes florestais da Mata Atlântica, a partir de uma série temporal de imagens de NDVI/MODIS do período de 2000 a 2011, na bacia do rio dos Sinos – RS, concluindo que a dinâmica sazonal do NDVI é influenciada principalmente pela variação das temperaturas entre as estações do ano.

Este trabalho objetiva avaliar as mudanças na cobertura da vegetação após o pico de desmatamento no estado do Mato Grosso, localizada na Amazônia Legal Brasileira, através da aplicação de índices de vegetação (NDVI) e temperatura de superfície (LST) utilizando o sensor MODIS em dois períodos distintos, Abril e Setembro de 2019, sendo um chuvoso e outro seco respectivamente.

#### **2 MATERIAL EMETODOS**

#### **2.1 Área de estudo**

A área de estudo proposta é o Estado do Mato Grosso, localizado na região Centro-Oeste do Brasil, com uma extensão territorial de cerca de 900.000 km²,mostrado na Fig 1. Este estado apresenta uma grande diversidade de tipos de formações fitofisionômicas, e além disso, vem sofrendo uma alta taxa na conversão da cobertura vegetal, devido à utilização da agricultura mecanizada e pecuária, bem como o desmatamento e queimadas nas áreas de floresta. (ANDERSON et al,2005)

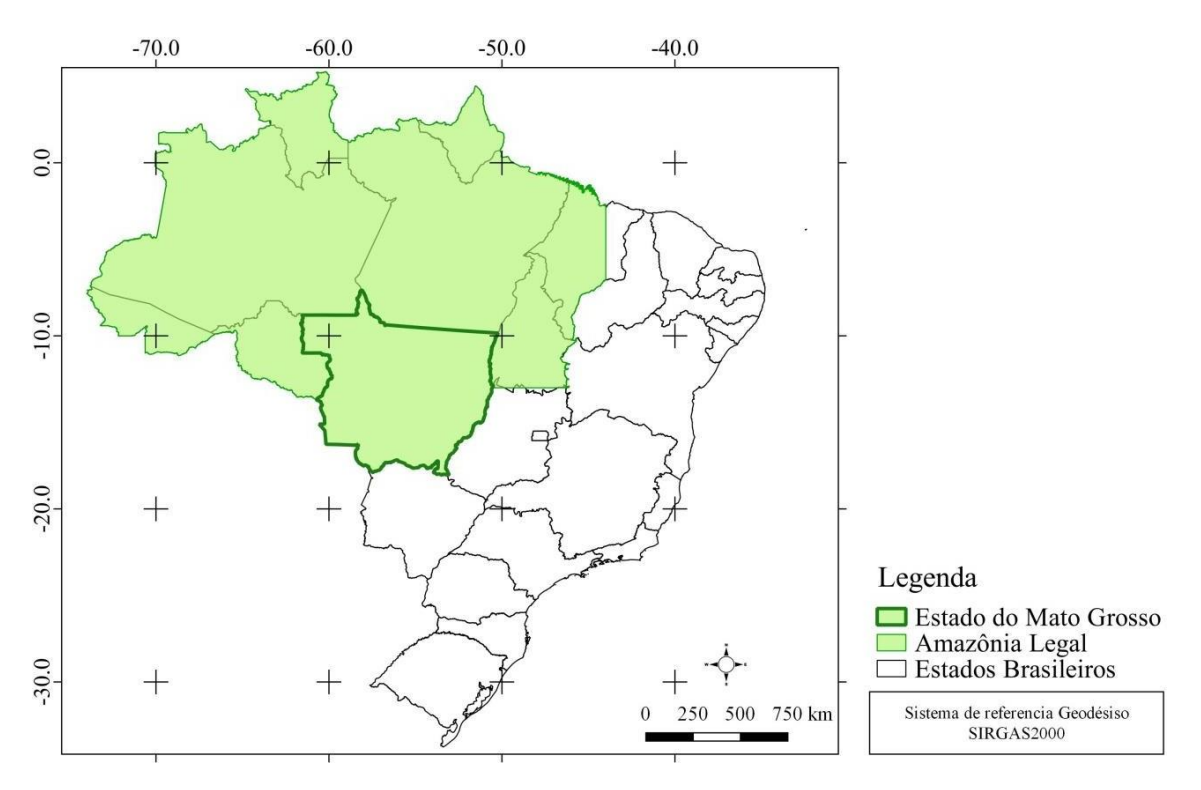

Figura 1- Localização geográfica do Estado do Mato Grosso

Para este trabalho foi utilizado um mosaico de 6 cenas dos produtos MOD13 e MOD11 do sensor MODIS, para recobrir todo o Estado do Mato Grosso, tais produtos possui resolução espacial de 1km e 250 m respectivamente. As cenas são referente as datas 18/04/2019 e 19/09/2019 (período chuvoso e seco) e adquiridas gratuitamente através do site [\(https://search.earthdata.nasa.gov/\)](https://search.earthdata.nasa.gov/).

As imagens originalmente foram obtidas em formato HDF (Hierarchy Data Format) e posteriormente convertidas para o formato Geotiff com 16 bits, no georreferenciado no Sistema de Referencia Geodésico SIRGAS2000 com coordenadas Lat/Long em graus decimais. O produto MOD13 se refere àsimagens índice de vegetação (NDVI), o algoritmo de geração deste produto é baseado nos dados de refletância da superfície onde a composição temporária destes dados gera um produto cujo período de imageamento é de 16 dias (VERMONTE et al., 2002).

O índice de vegetação da diferença normalizada (NDVI) é uma relação entre medidas espectrais de duas bandas localizadas na faixa do infravermelho próximo (700-1300 nm) e na do vermelho (600-700 nm) através da Eq 1

$$
NDVI = (\rho NIR - \rho RED) / (\rho NIR + \rho RED)
$$
 (1)

Este índice visa a análise condicional da vegetação natural ou agrícola e eliminar diferenças sazonais do ângulo do Sol e minimizar os efeitos da atenuação atmosférica, observados para dados multitemporais. Os valores obtidos com o NDVI são contidos em uma mesma escala de valores, entre –1 e 1.(ANDERSON et al,2005).

O produto MOD11 fornece Temperatura e Emissividade da Superfície Terrestre diária por pixel (LST & E) que utiliza o algoritmo LST para o cálculo da temperatura de superfície, com os dados já georreferenciados e corrigidos para efeitos da atmosfera. (XIONG et al., 2014).De acordo com (WAN et al,2004), o produto MOD11 possui uma acurácia de aproximadamente 1ºC no limite de variação de -10 °C a 50ºC e esses dados de temperatura são tomados durante o dia (~10h30min) e noite (~23h30min).As imagens são adquiridas na escala Kelvin, neste trabalho foi necessário a conversão em valores de temperatura de superfície na escala Celsius, através Eq 2:

$$
LST = (DNxF) - 273,15
$$
 (2)

Onde:

LST: Temperatura em graus Celsius, DN: numero digital do pixel e F: Fator de conversão (0,02).Os dados de precipitação foi disponibilizado pelo INMET (Instituto Nacional de Meteorologia), onde neste trabalho, foram utilizada seis estações meteorológicas inseridas no estado do Mato Grosso, sendo elas Canarana-MT (OMM: 83270), Cuiabá-MT (OMM: 83361),Diamantino-MT (OMM: 83309), Matupa - MT (OMM: 83214), Nova Xav Xavantina - MT (OMM: 83319) e Poxoreo - MT (OMM: 83358).Os mapas de NDVI e LST foram gerados com escala adequada com a resolução espacial, atendendo ao padrão de precisão cartográfica de 0,2 mm.

#### **3 RESULTADOS**

#### **3.1 Caracterização Climática**

Em 2019 a dinâmica da precipitação no estado do Mato Grosso seguiu o padrão sazonal, com a maior parte das chuvas concentradas no primeiro semestre do ano. O clima predominante no Estado do Mato Grosso é o clima tropical com inverno seco, de acordo com a classificação de Köppen. Este clima se caracteriza por apresentar uma estação chuvosa no verão, de novembro a abril, e nítida estação seca no inverno, de maio a outubro (julho é o mês mais seco). A temperatura média do mês mais frio é superior a 18º C. As precipitações são superiores a 750 mm anuais, atingindo 1800 mm (EMBRAPA, s.d). A Fig 2 mostra a precipitação acumulada para uma média de seis estações distribuídas em todo o estado.

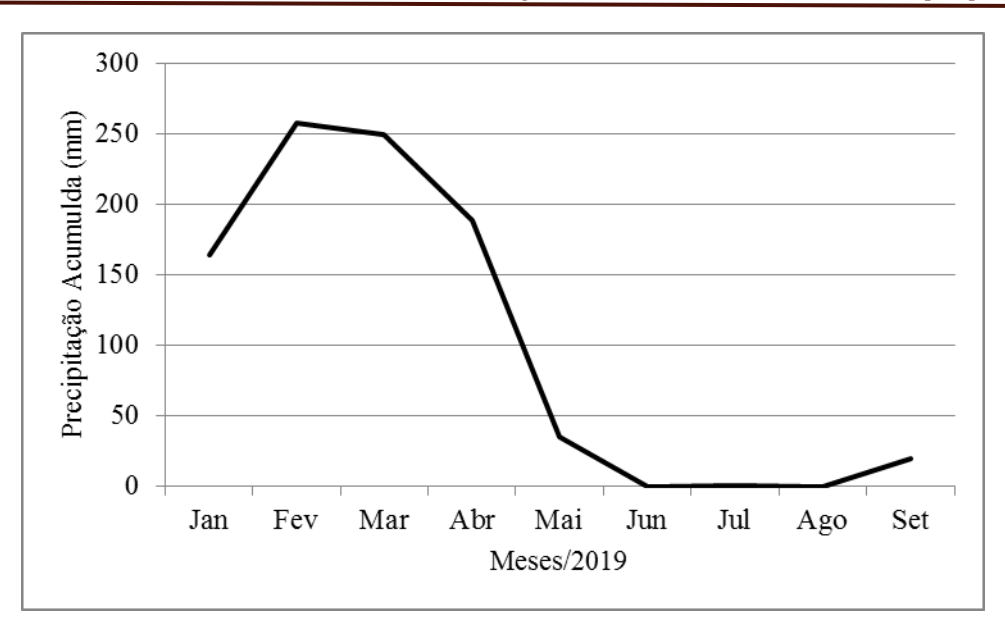

Figura 2. Precipitação acumulada mensal em (mm) das estações meteorológicas de Canarana-MT (OMM: 83270), Cuiabá-MT (OMM: 83361),Diamantino-MT (OMM: 83309), Matupa - MT (OMM: 83214), Nova Xav Xavantina - MT (OMM: 83319) e Poxoreo - MT (OMM: 83358).Fonte: INMET (2019).

#### **3.2 NDVI**

A Fig 3 (a) e (b) mostra a distribuição espacial do NDVI obtidos pelo produto MOD11 nos meses de Abril e Setembro de 2019 respectivamente. A partir dessas imagens foi possível analisar as transformações ocorridas na vegetação no estado do Mato Grosso.

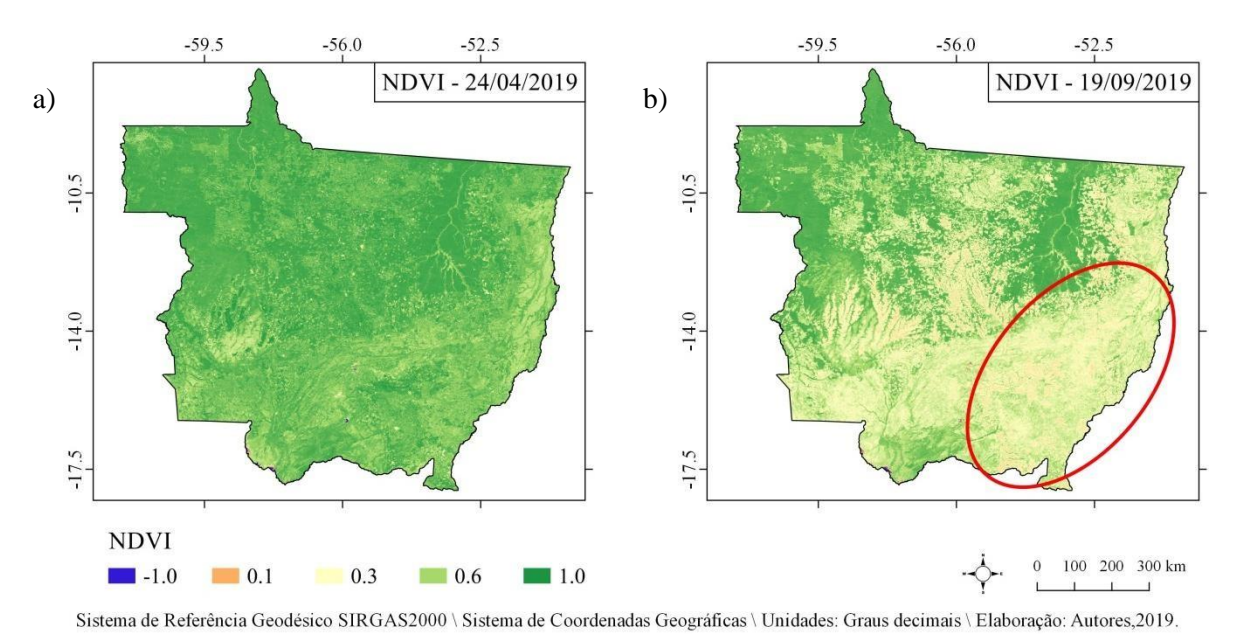

Figura 3. (a) Distribuição espacial do NDVI nas datas 24 de Abril de 2019 e (b) 19 de Setembro de 2019

Visualmente é possível observar a diminuição de valores de NDVI, principalmente na região do sudeste do estado, marcado na elipse,onde concentra-se áreas de transição dos biomas Amazônia e Cerrado. Tais mudanças estão diretamente relacionadas ao aumento do desmatamento e o período de estiagem registrada no mês de setembro. Estudos realizados por (LIU et al,2005) utilizando imagens NOAA e Landsat, concluiu que os munícipios do Mato Grosso do Sul estão na sua capacidade limite de exploração de recursos naturais, com graves

*Silva Júnior, J.A.; Silva Junior, U.J.*

consequências ambientais. Nos estudos de (CORRÊA et al ,2011) verificou que as mudanças paisagem no estado do Pará, nos últimos 13 anos estão diretamente relacionadas com a chegada da agricultura mecanizada, em particular com o cultivo de grãos, dentre elas a soja. Para a análises de estatística descritiva, a Fig 5 mostra um gráfico boxplot dos dados de NDVI nos meses em estudo.

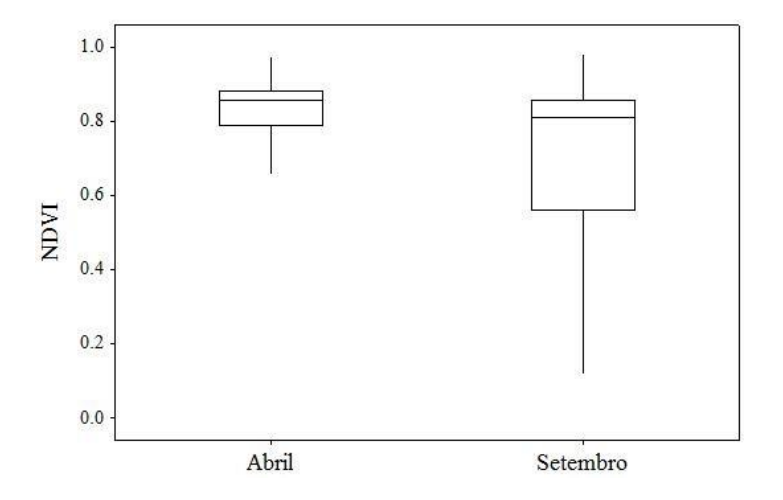

Figura 5. Gráfico Boxplot para as imagens do NDVI nas datas de Abril e Setembro

A partir dos gráficos boxplot da Fig.5, é possível observar que o NDVI de Abril apresentou uma distribuição de pixels mais homogêneo e com mediana de 0.85, desvio padrão de 0.07 e amplitude quartilica de 0.8. Ainda em abril, houve predominância de valores acima 0.6, evidenciando assim, alta atividade fotossintética da vegetação, correlacionada com época de alta precipitação e cheias dos principias rios eu cortam o estado.

Já setembro, apesar de não exibir diferenças significativas no valor da mediana, a imagem apresentou um desvio padrão de 0.1, um aumento de 30% em relação ao mês de abril e primeiro quartil de 0.56, mostrando assim, maior heterogeneidade na distribuição de pixels.Segundo (TRANCOSO et al,2013) os valores de valores médios de NDVI tiveram diminuição de 28,6% em áreas desmatadas da Amazônia.(CARREIRA et al,2012) analisou entre os anos de 1991 até 2010 houve uma perda de 5,82% da floresta, no município de Ji – Paraná na região amazônica de Rondônia utilizando dados do Landsat 5.

#### **3.2 Temperatura da Superfície**

A Figura 5 (a) e (b) mostram a imagem de distribuição de pixels da Temperatura da Superfície (LST) obtidos pelo produto MOD13 nos meses de Abril e Setembro de 2019 respectivamente.

*Geoinformação: A agrimensura inserida nos diversos campos profissionais*

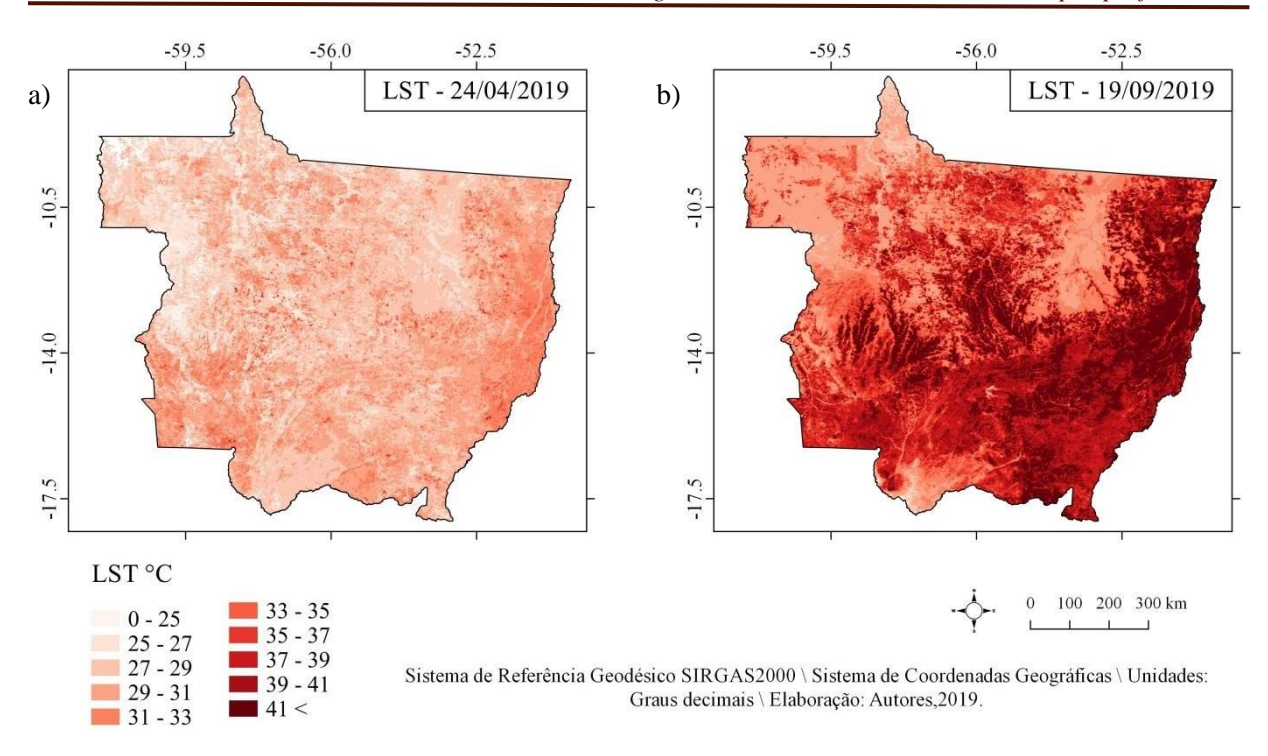

Fig 5. (a) Distribuição espacial da Temperatura da Supericie (LST) em °C nas datas 24 de Abril de 2019 e (b) 19 de setembro de 2019

Visualmente os mapas mostram um significante aumento da temperatura da superfície em Setembro e variação proporcional ao comportamento espacial do NDVI. A Fig 6 apresenta os gráficos boxplot para temperatura da superfície dos meses de abril e setembro de 2019.

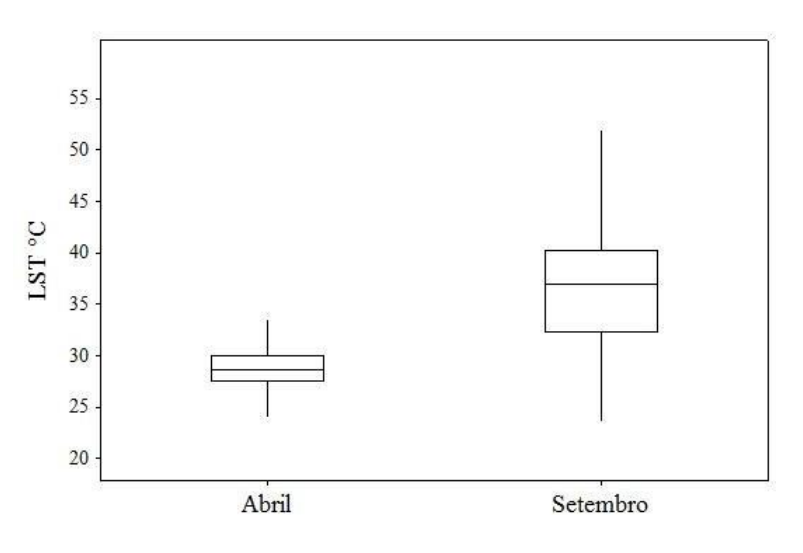

Figura 6. Gráfico Boxplot para as imagens da Temperatura da Superficie (LST) nas datas de Abril e Setembro

Observa-se no gráfico da Fig.6 que o mês de abril apresentou valor de mediana de 28°C,baixa amplitude quartilica, desvio padrão de 1.8 °C e valor mínimo de 9.7°C. Já em Setembro a temperatura da superfície apresentou um aumento na mediana com valor registrado de 37°C, com 75% dos dados acima de 40°C e valor máximo de 53,2°C. Ainda em Setembro o gráfico boxplot mostra uma amplitude quartilica de 8ºC e desvio padrão de 4,6°C.

No geral a temperatura da superfície no estado apontou um aumento de 22% em relação ao mês de Abril. Vale ressaltar que este aumento da temperatura da superfície não só está

relacionado á diminuição de áreas florestais, mas também ao afeito da sazonalidade climática desta região, onde no segundo semestre do ano há uma significante diminuição da precipitação e aumento de focos de calor.

Outros autores encontraram dados semelhante como (ANGELINI et al,2015) mostrou que no município de Cuiabá, capital do Mato Grosso a temperatura da superfície aumentou com o albedo da superfície nas áreas urbanas e de solo exposto entretanto nas áreas com vegetação densa apresentaram os menores valores.(DA SILVA JÚNIOR et al,2018) verificou que o aumento da temperatura da superfície no município de Cruzeiro do Sul no estado do Acre, em decorrência da retirada dos componentes da paisagem natural para processos de urbanização e conversão de áreas para pecuária.

Para (PAVÃO et al,2015) A temperatura da superfície no município de Humaitá-AM variou sazonalmente, tendo na imagem no período chuvoso valores médios inferiores aos estimados nas cenas do período seco. No município de Paraopebas no estado do Pará (FERNANDES et al,2018) afirma que houve prevalência de aumento de focos de calor em período de estiagem, com alta intensidade de focos nos meses de julho, agosto e setembro. Para melhor visualização e trazer maior clareza dos dados, foi realizado 2 perfis transversais nas imagens sintéticas de NDVI de Abril e Setembro Fig 8 (a) e (b) respectivamente.

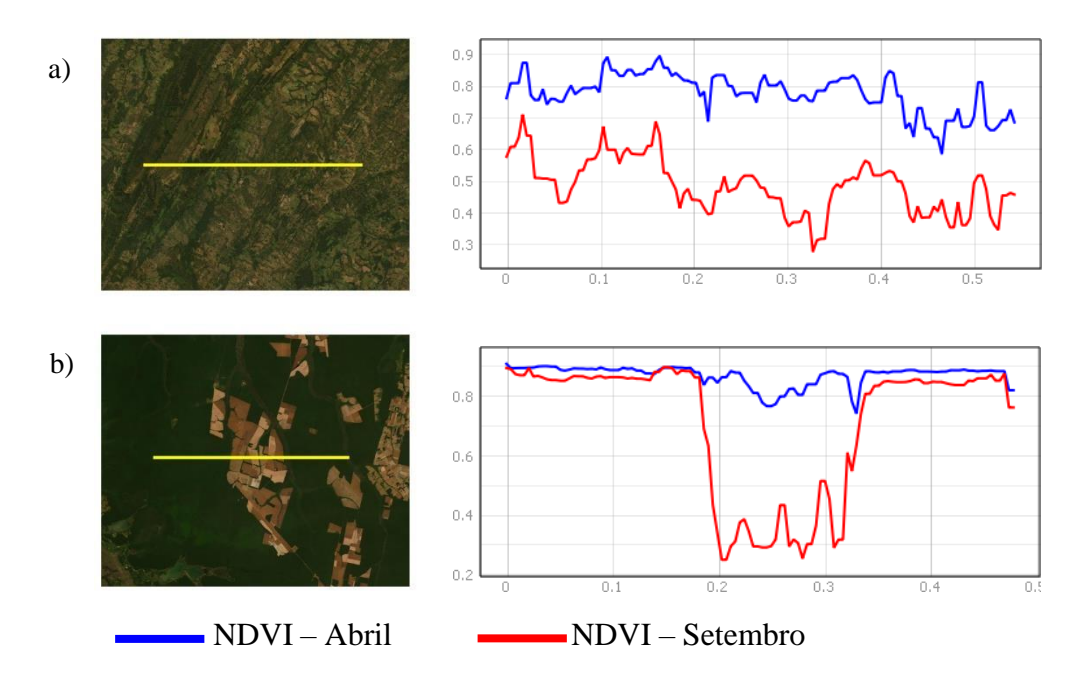

Figura 7. (a) Perfis 1 e (b) Perfis 2 para o NDVI de Abril e Setembro

Na Figura 7a e 7b o perfil transversal em Abril apresentou uma boa caraterização da biomassa da vegetação neste trecho com valores próximos a 1. Já o perfil do NDVI em Setembro, houve relativamente altas amplitudes e valores menores que 0.4. Nos perfis em 8b

mostram comportamento constante e com vários pontos de intercessão na área vegetada, entretanto, na região que foi desmatada, o perfil em setembro mostram valores próximos á 0.2.

No geral, com a observação dos perfis foi possível concluir que as áreas densamente vegetadas em Abril e Setembro não sofreram variações bruscas no NDVI, entretanto nas áreas que foram desmatadas, ou de vegetação baixa houve uma substancial diminuição de valores de NDVI.

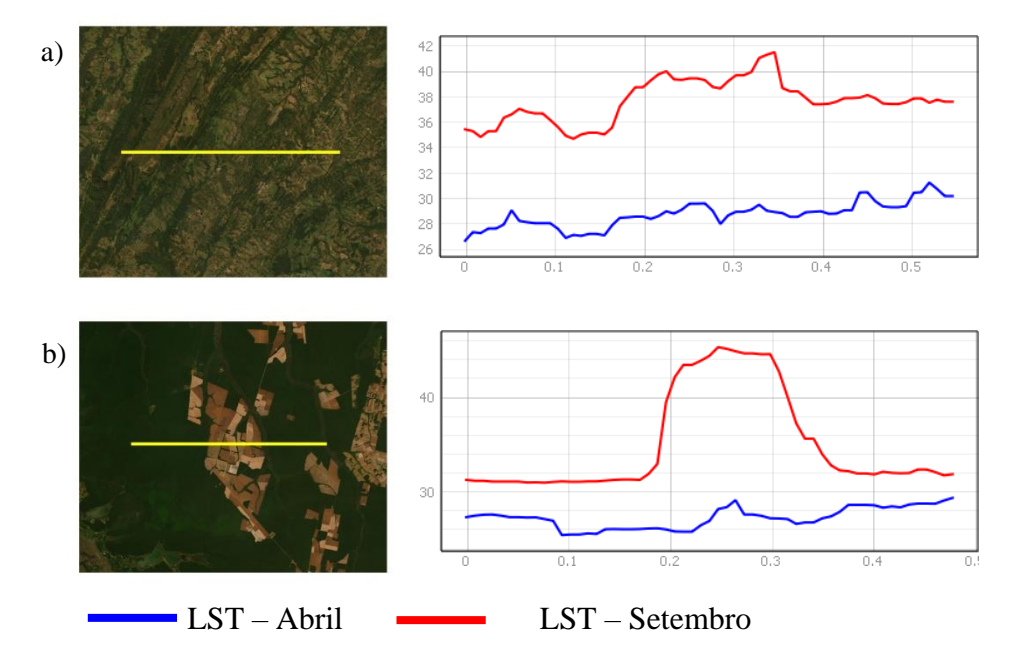

Figura 8. (a) Perfis 1 e (b) Perfis 2 para a Temperatura da Superfície de Abril e Setembro.

Na Figura 8a houve uma expressiva disparidade nos perfis, com valores mais elevados para o mês de Setembro, que apresentou variações entre 34° e 42° e uma amplitude de aproximadamente 10° em relação ao mês de Abril. Na Fig 8a e 8b observa-se que o perfil de LST na vegetação densa mostra valores baixos e comportamento homogêneo, já na área desmatada, no perfil de LST em Setembro houve um pico significativo, chegando a uma temperatura acima de 40°C, mostrando assim, a relação de proporcionalidade da temperatura da superfície em áreas desmatadas.

#### **4 CONSIDERAÇÕES FINAIS**

A partir da metodologia aplicada e os resultados alcançados foi possível identificar a forte relação de paridade entre a cobertura vegetal e temperatura da superfície. O produto MOD13 e MOD11 apresentaram resoluções espaciais e espectrais adequadas para a realização do mapeamento dos índices espectrais em ecossistemas amazônicos. As consultas concentradas nas visualizações dos mapas e gráficos boxplot, foram importantes para analises estatísticas das variações dos índices, bem como os perfis transversais, que apesar de ser uma análise local, foi bastante eficiente para mostrar o comportamento mais detalhado dos parâmentos estudados.

Este estudo demonstra que os dados de satélites de observação da Terra permite o monitoramento da evolução temporal de paisagens, recursos ambientais, e de impactos nos biomas na mudança climática e ações antrópicas. Apesar de não apresentar muito detalhes, estes resultados direcionam os locais mais críticos que devem ser tratados como prioritários para a gestão do território.

## **5 REFERÊNCIAS**

ADAGBASA, G.E.; ADELABU, S.A.; OKELLO ,T.W; (2018) Spatio-temporal assessment of fire severity in a protected and Mountainous Ecosystem, **IEEE - IGARSS**, v. 4/18, p. 978-1- 5386-7150, 2018.

ANDERSON1,L,O.SHIMABUKURO.Y.E,Andrá de LIMA,A.MEDEIROS.J.S.(2015). Mapeamento da cobertura da terra do Estado do Mato Grosso através da utilização de dados multitemporais do Sensor Modis. **Revista Geografia**, Rio Claro, v. 30, n. 2, p. 365-380.

ANGELINI, Lucas & Fausto,. (2015). Relação entre albedo e temperatura da superfície estimados por sensoriamento remoto na área urbana de Cuiabá, Mato Grosso. **Anais XVII Simpósio Brasileiro de Sensoriamento Remoto - SBSR**, João Pessoa-PB, Brasil, 25 a 29 de abril de 2015, INPE 10.13140/RG.2.1.3850.1848.

ASNER, G.P.; CLARK, J.K.; MASCARO, J.; GALINDO GARCÍA, G.A.; CHADWICK, K.D.; NAVARRETE ENCINALES, D.A.; PAEZ-ACOSTA, G.; CABRERA MONTENEGRO, E.; KENNEDY-BOWDOIN, T.; DUQUE, Á.; et al. High-resolution mapping of forest carbon stocks in the Colombian Amazon. **Biogeosciences** 2012, 9, 2683– 2696.

BECK, P.S.; JUDAY, G.P.; ALIX, C.; BARBER, V.A.;WINSLOW, S.E.; SOUSA, E.E.; HEISER, P.; HERRIGES, J.D.; GOETZ, S.J. (2011) Changes in forest productivity across Alaska consistent with biome shift. **Ecology Letters**.14: 373–379

CARREIRA,C,J.RUDKE,P,A.BRITO,C,C,A.BEZERRA,R,R.SANTOS,M,A. Ténicas de sensoriamento remoto aplicadas á analise da cobertura vegetal no município de Jí – Paraná (1991 – 2010).(2012). **Revista Brasileira de Ciências da Amazônia**. v. 1, n.

CORRÊA J A de J, S C de P Andrade, ICN Pereira,(2011). Uso de imagens NDVI para análise temporal da dinâmica da paisagem no município de Belterra–PA. **Anais XV Simpósio Brasileiro de Sensoriamento Remoto-SBSR**, Curitiba, Brazil. Volume 30 Páginas 6540-6547

COSTA, C. L. B.; GUASSELLI, L. A.(2017). Dinâmica sazonal de remanescentes da Mata Atlãntica, a partir de séries temporais NDVI/MODIS/ SEASONAL DYNAMICS OF THE REMAINING ATLANTIC FOREST, FROM A TIME SERIES NDVI/MODIS. **GeoUerj**, [s.l.], n. 30, p.214-239, 11 jun. 2017. Universidade de Estado do Rio de Janeiro. [http://dx.doi.org/10.12957/geouerj.2017.15868.](http://dx.doi.org/10.12957/geouerj.2017.15868)

DA SILVA JÚNIOR, Luiz Augusto Siciliano; DELGADO, Rafael Coll; WANDERLEY, Henderson Silva. Estimativa da temperatura da superfície por sensoriamento remoto para a região da Amazônia Ocidental Brasileira (Estimation of the surface temperature by remote sensing for the region of the western Brazilian Amazon). **Revista Brasileira de Geografia Física**, [S.l.], v. 11, n. 1, p. 237-250, maio 2018. ISSN 1984-2295. Disponível em: <https://periodicos.ufpe.br/revistas/rbgfe/article/view/234237>

EMBRAPA. **Climas. S.d.** Disponível em: [http://www.cnpf.embrapa.br/pesquisa/efb/clima.htm.](http://www.cnpf.embrapa.br/pesquisa/efb/clima.htm)

ÉRIKA,G.P.(2015). Análise da temperatura de superfície do estado do Tocantins a partir do uso de geotecnologias. NEMAD (Núcleo de Educação,Meio Ambeinte e Desenvolvimento) **Revista Interface**.ISSN 1806-6062.

FERNANDES.T, HACON.S.S, NOVAIS.J.W.N.Z, SOUSA.P.I, FERNANDES.T.(2018) Detecção e analise de focos de calor no munícipio de Paraopebas-PA, Brasil por meio de geotecnologia.(2018).**Revista Enciclopédia Biosfera**, Centro Científico Conhecer - Goiânia, v.15 n.28; p. 3 9 8 2018.

LEBLANC, M., LEMOALLE, J., BADER, J.-C., TWEED, S., MOFOR, L., 2011. Thermal remote sensing of water under flooded vegetation: new observations of inundation patterns forthe "Small" Lake Chad. **Journal of. Hydrology** 404, 87–98. [http://dx.doi.org/10.1016/j.jhydrol.](http://dx.doi.org/10.1016/j.jhydrol) 2011.04.023.

LIU.H.T.W, KANAZAWA.S.P, SANTIAMI.L.E, KANAZAWA.P.J,.(2015) Impacto de desmatamento na mudança climática regional via satélites. **Anais XII Simpósio Brasileiro de Sensoriamento Remoto**, Goiânia, Brasil, 16-21 abril 2005, INPE, p. 593-600.

LUYSSAERT, S., JAMMET, M., STOY, P.C., 2014. Land management and land-cover change have impacLST of similar magnitude on surface temperature. **Journal Nat. Clim. Change 4**, [389–393. http://dx.](http://dx/) doi.org/10.1038/nclimate2196.

MCVICAR, T.R., JUPP, D.L., 1998. The current and potential operational uses of remote sensing to aid decisions on drought exceptional circumstances in Australia: a review. **Agric. Syst**. 57, 39[9–468. http://dx.doi.org/10.1016/S0308-521X\(98\)00026-2.](http://dx.doi.org/10.1016/S0308-521X(98)00026-2)

MURO, J.; STRAUCH, A.; HEINEMANN, S.; STEINBACH, S.; THONFELD, F.; WASKE, B.; DIEKKRÜGER, B. Land surface temperature trends as indicator of land use changes in wetlands. International Journal Of Applied Earth Observation And Geoinformation, [s.l.], v. 70, p.62-71, ago. 2018**. Elsevier BV**[. http://dx.doi.org/10.1016/j.jag.2018.02.002.](http://dx.doi.org/10.1016/j.jag.2018.02.002)

NASA. **National Aeronautics and Space Administration**. 2015. *MODIS – Moderate Resolution Imaging Spectroradiometer*. Disponível em: [http://modis.gsfc.nasa.gov/about/.](http://modis.gsfc.nasa.gov/about/) Acesso em: 20 de outubro de 2019.

PAVÃO, Vagner & Querino, Carlos & Beneditti, Cristina & Pavão, Larissa & Querino, Juliane & Machado, Nadja & Biudes, Marcelo. (2015). Temperatura e albedo da superfície por imagens TM Landsat 5 em diferentes usos do solo no Sudoeste da Amazônia brasileira. **Revista Brasileira de Climatologia**. 16. 169-183. 10.5380/abclima.v16i0.40128.

PERES, P. N.; MIOTO, L.C.; MARCATO JUNIOR, J.; PARANHOS FILHO, C.A.(2016); Variation of the Pantanal's Landcover from 2000 to 2015 by Remote Sensing with Free Software and Data. **Anuário do Instituto de Geociências** - Ufrj, [s.l.], v. 39, n. 2, p.116-123, 26 maio 2016. Instituto de Geociencias - UFRJ.

ROSEMBACK, R.; FERREIRA, N. J.; SHIMABUKURO, Y. E.; CONFORTE, J. C. Análise da dinâmica da cobertura vegetal na região sul do Brasil a partir de dados MODIS/TERRA. **Revista Brasileira de Cartografia**. Edição Especial 2, n. 62, p. 401-416, 2010.

SANTANA, O. A.; CARVALHO JUNIOR, O. A. de; PIMENTEL, C. M. M.; GOMES, R. A. T.; OLIVEIRA, S. N. Modelagem de espectros temporais NDVI-MODIS, no período de 2000 a 2008, na bacia do rio Paracatu, Brasil. **Revista Brasileira de Geofísica**. Rio de Janeiro, v. 28, n. 1, p. 47-60, 2010.

TRANCOSO,R.(2013). Sensoriamento remoto da vegetação no monitoramento do desmatamento do Cerrado e das categorias territoriais da Amazônia. xi, 62 f., il. **Dissertação (Mestrado em Geociências Aplicadas)**—Universidade de Brasília, Brasília, 2013.

VERMONTE, E.; El Saleous, N.; Justice, C. Atmospheric correction of the MODIS data in the visible to middleinfrared: first result LST. **Remote Sensing of Environment**, v. 83, p. 97-111, 2002.

XIONG, X., B. N. WENNY, A. WU, A. ANGAL, X. GENG, H. CHEN, J. DODD, D. LINK, S. MADHAVAN, N. CHEN, et al.,(2014) "Status of Terra MODIS operation, calibration, and performance ", Proc. **SPIE 9218, Earth Observing Systems XIX**, 92180, 2014.

WAN, Z.; Zhang, Y.; Zhang, Q.; Li, Z.-L. Quality assessment and validation of the global land surface temperature**. International Journal of Remote Sensing**. 25, p. 261–274. 2004.

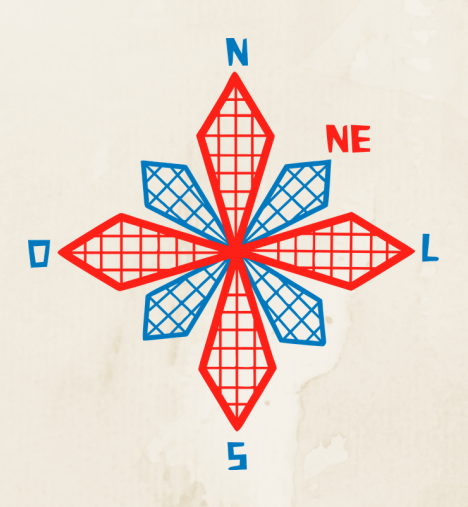

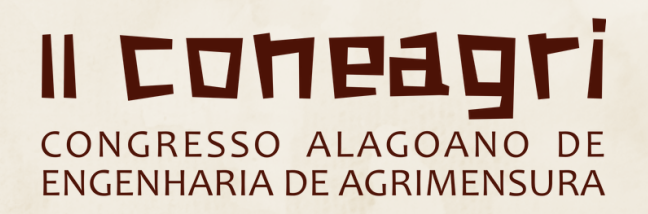

# RECONSTRU**ÇÃ**O FOTORREALISTICA 3D PRECISA DE PEQUENOS MONUMENTOS: APLICA**ÇÃ**O DE FOTOGRAMETRIA DIGITAL A CURTA DIST**Â**NCIA COM FOTOGRAFIAS COM C**Â**MERA DE SMARTPHONE

**Deniezio dos Santos Gomes Francisco Jaime Bezerra Mendonça Lismariane da Silva Cardoso**

#### **RESUMO**

A Fotogrametria possui ferramentas relevantes para obtenção de formas e dimensões, uma de suas aplicações está relacionada ao levantamento de monumentos históricos que são registros indispensáveis para o estudo da história do passado, pois imortalizam fatos que tiveram grande importância em outras épocas. Com base nisso, este artigo objetiva analisar, a partir dos resultados extraídos de um modelo fotorrealista 3D, se é possível empregar imagens obtidas utilizando a câmera digital de um smartphone na documentação de pequenos monumentos. Para isso, foi tomado como objeto de estudo um busto, do qual foram registradas fotografias realizando a cobertura total do monumento e também foram feitas medidas com trena. Após esta etapa, foram realizados, com o uso do software Contextcapture, todos os processamentos necessários para obtenção do modelo fotorrealista 3D. Por fim foi gerado um relatório com resultados como propriedades e estatísticas da aerotriangulação e parâmetros de calibração da câmera. Com o modelo gerado foram comparadas distâncias medidas nele com as distâncias medidas com trena. As discrepâncias encontradas foram satisfatórias, não ultrapassaram dois milímetros. Conclui-se que é viável a utilização de câmeras de smartphone para documentação de pequenos monumentos, facilitando a realização desta técnica que possui suma importância na história da sociedade.

**RIO LARGO, AL - 2019**

# **1 INTRODUÇÃO**

As soluções na área móvel (*mobile*) são tendências para o mercado atual. Os *smartphones*  (telefones inteligentes) como são chamados os atuais telefones celulares estão crescentemente popularizados em meio a sociedade, pois suprem uma série de funcionalidades na qual antigamente eram necessários vários dispositivos diferentes. Construídos cada vez mais com *hardwares* potentes em um sistema robusto as câmeras fotográficas que integram esses aparelhos são sempre um requisito avaliado com peso para aquisição dos mesmos pelos usuários.

A Fotogrametria que pode ser dita genericamente como a ciência e arte de obter informações confiáveis a partir de fotografia, tem se mostrado uma ferramenta de grande importância para obtenção de formas e medidas desde o seu surgimento, em meados do século XIX. Historicamente constam que uma das primeiras aplicações da Fotogrametria está relacionada ao levantamento de monumentos históricos, o uso desta técnica passou muito tempo restrita a produção de mapas planialtimétrico a partir de fotos aéreas (Cartografia), área que permitiu que a Fotogrametria obtivesse grandes avanços (GROETELAARS, 2004).

Os bens culturais de natureza material ou imaterial são ferramentas fundamentais de registro para estudo da história e conhecimento de como viviam os indivíduos de uma sociedade (AMORIM; MOREIRA, 2007). Os monumentos são bens materiais de certo grau de estima em que cumprem com o objetivo de imortalizar a imagem de uma pessoa ou de fatos que tiveram um elevado grau de relevância para a história daquela sociedade, sendo assim se faz necessário que a importância histórica daquela pessoa seja preservada e conhecida pelas gerações futuras (SCHULER, *et al*. 2018).

Por volta da década de 80 com o surgimento das câmeras digitais e dos *scanners*, a Fotogrametria passou a ser digital, isto contribuiu para difundir o seu uso. A grande inovação da Fotogrametria Digital era a utilização de imagens digitais como fonte primária de dados (COELHO; BRITO, 2007). Essas imagens digitais podiam ser obtidas diretamente por câmeras digitais ou através da digitalização matricial de uma imagem analógica através de *scanners*.

Nos tempos clássicos da Fotogrametria Arquitetural haviam limitações quanto às câmaras, instrumentos e casos especiais. Atualmente, com a Fotogrametria Digital utiliza-se qualquer câmara e instrumentos mais simples, tomando-se, dessa forma, mais flexível, dando abertura a novas tecnologias e campos de aplicação (WALDHÀUSL, 1992; GRÜN, 1992, *apud*  WESTPHAL, 1999).

Diante disto, o presente artigo visa analisar os resultados obtidos de um modelo fotorrealista 3D com imagens adquiridas com a utilização de uma câmera digital de pequeno porte de um *smartphone*, para avaliar a possibilidade do seu uso para atividades de documentação de pequenos monumentos, para tal o processamento das imagens foi realizado no *software ContextCapture* e osresultados comparados com resultados de trabalhos anteriores.

#### **2 MATERIAIS EMÉTODOS**

#### **2.1 Objeto de estudo**

O objeto de estudo fica localizado na entrada principal do Centro de Tecnologia e Geociências - CTG do Campus da Universidade Federal de Pernambuco - UFPE.

Trata-se de um pequeno monumento, um busto de homenagem ao Dr. Manoel Rego, que foi o fundador do Clube de Engenharia de Pernambuco. De acordo com SCHULER *et al.* (2018) "Manoel Rego foi um dos principais nomes da engenharia brasileira, obtendo destaque nacional por fundar a Escola Livre de Engenharia, no Estado de Pernambuco".

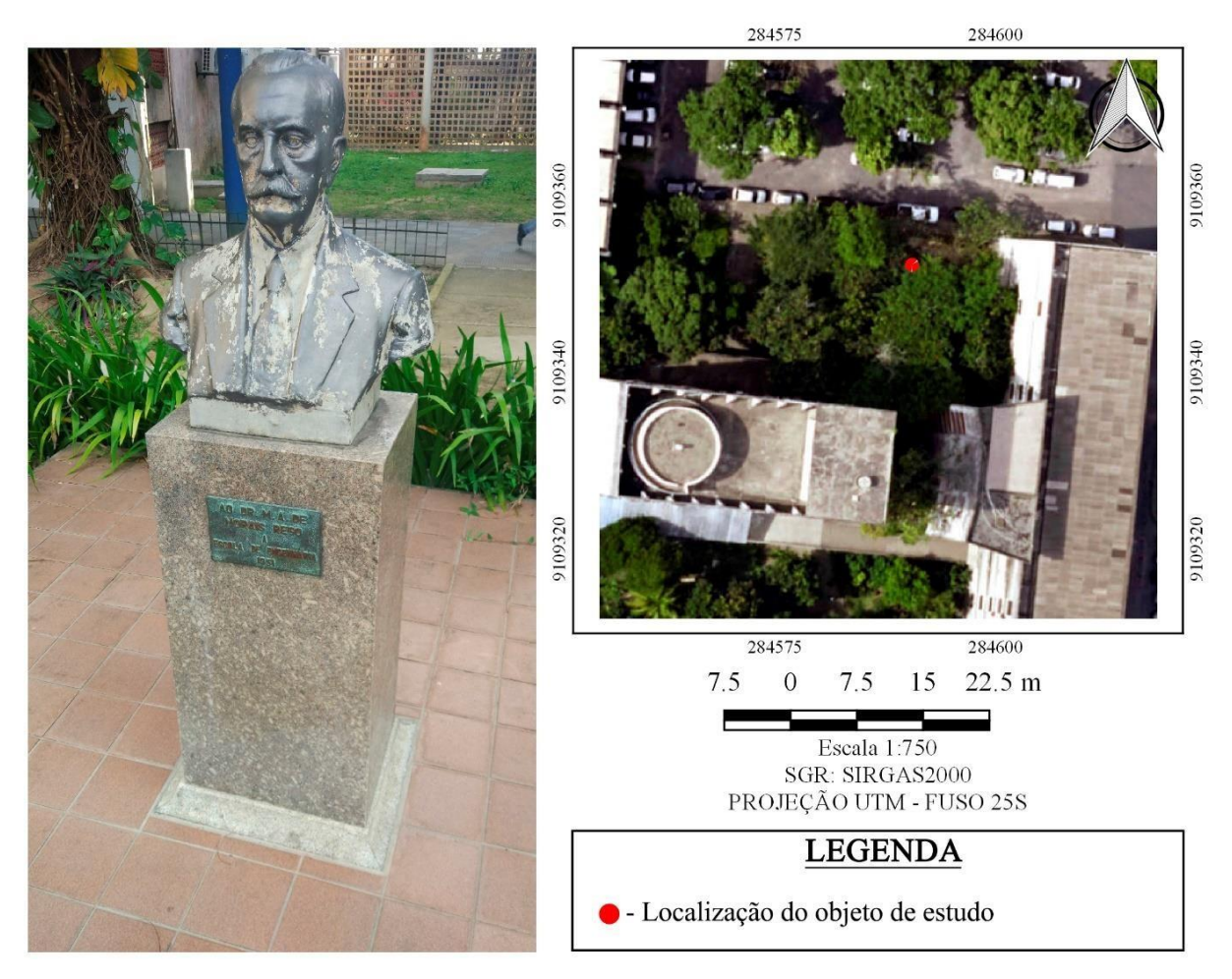

**Figura 1. Objeto de estudo e mapa de localização. Fonte: Autores (2019).**

A escolha desse monumento para o experimento se deveu ao fato da existência de trabalhos anteriores, que serviram de base para comparação dos resultados: ANDRADE e SCHULER (2011), Reconstrução Tridimensional de Formas Arquitetônicas Através da Fotogrametria Terrestre Digital; SCHULER *et al.* (2018), Fotografias de Pequeno Formato na Reconstrução 3D Precisa de Monumentos. Destaca-se que nos trabalhos citados, os procedimentos metodológicos foram quase similares, porém os *softwares* utilizados nos processamentos das imagens foram diferentes, no caso, *PhotoModeler* e *Aigsoft PhotoScan* respectivamente.

#### **2.2 Materiais**

Os materiais utilizados para o desenvolvimento dos levantamentos de campo, foram: um *smartphone* da marca Xiaomi, modelo MI 5, com câmera digital integrada de 16 megapixels (MP) de resolução, um *monopod* (braço alongador) cuja a extensão mínima é de 0,22m e máxima 0,80m e uma trena metálica.

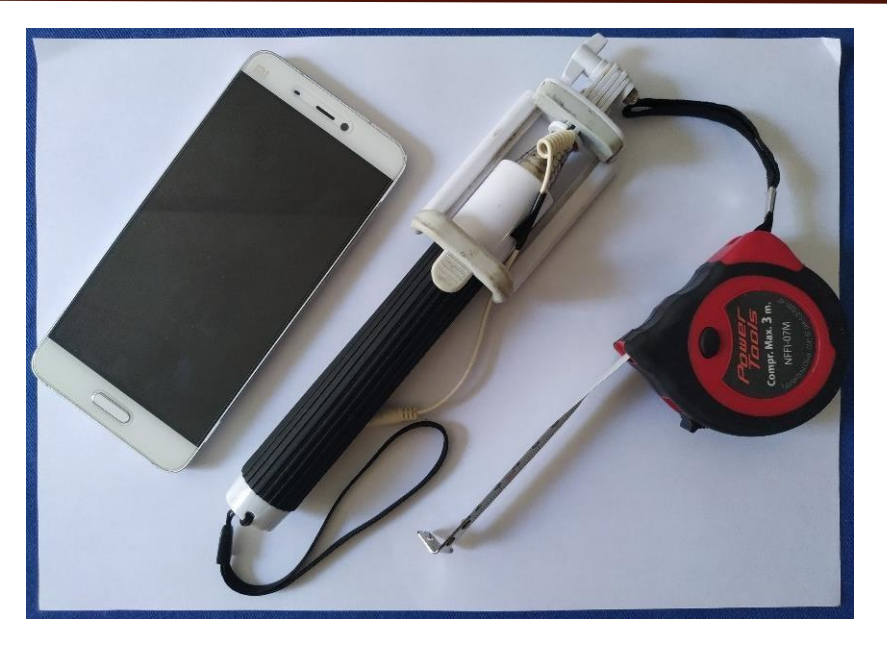

**Figura 2. Materiais utilizados. Fonte: Autores (2019).**

O processamento das imagens foi realizado com o uso do *software Bentley ContextCapture*  como também a geração do modelo fotorrealista tridimensional, o *software Bentley ContextCapture Viewer* foi utilizado para a realizações das medidas no modelo e o *software Bentley Descartes* foi utilizado para gerar as vistas do modelo 3D.

#### **2.3 Aquisição das imagens**

Para a aquisição das imagens, foi utilizado um *smartphone* cuja câmera digital integrada possui as seguintes especificações descritas (*DEVICESPECIFICANTIONS,* S.d.).

- Distância focal 4,3 mm;
- Abertura:  $f/2$ ;
- Velocidade do obturador: 1/(1000-32);
- Sensor: CMOS *Complementary Metal-Oxide Semiconductor* (Semicondutor Complementar de Óxido Metálico);
- $\blacksquare$  Tamanho do pixel: 1,132  $\mu$ m;
- Resolução: 16 MP (4608x3456) *pixels*.

Com base nessas especificações descritas para a câmera do *smartphone*, para imagens tomadas ortogonalmente a uma distância de 1m do objeto, conforme explicitado na Eq. (1) e visualizado na Fig. 3, temos uma resolução espacial de 0,3mm, possibilitando um alto grau de detalhes nas fotografias.

$$
B = \frac{b * hg}{f}
$$
 (1)

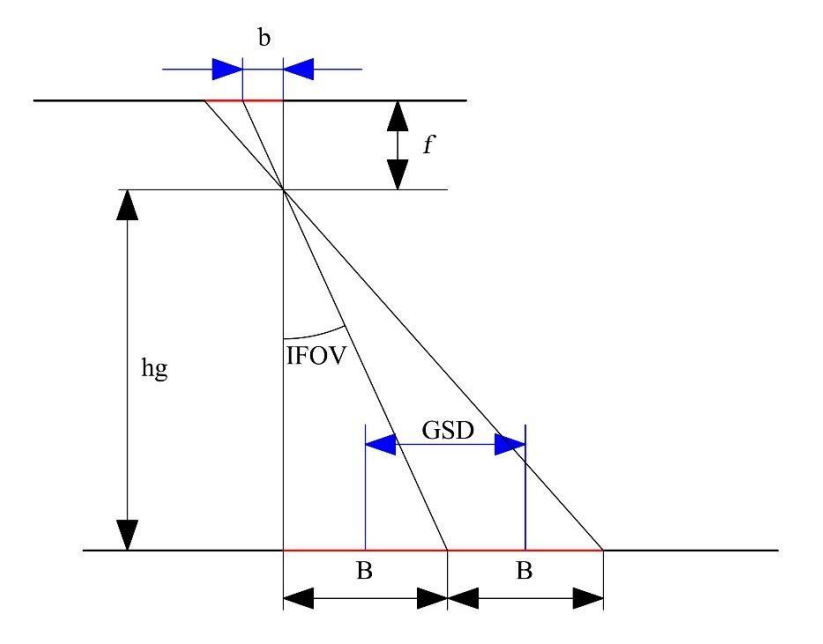

**Figura 3. Cálculo do GSD. Fonte: Adaptado de KUGLER, s.d.**

Em que:

- B = GSD = *Ground Sample Distance* (Distância de amostra do solo) = resolução espacial;
- $\bullet$  b = tamanho do píxel;
- $\blacksquare$  hg = altura de vôo = distância do foco ao objeto;
- $\blacksquare$  f = distância focal da câmera.
- IFOV = *Istantaneous Field of View* (Campo de Visada Instantâneo)

As fotografias foram registradas com uma distância aproximada de 1 m do busto com a câmera em posições variadas tanto ortogonais como obliquas e em alturas variadas com e sem o auxílio do *monopod*, este foi principalmente usado para fotografias vistas de cima do monumento pois sem o uso do mesmo não seria possível. Foram tomadas fotografias de modo que se obtivesse uma cobertura total do busto e do pilar base e que tivéssemos a visualização dos pontos homólogos em quantidade considerável em várias fotografias. Deste modo para este trabalho foram tomadas 192 fotografias.

#### **2.4 Sistema de referência arbitrado**

Em campo, assim como em SCHULER *et al.* (2018), para escalarmos o modelo tridimensional e criarmos um sistema de referência arbitrado, foram realizadas três medidas com a trena, uma horizontalmente na base frontal do pilar, uma horizontalmente na base esquerda do pilar e uma vertical no canto formado pelas partes frontal e esquerda do pilar, conforme mostrado na Fig. 4.

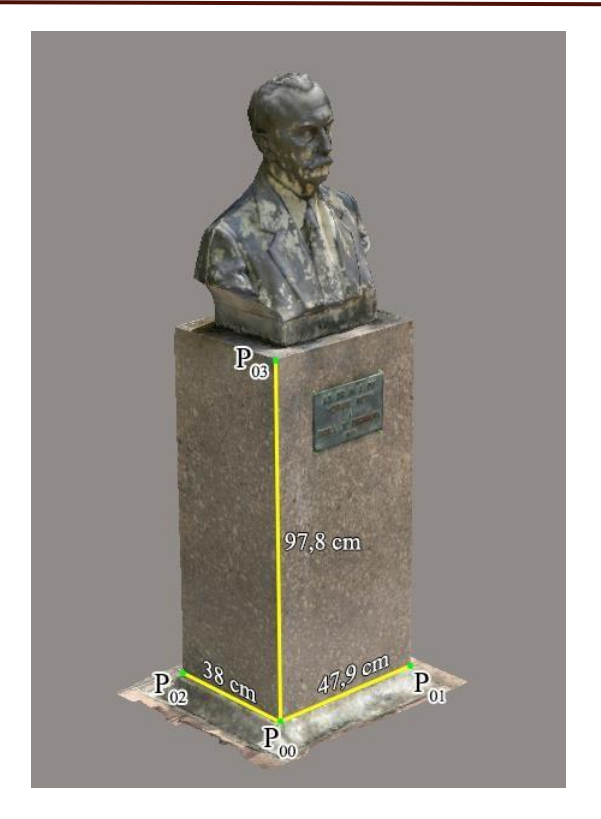

**Figura 4. Medidas na base. Fonte: Autores (2019).**

Definimos o canto inferior esquerdo da parte frontal do pilar da base de mármore da estrutura como origem do sistema, este foi denominado de  $P_{00}$  cujas coordenadas foram  $(0; 0;$ 0) cm, a partir das distâncias medidas em campo foram determinadas as coordenadas dos demais ponto do sistema:  $P_{01}(47,9;0;0)$  cm,  $P_{02}(0;38;0)$  cm e  $P_{03}(0;0;97,8)$  cm. Detalhe que para os trabalhos de ANDRADE e SCHULER (2011) e SCHULER *et al.* (2018), foram utilizados 32 e 4 pontos de controle respectivamente, para registrar a cena 3D.

#### *2.5* **Processamento das imagens no** *ContextCapture*

O *ContextCapture* é um *software* distribuído e comercializado pela *Bentley*, desenvolvido para gerar modelos detalhados em 3D automaticamente a partir de um conjunto de fotografias. A Universidade Federal de Pernambuco possui parceria com a *Bentley* onde é disponibilizada licença acadêmica para o uso do *software* em pesquisas, a versão utilizada para o presente trabalho foi a v4.4.10.336 que se encontra disponível em um computador do Laboratório de Cartografia Costeira – LACCOST do Departamento de Cartografia da instituição.

De início as fotografias são carregadas no *ContextCapture*, onde automaticamente é realizada a calibração da câmera, definindo os seus parâmetros de orientação interior. Na sequência, na aba *survey,* foram inseridas as coordenadas arbitradas dos pontos de controle naturais P<sub>00</sub>, P<sub>01</sub> e P<sub>02</sub> nas fotos em que estes tinham fácil visualização, o ponto natural P<sub>04</sub> não foi utilizado como ponto de controle no *software* devido sua dificuldade de determinação posicional nas fotografias. Para melhorarmos a escala vertical do modelo tridimensional inserimos três pontos de ligação (*tie point*) manualmente, estes pontos, em campo, foram sinalizados com papeis adesivos medindo 1cm x 1cm na parte frontal do pilar base do monumento. Os pontos de ligação foram configurados conforme a Fig. 5.

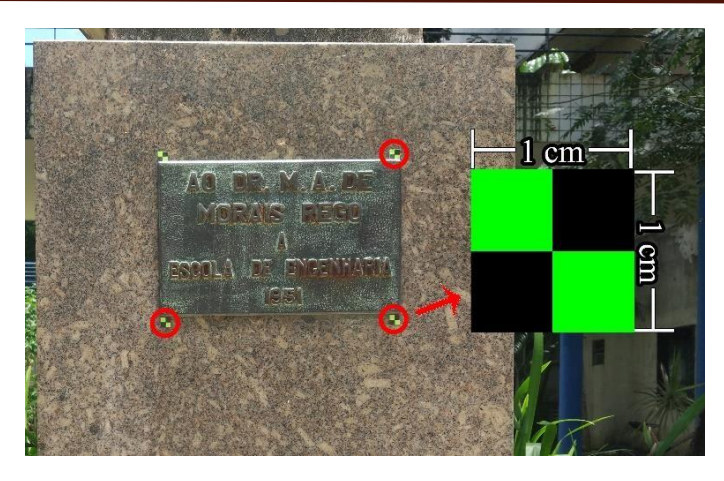

**Figura 5. Identificação dos pontos de ligação no monumento. Fonte: Autores (2019).**

Embora em campo tenhamos sinalizado quatro pontos, apenas os três que estão grifados na Fig. 5, foram utilizados.

Em seguida foi realizada a aerotriangulação que é o processo de densificação de Pontos de Controle utilizados para correlação entre as imagens aéreas e o Sistema de Coordenadas do mapeamento, em nosso caso arbitrado, partindo de poucos pontos de coordenadas conhecidas nos dois sistemas (foto e terreno). O objetivo da aerotriangulação é orientar as imagens captadas de modo que qualquer ponto pesquisado nas imagens possua uma coordenada relacionada a um sistema previamente definido (KUGLER, s.d.).

Após a aerotriangulação finalizada, é possível realizar a reconstrução tridimensional do modelo, nos formatos: *3D mesh* (malha 3D), *3D point cloud* (nuvem de pontos 3D), *Orthophoto*/DSM (Ortofoto), *3D mesh for retouching* (malha 3D para retoque) e *Reference 3D model only* (somente um modelo 3D de referência). Para o presente trabalho criamos uma malha 3D com textura, pois esta já permite uma visualização e análise para o intuito do trabalho. Na Fig. 6, é mostrado um fluxograma com as etapas para a reconstrução 3D, no *ContextCapture Master*.

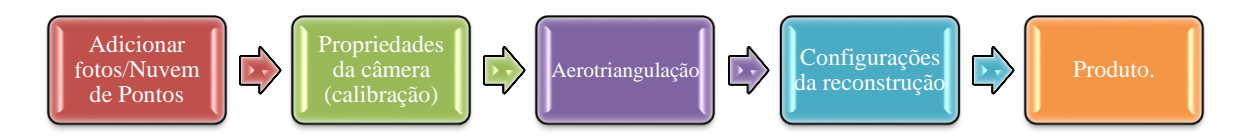

**Figura 6. Etapas para a produção de um modelo 3D no** *ContextCapture***. Fonte: Autores (2019).**

Após o processamento é gerada uma reconstrução fotorrealista tridimensional do objeto. Este resultado foi então carregado no *ContextCapture Viewer*, que é a ferramenta de visualização dos modelos criados no *ContextCapture*, na qual foi utilizada sua ferramenta de medição (*measurements*) que tem as opções *Distance* (Distância), *Coordinates*(Coordenadas), *Surface* (Superfície) e *Volume* (Volume), Fig. 7. Na opção distância foram medidas as três distâncias, no modelo, que foram medidas em campo, na opção coordenada foram coletadas as coordenadas dos quatro pontos de controle que foram arbitrados no pilar base do busto.

*II Congresso Alagoano de Engenharia de Agrimensura – CONEAGRI 2019 Rio Largo-AL, 02-04 de dezembro de 2019*

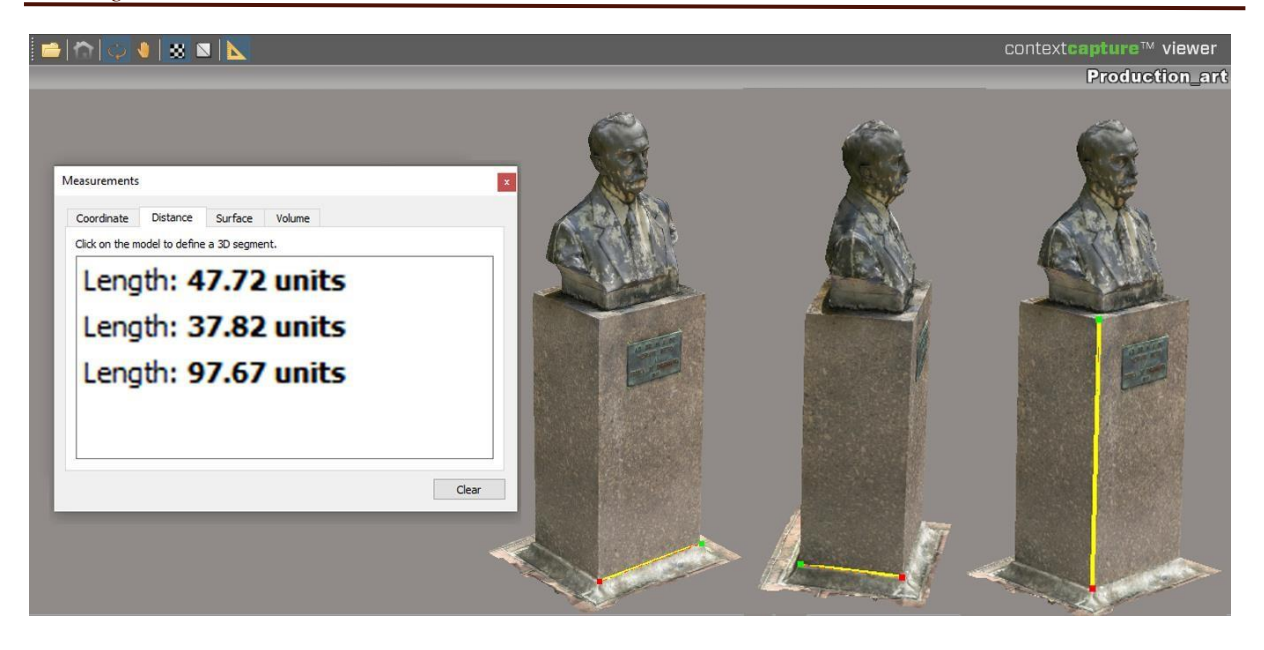

**Figura 7. Medidas das distâncias no** *ContextCapture Viewer***. Fonte: Autores (2019).**

#### **3 RESULTADOS E DISCUSSÃO**

Finalizada aerotriangulação das imagens no *ContextCapture* é gerado um relatório de qualidade que exibe as principais propriedades e estatísticas da aerotriangulação, dentre elas os parâmetros de calibração da câmera, contidos na Tabela 1.

| Distância Focal                               | $4,263$ mm     |           |  |
|-----------------------------------------------|----------------|-----------|--|
| Coordenada $X_0$ do ponto principal           | 2237,64px      |           |  |
| Coordenada $Y_0$ do ponto principal           | 1611,25px      |           |  |
|                                               | $K_1$          | $-0,0964$ |  |
| Coeficientes de distorção radial da<br>lente: | K <sub>2</sub> | 0,0918    |  |
|                                               | $K_3$          |           |  |

**Tabela 1. Resultados da calibração da Câmera do** *Smartphone***. Fonte: Autores (2019).**

A distância focal da câmera, que nas especificações do aparelho consta como tendo um valor nominal de 4,3 mm, após a calibração mostrou possuir um valor real de 4,263 mm. ANDRADE e SCHULER (2011) ressaltam que é de suma importância a calibração da câmera, para que não haja discrepâncias significativas quando se deseja gerar produtos fotogramétricos.

Em relação ao modelo fotorrealista tridimensional, foi analisado a discrepância entre distancias dos pontos obtidos em campo e as obtidas no *software ContextCapture Viewer*. O comparativo entre três medidas realizadas encontra-se na Tabela 2.

| Distância         | Medida em campo       | Medido no Modelo      | Discrepância           |  |
|-------------------|-----------------------|-----------------------|------------------------|--|
| $P_{00} - P_{01}$ | $0,479 \text{ m}$     | $0,477 \; \mathrm{m}$ | $-0,002 \; \mathrm{m}$ |  |
| $P_{00} - P_{02}$ | $0,380 \text{ m}$     | $0,378 \; \mathrm{m}$ | $-0,002 \; \mathrm{m}$ |  |
| $P_{00} - P_{03}$ | $0,978 \; \mathrm{m}$ | $0,977 \; \mathrm{m}$ | $-0,001 \; \mathrm{m}$ |  |

**Tabela 2. Comparativo entre as medidas realizadas em campo e no modelo. Fonte: Autores (2019).**

A discrepância média absoluta das distâncias, obtidas no modelo em relação as medidas em campo, foi de 1,7 mm.

Assim como SCHULER *et al.* (2018) também realizamos um comparativo entre as coordenadas dos pontos  $P_{00}$ ,  $P_{01}$ , e  $P_{02}$  atribuídas com as medidas em campo e determinadas digitalmente no *ContextCapture Viewer*, ressalta-se que para melhor visualização dos resultados transformamos as medidas para milímetros, como resumido na Tabela 3.

| id |          | Coord. Campo<br>(mm) |       | Coord. Modelo<br>(mm) |        | Discrepâncias (mm) |                  |                  |              |               |                              |     |
|----|----------|----------------------|-------|-----------------------|--------|--------------------|------------------|------------------|--------------|---------------|------------------------------|-----|
|    | X        | Y                    | Z     | $\boldsymbol{X}$      | Y      | Z                  | $\Delta_{\rm X}$ | $\Delta_{\rm Y}$ | $\Delta_{Z}$ |               | $\Delta_{XY}$ $\Delta_{XYZ}$ |     |
|    | $P_{00}$ | 0.0                  | 0.0   | 0,0                   | $-0,9$ | $-1,0$             | 1,3              | 0,9              | 1,0          | $-1,3$        | 1,3                          | 1,9 |
|    | $P_{01}$ | 479.0                | 0.0   | 0,0                   | 478,3  | 0,1                | $-0,6$           | 0,7              | $-0,1$       | $0.6^{\circ}$ | 0.7                          | 0,9 |
|    | $P_{02}$ | 0.0                  | 380,0 | 0,0                   | $-0,7$ | 379,5              | 1,1              | 0,7              | 0,5          | $-1,1$        | 0.9                          | 1.4 |

**Tabela 3: Comparação entre resultados obtidos em campo e no modelo 3D. Fonte: Autores (2019).**

As discrepâncias encontradas foram satisfatórias, pois, variaram dentro do intervalo de 0 mm a 2 mm, a discrepância planimétrica média  $\overline{(\Delta \lambda)}$  foi igual a 1,0 mm e a discrepância tridimensional média  $\overline{(\Delta)}$  foi igual a 1,4 mm. Ao realizarmos o cálculo do erro médio quadrático encontramos que EMQ = 3,2 mm, enquanto que SCHULER *et al*. (2018) encontraram um EMQ = 1,5 mm, mesmo com essa diferença nos EMQs, podemos concluir que o modelo 3D do presente trabalho possui uma ótima acurácia.

Calculamos novamente as distâncias no modelo 3D, desta vez em função das coordenadas obtidas com a ferramenta medição do *ContextCapture Viewer*, pela Eq. 2 para as distâncias  $d_{P00-P01}$  e  $d_{P00-P02}$ , e Eq. 3, para  $d_{P00-P03}$ .

$$
d_{ij} = \sqrt{\Delta X^2 + \Delta Y^2} \tag{2}
$$

$$
d_{ik} = \sqrt{\Delta X^2 + \Delta Z^2} \tag{3}
$$

Por meio destas equações de distância descritas acima, encontramos que d $_{P00-P01} = 47.9$  cm,  $d_{P00-P02} = 38,0$  cm e  $d_{P00-P03} = 97,6$  cm. Essas distâncias se diferiram das obtidas com a ferramenta medição direta do *ContextCapture Wiewer*, isto pode ter ocorrido pela não

colocação do cursor sobre o mesmo pixel no modelo 3D. Porém as medidas  $d_{P00-P01}$  e  $d_{P00-P02}$ coincidiram exatamente com as medidas em campo e a medida  $d_{P00-P03}$  discrepou 2mm, comprovando a acurácia no modelo gerado.

Por fim no *software Bentley Descartes* foram geradas as vistas frontal, direita, fundo, esquerda e topo, como mostra a Fig. 8.

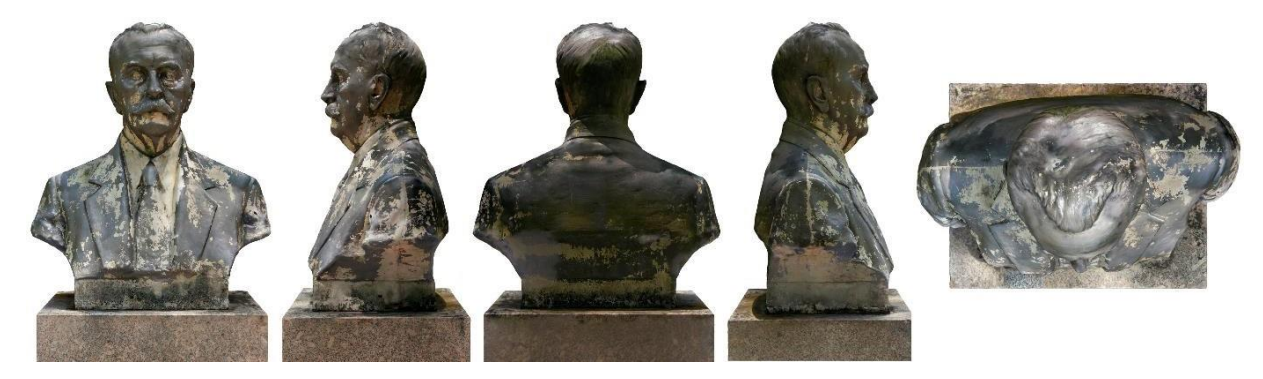

**Figura 8. Vistas do modelo fotorrealista do monumento estudado. Fonte: Autores (2019).**

#### **3 CONSIDERAÇÕES FINAIS**

Com os resultados obtidos é possível concluir como positiva a possibilidade do uso de câmeras de *smartphone* para fins de documentação de pequenos monumentos, levando em consideração que a grande maioria dos *smartphones* da atualidade possuem câmeras com características similares a utilizada neste trabalho como também a acurácia encontrada e o nível de detalhes. O processamento das imagens utilizando o *ContextCapture* apresentou confiabilidade em estudos para a reconstrução fotorrealista tridimensional de objetos. Ao comparar os resultados obtidos em SCHULER *et al.* (2018), podemos inferir que os resultados encontrados neste experimento foram consistentes tanto quanto as medidas realizadas como quanto a qualidade dos produtos gerados. Deste modo a aplicação da modelagem no *ContextCapture*, *Viewer* e *Descartes* se mostraram eficientes, intuitivas, além de demandar pouco tempo de processamento, porém a divisão de trabalhos por *softwares* é um ponto negativo, quando comparado aos trabalhos de ANDRADE e SCHULER (2011) e SCHULER *et al*. (2018) em que os *softwares* utilizados executavam todas as etapas dos processos.

Por fim ressalta-se que não foi gerado modelos de mosaicos de ortofotos, pois, a versão utilizada do *Descartes* não tinha esta função habilitada possivelmente por ser uma licença acadêmica.

#### **AGRADECIMENTOS**

Ao Programa de Pós-Graduação em Ciências Geodésicas e Tecnologia da Geoinformação – PPGCGTG.

A Coordenação de Aperfeiçoamento de Pessoal de Nível Superior – CAPES pela a concessão de uma bolsa de Mestrado durante o período de maio/2019 a fevereiro/2020 ao mestrando Deniezio dos Santos Gomes.

# **REFERÊNCIAS**

AMORIM, A. L. de; MOREIRA, D. C. Técnicas de Reconstituição e de Restituição Digital de Fachadas em Edificações Históricas: Estudo de Caso. **Revista Brasileira de Arqueometria, Restauração e Conservação**, [s.l.], v. 1, n. 4, p.143-148, 2007. Disponível em: <ht[tps://www.researchgate.net/profile/Arivaldo\\_Amorim/publication/275953825\\_TECNICA](http://www.researchgate.net/profile/Arivaldo_Amorim/publication/275953825_TECNICA) S\_DE\_RECONSTITUICAO\_E\_DE\_RESTITUICAO\_DIGITAL\_DE\_FACHADAS\_EM\_ED IFICACOES\_HISTORICAS\_ESTUDOS\_DE\_CASOS/links/554ad9fa0cf29752ee7c34ad/TE CNICAS-DE-RECONSTITUICAO-E-DE-RESTITUICAO-DIGITAL-DE-FACHADAS-EM-EDIFICACOES-HISTORICAS-ESTUDOS-DE-CASOS.pdf>. Acesso em: 27 out. 2019.

ANDRADE, H. J. L. F., SCHULER, C. A. B. Reconstrução Tridimensional de Formas Arquitetônicas Através da Fotogrametria Terrestre Digital. In: **XV Simpósio Brasileiro de Sensoriamento Remoto - SBSR**, 15., 2011, Curitiba. Anais. Curitiba: Sbsr, 2011. p. 2347 - 2354. Disponível em: [<http://marte.sid.inpe.br/col/dpi.inpe.br/marte/2011/07.14.19.39/doc/p0428.pdf>](http://marte.sid.inpe.br/col/dpi.inpe.br/marte/2011/07.14.19.39/doc/p0428.pdf). Acesso em: 16 out. 2019.

COELHO, L.; BRITO, J. N. **Fotogrametria Digital.** Rio de Janeiro: EdUERJ, 2007. 196 p. Disponível em:

[<http://www.efoto.eng.uerj.br/images/Documentos/fotogrametria\\_digital\\_revisado.pdf>](http://www.efoto.eng.uerj.br/images/Documentos/fotogrametria_digital_revisado.pdf). Acesso em: 20 ago. 2019.

DEVICESPECIFICANTIONS. **Xiaomi Mi 5 Standard Edtion - Specifications.** s.d. Disponível em: <https:/[/www.devicespecifications.com/en/model/e1d53a6c>](http://www.devicespecifications.com/en/model/e1d53a6c). Acesso em: 16 out. 2019.

GROETELAARS, N. J. **Um estudo da Fotogrametria Digital na documentação de formas arquitetônicas e urbanas.** 2004. 257p. Dissertação (Mestrado) – Faculdade de Arquitetura, Universidade Federal da Bahia, Salvador. 2004.

KUGLER, A. **Aerotriangulação Digital.** s.d. Disponível em: < https://esteio.com.br/downloads/2008/aerotriangulacao\_digital.pdf >. Acesso em: 20 out. 2019.

KUGLER, A. **Qual a Escala de Um Vôo Digital?** s.d. Disponível em: [<http://www.esteio.com.br/downloads/2008/EscalaDigital.pdf>](http://www.esteio.com.br/downloads/2008/EscalaDigital.pdf). Acesso em: 20 out. 2019.

SCHULER, C. A. B., SILVA, A. N., PATRIOTA, R. C., NASCIMENTO, R. K. O., WEBER, E. Fotografias de Pequeno Formato na Reconstrução 3D Precisa de Monumentos. In: **VII Simpósio Brasileiro de Ciências Geodésicas e Tecnologias da Geoinformação**, 7., 2018, Recife. Anais... . Recife: Edufpe, 2018. p. 982 - 989. Disponível em: <ht[tps://www.ufpe.br/documents/39451/1384233/Anais+do+VII+SIMGEO/2ff23c73-935d-](http://www.ufpe.br/documents/39451/1384233/Anais%2Bdo%2BVII%2BSIMGEO/2ff23c73-935d-)4418-8728-fefb24630f34>. Acesso em: 15 out. 2019.

#### WESTPHAL, F. S. **A FOTOGRAMETRIA ARQUITETURAL DIGITAL COMO**

**FERRAMENTA AO PLANEJAMENTO URBANO.** 1999. 116 f. Dissertação (Mestrado) - Curso de Mestrado em Engenharia Civil, Centro Tecnológico, Universidade Federal de Santa Catarina, Florianópolis, 1999. Disponível em: <https://repositorio.ufsc.br/xmlui/handle/123456789/80473>. Acesso em: 22 ago. 2019.
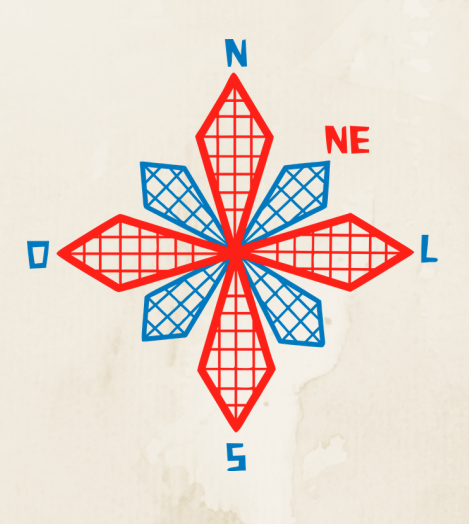

# II coneagri CONGRESSO ALAGOANO DE ENGENHARIA DE AGRIMENSURA

# EQUALIZA**ÇÃ**O AUTOM**Á**TICA DA COR COMO RECURSO **À** FOTOGRAMETRIA SUBAQU**Á**TICA

**Mariana Sarah Suica Torres Carlos Alberto Borba Schuler**

#### **RESUMO**

A fotogrametria subaquática tem acompanhado a passos mais lentos o crescimento de outras ramificações, tais como a aérea e a terrestre, por apresentar limitações físicas e metodológicas. Para obter melhores resultados, boas fotografias são essenciais no processo fotogramétrico, entretanto, o ambiente marinho dificulta a aquisição de fotografias que correspondam à realidade, considerando que a depender da profundidade, todos os elementos são vistos em tons de azul, tornando imperceptíveis as tonalidades e características dos recifes de coral presentes nos naufrágios. Neste sentido, o processamento digital da imagem se faz necessário para a produção de resultados mais precisos, inclusive em modelos tridimensionais. Este artigo aborda a utilização da equalização automática da cor (ACE) e o comportamento de dois softwares, Matlab e Agisoft Metashape, na tentativa de reconhecer padrões correspondentes em pares estereoscópicos.

**RIO LARGO, AL - 2019**

# **1 INTRODUÇÃO**

A fotogrametria é conhecida como a ciência de obtenção de geometria 3D através de fotografias 2D (CHODORONEK, 2015). A evolução dos produtos fotogramétricos acompanhou o desenvolvimento dos computadores, processadores e câmaras, produzindo resultados mais precisos e similares com a realidade. Entretanto, no que se refere à fotogrametria subaquática, responsável pela tridimensionalização de objetos submersos, a disseminação de conhecimento ocorre em passos mais lentos, se encontrando, segundo Anelli *et al*. (2017), em estágio inicial. Para Drap *et al.* (2015), existe um problema referente a escassez de informação, gerado principalmente pela falta de acessibilidade. Raoult *et al.* (2016) enfatizaram que outro problema é a falta de profissionais especializados com metodologias simplificadas.

A qualidade das fotografias está diretamente ligada com uma boa escolha de câmaras, lentes e luzes artificiais (TORRES *et al*., 2017). Entretanto, em ambiente marinho, são diversas as dificuldades encontradas para a obtenção de boas fotos, tais como a existência de correntes marinhas, partículas em suspensão, a presença de cardumes e a forma como a luz é conduzida, de maneiras diferentes, a partir da profundidade. A 25 metros de profundidade, todos os detalhes das fotografias são vistos em tons de azul (BERMAN *et al*., 2017), perdendo o aspecto realista e ocultando a presença dos corais. Neste sentido, o processamento digital de imagem pode fazer a diferença no resultado do produto. Guidi *et al.* (2014) propuseram a ideia de que a aplicação de filtros poderia aumentar a qualidade da imagem utilizada no processo fotogramétrico.

A noção de percepção de cores sob profundidade é uma questão complexa, tendo em vista que embora todos os objetos sejam visualizados em tons de azul à uma profundidade de 25 metros, estes possuem, na realidade, coloração diferente da maneira que se apresentam. Para diversos trabalhos, tais como monitoramento de corais e de outras espécies, a percepção de cor é fundamental para a identificação sem a necessidade de recolher amostras, como visto em Price *et al*. (2019). No contexto fotogramétrico, para Torres *et al.* (2017), o primeiro passo para ter bons resultados é obter boas fotografias. Entretanto, a luz não se comporta da mesma maneira no ar e na água, afetando diretamente a qualidade das fotografias se o navio estiver a uma profundidade razoável, como é o caso do navio Servemar X, afundado na costa de Pernambuco e situado a 25 metros de profundidade. Segundo Galamba (2006), após quatro anos de afundamento, o navio se encontrava em perfeito estado, com alta diversidade de organismos, compreendendo diferentes espécies de algas, crustáceos, moluscos e corais. O processamento de imagem digital permite resultados mais realistas, mais precisos, e por vezes, até necessário para que os softwares reconheçam e diferenciem padrões.

Este artigo propõe a utilização do filtro de equalização automática (ACE) como ferramenta para reconstituir a coloração e os padrões de corais existentes no naufrágio e recife artificial Servemar X, totalmente colonizado por diversas espécies, bem como a produção um modelo tridimensional, comparando a forma com a qual dois softwares de processamento de dados reconhecem padrões em fotos originais e digitalmente processadas.

# **2 PROBLEMÁTICA**

As cores reais não são vistas da mesma maneira que seriam vistas na superfície, devido ao fato de que a absorção e propagação da luz são afetadas à medida que a profundidade aumenta. A 10 metros de profundidade o vermelho já não aparece mais e o laranja se perde totalmente aos 25. Imagens subaquáticas sofrem a perda da percepção das cores em consequência deste processo de dissipação da luz, tendo, de acordo com Berman (2018) pouco contraste, justificando a necessidade de imagens digitalmente melhoradas, proporcionando maior acurácia, considerando que o comportamento da luz debaixo da água não é constante e varia geograficamente, sofrendo interferencia do clima e das estações do ano. A Figura 1 demonstra a alteração visual das cores numa profundidade de 5 metros.

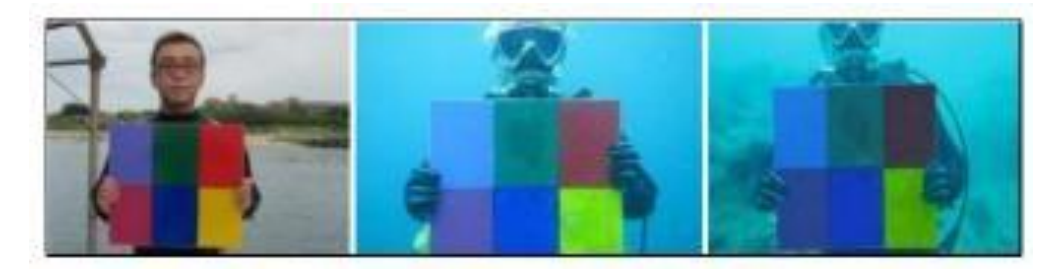

**Figura 1. Variação da percepção das cores em pequena profundidade. Fonte: Berman** *et al***. (2018)**

Este efeito natural da dificuldade de propagação da luz faz a cor azul ser predominante sobre as demais, tanto a olho nu quanto nas fotografias, já que as cores "se perdem" com o avanço da profundidade (Figura 2). A 25 metros, apenas tons de azul são percebidos.

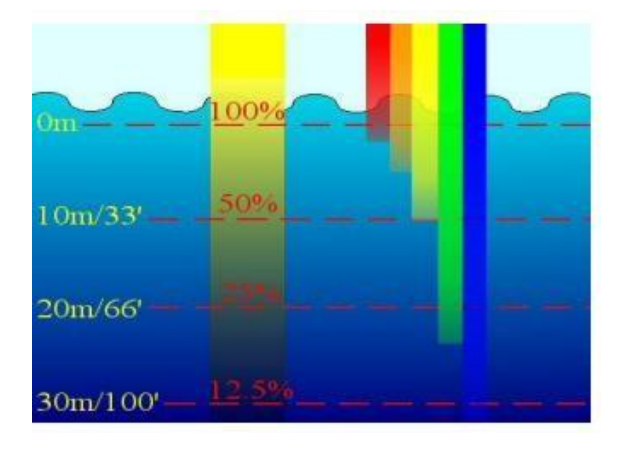

**Figura 2. Perda visual das cores em um grande intervalo de profundidade. Fonte: Berman** *et al***. (2018).**

Para auxiliar a devolver a aparência natural dos objetos, Galdrán *et al.* (2014), publicaram um estudo que focou na restauração do canal vermelho das fotografias através de algoritmos extensos, resultando em uma imagem mais realista (Figura 3).

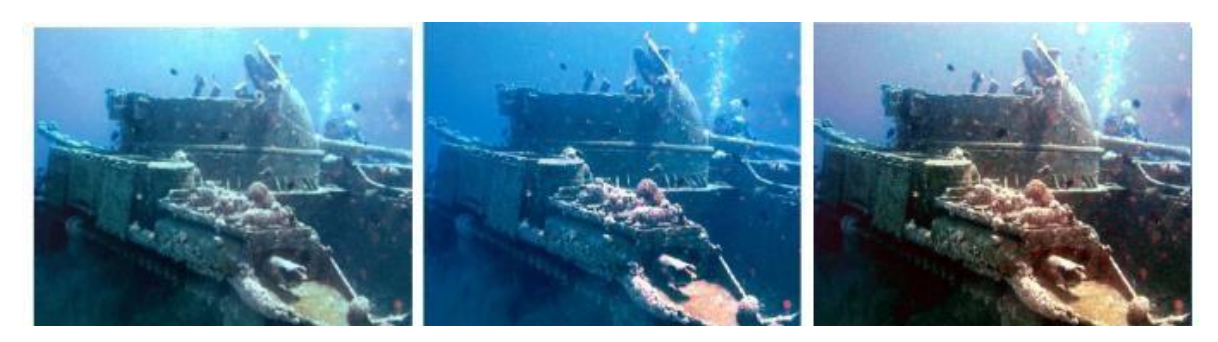

**Figura 3. Fotografias após o processo de recomposição do canal vermelho. Fonte: Galdrán** *et al***. (2014).**

McMillan (2018) apresentou a ideia de que a melhora da imagem nada mais é do que um processo de manipulação de dados, aceitável desde que mudanças drásticas não sejam feitas ao conteúdo da imagem, que exista um aviso acerca da manipulação da imagem e que o autor do processamento esteja consciente das próprias falhas visuais (se existirem), por exemplo, sensitividade a cor, daltonismo e eventuais problemas com a impressão, pois podem afetar a visualização dos padrões de cores. O padrão RGB (Figura 2) é, segundo Solomon & Breckon (2011), o mais comum padrão de cores utilizado para a representação de imagens, sendo composto pelo canal vermelho (Red), verde (G), e azul (B).

| <b>RED</b> | <b>GREEN</b> | <b>BLUE</b> |               |  |
|------------|--------------|-------------|---------------|--|
| 255        | 0            | 0           | $\rightarrow$ |  |
| 0          | 255          | $\bf{0}$    | →             |  |
| 0          | 0            | 255         | →             |  |
| 255        | 255          | 0           | →             |  |
| 255        | 0            | 255         | →             |  |

**Figura 4. Composição do padrão RBG. Fonte: McMillan (2018).**

# **3 A FOTOGRAMETRIA & O MÉTODO STRUCTURE FROM MOTION**

A fotogrametria é conhecida como ciência da medição em fotos (LINDER, 2013). Segundo Foster & Halbstein (2014), está relacionada ao processo de usar fotografias para determinar medições geométricas dos objetos. Ao longo do tempo, novas características e modelos matemáticos fossem incorporados através do avanço da tecnologia (SILVA; SCHULER, 2015) e por muitas décadas, a fotogrametria, comumente subdividida em aérea e terrestre, se encarregou de proporcionar estudos de diversos tipos e funcionalidades, tais como avaliações ambientais, monitoramento patrimonial, cadastro territorial urbano, locações de estradas, entre outras aplicações.

Com o surgimento de novas necessidades patrimoniais, mais particularmente referentes aos bens submersos, a fotogrametria passou a se apresentar como uma ferramenta que evolui ao passo do desenvolvimento recente da evolução de câmaras, processadores e computadores, como visto em Torres *et al*. (2017) que mencionam a qualidade das fotografias, uma boa escolha de câmaras, lentes e luzes artificiais como pré-requisitos para um levantamento eficaz. Anelli et al. (2017) aponta a fotogrametria como uma ferramenta não destrutiva e de bom custobenefício para ações de monitoramento, mas pontuam que em ambientes submersos, se encontra em estágio inicial.

O denominado Structure From Motion (SfM) é um método que permite a utilização de uma única câmara, com inúmeras imagens coletadas por vários pontos de visão e distância (LI *et al*., 2018). De acordo com Micheletti *et al.* (2015), assim como na fotogrametria tradicional, SfM emprega imagens sobrepostas adquiridas por diversos pontos, porém difere no fato de que utiliza a geometria interna da câmara e sua orientação sem a necessidade de pontos de controle no terreno. Neste processo, a calibração da câmara é essencial, tendo como principais parâmetros:

Fx,Fy: Dimensões x e y da distância focal medida em pixels,

Cx,Cy: Coordenadas dos pontos principais;

Inclinação: Coeficiente de transformação;

K1, k2, k3, k4: Coeficientes de distorção radial;

P1, p2, p3, p4: Coeficientes de distorção tangencial.

(SEEMAN; SALAMA, 2019).

# **4 MATERIAIS EMÉTODOS**

### **4.1 Caracterização da área de estudo**

Foram utilizadas fotografias do naufrágio Servemar X, localizado a 7,5 milhas da costa de Pernambuco (Figura 5). Segundo Santos (2011), possui 18 metros de comprimento e está situado a 25 metros de profundidade, preservando intacta a estrutura e principais peças.

'

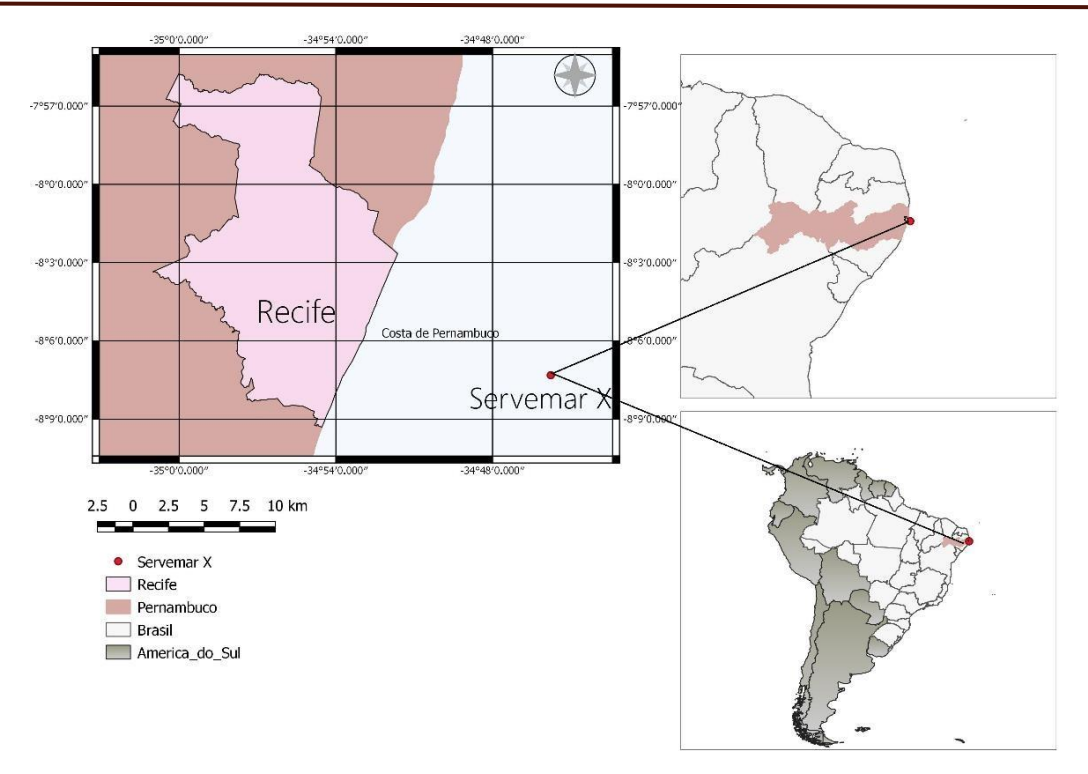

**Figura 5. Localização do naufrágio Servemar X. Fonte: Autores (2019).**

#### **4.2 Materiais**

Para a obtenção das fotografias, foi utilizada uma câmara DSLR Nikon D5000, com luz artificial e caixa estanque para funcionar à profundidade de 25 metros. Para os mergulhos, foram utilizados equipamentos de mergulho autônomo, tais como cilindro, cinto de lastro, nadadeiras e roupa de neoprene. A quantificação de valores do canal RGB foi realizada no software Matlab, na versão *Trial*, e o processamento digital das imagens ocorreu no Imare, software gratuito que permite a equalização automática da cor. O modelo tridimensional foi criado no Agisoft Metashape.

#### **4.3 Métodos**

### **4.3.1 Levantamento Fotogramétrico**

As fotografias foram obtidas de vários pontos, de forma a adquirir pares estereoscópicos para posterior processamento e conseguir recobrimento total do navio, com a câmara na posição mais ortogonal fixa possível, dentro das limitações do ambiente aquático. Foi decidido à priori que um número máximo de fotografias seria obtido respeitando o tempo máximo de fundo, que para a pronfundidade local, era de 18 minutos. Logo, todo o levantamento deveria ter tempo inferior.

### **4.3.2 Processamento digital das imagens**

Para a recomposição do padrão RGB, é preciso reconhecer quantativamente, o comportamento das cores na imagem, para que se tenha a percepção matemática da discrepância de valores entre os canais. Foi realizada, inicialmente, uma leitura dos pixels (Figura 6) em uma imagem escolhida aleatoriamente entre as fotografias a serem utilizadas para o posterior levantamento fotogramétrico.

| MATLAB R2019b - trial use                                                                                                    |                                                                                                    |                                                           |                                                                             |                                                                              |                                                      |                                                               |                                                      |                                                      |               |            |                                                                            |            |           |      |           |             |  | □           | ×    |
|----------------------------------------------------------------------------------------------------|----------------------------------------------------------------------------------------------------|-----------------------------------------------------------|-----------------------------------------------------------------------------|------------------------------------------------------------------------------|------------------------------------------------------|---------------------------------------------------------------|------------------------------------------------------|------------------------------------------------------|---------------|------------|----------------------------------------------------------------------------|------------|-----------|------|-----------|-------------|--|-------------|------|
| <b>HOME</b>                                                                                                    | <b>PLOTS</b>                                                                                                    | <b>APPS</b>                                               | <b>EDITOR</b>                                                               |                                                                              | <b>PUBLISH</b>                                       |                                                               | <b>VIEW</b>                                          |                                                      |               |            |                                                                            |            | <b>IE</b> |      | $6 - 500$ | avela Decen |  | o a         |      |
| 슈<br>H<br>Save<br>Open<br>New                                                                                                    | La Find Files<br>Compare v<br>Print v<br>FILE                                                                       | <<br>Go To -<br>$Q$ Find $\blacktriangledown$<br>NAVIGATE | Comment % % ※                                                               | Insert $f x f_1$<br>Indent $\frac{1}{2}$ $\Rightarrow$ $\frac{1}{2}$<br>EDIT |                                                      | $\frac{1}{2}$<br>Breakpoints<br>۰<br><b>BREAKPOINTS</b>       | Run<br>$\mathbf{r}$                                  | 唔<br>Run a<br>Advan                                  | Figure 1<br>8 | 日 - 日      | File Edit View Insert Tools Desktop Window Help<br>$\blacksquare$<br>$\Xi$ | $\sqrt{a}$ |           |      |           |             |  |             | 6.目心 |
| ◎◎国生今                                                                                                    |                                                                                                    | ▶ C: ▶ Users ▶ mari_ ▶ Desktop ▶ TOOLBOX_calib ▶          |                                                                             |                                                                              |                                                      |                                                               |                                                      |                                                      |               |            |                                                                            |            |           |      |           |             |  |             |      |
| Current Folder                                                                                                    |                                                                                                    |                                                           | $\odot$                                                                     | Editor - C:\Users\mari_\Desktop\TOOLBOX_calib\                               |                                                      |                                                               |                                                      |                                                      |               |            |                                                                            |            |           |      |           |             |  |             |      |
| Name =<br>load_stereo_calib_files.m<br>load_image.m<br>$k$ is 3D.m<br>inverse motion.m<br>init intrinsic param.m<br>MG_8729JPG<br>ima_read_calib_no_read.m<br>ima_read_calib.m<br>$\blacksquare$ 13.jpg<br>$\Box$ 12.jpg<br>$\Box$ 11.jpg<br>go_calib_stereo.m<br>ao calib optim iter weak.m | init intrinsic param fisheye.m<br>go_calib_optim_no_read.m                                                          |                                                           | $1 -$<br>$\wedge$<br>$2 -$<br>$3 -$<br>4<br>5<br>$\epsilon$<br>$\checkmark$ | Untitled3. $m \times +$<br>$a = \text{im}a$                                  | imshow(a)                                            | $img = imread('IMG 8729.jpg')$<br>$a(3, 1, 1)=10*a(3, 1, 1);$ |                                                      |                                                      |               |            |                                                                            |            |           | 100% |           |             |  |             |      |
| Details                                                                                                    |                                                                                                    |                                                           | $\sim$                                                                      |                                                                              |                                                      |                                                               |                                                      |                                                      |               |            |                                                                            |            |           |      |           |             |  |             |      |
| Workspace<br>Name +                                                                                                    | Value                                                                                                    |                                                           | $\odot$                                                                     |                                                                              |                                                      |                                                               |                                                      |                                                      |               |            |                                                                            |            |           |      |           |             |  |             |      |
| $\Box$ a<br>$\Box$ B<br>$\Box$ G<br>image<br>$\Box$ img<br>MG_8729<br>$\overline{\mathbb{H}}$ R<br>$\Box$ rgb                                                                                                    | 1360x2048x3 uint8<br>243<br>187<br>1360x2048x3 uint8<br>1360x2048x3 uint8<br>1360x2048x3 uint8<br>16<br>1x1x3 uint8 |                                                           |                                                                             | Command Window<br>120<br>194<br>192<br>190<br>190<br>191<br>191<br>187       | 120<br>195<br>193<br>190<br>189<br>191<br>191<br>187 | 127<br>196<br>195<br>192<br>189<br>191<br>191<br>188          | 126<br>195<br>194<br>192<br>192<br>192<br>192<br>189 | 102<br>192<br>193<br>191<br>193<br>198<br>199<br>197 | 199           | 200<br>198 |                                                                            |            |           |      |           |             |  | Rodrigo Hei |      |
|                                                                                                    |                                                                                                    |                                                           | $fx$ >>                                                                     |                                                                              |                                                      |                                                               |                                                      |                                                      |               |            |                                                                            |            |           |      |           |             |  |             |      |

**Figura 6. Leitura dos pixels da imagem. Fonte: Autores (2019).**

Os valores dos pixels evidenciam a discrepância, resultando nos valores de R=16, G=187e B=243.

### **4.3.2.1 Processamento no Imare**

O software implementa um conjunto de algorítimos utilizados para a melhora de imagens subaquáticas, podendo processar todos os arquivos presentes dentro de uma pasta, tendo sido desenvolvido utilizando linguagens escritas por pesquisadores da área, tais como Getreuer (2012); Pizer *et. al* (1987); Zuiderveld *et al.* (1994); Bianco (2015), Berman & Avidan (2016) e Morel *et al.* (2014). O processo de equalização automática de cor (ACE), após a verificação de que este rendia melhores resultados, apresentando melhora visual na diminuição dos tons de azul e evidenciando o vermelho e amarelo.

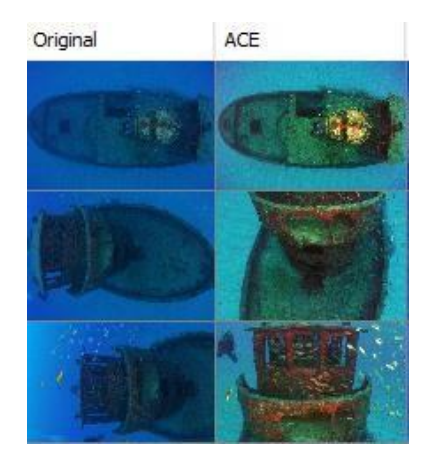

**Figura 7. Equalização automática das imagens. Fonte: Autores (2019).**

### **4.3.2.2 Comparação entre o reconhecimento de** *matching points* **utilizando o Matlab**

Para a formação da geometria, as fotos podem ser obtidas de qualquer posição, desde que o objeto seja visível em pelo menos duas fotos (AGISOFT, 2016). Este objeto, visível em duas ou mais fotos, deve apresentar pontos em comum em fotografias sequenciais. O número de *matches* significa o número de correspondências, ou seja, a partir da leitura das imagens, pontos em comum são procurados e identificados. Foram escolhidas 5 amostras de fotografias que formam pares estereoscópicos entre si, onde as fotografias 1-2-3-4-5 eram sequenciais, todas visando o mesmo objeto a partir de perspectivas diferentes, no caso, devido ao movimento da câmara, sendo a 1 a par da 2, e a 2 a par da 3, a 3 a par da 4, e a 4 a par da 5. As fotos sem filtro são as originais, ou seja, sem nenhum tipo de manipulação de imagem. As fotografias com filtro e sem filtro foram processadas separadamente para a comparação de resultados. No total, 10 fotografias, 5 utilizadas para avaliar o comportamento do software para reconhecimento nas fotografias sem filtro e 5 nas fotografias com.

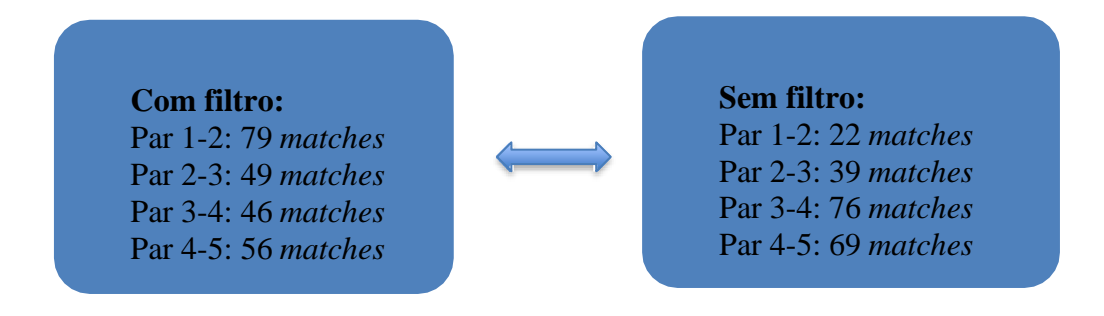

**Figura 7. Comparação entre pontos correspondentes. Fonte: Autores (2019).**

# **4.3.2.3 Comparação entre o reconhecimento de** *matching* **points utilizando o Metashape**

De forma manual, foram demarcados nas fotografias processadas 3 pontos homólogos em 6 fotos subsequentes, com e sem filtro, resultando no alinhamento de apenas 3 fotografias. O processo de alinhamento garante que o software reconheceu os pares estereoscópicos e estabelece relações entre as partes do navio (Figura 8).

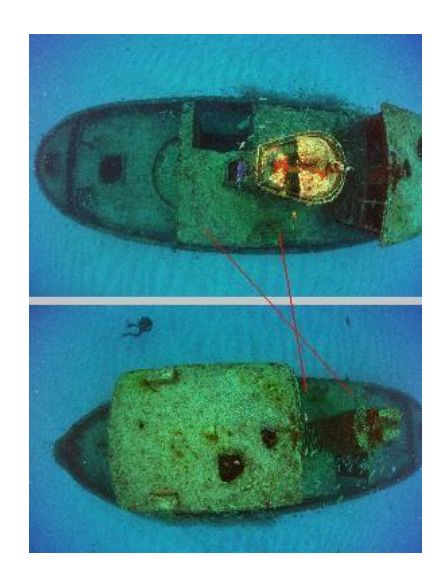

**Figura 8. Correspondência geométrica entre a mesma parte de um navio em diferentes fotos. Fonte: Autores (2019).**

Quanto as imagens sem processamento, das 6 fotografias, apenas duas foram alinhadas.

### **4.3.2.4 Inserção no Agisoft Metashape**

Embora o software consiga processar os dados e fornecer resultados (nuvem de pontos esparsos, nuvem densa, mesh e texturização) sem necessariamente obrigar ao operador a fazer a etapa da calibração da câmara, obedeceu-se a sequência descrita por Semaan & Salama (2019), pois considerou-se que não seria o ideal produzir resultados comparativos sem uma metodologia específica, além de que, o número de imagens utilizadas foi extremamente baixo considerando outros estudos fotogramétricos (56), devido ao fato de que todas as fotografias foram obtidas em um único levantamento. Logo, a sequência envolveu a inserção das fotografias, calibração da câmara, alinhamento e formação da nuvem de pontos esparsos(Figura 9), construção da nuvem densa de pontos, geração de um modelo poligonal 3D (mesh) e

texturização.

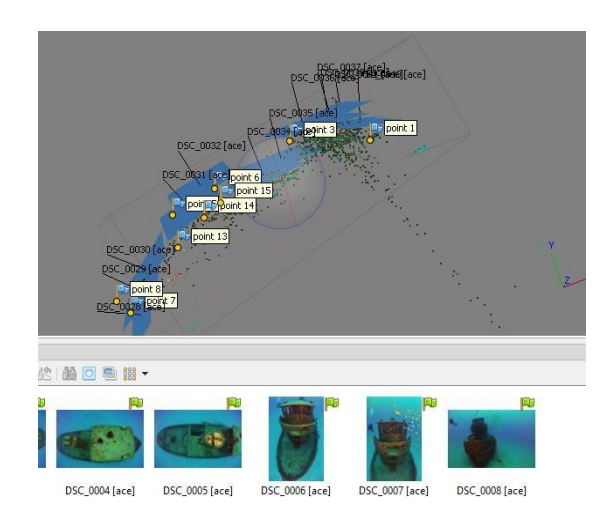

**Figura 9. Alinhamento e constituição de pontos esparsos. Fonte: Autores (2019).**

## **4.3.2.5 Calibração através do Matlab**

Foi inserido o arquivo em formato .txt contendo todos os parâmetros estabelecidos previamente (Figura 10), tais como Fx, Fy, Cx, Cy, k1, k2, k3, k4, p1, p2, p3, p4, resultando em valores corrigidos.

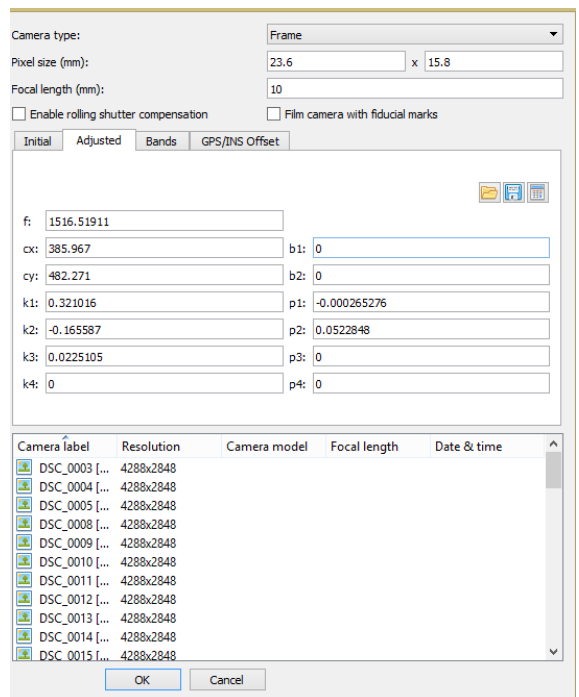

**Figura 10. Calibração da cãmara. Fonte: Autores (2019).**

# **4.3.2.6 Processamento dos dados**

As fotografias já digitalmente processadas com a equalização automática (ACE) foram inseridas, analisadas, e quando necessário, removidas (devido a presença de cardumes ou por estarem desfocadas). Depois, alinhadas (opção *high*). 16 pontos foram identificados e marcados manualmente nas fotografias. Com a nuvem de pontos esparsos, nuvem de ponto densa geradas, utilizou-se a ferramenta mesh e por fim, a texturização. A opção "*close holes*" foi utilizada para minimizar visualmente a percepção da existência de buracos no modelo tridimensisonal da popa do navio.

# **5 RESULTADOS E DISCUSSÃO**

## **5.1 Fotos digitalmente processadas e texturizadas**

Com um número de *matches* superior em relação às fotografias originais, as fotografias processadas, mesmo em número reduzido, conseguiram formar, parcialmente, a geometria em 3D, o que significa que a fotogrametria subaquática é capaz de proporcionar a tridimensionalização em ambiente aquático, desde que com boa lumosidade, com boa qualidade de imagem e aliado à métodos específicos de captação e processamento. Pode-se, por exemplo, observar na Figura 11, uma geometria quase completa, faltando detalhes como parte superior do navio e o tubulão do hélice (Figura 12), que necessitou de um processamento separado, pois devido ao número baixo de fotografias, a etapa de alinhamento e reconhecimento de pontos homólogos acabou por perder alguns detalhes específicos.

Um aspecto bastante importante foi o aparecimento de corais, permitindo ao visualizador à diferenciação entre corais (tons avermelhados) e algas (tons esverdeados).

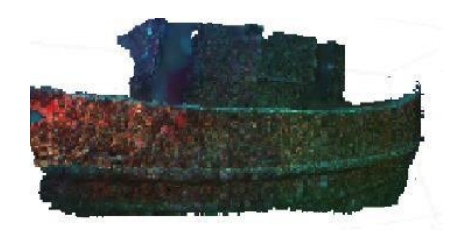

**Figura 11. Tridimensionalização do Servemar X. Fonte: Autores (2019).**

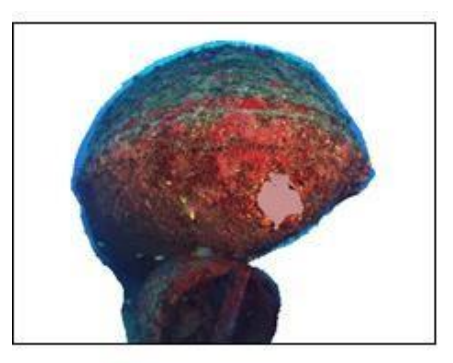

**Figura 12. Popa do navio e tubulão do hélice. Fonte: Autores (2019).**

# **6 CONSIDERAÇÕES FINAIS**

Com a utilização do filtro ACE, as texturas ficaram bem definidas, evidenciando, inclusive, os corais, presentes em toda a porção do navio. O número de fotografias foi uma limitação ao produzir resultados tridimensionais, mas ainda assim proporcionou produtos mais próximos da realidade, produzindo, mesmo assim, geometria tridimensional. Evidentemente, o processo fotogramétrico vai muito além da correção de cor das fotografias, mas aproximar coloração ao real é essencial para um resultado mais acurado, com exibição das estruturas vivas ao longo do navio. O processamento digital das imagens mostrou-se elemento valioso na aprimoração de um modelo tridimensional, proporcionando a percepção de um modelo mais similar com o da realidade.

No que se refere ao reconhecimento de pontos correspondentes, as fotografias processadas apresentaram melhor desempenho em relação as fotografias originais.

# **REFERÊNCIAS**

AGISOFT. **Manual do usuário**. LLC, 2016.

ANELLI, M. JULITTA, T. FALLATI, L. GALLI, P. ROSSINI, M. COLOMBO, R**. Towards new applications of underwater photogrammetry for investigating coral reef morphology and habitat complexity in the Myeik Archipelago, Myanmar.** Geocarto International, 2017.

BERMAN, D. AVIDAN, S. **Non-local image dehazing.** IEE conference on computer vision and pattern recognition. 2016.

BERMAN, D. LEVY. AVIDAN, S. TREIBITZ, T. **Underwater single image color restoration using haze-lines and a new quantitative dataset.** ArXiv, 2018.

BIANCO, G. **A new color correction method for underwater imaging.** ISPRS Archives, 2015.

CHODORONEK, M. **The use and application of programmetry for the in-field documentation of archaeological features: Three case studies from the great plains and southern Alaska.** Dissertação de mestrado, Universidade de Nebraska, 2015.

DRAP, P.; MERAD, D.; HIJAZI, B.; GAOUA, L.; NAWAF, M. M.; SACCONE, M.; CHEMISKY, B.; SEINTURIER, J.; SOURISSEAU, J.C.; GAMBIN, T.; CASTRO, F. **Underwater Photogrammetry and Object Modeling: A Case Study of Xlendi Wreck in Malta.** Sensors, 2015.

FOSTER, S.; HALBSTEIN, D. **Integrating 3D modelling, photogammetry and design.** Nova York: Springer, 2014.

GALAMBA, J. **Procedimentos de normas para gestão de um mergulho sustentável** 

**fundamentado em educação ambiental.** Dissertação de mestrado, Universidade Federal de Pernambuco, 2009.

GALDRÁN, A. PICON, A. PARDO, D. ALVAREZ-GILA, A. **Automatic red-channel underwater image restoration.** Journal of visual communication and image representation, 2014.

GETREUER, P. **Automatic color enhancement (ACE) and its fast implementation.** Image processing, p. 266-277, 2012.

GUIDI, G. BARSANTI, S.G. MICOLI, L.L. **Image pre-processing for optimizing automated photogrammetry performances.** ISPRS annals, 2014.

LI, W. BERTIN, S. FRIEDRICH, H. **Combining structure from motion and close-range stereo photogrammetry to obtain scaled gravel bar DEMs.** International Journal of Remote Sensing, 2018.

LINDER, W. **Digital photogrammetry – Theory and applications.** Düsseldorf: Springer: 2013.

MCMILLAN, P. **Fundamentals of image processing.** Melbourne, 2018.

MICHELETTI, N. CHANDLER, J.H. LANE, S.N. **Structure from motion (SfM) photogrammetry.** Geomorphological techniques, 2015.

MOREL, J.M. PETRO, A.B. SBERT, C. **Screened poisson equation for image constrat enhacement.** Image processing, 2014.

PIZER, S.M. AMBURN, J.D. CROMARTIE, A.Y. GESELOWITZ, A. GREER, T. TER HAAR ROMENY, B.M. ZIMMERMAN, J.B. ZUIDERVELD, K. **Adaptive histogram**

**equalization and its variations.** Computer vision, graphics and image processing, p.355-368, 1987.

PRICE, D.M. ROBERT, K. CALLAWAY, A. LO LACONO, C. HALL, R.A. HUVENNE, V.A.I. **Using 3D photogrammetry from ROV video to quantify cold water coral reef structural complexity and investigate its influence on biodiversity and community assemblage.** Coral Reefs, V.38, 2019.

RAOULT, V.; DAVID, P.A.; DUPONT, S.F.; MATHEWSON, C.P.; O'NEILL, S.J.; POWELL, N.N.; WILLIAMSON, J.E. **GoPros as an underwater photogrammetry tool for citizen science**. Sidney, 2016.

SEEMAN, L. SALAMA, M.S. **Underwater photogrammetric recording of site of Anfeh, Lebanon. 3D recording and interpretation for maritime archaeology.** Coastal Research Library, V.31, 2019.

SILVA, B.Q. SCHULER, C.A.B. **Fotogrametria aplicada à análise de homologia harmônica de frontispícios de templo com valor histórico e artístico.** Simpósio Brasileiro de Sensoriamento Remoto, 2015.

TORRES, R. YAMAFUNE, K. CASTRO, F. FERREIRA, S. **Mapeando em profundidade: A integração de técnicas digitais para a pesquisa arqueológica de sítios de naufrágios históricos.** Revista Vestígios, V. 11, p. 105-134, 2017.

ZUIDERVELD, K. **Constrast limited adaptative histogram equalization.** Cambridge, 1994.

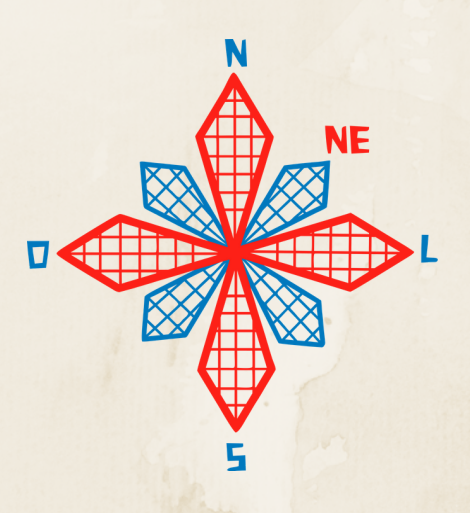

# II coneagri CONGRESSO ALAGOANO DE ENGENHARIA DE AGRIMENSURA

# AVALIA**ÇÃ**O DE **Á**REA ALAGADA AP**Ó**S CONSTRU**ÇÃ**O DA USINA HIDREL**É**TRICA LU**Í**S EDUARDO MAGALH**Ã**ES EM LAJEADO/TO

**Arthur de Melo Mattos Vinicius Cavalcanti Mariano Ballar**

#### **RESUMO**

No atual contexto geopolítico mundial, as discussões com relação ao meio ambiente e sustentabilidade tem se tornado cada vez mais relevantes, e um dos temas mais pertinentes é a produção de energia elétrica e as diversas formas existentes de executar essa atividade. Tendo essa informação como base, o presente trabalho tem como objetivo analisar, por meio de técnicas de Sensoriamento Remoto e Fotointerpretação, os impactos causados pela construção da Usina Hidrelétrica Luís Eduardo Magalhães, situada no município de Lajeado, no Estado do Tocantins. Fazendo uso de Imagens do Satélite Landsat 5 e dos softwares Geocover e Spring, foi possível determinar o aumento da área alagada provocada pela implantação da usina hidrelétrica, sendo equivalente a 65 mil campos de futebol, em sua totalidade. Os impactos socioambientais ocorridos nos municípios que rodeiam a área de estudo foram imensos, alterando totalmente a geografia do local.

**RIO LARGO, AL - 2019**

# **1 INTRODUÇÃO**

Com o avanço mundial das questões sustentáveis, o contexto de geração de energia elétrica vem sendo bastante discutido e revisto em todo o mundo. Porém, por mais que exista vários meios para se produzir energia, a fonte hidrelétrica está no topo da matriz energética brasileira, ou seja, ainda é a mais comum e mais eficiente forma de geração de energia no Brasil, ainda que não seja a mais limpa. No entanto, políticas públicas implementadas nos últimos anos, têm feito aumentar a participação de outras fontes nessa matriz, tais como: Gás natural, petróleo, carvão, entre outras. Segundo JANNUZZI (2011) na verdade, não existe nenhuma forma de gerar energia que seja 100% limpa, sempre ocorrerá impactos socioambientais que causam danos a natureza e a sociedade que está no entorno da usina. As alterações nesses lugares são incalculáveis, espécies de peixes desaparecem, animais fogem em busca de lugares secos, a vegetação desaparece inundada na água, e principalmente, milhares de famílias tem que recomeçar suas vidas do zero em outro lugar.

Nesse contexto, a tecnologia de sensoriamento remoto é uma importante alternativa para coletar informações e analisar os danos que foram causados na superfície ocasionados por algum fenômeno. Não se restringindo à identificação de impactos ambientais, essas informações são indispensáveis em outras atividades, tais como: monitoramento de recursos hídricos, uso e cobertura do solo, gestão urbana, gerenciamento agrícola, entre outras. Tendo essa ferramenta como principal método, este trabalho teve como objetivo, exclusivamente, analisar e dimensionar o aumento da área alagada na região próxima à construção da Usina Hidrelétrica Luís Eduardo Magalhães (1998 - 2002) entre os anos de 2001 e 2011, fazendo uso de imagens do satélite Landsat 5.

# **2 MATERIAIS E MÉTODOS**

# **2.1 Área de estudo**

A área de estudo desta pesquisa está compreendida no Estado de Tocantins, entre os municípios de Miracema e Lajeado. A UHE, que tem coordenadas 9°45'20.32" de latitude sul e 48°22'23.35" de longitude oeste, começou a ser construída no ano de 1998 e foi concluída em 2002. De acordo com a administradora da usina, a INVESTCO (2019), o lago que se formou por conta da água represada possui 170 km de extensão, uma média de 8 metros de profundidade e área total de 630 km², ele percorre os municípios de Miracema, Lajeado, Palmas, Porto Nacional, Brejinho de Nazaré e Ipueiras.

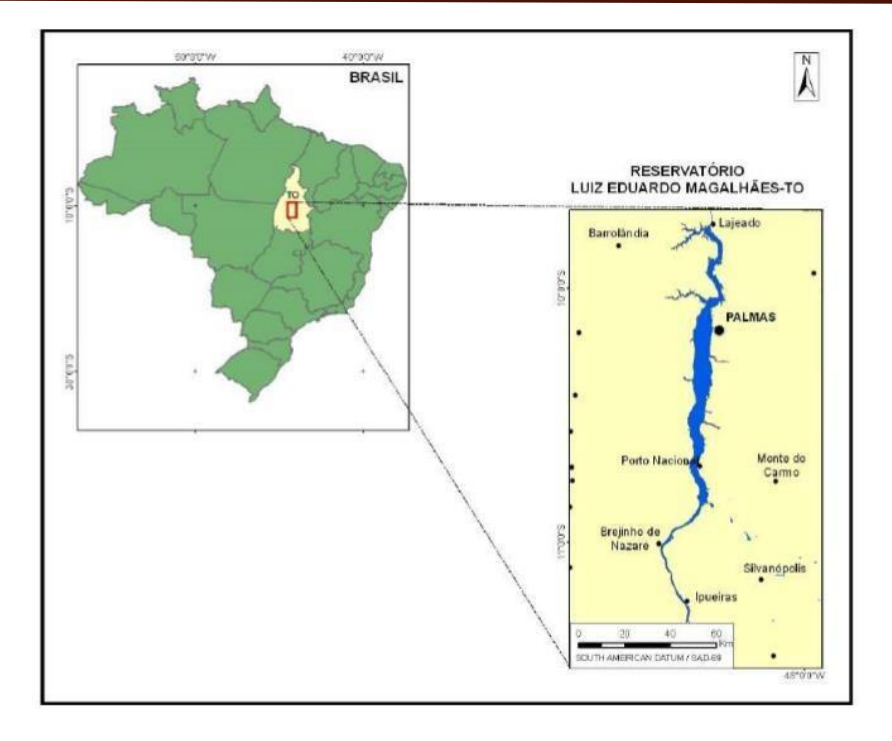

**Figura 1: Mapa de localização (UHE) Luiz Eduardo Magalhães, estado de Tocantins. Fonte: Carvalho** *et al* **(2011).**

A UHE Luis Eduardo Magalhães possui uma área de drenagem de 184.219 Km² e uma vazão média de 2.532 m<sup>3</sup>/s. Sua barragem tem um comprimento total de 2.034,43m e uma altura de 74 metros. A capacidade energética anual média é de 566 MW.

### **2.2 Dados utilizados**

Para a composição deste estudo foram usadas as imagens do sensor *Thematic Mapper*  (TM) do Satélite Landsat 5, disponibilizadas no portal do INPE - Instituto Nacional de Pesquisas Espaciais. Foram analisadas e tratadas a Imagem 1, datada de 17/06/2001, e a Imagem 2, datada de 17/09/2011, que se referem a órbita/ponto 222/67. Foram utilizados os softwares *Landsat Geocover Mosaics,* para formar os mosaicos, e o Spring para ortorretificar as imagens TM. As bandas utilizadas para formar a imagem que foi trabalhada no software foram as bandas 3, 4 e 5.

# **2.3 Metodologia**

Para a realização do presente trabalho, o primeiro passo foi realizar o georreferenciamento das imagens TM dos dias 17/06/2001 e 17/09/2011, tomando como referência o mosaico GeoCover da mesma região. O processo se deu através da verossimilhança de pontos entre a imagem de referência e as imagens TM, pontos como: Desníveis, cruzamentos de estradas rurais, margem do rio, ponte, entre outras feições semelhantes. Nesta pesquisa o erro médio de controle foi 0,052 e 0,081, para a Imagem 1 e Imagem 2, respectivamente, como é mostrado nas Figuras 2 e 3.

| Erros pontos: Teste: 0.000 | Controle: 0.052 |  |
|----------------------------|-----------------|--|
|                            |                 |  |

**Figura 2 – Erro médio de controle para 17/06/2001. Fonte: Autores (2019)**

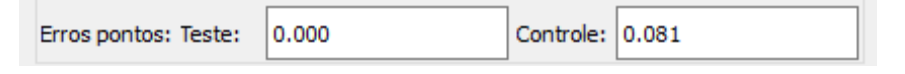

**Figura 3 – Erro médio de controle para 17/09/2011. Fonte: Autores (2019)**

As Figuras 4 e 5, a seguir, apresentam o processo de escolha de pontos por verossimilhança:

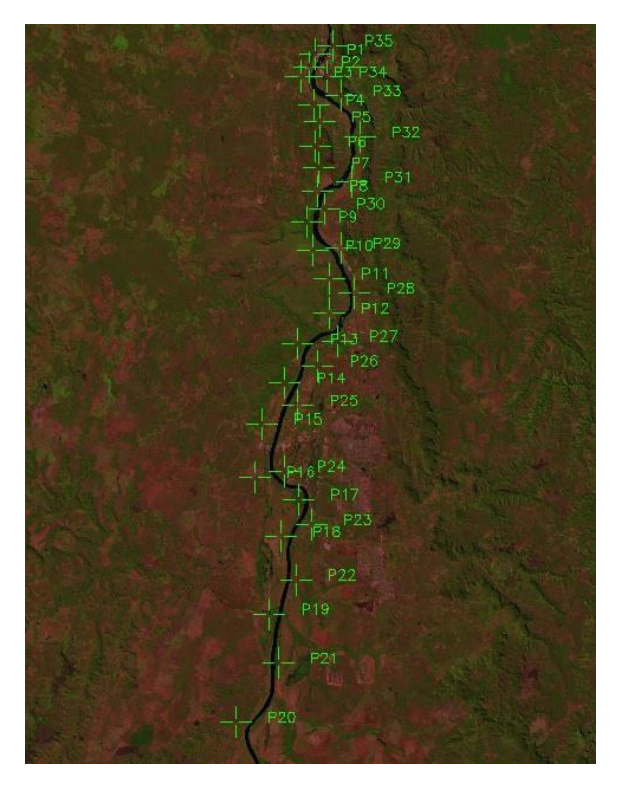

**Figura 4 – Distribuição de pontos na Imagem 1 (17/06/2001) para georreferenciamento. Fonte: Autores (2019)**

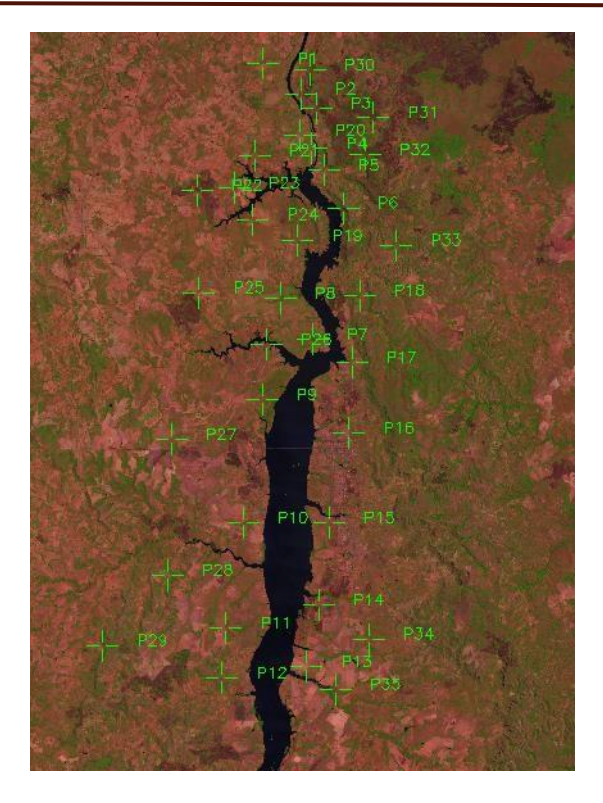

**Figura 5 – Distribuição de pontos na Imagem 2 (17/09/2011) para georreferenciamento. Fonte: Autores (2019)**

Feito o georreferenciamento das imagens, a seguir foi realizada a importação das imagens TM, utilizando as banda 3, 4 e 5 na configuração BGR, respectivamente, para que fosse realizado o recorte do Plano de Informação (PI) através da ferramenta "retângulo envolvente", enquadrando assim a área de estudo desejada.

Após essa etapa, o próximo passo para analisar o alagamento na área estudada, foi adotar duas classificações temáticas, sendo elas: Água e Não água (vegetação, agricultura, área urbana, solo exposto, sombra, etc.). Na aquisição de amostras para classificação, a matriz de erros de classificação apresentou uma confusão média entre água e não água de 0,01% e desempenho geral de 99,99%, para ambas as imagens. Para a Imagem 1, a porcentagem de pixels distribuidas entre as duas classificações foi de 64,93% para Água (com uma confusão de 0,01% para Não água), e 35,06% para Não água (com 0% de confusão). Já na Imagem 2, os pixels distribuidos nas duas classificações, se dividiram em 2,71% para Água (sem confusão com o outro tema), e 97,28% para Não água (com 0,01% de confusão para Água). Como é demonstrado nas Tabelas 1 e 2 a seguir:

|                              | ÁGUA             | NÃO ÁGUA            | ABSTENÇÃO  | <b>SOMA</b><br><b>LINHA</b> | <b>EXATIDÃO</b><br>DO<br><b>PRODUTOR</b> | <b>EXATIDÃO</b><br>DO.<br>USUÁRIO |
|------------------------------|------------------|---------------------|------------|-----------------------------|------------------------------------------|-----------------------------------|
| ÁGUA                         | 5396<br>(64,93%) | $(0,01\%)$          | $(0,00\%)$ | 5397                        | 100,00%                                  | 99,98%                            |
| <b>NAO</b><br>ÁGUA           | $(0,00\%)$       | 2914<br>$(35,06\%)$ | $(0,00\%)$ | 2914                        | 99.97%                                   | 100,00%                           |
| <b>SOMA</b><br><b>COLUNA</b> | 5396             | 2915                |            | 8311                        |                                          |                                   |

**Tabela 1 – Matriz de erros de classificação para a Imagem 1. Fonte: Autores (2019)**

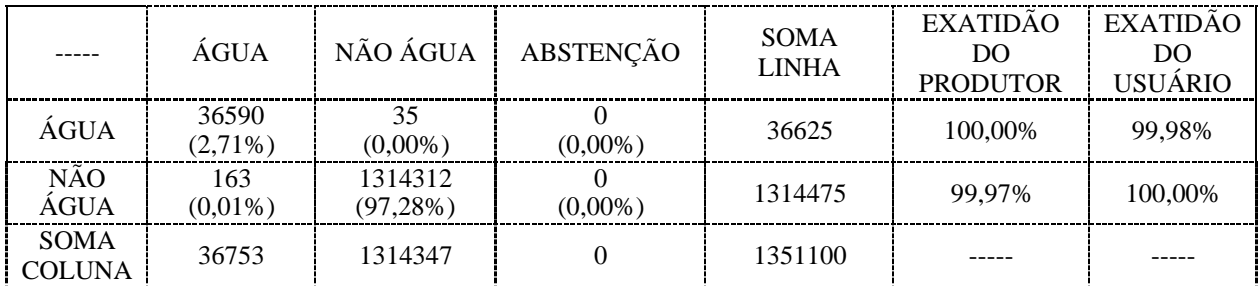

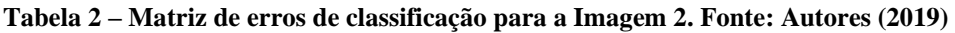

#### **3 RESULTADOS E DISCUSSÕES**

As Figuras 6 e 7 mostram as imagens da área de estudo devidamente classificadas, com o objetivo de observar e calcular o aumento da área do lago, para os dias 17/06/2001 e 17/09/2011, respectivamente. Para obtenção do modelo de dados temáticos, estabeleceu-se as cores azul e vermelho para as classes temáticas Água e Não água, respectivamente.

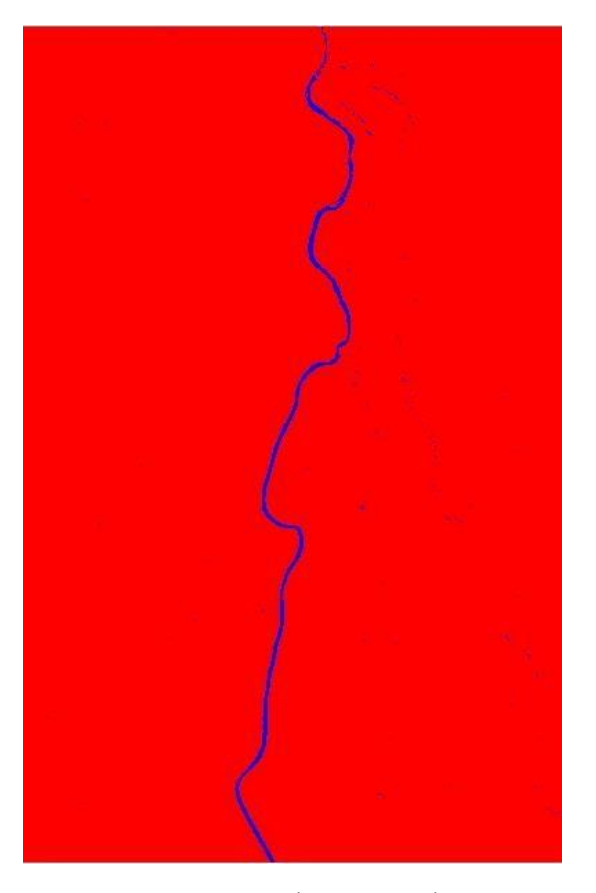

**Figura 6 – Imagem 1 classificada entre Água e Não Água. Fonte: Autores (2019)**

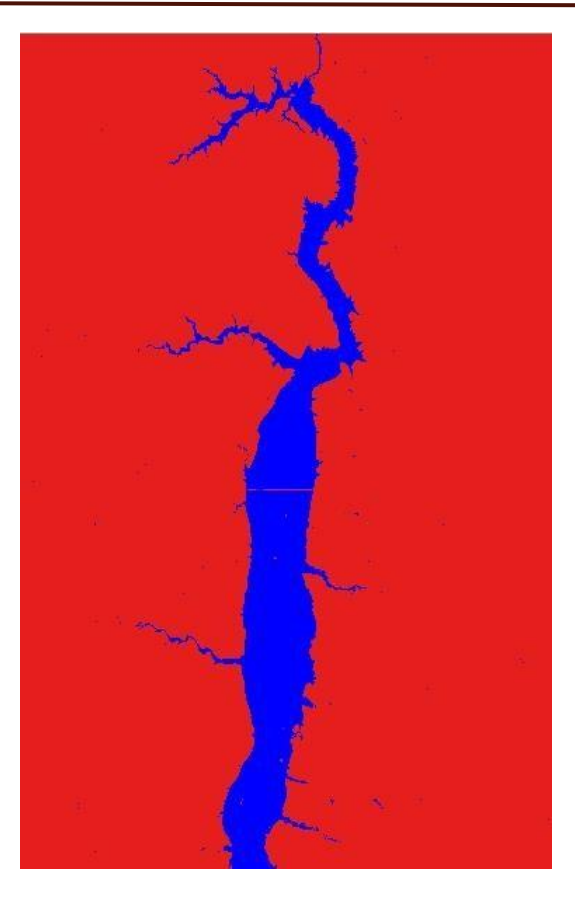

**Figura 7 – Imagem 2 classificada entre Água e Não Água. Fonte: Autores (2019)**

Como foi citado acima, o objetivo da pesquisa consistiu em analisar o aumento de água na região, por isso não se fez necessário classificar outros aspectos do local, como: agricultura, vegetação, área urbana, entre outros. Sendo assim, as imagens foram classificadas apenas em duas classes, são elas: água e não água. Dessa forma, foi possivel analisar apenas os dados que eram pertinentes.

É notório o aumento da área de água que ocupa a região no intervalo das duas imagens utilizadas (aproximadamente 10 anos), porém, o reservatório de uma UHE cresce de forma muito rápida, visto que entre novembro de 2001 e janeiro de 2002, nessa mesma região, já se podia observar um crescimento considerável do lago da barragem. Pôde-se perceber, com os dados obtidos nas análises, que nos dez anos abordados nesse estudo, houve um alagamento de uma área de aproximadamente 65 mil campos de futebol, o que ocasionou grandes impactos ambientais nas cidades proximas, como destaca Sirangelo e Oliveira (2014), que os impactos ambientais mais presentes são a diminuição da correnteza do rio, alteração das características do fluxo de sedimentos que ocasiona a deposição deles, assim como a alteração da temperatura das águas.

As tabelas a seguir, demonstram a relação de áreas para cada tipo de classificação.

|                                   | 52.949700 KM <sup>2</sup>   |
|-----------------------------------|-----------------------------|
| NÃO ÁGUA                          | 6027.173100 KM <sup>2</sup> |
| AREA TOTAL DAS CLASSES            | 6080.122800 KM <sup>2</sup> |
| AREA TOTAL NAO CLASSIFICADA       | 6.684300 KM <sup>2</sup>    |
| AREA TOTAL DO PLANO DE INFORMACÃO | 6086.807100 KM <sup>2</sup> |

**Tabela 3 – Relação de áreas da Imagem 1. Fonte: Autores (2019)**

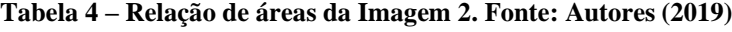

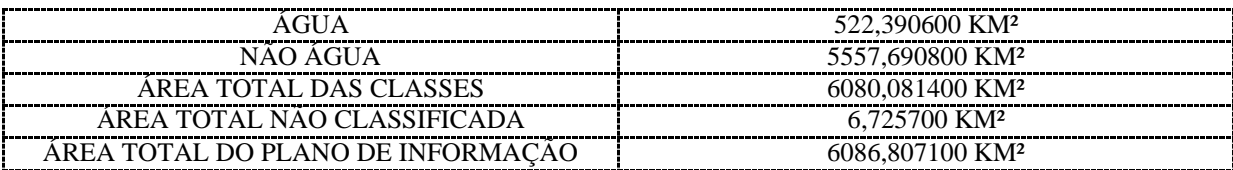

Após a classificação, foi realizado o cálculo da área das duas imagens, para assim, ter a real dimensão do quanto foi a área alagada. Foi constatado que o Lago formado pela UHE aumentou cerca de 469,4409 KM², assim como a classe Não Água decresceu a mesma proporção de 469,4823 KM², o que demonstra a importância do estudo para futuros projetos de novas UHE's.

As Figuras 8 e 9 mostram os valores percentuais para as classes destacadas na pesquisa, para as Imagens 1 e 2, respectivamente. Percebe-se que a região classificada como Água ocupa, inicialmente, cerca de 0,87% da área de estudo, passando a ocupar depois 8,59% da mesma. Já a parte classificada como Não Água ocupa cerca de 99,13%, passando a ocupar 91,41% da área de estudo. Nota-se uma variação percentual de 7,72% para as classes de Água e Não Água.

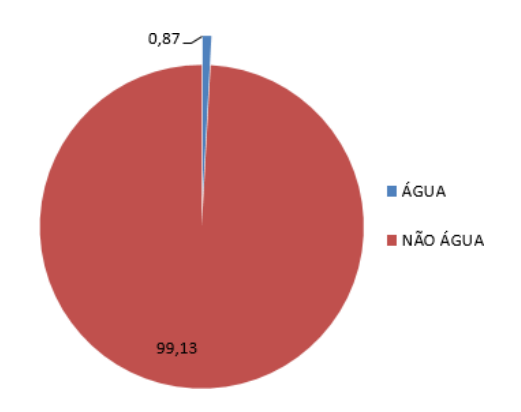

**Figura 8 – Gráfico de proporção entre classificações de Água e Não Água da Imagem 1. Fonte: Autores (2019)**

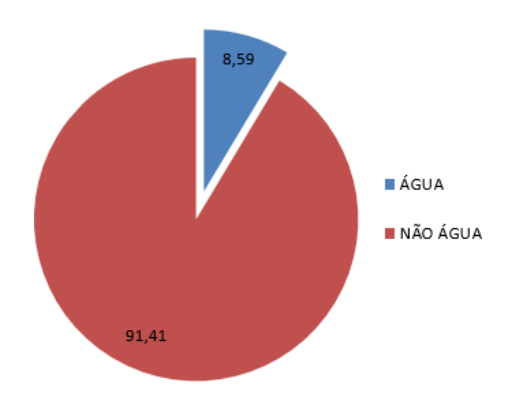

**Figura 9 – Gráfico de proporção entre classificações de Água e Não Água da Imagem 2. Fonte: Autores (2019)**

# **4 CONSIDERAÇÕES FINAIS**

Sabe-se que o principal meio de produção de energia elétrica da matriz energética de nosso país são as usinas hidrelétricas. Entretanto, seus impactos ambientais são enormes comparados a qualquer outra fonte energética. Foi possível observar nessa pesquisa que, com a construção da UHE Luís Eduardo Magalhães formou-se um novo aspecto geográfico nos municípios afetados. GUERRA (1995) afirma que as ações de conservação de energia podem, portanto, reduzir a necessidade de novas instalações, adiando-as ou reduzindo-as, e, em alguns casos, eliminando os impactos ambientais negativos. Esse adiamento de obras permitiria maior espaço de tempo para a realização de um amplo debate sobre suprimento energético.

No presente artigo, foi possível observar um aumento de aproximadamente 470km² de área alagada, equivalente a 890% em comparação com a situação anterior à instalação da hidrelétrica. Nos resultados obtidos através das figuras 6 e 7, fica nítido a alteração no espaço geográfico que uma obra de uma usina ocasiona em uma região.

Nesse contexto, nota-se que houve uma grande insatisfação da população dos municípios situados nos arredores do lago represado, tal situação é comprovada em estudo de RODRIGUES *et al* (2008) que fez o uso de uma entrevista para enumerar as principais causas da insatisfação da população do município de Porto Nacional com o alagamento, onde os índices mais citados são: A poluição do lago, água impropria ao uso, praia mal estruturada, perda de peixes e outros animais, entre outros.

Com a obtenção da área alagada apresentadas no estudo, pode se ter uma dimensão dos impactos sentidos pelos habitantes, no âmbito socioeconômico relacionado ao realocamento da população, assim como no âmbito ambiental, ocasionando o agravamento das consequências citadas no estudo de RODRIGUES *et al* (2008) citado anteriormente.

Para RODRIGUES *et al* (2008), a cidade de Porto Nacional – TO, foi o município mais impactado pela criação da Usina Hidrelétrica Luís Eduardo Magalhães, com perdas como deslocamentos da população, perda de riqueza natural, qualidade da água e a perda da grande vocação turística.

# **REFERÊNCIAS**

CARVALHO, C. de A., *et al.* **Identificação de paliteiros e macrófitas do Reservatório da UHE Luís Eduardo Magalhães (TO), utilizando imagens R99SAR.** Anais XV Simpósio Brasileiro de Sensoriamento Remoto - SBSR, Curitiba, PR, Brasil, 30 de abril a 05 de maio de 2011. INPE p. 8121.

GUERRA, Sinclair Mallet-Guy *et al.* **Um paralelo entre os impactos das usinas hidrelétricas e termoelétricas.** Revista de Administração de Empresas, São Paulo, v. 35, n. 4, p. 83-90. Jul./Ago. 1995.

INVESTCO. **Dados técnicos**. Disponível em: [<http://www.edp.com.br/geracao](http://l.facebook.com/l.php?u=http%3A%2F%2Fwww.edp.com.br%2Fgeracao-renovaveis%2Fgeracao%2Ftocantins%2Finvestco%2Fa-usina%2Fdados-tecnicos%2FPaginas%2Fdefault.aspx&h=_AQExy4Gm)[renovaveis/geracao/tocantins/investco/a-usina/dados-tecnicos/Paginas/default.aspx>](http://l.facebook.com/l.php?u=http%3A%2F%2Fwww.edp.com.br%2Fgeracao-renovaveis%2Fgeracao%2Ftocantins%2Finvestco%2Fa-usina%2Fdados-tecnicos%2FPaginas%2Fdefault.aspx&h=_AQExy4Gm). Acesso em: 23/10/2019.

JANNUZZI, Gilberto. **Qual o impacto ambiental da instalação de uma hidrelétrica?.**  Disponível em: < [http://mundoestranho.abril.com.br/ambiente/qual-o-impacto-ambiental-da](http://l.facebook.com/l.php?u=http%3A%2F%2Fmundoestranho.abril.com.br%2Fambiente%2Fqual-o-impacto-ambiental-da-instalacao-de-uma-hidreletrica%2F&h=_AQExy4Gm)[instalacao-de-uma-hidreletrica/ >](http://l.facebook.com/l.php?u=http%3A%2F%2Fmundoestranho.abril.com.br%2Fambiente%2Fqual-o-impacto-ambiental-da-instalacao-de-uma-hidreletrica%2F&h=_AQExy4Gm). Acesso em: 23/10/2019.

RODRIGUES, Waldecy *et al*. **Valoração dos danos ambientais causados pela implantação da Usina Hidrelétrica Luís Eduardo Magalhães no município de Porto Nacional**; TO:

Uma aplicação do método de valoração contingente. Artigo Científico-Universidade Federal do Tocantins. Rio Branco – Acre. Sociedade Brasileira de Economia, Administração e Sociologia Rural. 20 a 23 de julho de 2008.

SIRANGELO, F. R.; OLIVEIRA, M. G. Impactos e espacialização da área inundada pelo reservatório: barragem de Garabi -RS - Brasil. **Revista Geonorte**, v. 4, n. 1974, p. 350–355, 2014.

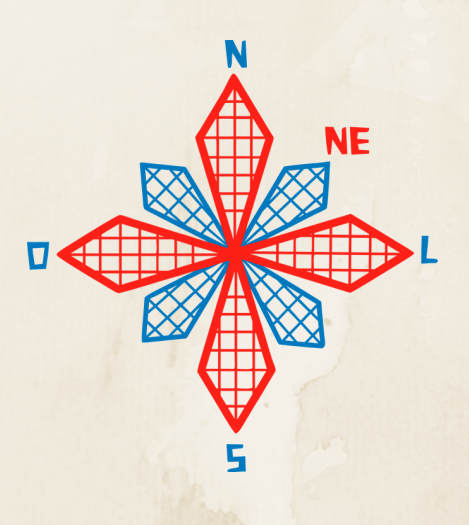

# II coneagri CONGRESSO ALAGOANO DE ENGENHARIA DE AGRIMENSURA

# GEOPROCESSAMENTO NA GEST**Ã**O DE UCS: ESTUDO DE CASO NO PARQUE NACIONAL DE SETE CIDADES

**Joana Maracaipe, Lara Pinho Dinameres Aparecida Antunes José Martins da Silva Neto**

#### **RESUMO**

Um dos problemas enfrentados pela gestão ambiental das unidades de conservação (UCs) do Brasil é a falta de um completo conhecimento das suas áreas, das características da sua biodiversidade, pedologia, vegetação e até mesmo dos seus usos e potencialidades. A falta de informações sobre as áreas que se deseja administrar e preservar impede a tomada de decisões bem sucedidas para promover a sua melhor gestão. Diante dessa realidade, as técnicas de geoprocessamentos, o uso do processamento digital, o emprego da cartografia computadorizada e o uso de SGIs destacam-se como ferramentas imprescindíveis para direção e estudos de conteúdo ambiental das UCs do país. Esta realidade não é diferente no Parque Nacional de Sete Cidade-PI, que se destaca por suas belezas naturais e riquezas arqueologias. Esta pesquisa está fundamentada no uso do geoprocessamento para um levantamento de dados ambientais do parque, para isso foi elaborado mapas temáticos que descrevem suas características naturais.

**RIO LARGO, AL - 2019**

# **1 INTRODUÇÃO**

O objetivo deste artigo é demonstrar a importância do geoprocessamento no subsídio da gestão de unidades de conservação, pois a partir do uso de diferentes técnicas se obtém informações que otimizam a tomada de decisões. Realizou-se estudo de caso na área do Parque Nacional de Sete Cidades (PNSC), localizado no Piauí. Para a realização do trabalho buscou- se compreender como o geoprocessamento pode auxiliar na gestão de unidades de conservação (Ucs), além da organização de banco de dados georeferenciados, com a utilização de produtos de livre distribuição e aplicação de diferentes técnicas de geoprocessamento para obtenção de informações sobre o PNSC.

Com relação ao Parque Nacional de Sete Cidades (PNSC), atualmente há carência de informações georreferenciadas relacionadas aos seus recursos naturais e indicadores ambientais. Este fato impede muitas vezes que administradores municipais e pesquisadores de instituições de ensino consultem estes dados de forma rápida e eficaz. Com o uso de geoprocessamento é possível a realização de análises mais completas e dinâmicas, destacando-se como elemento de planejamento e gerenciamento no sentido de permitir uma visão abrangente da administração do parque (JACINTHO,2003, p.19).

O PNSC no Piauí, é um lugar de beleza cênica e geodiversidade, onde há paredões, formações rochosas além de pinturas rupestres e fauna e flora do bioma cerrado e caatinga, possuindo mais de 6 mil hectares. Como objetivo específico, a UC, pretende conservar o cerrado, sua diversidade ecológica, suas potencialidades de recursos energéticos, assim como os monumentos geológicos, as pinturas rupestres. O fomento à pesquisa científica é um dos objetivos da UC (ICMBio,2013).

### **2 REFERENCIAL TEÓRICO**

### **2.1 Unidades de Conservação no Brasil**

A lei nº 9.985, de 18 de Julho de 2000, institui o Sistema Nacional de Unidades de Conservação da Natureza (SNUC) e dá a seguinte definição para unidade de conservação:

> [...] espaço territorial e seus recursos ambientais, incluindo as águas jurisdicionais, com características naturais relevantes, legalmente instituído pelo Poder Público, com objetivos de conservação e limites definidos, sob regime especial de administração, ao qual se aplicam garantias adequadas de proteção (SNUC,2016)

O SNUC é o conjunto de unidades de conservação (UC) federais, estaduais e municipais. É composto por 12 categorias de UC, cujos objetivos específicos se diferenciam quanto à forma de proteção e usos permitidos: aquelas que precisam de maiores cuidados, pela sua fragilidade e particularidades, e aquelas que podem ser utilizadas de forma sustentável e conservadas ao mesmo tempo (SNUC, 2006).

O SNUC foi concebido de forma a potencializar o papel das UCs, de modo que sejam planejadas e administradas de forma integrada com as demais UCs, assegurando que amostras significativas e ecologicamente viáveis das diferentes populações, habitats e ecossistemas estejam adequadamente representadas no território nacional e nas águas jurisdicionais. Para isso, o SNUC é gerido pelas três esferas de governo federal, estadual e municipal (SNUC,2006). A categoria objeto do estudo de caso neste trabalho é o Parque Nacional, este tem como objetivo

básico a preservação de ecossistemas naturais de grande relevância ecológica e beleza cênica, possibilitando a realização de pesquisas científicas e o desenvolvimento de atividades de educação e interpretação ambiental, de recreação em contato com a natureza e de turismo ecológico (SNUC,2006).

Os parques nacionais são de posse e domínio públicos, sendo que as áreas particulares incluídas em seus limites serão desapropriadas, de acordo com o que dispõe a lei. A visitação pública está sujeita às normas e restrições estabelecidas no Plano de Manejo da unidade, às normas estabelecidas pelo órgão responsável por sua administração, e aquelas previstas em regulamento. A pesquisa científica depende de autorização prévia do órgão responsável pela administração da unidade e está sujeita às condições e restrições por este estabelecidas, bem como aquelas previstas em regulamento. As unidades dessa categoria, quando criadas pelo Estado ou Município, serão denominadas, respectivamente, Parque Estadual e Parque Natural Municipal (SNUC,2006).

O SNUC prevê que todas as unidades de conservação devem dispor de um Plano de Manejo, sendo que no caso das Áreas de Proteção Ambiental (APAs), dentre outras categorias de unidades de conservação (UCs), a elaboração do Plano de Manejo é responsabilidade do órgão gestor e deve ter ampla participação da população residente. O Plano de Manejo é um:

> [...] documento técnico mediante o qual, com fundamento nos objetivos gerais de uma unidade de conservação, se estabelece o seu zoneamento e as normas que devem presidir o uso da área e o manejo dos recursos naturais, inclusive a implantação das estruturas físicas necessárias à gestão da unidade. (ICMBio,2013)

A elaboração do plano de manejo bem como sua revisão, são importantes para direcionar o planejamento e gestão das UCs, de forma que os usos compatíveis sejam respeitados visando a conservação das áreas protegidas. O uso do geoprocessamento pode subsidiar o plano de manejo e também otimizar os trabalhos de campo e a aquisição e monitoramento de informações das Ucs.

### **2.2 Geoprocessamento no estudo de unidades de conservação**

O desenvolvimento e aplicação de ferramentas adequadas à gestão ambiental têm sido alvo de inúmeros estudos e pesquisas, com destaque para o uso do geoprocessamento. Segundo Câmara (2001) o geoprocessamento é uma tecnologia que permite integrar conhecimentos e técnicas de diferentes disciplinas científicas no tratamento das informações geográficas. Dentre o rol de técnicas do geoprocessamento há os Sistemas de Informação Geográfica (SIGs), Sensoriamento Remoto e Processamento Digital de Imagens (PDI) que se encontram num estágio avançado de desenvolvimento, permitindo grande acessibilidade de recursos a custos relativamente baixos.

Os SIGs têm papel relevante na gestão ambiental por facilitarem o gerenciamento de informações espaciais e permitirem a elaboração de diagnósticos e prognósticos, subsidiando a tomada de decisões. Já o Sensoriamento Remoto, devido à rapidez e periodicidade na obtenção de dados primários sobre a superfície terrestre, constitui-se numa das formas mais eficazes de monitoramento ambiental em escalas locais e globais (JACINTHO,2003, p.20).

As geotecnologias têm se destacado como um importante instrumento no processo de desenvolvimento sustentável e tem seu uso aplicado a gestão territorial. Pode ser utilizado, por exemplo, para zoneamento ecológico-econômico e para gestão ambiental de Áreas de Proteção Ambiental (APA), Parques e Reservas (JACINTHO,2003, p.42).

As técnicas de geoprocessamento, empregadas na coleta, armazenamento, processamento, análise e representação de dados com expressão espacial tem surgido como uma nova proposta de planejamento. Essas técnicas vão desde a Topografia Convencional até o uso de imagens de satélites. Farina (2006, p.2) afirma que:

> Essas técnicas permitem superar a visão parcial que o homem tem do mundo, através da capacidade de conhecer e acompanhar o movimento da natureza e da sociedade, e integrar as mais diversas fontes de informação, fornecendo as bases científicas para um novo plano de desenvolvimento urbano e gestão ambiental (FARINA,2016).

Fazendo uso de imagens da superfície terrestre obtidas por meio do sensoriamento remoto e da aerofotogrametria, é possível ter informações sobre um objeto, área ou fenômeno e ao conhecimento e à evolução da realidade urbana e ambiental. As técnicas de sensoriamento remoto consistem na transmissão, a partir de satélites, de informações sobre a superfície do planeta e da atmosfera, de posse dessas informações é possível realizar análises e interpretações, gerando mapeamentos ou quantificações (FARINA,2006, p.2).

Para um eficiente planejamento e monitoramento da diversidade biológica brasileira, a modernização da Gestão Ambiental com o uso de softwares, programas e um suporte lógico e a criação de um Bancos de Dados Geoambientais são fundamentos de grande importancia, assim como a elaboração do plano de manejo que é um documento técnico mediante o qual se estabelece o "zoneamento e as normas que devem presidir o uso da área de uma unidade de conservação e o manejo dos recursos naturais, inclusive a implantação das estruturas físicas necessárias à gestão.

## **3 METODOLOGIA**

# **3.1 Área de estudo**

O Decreto n° 50.744, de 8 de junho de 1961, criou o Parque Nacional de Sete Cidades (PNSC), sua administração cabe atualmente ao Instituto Chico Mendes de Conservação da Biodiversidade (ICMBio), uma autarquia vinculada ao Ministério do Meio Ambiente. O PNSC tem como objetivo básico a preservação de ecossistemas naturais de grande relevância ecológica e beleza cênica, possibilitando a realização de pesquisas científicas e o desenvolvimento de atividades de educação e interpretação ambiental, de recreação em contato com a natureza e de turismo ecológico (ICMBio,2012).

Localiza-se na parte nordeste do estado do Piauí, pertencendo aos municípios de Piracuruca e Piripiri, entre as coordenadas 04°05' e 04º15' de latitude sul e 41°30' e 41°45' de longitude oeste Fig (1). Ele pode ser alcançado pela rodovia BR-343, ligando Teresina a Parnaíba, e pela BR-222, uma extensão da primeira, ligando Teresina à Fortaleza (SANTOS,2001, p.48).

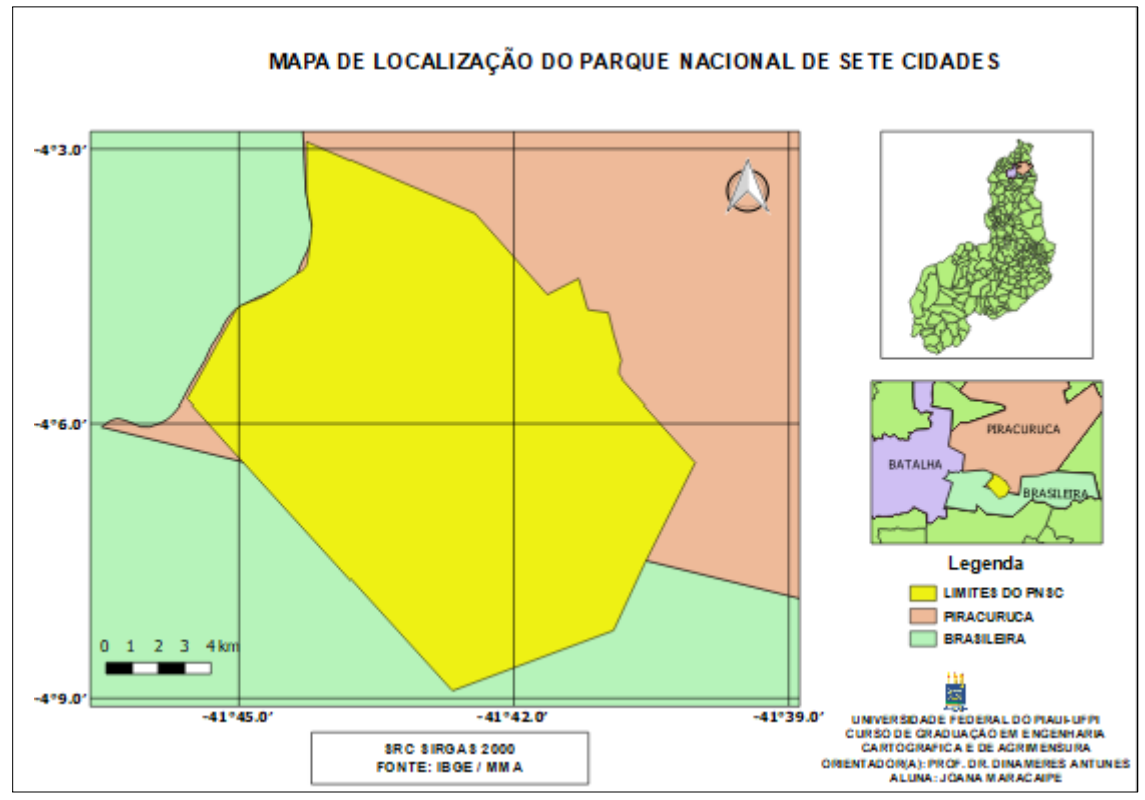

**Figura 1. Mapa de localização do Parque Nacional de Sete Cidades-Piauí. Fonte: Autor (2019).**

### *Geologia*

Geologicamente, o PNSC está localizado na bacia sedimentar do Parnaíba, uma das maiores bacias intracratônicas brasileiras, com 600.000 km² de área. Esta bacia compreende uma pilha sedimentar que pertence ao período Paleozoico, começando pelo Siluriano. As rochas do Devoniano incluem as formações Pimenteira, Itaim e Cabeças.

De acordo com Della Fávera (1999, p.338), o parque está situado no flanco sul de uma cunha sedimentar arenosa, que vem de nordeste, no topo de uma seção datada como Neodevoniano (Fameniano). Há indícios de que na região ouve um evento glacial, reconhecido por diamictitos e pavimentos estriados, nesta seção e também na superior, pertencente à Formação Longá. O que explica a área do parque é presumivelmente constituída por um tipo de sedimento periglacial. Sucessões verticais de fácies na área mostram sedimentos fluviais a deltaicos, os canais correm numa direção que vai de sudeste para noroeste, a qual é a direção dominante de transporte na bacia. Algumas estruturas incluem a estratificação sigmoidal e climbing ripples, bem como silte apresentando laminação paralela.

### *Relevo e tipos de solos***.**

O PNSC está inserido na bacia sedimentar do Parnaíba, do Meio-Norte ou do PiauíMaranhão, localizando-se a uma distância aproximada de 100 km da Serra da Ibiapaba. Possui como substrato geológico a formação Cabeças (Grupo Canindé), constituída de arenito grosso creme e esbranquiçado, mal selecionado, com grãos subangulares e brilhantes, passando a siltito cinza e arroxeado, argiloso, com intercalação de folhelho cinza, físsil, contendo

localmente, rastros e tubos de vermes. As características litológicas, sedimentares e paleontológicas da formação Cabeças pressupõem ambiente deposicional litorâneo (SANTOS,2001, p.55).

De acordo com Santos (2001, p.56) quatro feições geomorfológicas foram definidas para a área: afloramentos rochosos podendo ser maciços (modelado ruiniforme alto) ou esculpidos (modelado ruiniforme baixo ou lajeado); pavimentos de blocos; formações arenosas e couraça ferruginosa. As três últimas foram denominadas de formações superficiais por aquela autora. Das feições ocorrentes no PNSC as mais importantes são os afloramentos rochosos ao norte e as formações arenosas que dominam o restante do Parque.

O Parque possui relevo suave, como toda a bacia sedimentar do Parnaíba, inserindo-se no compartimento regional do Planalto Oriental da Bacia Sedimentar do Parnaíba. A topografia dominante são as chapadas planas formando mesas e escarpas abruptas, sendo a feição ruiniforme um agrupamento bastante expressivo no PNSC (IBDF, 1979, p.25)

## *Hidrografia*

O Parque Nacional de Sete Cidades está inscrito na sub-bacia do rio Longá, que pertence à bacia do rio Parnaíba. Entre as sub-bacias existentes, interessa a este trabalho a do rio Longá, com a área de 2.3800 Km². O rio Longá é perene desde o trecho a jusante de Campo Maior até foz, no rio Parnaíba. Merecem destaque nessa sub-bacia como afluentes: o rio Piracuruca, perene em todo o seu curso e o rio dos Matos, perene desde Piripiri até a foz, em Esperantina (Rivas, 1996).

Dentro do parque existem olhos d'água que alimentam riachos de caráter intermitente. A zona de maior altitude, nos arredores da Falha do Morro do Cochicho, é o divisor de águas do Parque. Para leste e norte os cursos d'água são afluentes do Rio Piracuruca. Para oeste, toda a drenagem alimenta o riacho da Brasileira que por sua vez é afluente do Rio dos Matos (IBDF, 1979).

A área abrangida pelas cercanias de Sete Cidades é banhada por rios que têm regime muito irregular, condicionado pelo clima. A maior vazão dos rios ocorre em janeiro e se prolonga até agosto. De agosto a dezembro a maioria dos rios secam total ou parcialmente (IBDF, 1979, p.25).

### *Vegetação*

Segundo o IBDF (1979,p.25), ocorrem espécies do cerrado e da caatinga em Sete Cidades. O cerrado é o segundo bioma do país, ocupando cerca de 23% do território brasileiro. Sua vegetação apresenta fisionomias que englobam formações florestais, savânicas e campestres. Nas formações florestais, o predomínio é de espécies arbóreas; nas savânicas, a vegetação é composta por árvores e arbustos espalhados por um estrato graminoso; nos campos predominam espécies herbáceas e algumas arbustivas sem árvores.

Segundo o IBGE (2012) a vegetação predominante no PNSC são Savana Estépica e floresta Estacionais. A Savana Estépica, a Caatinga do Sertão Árido, é a área do "sertão árido nordestino" com dupla estacionalidade. O sertão árido nordestino apresenta frequentemente dois períodos secos anuais, um com longo déficit hídrico seguido de chuvas intermitentes e outro com seca curta seguido de chuvas torrenciais que podem faltar durante anos. As florestas são formações de ambientes menos úmidos do que aqueles onde se desenvolve a floresta ombrófila densa.

Em geral, ocupam ambientes que transitam entre a zona úmida costeira e o ambiente semiárido. Daí porque esta vegetação também é conhecida como "mata seca". Esta formação vegetal apresenta um porte em torno de 20 metros (estrato mais alto) e apresenta, como

característica importante, uma razoável perda de folhas no período seco, notadamente no estrato arbóreo. Na época chuvosa, a sua fisionomia confunde-se com a da floresta ombrófila densa, no entanto, no período seco, nota-se a diferença entre elas (EMBRAPA,2015).

#### *Uso e ocupação da terra.*

Por ser a economia da região em que se situa o parque fundamentalmente baseada na pecuária extensiva, o parque tem parte da sua área destinada a pastagens. A rede de alta tensão, que distribui energia elétrica para o sul do Piauí, vindo da hidrelétrica de Boa Esperança, passa por uma área no interior do parque. Algumas estradas não pavimentadas ligam a área dos alojamentos aos principais pontos de interesse do visitante (IBDF,1979).

O parque conta com um setor administrativo, que tem a sede da UC, alojamento masculino e feminino abrigo/hotel com 12 apartamentos, podendo acomodar até 30 pessoas, residência do gerente do abrigo e poço artesiano, centro de visitantes, com loja de recordações, lanchonete, auditório e exposição permanente. Seus visitantes buscam conhecer os monumentos e pinturas rupestres presentes no Parque e buscam as atividades recreativas (MMA,2005). Segundo IBDF (1979, p.33), o zoneamento foi estabelecido Fig. (2), como se detalha a seguir:

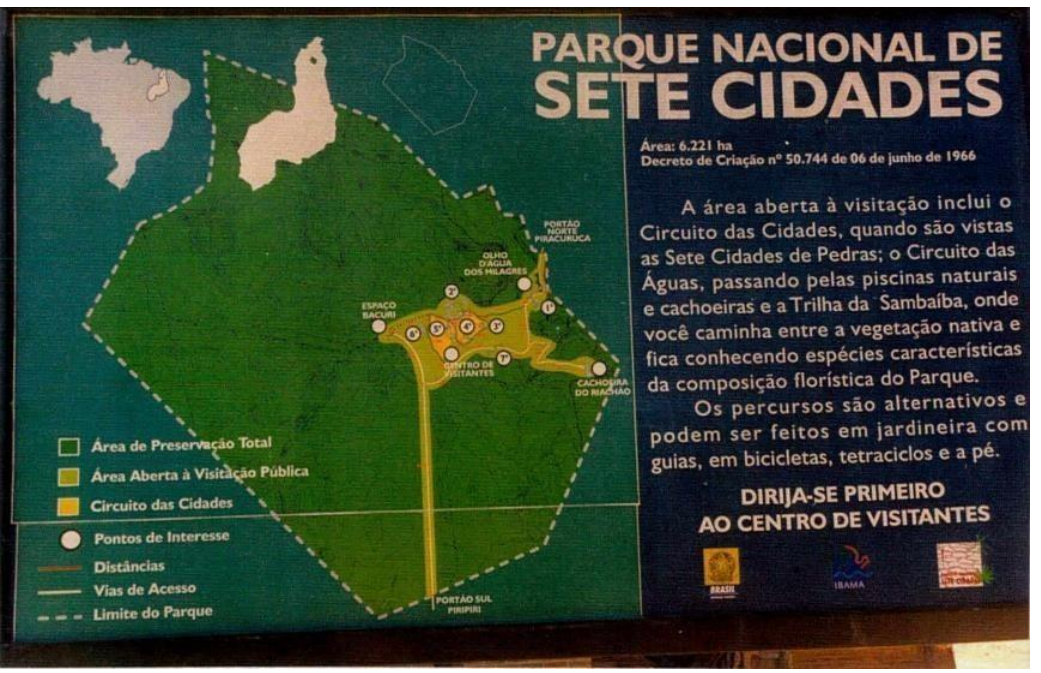

**Figura 2. Placa situada nas entradas norte e sul do Parque, mostrando uma visão global do Parque com a localização das chamadas Sete Cidades e do zoneamento do parque. Fonte : Santos,2001,p.45.**

Segundo o Plano de manejo do PNSC, IBDF(1979, p.33) seu Zoneamento se classifica em: Zoneamento de uso intensivo, Zona de uso extensivo, Zona de recuperação e Zona de uso especial.

### **3.2 Técnicas de geoprocessamento realizadas**

A metodologia proposta para o trabalho é baseada no levantamento de dados secundários a partir da revisão bibliográfica, documental e cartográfica sobre a temática. O principal procedimento é o tratamento de informações espaciais, como imagens de satélite e bases cartográficas, o qual permitiu a realização de um levantamento de dados ambientais sobre o PNSC.

Os materiais e equipamentos necessários ao desenvolvimento deste trabalho foram obtidos em órgãos públicos e outras entidades, optou-se pelo uso de programas de livre distribuição e por microcomputadores pessoais. Foram utilizadas as bandas 4, 5 e 10 de uma imagem do satélite LANDSAT 8, obtida no site do USGS (*United States Geological Survey*), para a aplicação do Índice Normalizado de Diferença de Vegetação (NDVI). Para a realização do mapa hipsométrico foi utilizado o Modelo Digital de Elevação, por meio das imagens SRTM (*Shuttle Radar Topography Mission*), obtidas na página do site Topodata. O Índice de Vegetação da Diferença Normalizada (NDVI) é a razão entre a diferença de reflectância das bandas no infravermelho próximo e no vermelho Eq. (1). O NDVI mede a atividade vegetativa no local representado pelo pixel. Tem valores que variam de -1 a +1. Quanto mais próximo de 1, maior é a atividade vegetativa no local representado pelo pixel, enquanto valores negativos ou próximos de 0 indicam áreas de água, edificações, solo nu, enfim, onde há pouca ou nenhuma atividade clorofiliana (BORRATO E GOMIDE, 2013, p.04).

$$
NDVI = NIR-R/NIR+R
$$
 (1)

Onde NDVI, NIR e R são respectivamente o Índice Normalizado de Diferença de Vegetação, Banda referente ao Infravermelho próximo e Banda referente ao Vermelho. Foram criados os mapas temáticos da hidrografia, pedologia, hipsometria e o do NDVI do parque.

Segundo Narcelio de Sá (2014) os mapas hipsométricos são mapas que representam a elevação de um terreno através de cores, geralmente utiliza-se um sistema de graduação de cores que tem início com a tonalidade verde para baixa altitude e, passando por amarelo e vermelho, até cinza e branco para grandes elevações. Foi utilizado um software livre com código-fonte aberto, multiplataforma de sistema de informação geográfica (SIG) que permite a visualização, edição e análise de dados georreferenciados, para a edição das figuras.

Os dados disponíveis em formato vetorial, referentes a área de estudo, foram obtidos nos sites do IBGE (Instituto Brasileiro de Geografia e Estatística), MMA (Ministério do Meio Ambiente) e ANA (Agência Nacional de Águas), o que permitiu a realização dos mapas das características ambientais do PNSC, para tanto, foi utilizado o sistema de referência SIRGAS2000. A pesquisa de informações sobre o PNSC envolveu o levantamento de dados ambientais e sociais do parque, sendo feita junto a órgãos públicos e entidades afins no âmbito estadual e federal. O levantamento bibliográfico envolveu a pesquisa e a coleta de material existente sobre a região de abrangência do PNSC, obtendo-se dados estatísticos sobre o parque, de suas bacias hidrográficas e informações de uso e ocupação da terra, clima, relevo, localização geográfica e os demais temas abordados neste trabalho.

# **4 RESULTADOS E DISCURSSÕES**

O mapa da Hidrografia do parque Fig. (3) mostra que a área abrangida pelo PNSC é banhada por riachos de médio e baixo porte, com regimes irregulares em função das condições climáticas. Com destaque para o riacho da Brasileira que apresenta maior extensão.

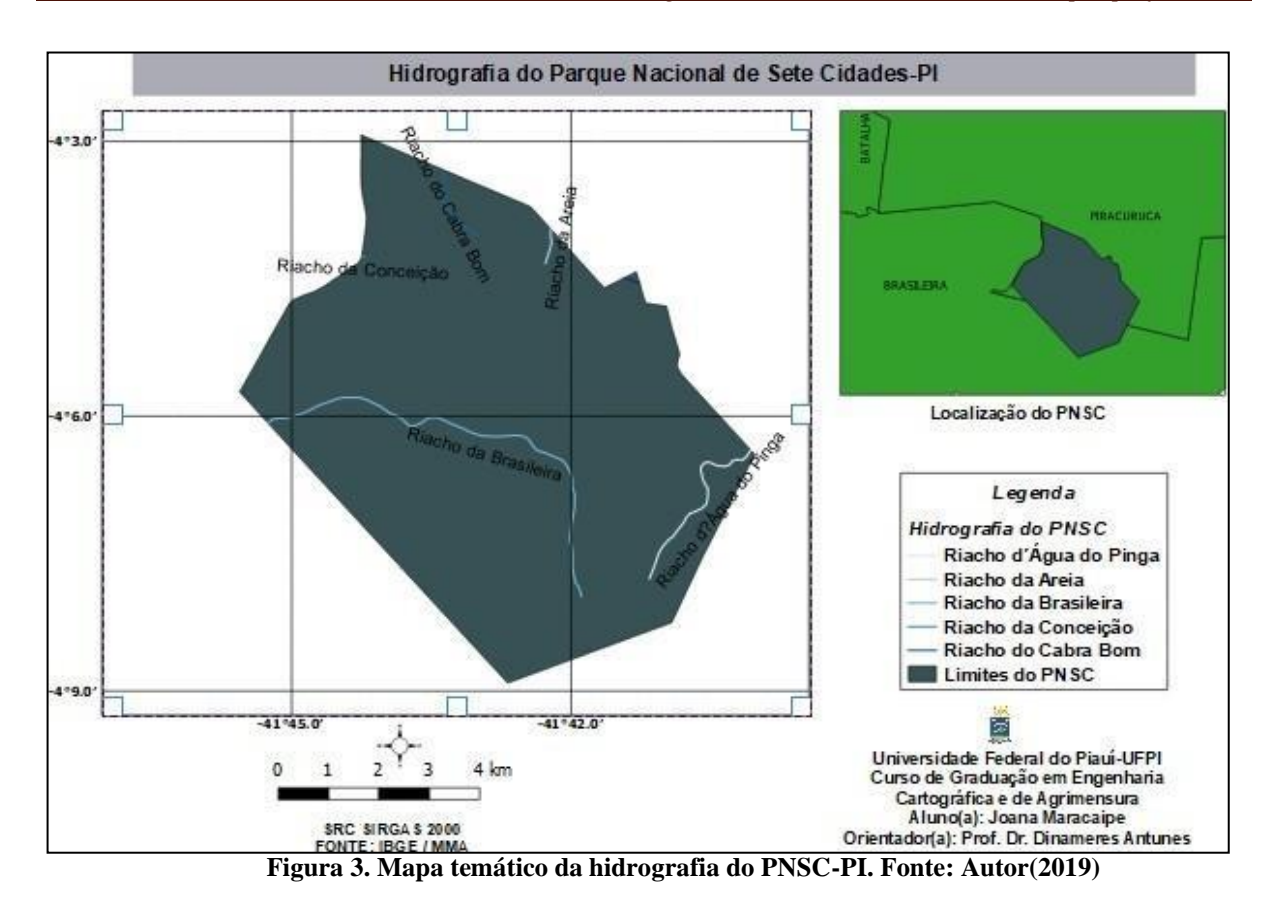

Por meio da análise da Fig. (4), foi verificado a existência de dois tipos de solo: Neossolos Quartzarênicos e Argilossolos Vermelho-Amarelo. Segundo a EMBRAPA (1999) o Neossolo Quartzarênico ocorre em relevo plano ou suave ondulado, apresenta textura arenosa, o processo erosivo não é alto e os teores de matéria orgânica, fósforo e micronutrientes são muito baixos e são solos mais apropriados para já reflorestamento. Já os solos Argilossolos Vermelhos-Amarelos, que preenche a grande maioria do território do parque, ocorrem em áreas de relevos mais acidentados e dissecados e as principais restrições são relacionadas à fertilidade, em alguns casos, e susceptibilidade à erosão.

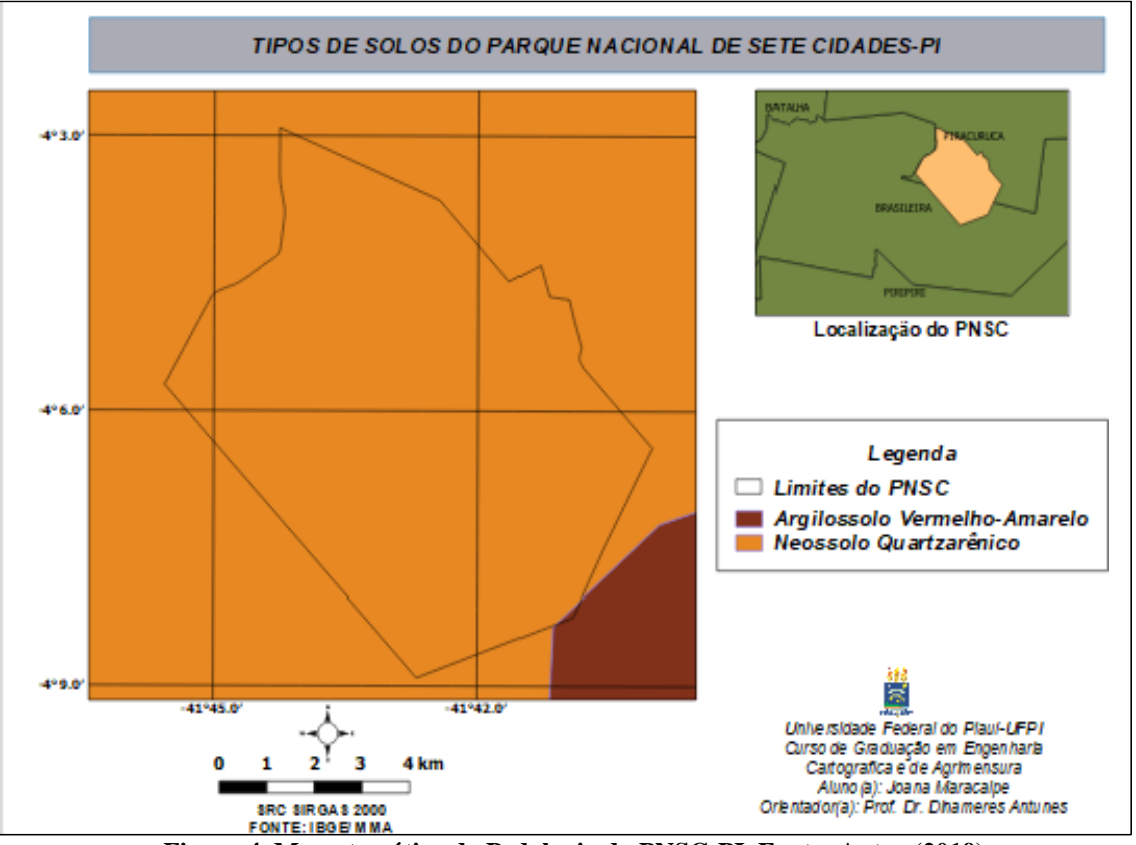

**Figura 4. Mapa temático da Pedologia do PNSC-PI. Fonte: Autor (2019)**

O mapa hisométrico do parque, mostrado na Fig. (5), informa que o parque possui relevo suave, suas formas apresentam altitudes intervaladas de aproximadamente 139 a 253m, caracterizada por chapadas, que atuam como divisores de águas e por serras.

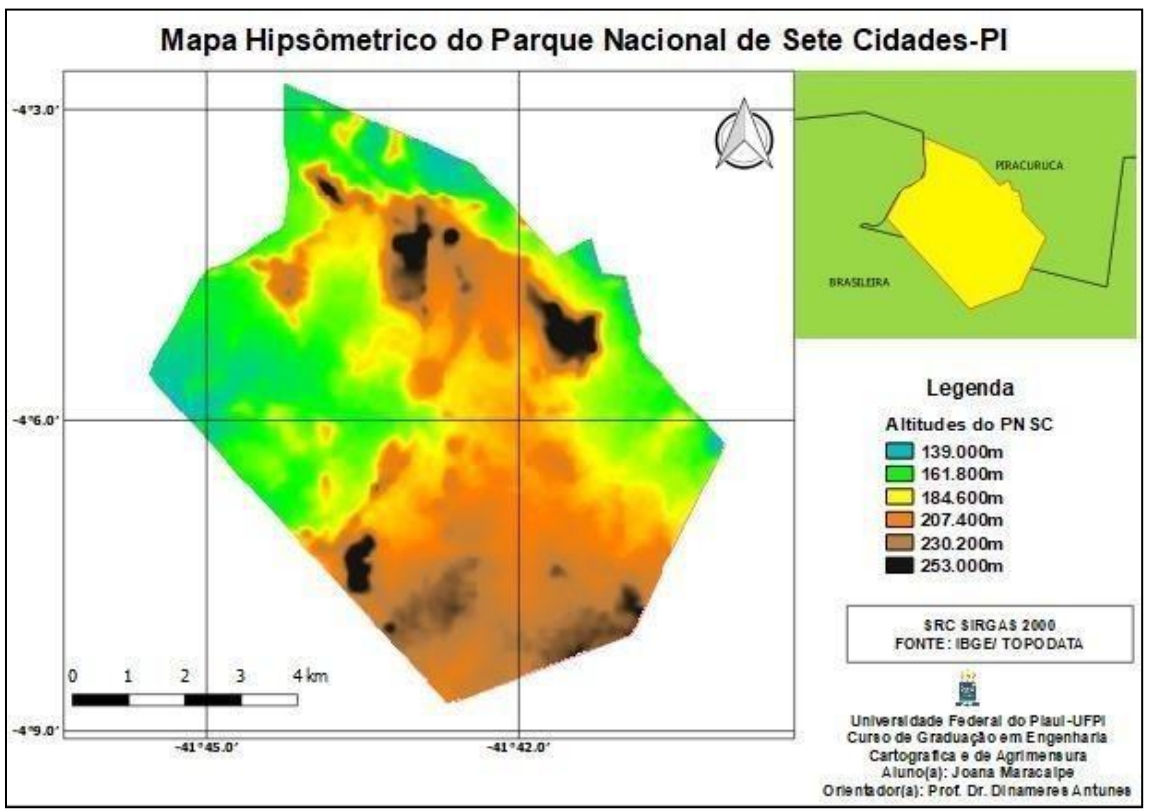

**Figura 5. Mapa temático da hipsometria do PNSC-PI. Fonte: Autor (2019)**

Após estudos, foi analisado e elaborado um mapa que representa o NDVI, mostrado na Fig. (6), pode-se analisar que a UC está inserida em uma área de transição entre Cerrado e Caatinga, apresentando dominância de Cerrado com valor médio de NDVI igual a 0,64, este bioma se caracteriza por apresentar uma vegetação arbóreo-arbustiva, com cobertura arbórea de 5% a 20% e altura média de 2 a 3 metros, o estrato arbustivo-herbáceo tem presença significativa. O parque apresenta também manchas de cerradão com índices de NDVI entre 0,34 e 0,49. Essa vegetação é caracterizada por árvores baixas, reclinadas, com arbustos e subarbustos espalhados. O índice de aproximadamente 0,79 representa as matas ciliares que é uma vegetação florestal arbórea caducifólia que acompanha os rios; é uma mata estreita, e suas árvores variam em altura de 20 a 30m. Por fim, o índice médio de 0,19 informa a presença de alguns elementos de caatinga que apresenta clima semiárido, vegetação com poucas folhas e adaptadas para os períodos de secas IBDF(1979, p.25)**.**

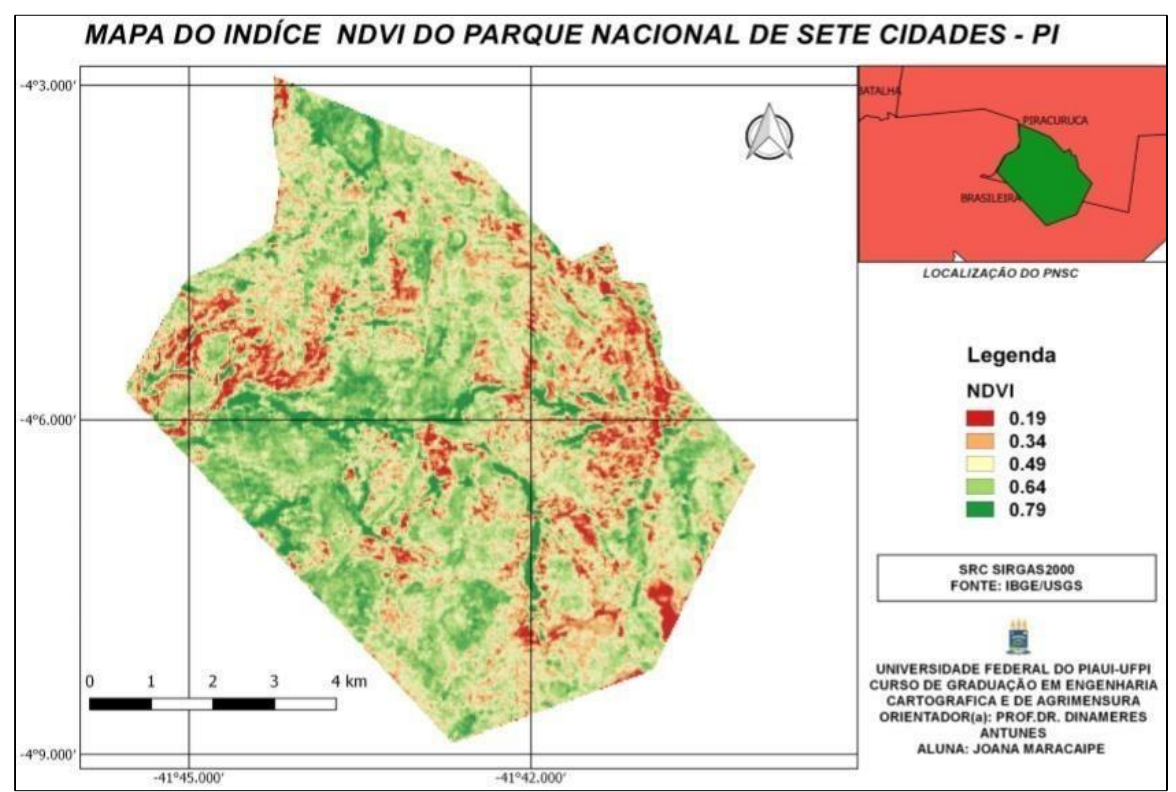

**Figura 6. Mapa temático do índice de vegetação NDVI do PNSC-PI. Fonte: Autor (2019)**

# **5 CONSIDERAÇÕES FINAIS**

A disponibilidade e acessibilidade de técnicas e produtos de geoprocessamento e de dados geográficos, se constitui num importante mecanismo de levantamento de dados ambientais e de grande aplicação na gestão de UCs no Brasil. Através do uso dessas, foi possível conhecer informações ambientais importantes do Parque Nacional de Sete Cidades, como sua hidrografia, vegetação, pedologia e relevo. Permitiu, também, a produção de um banco de dados georreferenciados, passível de contínua atualização e que pode ser utilizado na gestão da UC, assim como em futuros estudos da área e conscientização sobre a importância do parque e da sua preservação.

A discussão dos resultados, comprova o grande potencial das geotecnologias no levantamento de dados ambientais e no desencadeamento de ações de planejamento e gestão ambiental, mesmo que sem a participação direta de órgãos da administração pública. E afirma a potencialidade do seu uso em outras UCs pelo país, como por exemplo, a APA do Delta do Parnaíba, localizado no Piauí

# **REFERÊNCIAS**

AGEITEC. Embrapa. **Árvore do conhecimento: Solos Tropicais**. 2015. Disponível em: . Acesso em: 29 maio 2019.

BORATTO, I.M.P; GOMIDE, R.L. **Aplicação dos índices de vegetação NDVI, SAVI e IAF na caracterização da cobertura vegetativa da região Norte de Minas Gerais**. XVI Simpósio Brasileiro de Sensoriamento Remoto - SBSR, Foz do Iguaçu-pr, p.7345-7352, 13 abr. 2013.
Disponível em: . Acesso em: 28 maio 2019.

CALHEIROS, D.; CANTARINO, A. **Uma Proposta para o Uso do Geoprocessamento como Ferramenta para o Manejo Sustentável de Unidades de Conservação**. Aedb, Resende-RJ, Disponível em: . Acesso em: 28 maio 2019.

CÂMARA, G.; DAVIS, C.; MONTEIRO, A.M. Instituto Nacional de Pesquisas Espaciais - INPE (Org.). **Introdução à ciência da geoinformação**. São José dos Campos- SP, 2001. 345 p. Disponível em: . Acesso em: 29 maio 2019.

DELLA-FAVERA, J.C. **Parque Nacional de Sete Cidades, Piauí**. Disponível em: <http:// [www. u](http://www/)nbunb.br/sigep/sítio025/sítio025.html>.Acesso em: 29 maio 2019.

FARINA, Flávia C.. **Abordagem sobre as técnicas de geoprocessamento aplicadas ao planejamento e gestão urbana**. Cadernos Ebape.br, [s.l.], v. 4, n. 4, p.01-13, dez. 2006. FapUNIFESP (SciELO). Disponível em: . Acesso em: 28 maio 2019.

IBAMA. **Plano operativo de prevenção e combate aos incendios do Parque Nacional de Sete Cidades-PI**.2015.Piracuruca-PI,p.13. Disponível em < [http://www.ibama.gov.br](http://www.ibama.gov.br/) /phoc adownload/prevfogo/planos\_operativos/38-parque\_nacional\_sete\_cidades-pi.pdf> Acesso em: 28 maio 2019.

IBDF.**Plano de Manejo do Parque Nacional Sete Cidades. Brasília**: 1979.61 p IBGE. Geociencias. 2012.Brasil. Disponível em: . Acesso em: 29 maio 2019.

ICMBio. Ministério do Meio Ambiente (Org.). **Plano de Manejo: Unidade de Conservação.**

Disponível em: . Acesso em: 29 maio 2019.

ICMBio. Ministério do Meio Ambiente (Org.). **Unidades Abertas a Visitação: Parque Nacional de Sete Cidades**. Disponível em: . Acesso em: 29 maio 2019.

JACINTHO, L.R.C. **Geoprocessamento e sensoriamento remoto como ferramentas na gestão ambiental de unidades de conservação : o caso da área de proteção ambiental (APA)** do Capivari-Monos, São Paulo-SP. 2003. 103 f. Dissertação (Mestrado) - Curso de Programa de Pósgraduação em Recursos Minerais e Hidrogeologia, Universidade de São Paulo Instituto de Geociências, São Paulo, 2003. Cap. 8.

Ministério do Meio Ambiente. SNUC – Sistema Nacional de Unidades de Conservação da Natureza: Lei nº 9.985, de 18 de julho de 2000; Decreto nº 4.340, de 22 de agosto de 2002; Decreto nº 5.746, de 5 de abril de 2006. **Plano Estratégico Nacional de Áreas Protegidas:**  Decreto nº 5.758, de 13 de abril de 2006. Brasília: MMA, 2011. 76 p.

RIVAS, M.P. (coord). Macrozoneamento Geoambiental da Bacia Hidrográfica do Rio Pamaíba. Rio de Janeiro: IBGE, 1996.111 p. SÁ, Nácélio de. **Criando um mapa hipsométrico no QGIS**. 2014. Disponível em: . Acesso em: 28 maio 2019.

SANTOS, Janaina Carla dos. **Quadro Geomorfológico do Parque Nacional de Sete Cidades**, Piauí. 2001. 112 f. Dissertação (Mestrado) - Curso de Curso de Mestrado em Geografia, Curso de Mestrado em Geografia, Universidade Federal de Santa Catarina, Florianópolis, 2001. Cap. 7. Disponível em: . Acesso em: 29 maio 2019.

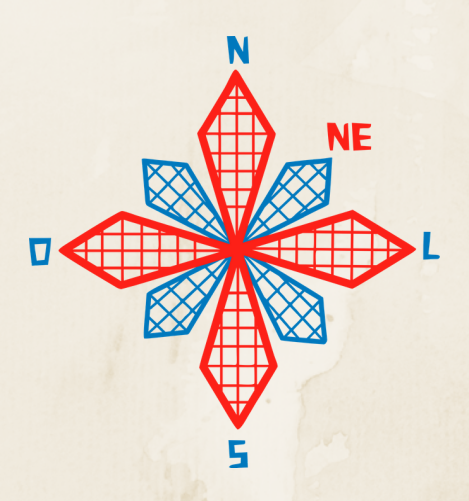

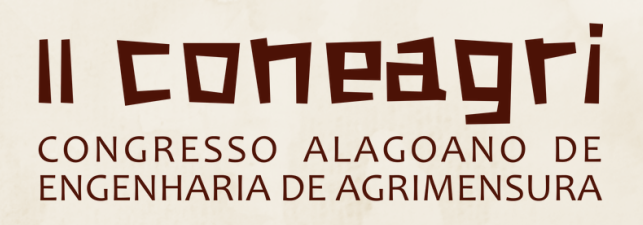

**TOPOGRAFIA** GEOD**É**SIA **BATIMETRIA** 

OT $\bf \Xi$  $\bf \Sigma$ **Á** E<br>F O

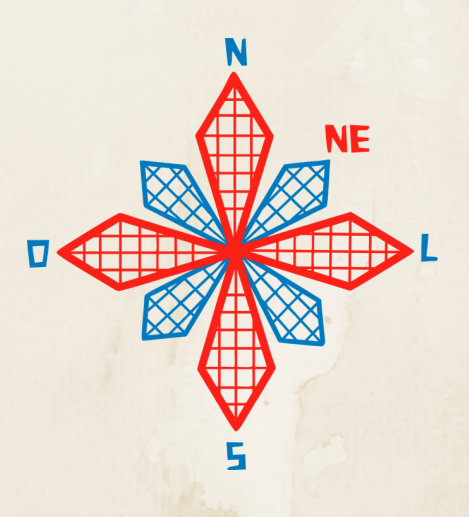

# II coneagri CONGRESSO ALAGOANO DE **ENGENHARIA DE AGRIMENSURA**

# APLICA**ÇÃ**O DOS PROCESSOS DE LEVANTAMENTO ALTIM**É**TRICO EM OBRAS DE SANEAMENTO

**Samuel Tarso da Silva Leonard Niero da Silveira Chrístopher Ferrari Thums**

#### **RESUMO**

Este presente trabalho realizou a implantação de um trecho da rede de esgoto cloacal de Ø 150 mm na cidade de Uruguaiana, por meio de nivelamento geométrico utilizando-se um nível digital da marca Kolida®, com precisão de ±3mm por km deduplo nivelamento. Para isso, foi realizado um levantamento topográfico onde foram visadas as leituras do fio médio entre o Ponto Inicial (PI) e Ponto de Visita (PV). A declividade calculada para este trecho foi de 0,0043 cm, como trata-se de uma via sem saída entre o PI e PV já existente, o processo de escavação da vala por meio mecanizado foi realizado no sentindo de montante à jusante. Para que não houvesse excesso de material escavado, denominado de "bota fora", optou-se por iniciar a implantação do PI e com a altura mínima de 1,25m deacordo com as normas da concessionária, e chegando ao PV final com a mesma medida de 1,25m, em forma de cascata ao PV existente.

**RIO LARGO, AL - 2019**

## **1 INSTRODUÇÃO**

Em obras civis voltadas para a área de saneamento básico deve-se estabelecer um padrão processual qualitativo mínimo para os serviços topográficos desenvolvidos em campo, os quais incluem a execução e o cadastramento de instalações e redes de distribuição de água e coleta de esgoto cloacal, desta forma, recomenda-se seguir fielmente as diretrizes descritas na NBR 13.333 que rege as normas da execução de levantamento topográfico.

Para a implantação de um sistema de referência materializado na superfície física da Terra é necessária a obtenção das altitudes a partir de um ponto inicial, *Datum*, determinada por meio de nivelamento geométrico, trigonométrico, barométrico ou por técnicas espaciais (DE FREITAS; BLITZKOW, 1999).

A partir do nivelamento trigonométrico podem obter altitudes, porém com precisão inferior, devido aos erros sistemáticos decorrentes da mobilidade do ângulo vertical do equipamento e pela necessidade de se medir externamente a altura do instrumento por meio de trena geométrico (SILVA; SILVEIRA; BACURI, 2018).

A escolha do tipo de altitude e a superfície de referência a serem empregadas são fundamentais em aplicações práticas da engenharia, isto se deve ao fato de que a altitude poderá ter apenas o sentido geométrico ou físico, sendo que este último rege o fluxo natural da água (BLITZKOW; CAMPOS; FREITAS, 2004).

Dentre as altitudes conhecidas temos as altitudes geométricas que associam duas superfícies de referência e as altitudes científicas que estão vinculadas ao campo de gravidade, e poderá ter uma interpretação geométrica associada (GEMAEL, 1994).

Ao final do mês de julho de 2018, o Instituto Brasileiro de Geografia e Estatística (IBGE) realizou o reajustamento da Rede Altimétrica de Alta Precisão (RAAP), com isso o Banco de Dados Geodésicos (BDG) passou a disponibilizar as altitudes normais, seguindo uma tendência da comunidade internacional dos geodesistas.

As altitudes normais são obtidas pelas diferenças de geopotenciais, assim, os desníveis da RAAP foram corrigidos com dados gravimétricos reais (LUZ, 2016).

Para fins de implementação de obras civis como projetos hidráulicos, subterrâneos e qualquer outro que demande o conhecimento sobre a declividade local, existe a necessidade do conhecimento preciso acerca da altitude normal, e a mesma deverá ser conhecida e referenciada ao Sistema Geodésico Brasileiro (SGB), podendo ser determinada pelo método absoluto em virtude do rastreio dos sinais do *Global Navigation Satellite System* (GNSS) ou pelo método relativo por meio de nivelamento geométrico (DA SILVA; DA SILVEIRA; BACURI, 2018).

O nivelamento geométrico contribui para a descrição do comportamento da altitude ortométrica (H), que leva em consideração a aceleração da gravidade, desta forma é possível saber o sentido do fluxo caracterizado pelo deslocamento das águas em um determinado trecho de acordo com a declividade do terreno que é determinada em virtude da diferença de nível entre dois pontos (VERMEER, 2018).

Neste contexto, este trabalho descreve os procedimentos que foram utilizados em campo para a implantação da rede de esgoto cloacal entre os Poços de Inspeção (PI) e o Poço de Vista (PV) pertencente à Bacia-5, no trecho de obras de saneamento básico da cidade de Uruguaiana/RS.

O objetivo geral deste trabalho é demonstrar as etapas de implantação de um trecho de uma rede de esgoto cloacal e os processos inerentes aos levantamentos topográficos para se obter as cotas do terreno para a escavação da vala por meios mecanizados.

# **2 REFERENCIAL TEÓRICO**

#### **2.1 Aspectos Normativos prévios à implantação da rede de esgoto cloacal**

A NBR 9649 (ABNT, 1986) prevê que o diâmetro nominal (DN) mínimo para a tubulação da rede coletora de esgoto cloacal é de 100mm, porém esse valor pode variar de acordo com a concessionária detentora da empresa responsável pelo empreendimento sanitário. Está previsto também a instalação de poço de visita (PV) que é composta por uma câmara visitável com abertura na sua parte superior destinada à inspeção e limpeza do PV e do sistema de rede cloacal por meio de jatos de sucção e água.

Também serve de apoio para possíveis alterações do valor da declividade existente na rede, principalmente em casos onde é necessário usufruir do recurso denominado de "cascata", onde a rede de esgoto cloacal não é interligada ao fundo do PV, mas sim de uma altura superior onde acontece o desnível entre a coleta e saída do esgoto cloacal, como demonstra a Fig. 1.

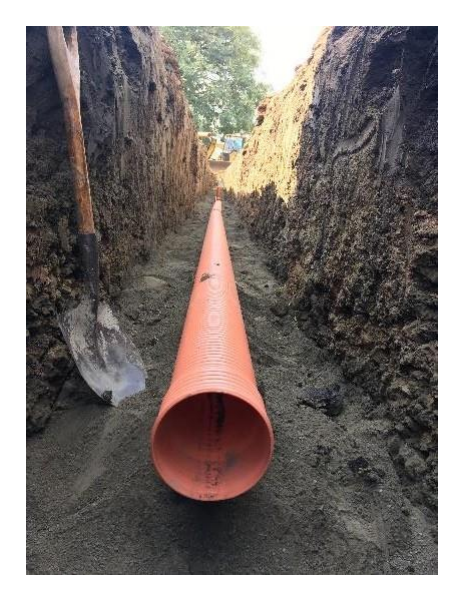

**Figura 1. Tubo rígido com diâmetro de Ø 150 mm. Fonte: Autores (2019).**

#### **2.2 Locação**

De acordo com a norma NBR 9814 (ABNT, 1987) é necessário o adensamento da rede de Referência de Nível (RRNN) com a implantação de uma RN secundária por quadra e Pontos de Segurança (PS) para a locação entre o eixo dos PVs, das valas, e a demarcação das canalizações, dutos dentre outros elementos inerentes a execução da obra. A materialização para a demarcação de um alinhamento com a concretização dos seus pontos notáveis poderá ser realizada por meio de estaca de madeira, chapas, pinos metálicos ou marcos de concreto de acordo com o tipo de superfície e tempo de permanência. Os pontos denominados de apoio que incluem os vértices geodésicos implantados por meio de marcos de concreto com uma chapa fixada na parte superior juntamente com a sua identificação. As suas coordenadas são calculadas tendo como a superfície de referência o sistema WGS-84 o qual é compatível com o elipsóide GRS-80, adotado como referência oficial para o datum SIRGAS2000 utilizado no Brasil e cujas coordenadas geodésicas devem estar referenciadas ao Sistema Geodésico Brasileiro (SGB).

Quanto aos pontos topográficos, que são determinados a partir do SGB, os mesmos estão distribuídos conforme a necessidade da amarração do levantamento topográfico à superfície topográfica e sua materialização dependerá do local da sua implantação e do tempo de permanência dos mesmos.

A declividade do trecho é calculada por meio do duplo nivelamento geométrico passando pelos mesmos pontos, tendo erro admissível de 5mm/km. Porém, com o avanço da tecnologia, abriu-se a possibilidade deste levantamento topográfico ser excetuado com receptores GNSS, mais especificamente o método RTK (*Real Time Kinematic*), que coleta os pontos de interesses em poucos segundos com precisão nominal centimétricas (subdecimétrica) em sua componente vertical.

#### **2.3 Escavação**

De acordo com a norma NBR 9814 (ABNT, 1987) a escavação das valas deverá ser executada no sentido de jusante à montante a fim de facilitar o esgotamento por gravidade caso ocorra a presença de água durante a escavação, proveniente de fatores decorrentes de rompimento de redes da água, ramal predial ou infiltrações ocasionadas por chuvas intensas. A largura da vala deverá estar de acordo com o dimensionamento do tubo flexível da rede de esgoto e correspondente ao tipo de solo. A profundidade deverá ser de no mínimo 0,60 m, geralmente quando implantadas nos passeios. Para profundidades maiores que 2,00 m deverá ser acrescido 0,10 m por metro quando por escavação mecânica, como ilustrado na Fig. 2.

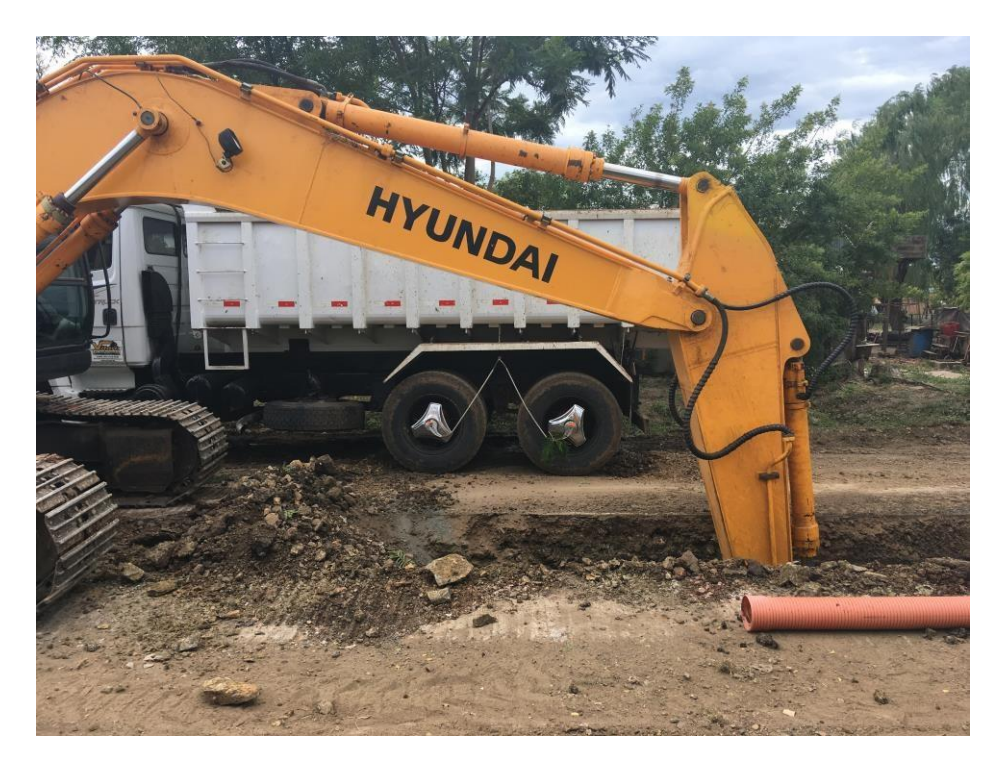

**Figura 2. Escavação da vala mecanizada. Fonte: Autores (2019).**

#### **2.4 Escoramento**

Os tipos de escoras variam de acordo com a geologia do local, topografia do terreno e a profundidade da escavação, podendo ser constituídas de madeira ou metal. No escoramento metálico a retirada da mesma não deve ser efetuada antes de atingir 0,60 m acima do coletor ou 1,50 m abaixo da superfície física natural do terreno, salvo em situações onde a vala escavada estiver localizada em regiões de solos argilosos ou rochas que podem colocar em situação de perigo os operários de dentro da vala, conforme mostra a Fig. 3.

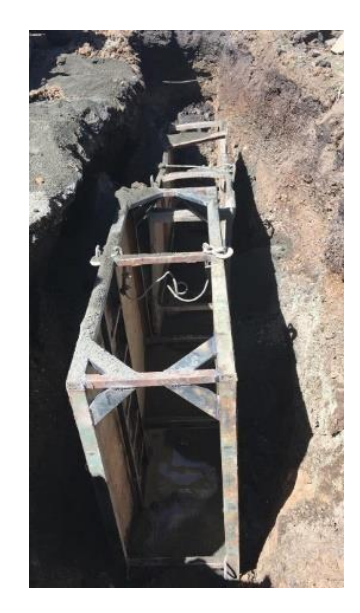

**Figura 3. Escora metálica de proteção. Fonte: Autores (2019).**

#### **2.5 Esgotamento**

Nos casos onde existem o rompimento de ramais prediais, redes da água ou características geológicas de terreno úmido que retêm as águas pluviais é necessária a retirada da água do fundo da vala por meio de bombas de sucção, evitando assim prejuízos no assentamento dos tubos, influenciando na declividade calculada para aquele trecho, conforme mostra a Fig. 4.

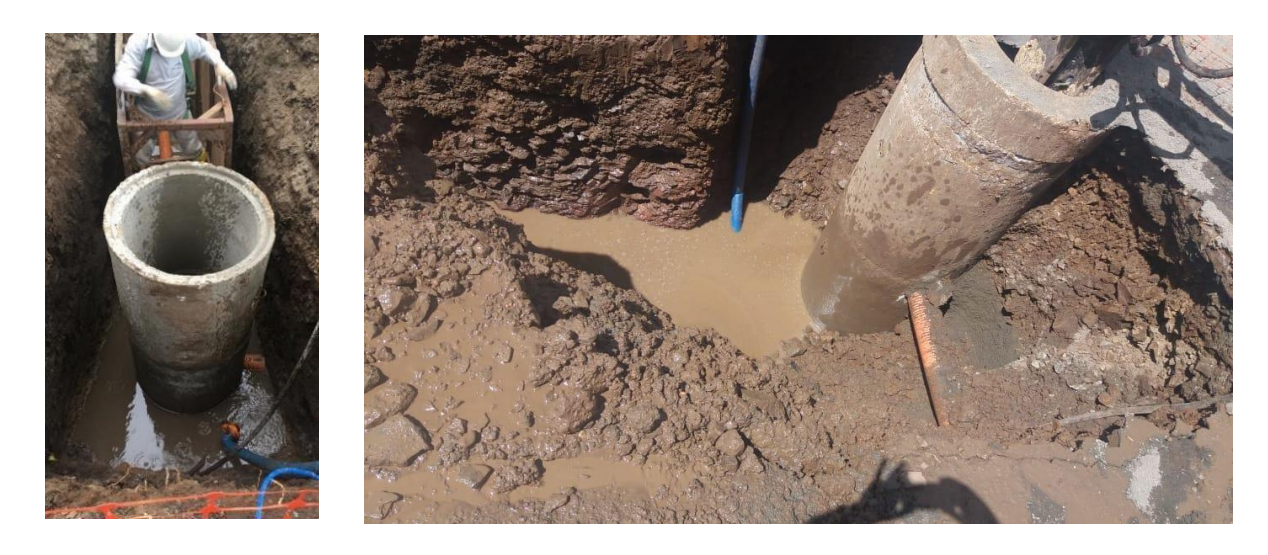

**Figura 4. Bomba de sucção para o esgotamento da água no fundo da vala. Fonte: Autores (2019).**

#### **2.6 Nivelamento geométrico da rede de esgoto cloacal**

O processo de nivelamento da rede de esgotos cloacal é realizado por meio de nivelamento geométrico, tal método é recomendado pela NBR 9814 (ABNT, 1987), pois o nível ótico movimenta-se somente no eixo horizontal, desta forma minimizando o erro da verticalidade do aparelho.

A primeira leitura é realizada no início do tubo rígido após a "bolsa", a segunda leitura é aproximadamente no meio do tubo e a terceira leitura é no final do tubo. Desta forma, sabemos em qual a parte do tubo será o valor aplicado ao tubo para "subir" ou "descer", estabelecendose a declividade correta no trecho a ser implantando, como pode ser visto na Fig. 5.

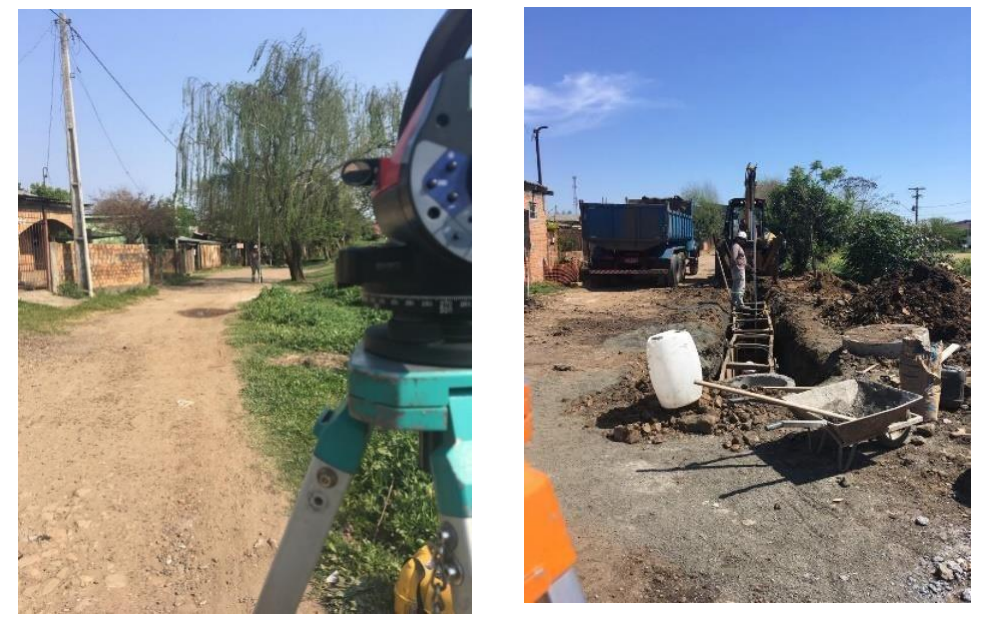

**Figura 5. a) Nivelamento geométrico para a obtenção das cotas do terreno. b) Vala escavada e leitura da mira graduada. Fonte: Autores (2019).**

A implantação da rede cloacal geralmente inicia-se no sentido de jusante a montante, partindo do Poço de Visita (PV) inicial até o próximo PV ou até o Poço de inspeção (PI), que são colocados com a funcionalidade de limpeza ou mudança da declividade da rede de esgoto, de acordo com a Fig. 6.

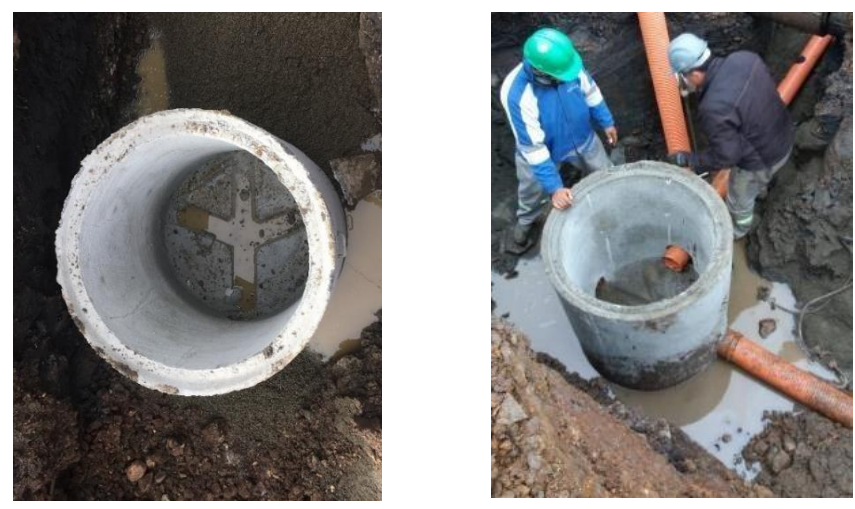

**Figura 6. a) Poço de Inspeção (PI). b) Poço de Visita (PV). Fonte: Autores (2019).**

Para o assentamento do tubo rígido de 150 mm é confeccionada uma "cama" ou "berço" de pó de brita para que a tubulação não faça o movimento de flexão, podendo desta forma criar uma "barriga" o que poderá condenar todo o trecho e impedir que o fluxo da lâmina de esgoto cloacal não realize o trajeto previsto e calculado da rede, como demonstrado na Fig. 7.

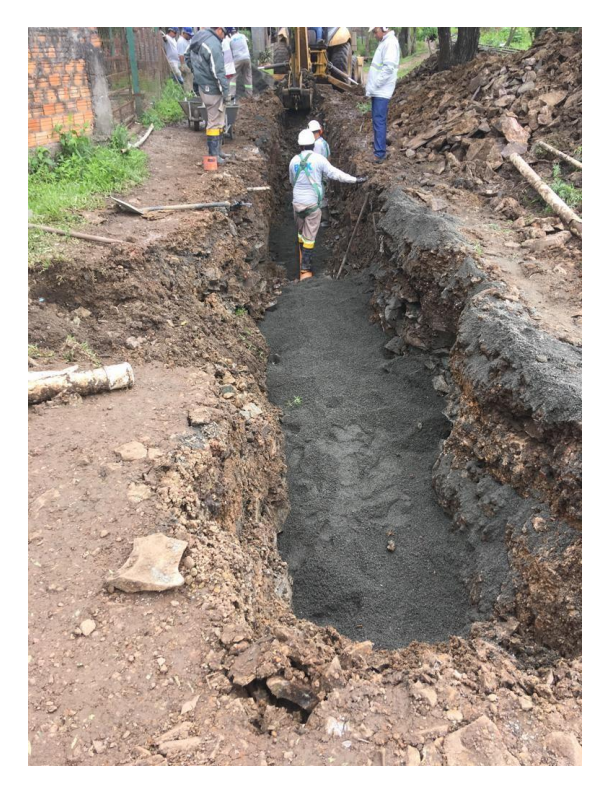

**Figura 7. a) Cama ou berço com o pó de brita recobrindo o tubo rígido. Fonte: Autores (2019).**

#### **2.7 Implantação das tubulações da rede de esgoto cloacal**

Para implantação da rede de esgoto cloacal foi utilizado um nível eletrônico marca KOLIDA, modelo DL-202 com precisão de ±3,0mm por km de duplo nivelamento, uma mira graduada e um tripé de alumínio. Os equipamentos e acessórios utilizados são mostrados na Fig. 8.

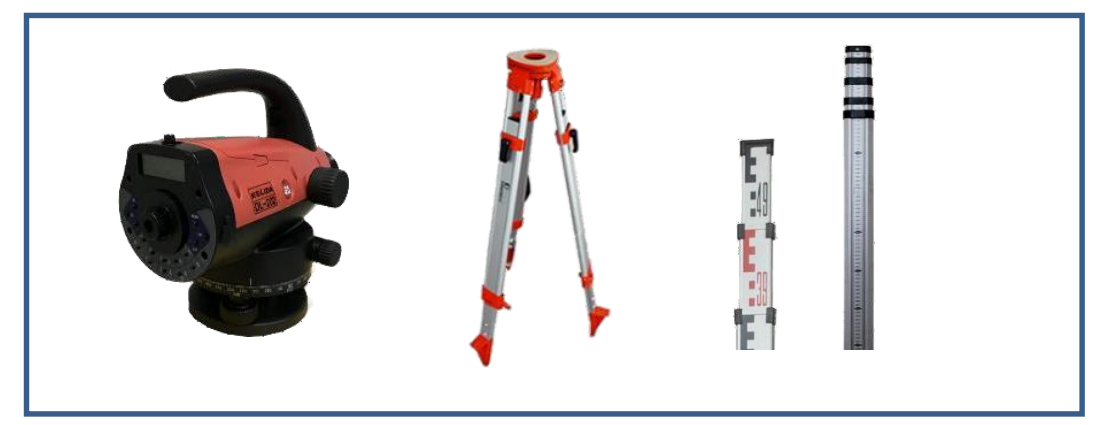

**Figura 8. Equipamentos e acessórios utilizados para levantamento altimétrico nas obras de saneamento. Fonte: Autores (2019).**

A primeira etapa para a implantação da rede de esgoto cloacal é a realização das visitas técnica *in loco* para a verificação da saída das caixas de esgotos das residências em relação a soleira do passeio. Esse desnível serve de parâmetro para se projetar a rede de esgoto cloacal, pois a linha da água da tubulação deverá atender todos os domicílios daquele trecho.

A segunda etapa consiste em efetuar o nivelamento geométrico entre o PI e o PV, conforme preconiza a NBR 9814, sendo possível obter as cotas e determinar a linha da água e a escavação de cada tubo da rede de coleta de esgoto.

O trecho da implantação da rede de esgoto cloacal é uma via sem saída, desta forma a escavação foi realizada do Poço Inicial (PI) até o Poço de Visita (PV). O material escavado, denominado de "bota fora", foi armazenado ao lado da vala, pois o trânsito de caminhões basculantes para a coleta do material não foi possível devido à largura da via, como representado na Fig. 9.

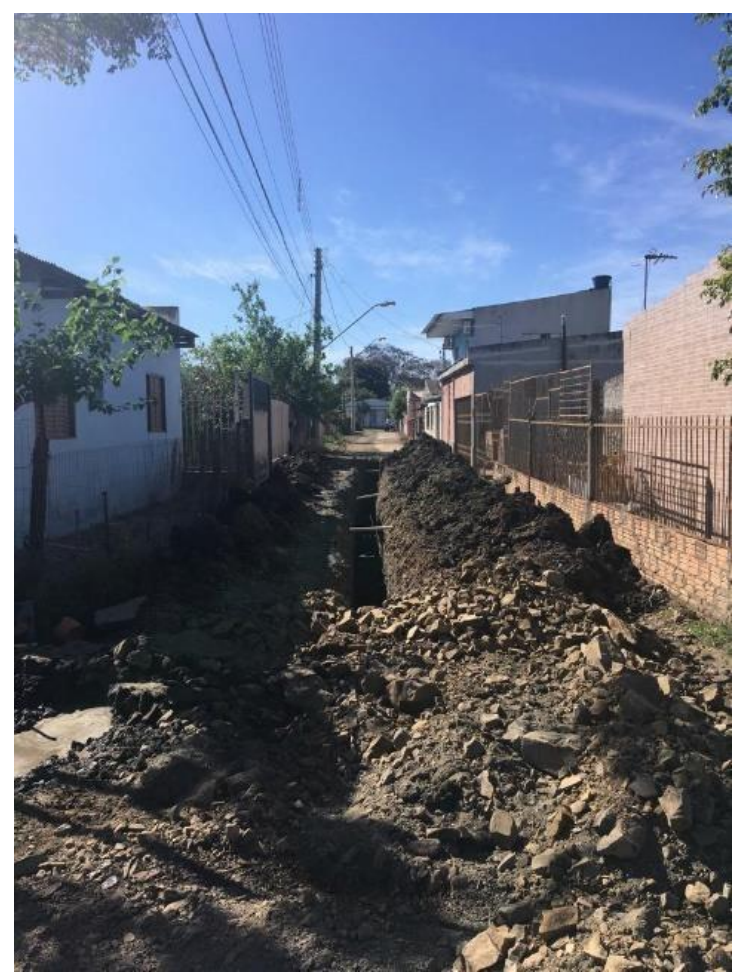

**Figura 9. Vala escavada por meio de processo mecânico. Autores (2019).**

A penúltima etapa foi o recobrimento da vala escavada. O tubo é coberto com o pó de brita para a proteção da camada superior que é composta por cascalho médio, sendo a última camada composta de cascalho fino e, posteriormente, é realizada a compactação por meio da "plancha" ou "sapo" para diminuir os vazios entre os cascalhos presentes na recobertura da vala escavada, como ilustrado na Fig. 10.

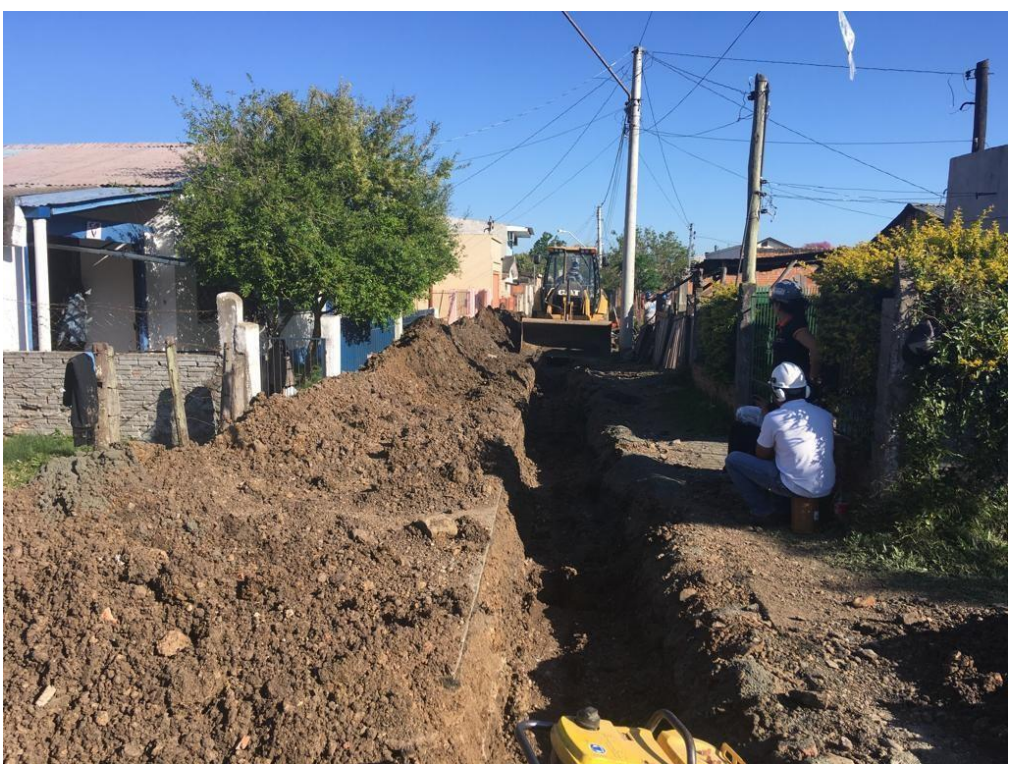

**Figura 10. Vala escavada por meio de processo mecânico. Autores (2019).**

A Figura 11 mostra a etapa inicial e final do processo de implantação da rede de esgoto cloacal. A imagem da esquerda demonstra a vala escavada na parte à montante do trecho, e a imagem da direita apresenta o trecho finalizado, com o cascalho fino compactado.

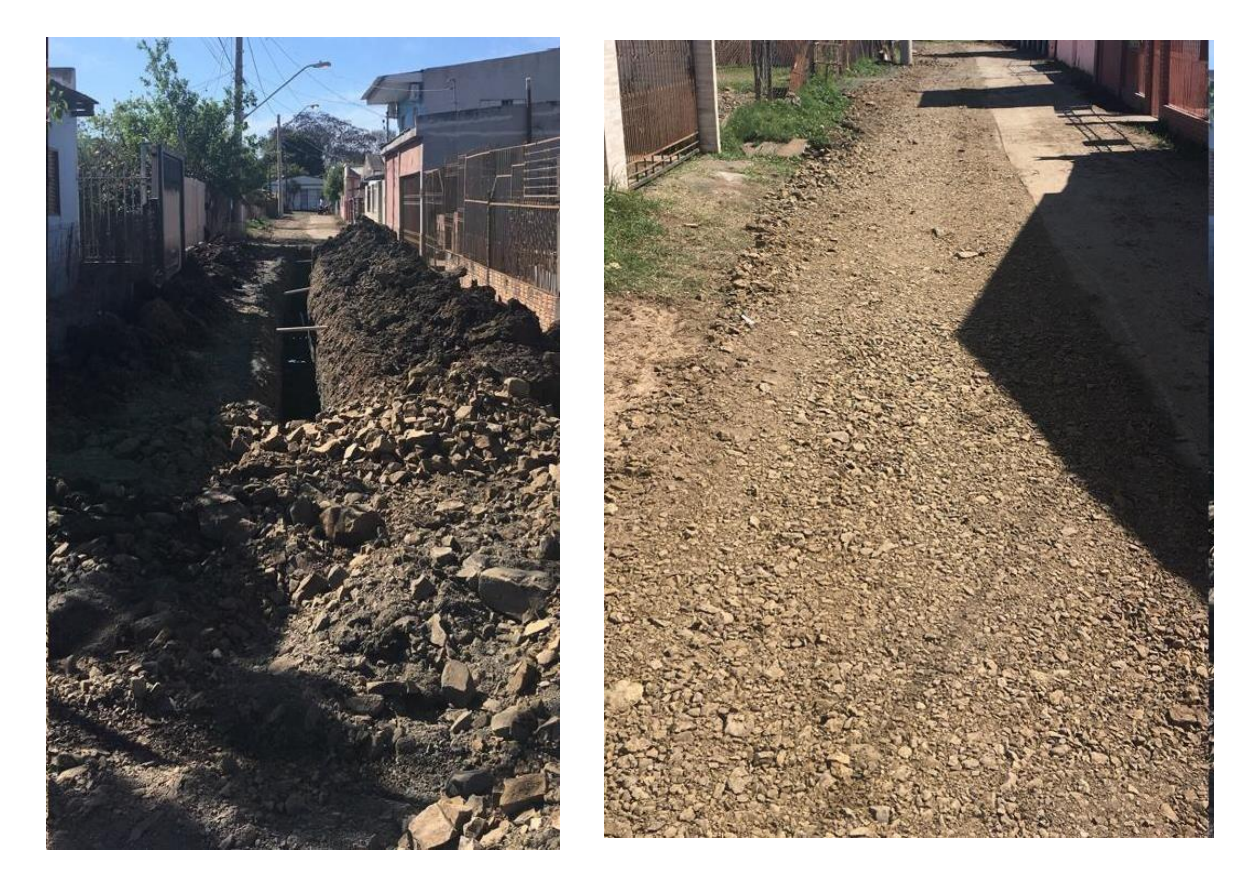

**Figura 11. a) Vala escavada aberta. b) Vala compactada. Autores (2019).**

#### **3 RESULTADOS E DISCUSSÕES**

A numeração dos tubos rígidos, valores da leitura do fio médio, cota do terreno, linha da água e escavação, são apresentados na Tabela 1.

| Numeração        | Leitura (fm) | Cota do Terreno (CT) | Linha Da Água (La) LA Escavação |       |       |
|------------------|--------------|----------------------|---------------------------------|-------|-------|
| PV               | 1,330        | 8,670                | 7,420                           | 1,250 | 1,350 |
| $\,1\,$          | 1,359        | 8,641                | 7,377                           | 1,270 | 1,370 |
| $\sqrt{2}$       | 1,360        | 8,640                | 7,334                           | 1,310 | 1,410 |
| $\mathfrak{Z}$   | 1,403        | 8,597                | 7,291                           | 1,310 | 1,410 |
| $\overline{4}$   | 1,443        | 8,557                | 7,248                           | 1,310 | 1,410 |
| 5                | 1,488        | 8,512                | 7,205                           | 1,310 | 1,410 |
| 6                | 1,570        | 8,430                | 7,162                           | 1,270 | 1,370 |
| $\boldsymbol{7}$ | 1,615        | 8,385                | 7,119                           | 1,270 | 1,370 |
| $8\,$            | 1,660        | 8,340                | 7,076                           | 1,270 | 1,370 |
| $\overline{9}$   | 1,697        | 8,303                | 7,033                           | 1,270 | 1,370 |
| 10               | 1,670        | 8,330                | 6,990                           | 1,340 | 1,440 |
| 11               | 1,711        | 8,289                | 6,947                           | 1,340 | 1,440 |
| 12               | 1,760        | 8,240                | 6,904                           | 1,340 | 1,440 |
| 13               | 1,845        | 8,155                | 6,861                           | 1,300 | 1,400 |
| 14               | 1,900        | 8,100                | 6,818                           | 1,280 | 1,380 |
| 15               | 1,980        | 8,020                | 6,775                           | 1,250 | 1,350 |

**Tabela 1. Numeração da tubulação, leitura do fio médio, linha da água e escavação. Fonte: Autores (2019).**

A Tabela 1 acima, descreve os valores obtidos pela leitura do fio médio por meio do nivelamento geométrico simples. Aos valores calculados da linha da água (LA) são acrescidos 10 cm. Essa diferença entre a linha da água (LA) e a Escavação da vala é necessária para a confecção da "cama" ou "berço" para acomodação do tubo rígido e para que não aconteça a mudança do valor da declividade e assim proteger a tubulação da camada superior de cascalho.

Para que não houvessem cotas de terreno negativas, arbitrou-se a cota inicial de 10,00 m, desta forma subtraiu-se o valor da Leitura (fio médio) transformando-a em uma nova CT, afim de facilitar os valores de Escavação da vala.

O primeiro valor da linha da água, denominado de (La), é obtido subtraindo-se o valor da CT do PV inicial ao valor da LA,  $(8,670 \text{ m} - 1,25 \text{ m} = 7,420 \text{ m})$ .

A partir do tubo número 1, para se determinar os valores da linha da água (La), subtraemse os valores da declividade do trecho para cada tudo que foi implantado na rede de esgoto cloacal, da seguinte forma,  $(7,420 \text{ m} - 0,0043 \text{ m} = 7,334 \text{ m})$ , até o último tubo e posteriormente a implantação do PV.

Para o cálculo do valor da declividade foi subtraído o valor da primeira Leitura (fm) ao valor da última leitura, dividindo-se pela distância entre o primeiro tubo numerado como 1 e o último identificado como 15, conforme a Equação (1).

$$
declividade (*) = \frac{(1,330 - 1,980)}{(15 * 5,90)} = 0,0043cm
$$
\n(1)

#### **4 CONSIDERAÇÕES FINAIS**

Estudos de Tsutiva e Sobrinho (1999) apontam que áreas com superfícies topográficas com trechos muitos planos, como apresentado neste trabalho, contribuem para que o esgoto sanitário reduza a sua capacidade de transporte de dejetos e efluentes contribuindo para o surgimento de sulfeto de hidrogênio e consequentemente diminuindo a vida útil da tubulação da rede de esgoto devido ao seu poder de corrosivo e nocivo ao ser humano.

A análise correta do trecho a ser implantado da rede de esgoto cloacal, principalmente com declividades elevadas, contribui para que não haja o aumento da velocidade no escoamento resultante da ação da gravidade, evitando a formação de bolhas de ar que podem aumentar e comprometer a altura da lâmina da água resultando na constituição de um conduto forçado por pressão e condenando o trecho da rede coletora de esgoto cloacal (TSUTIVA e SOBRINHO, 2011).

Neste contexto, é muito importante para as obras da engenharia especialmente quando envolve altimetria e os meios fluídos, os métodos de levantamentos, cálculos e os cuidados com a implantação das redes de esgoto. Para o sucesso de um bom projeto, deve se ter profissionais capacitados, uma cartografia de confiança e conhecimentos inequívocos do altimetria no seu total.

A rede de drenagem implantada visando o deslocamento dos fluídos por gravidade, desde sua origem até sua estação de tratamento, onde é planejado e executado todo o detalhamento do sistema com suas devidas precisões e declividades agregando assim qualidade e eficiência da implementação do sistema.

#### **AGRADECIMENTOS**

Agradecimentos a Topotec Serviços Topográficos por fornecer os equipamentos topográficos para a realização desse trabalho.

#### **REFERÊNCIAS**

ALÉM SOBRINHO, Pedro; TSUTIYA, Milton Tomoyuki. **Coleta e transporte de esgoto sanitário.** 1999.

ASSOCIAÇÃO BRASILEIRA DE NORMAS TÉCNICAS. **NBR 13133: Execução de levantamento topográfico**. Rio de Janeiro, 1994.

ASSOCIAÇÃO BRASILEIRA DE NORMAS TÉCNICAS. **NBR 9814: Execução de rede coletora de esgoto sanitário**. Rio de Janeiro, 1987.

ASSOCIAÇÃO BRASILEIRA DE NORMAS TÉCNICAS. **NBR 9646: Projeto de redes coletoras de esgoto sanitário**. Rio de Janeiro, 1986.

BLITZKOW, D.; CAMPOS, I. de O.; FREITAS, SRC de. **Altitude: O que interessa e como equacionar.** Anais do I Simpósio de Ciências Geodésicas e Tecnologias da Geoinformação. DECart/UFPE–Recife, v. 1, 2004.

DA SILVA, S. T.; DA SILVEIRA, L. N.; A. P. d. S. C., BACURI. **Adensamento da rede altimétrica da cidade de Itaqui-RS para fins de cadastro técnico multifinalitário e gestão de obras civis.** In: COBRAC 2018. 2018.

DE FREITAS, SRC; BLITZKOW, D. **Altitudes e geopotencial.** IGeS Bulletin N, p. 47-62, 1999.

GEMAEL, C. **Introdução à geodésia físic**a. Curitiba: Editora da UFPR, v. 304, 1999.

LUZ, R. T. **Cálculo de altitudes científicas e sua aplicação no reajustamento da Rede Altimétrica de Alta Precisão do Sistema Geodésico Brasileiro.** Revista Brasileira de Geografia, v. 61, n. 1, p. 79-97, 2016.

TSUTIYA, M. T., & SOBRINHO, P. A. **Coleta e Transporte de Esgoto Sanitário.** 3ª edição. Rio de Janeiro: ABES – Associação Brasileira de Engenharia Sanitária e Ambiental, 2011.

VERMEER, M. **Geodesy**. Disponível em: <https://users.aalto.fi/~mvermeer/geodesy.pdf>. Acesso em: 30 nov. 2018.

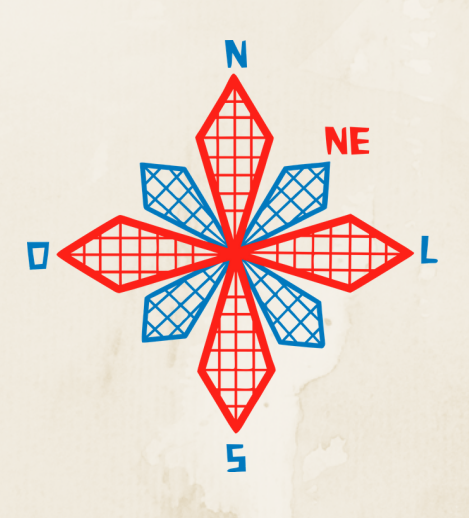

# II coneagri CONGRESSO ALAGOANO DE ENGENHARIA DE AGRIMENSURA

# DETERMINA**ÇÃ**O E MONITORAMENTO DA TRAJET**Ó**RIA DA LINHA DE COSTA POR GNSS: COMPARATIVO ENTRE OS M**É**TODOS PPP E RELATIVO

**Ubiratan Joaquim da Silva Junior Josimar Oliveira Pedrosa Júnior Juarez Antonio Lismariane da Silva Cardoso**

#### **RESUMO**

Estudar e monitorar as zonas costeiras é uma das maiores preocupações na atualidade, tendo em vista sua importância social e ambiental. O presente artigo tem o objetivo de analisar métodos e produtos provenientes do GNSS utilizados para representação da linha de costa. Para tanto, foram feitos aerolevantamento e levantamento da linha de costa na área de estudo pelo método de posicionamento cinemático relativo e por PPP, realizou-se também o processamento dos dados por pós-processamento relativo e pelo método PPP e, por fim, analisou-se os resultados obtidos fazendo um comparativo entre ambos. Após a análise comparativa observou-se que os resultados atingidos pelos dois métodos se centraram em milímetros, evidenciando a precisão e semelhança entre as linhas geradas, o que atesta a eficácia na determinação de linha de costa a partir dos dois procedimentos. Ao final deste estudo constatou-se que o método PPP proporcionou facilidade e agilidade na fase de processamento dos dados quando comparado ao método relativo. Porém, ambos conferem resultados precisos e praticidade ao processo de determinação da trajetória da linha de costa, e servem como importante ferramenta de auxílio ao controle deste ambiente de ampla relevância.

**RIO LARGO, AL - 2019**

# **1 INTRODUÇÃO**

As zonas costeiras têm importância social e ambiental por se tratarem de uma região dinâmica podendo ser utilizada para vários fins tendo seu uso do solo compartilhado com diversas biodiversidades. Monitorar a estabilidade costeira é vital para gestão do meio ambiente e faz parte do conjunto de tarefas e atividades que contribuem com o gerenciamento costeiro (GONÇALVES, 2010).

Uma forma de monitorar esse ambiente é atraves das técnicas de mapeamento que podem ser aplicadas a fim de garantir uma análise de elementos como: variações da linha de costa, índices de vulnerabilidade à erosão e comportamento geomorfológico e hidrológico das zonas costeiras.

Entre suas aplicações a partir da difusão do seu uso encontram-se aquelas voltadas ao mapeamento costeiro garantindo alta precisão, simplicidade de manuseio e rapidez em obtenção de coordenadas de feições costeiras como linha de costa e modelos digitais do terreno (MENDONÇA *et al.* 2014; GONÇALVES; AWANGE e KRUGER, 2012; GONÇALVES, 2010).

Dentre os métodos de posicionamento por GNSS aplicados a tecnicas de mapementos costeiro, destacam-se os descritos em: Mendonça *et al.* (2014) que fez monitoramento da linha de costa, nas praias do Pina e Boa Viagem, em Recife e em Piedade, em Jaboatão Guararapes, Pernambuco, utilizando o GNSS através de levantamentos geodésicos relativos cinemáticos, TANAJURA; KRUEGER e GONÇALVES (2011) que avaliou a acurácia dos métodos Absoluto Cinemático (MAC), Relativo Cinemático (MRC) e Diferencial (RTK e DGPS) de posicionamento GPS em um esporão arenoso localizado na Ilha do Mel, município de Paranaguá, Estado do Paraná, Gonçalves (2010) que utilizou o método de posicionamento relativo cinemático na determinação da trajetória da linha de costa aplicada como parte integrante a sua pesquisa, desenvolvida em parte do Município de Matinhos, no Estado do Paraná e GONÇALVES e AWANGE (2017) que avaliaram três dos métodos de monitoramento da costa com uso do GNSS: cinemático relativo (RK), cinemático em tempo real (RTK) e posicionamento ponto preciso (PPP) para zona costeira do Estado de Pernambuco.

Este trabalho, que tem como área de estudo a Ilha da Coroa do Avião em Itamaracá Pernambuco – Brasil, que representa um importante local turístico da região, que divide seu espaço com diversas biodiversidades e presenças antrópicas, tem por objetivo discutir métodos e produtos oriundos do GNSS para a representação da trajetória da linha de costa.

#### **2 FUNDAMENTAÇÃO TEORICA**

#### **2.1 Técnicas de Posicionamento Aplicadas ao mapeamento Costeiro**

"Posicionamento diz respeito à determinação da posição de objetos com relação a um referencial específico" (MONICO, 2000). Segundo o referido autor os métodos de posicionamento podem ser classificados em posicionamento absoluto, quando as coordenadas estão associadas diretamente ao geocentro, e posicionamento relativo, quando as coordenadas são determinadas com relação a um ou mais vértices conhecidos. Quanto à dinâmica do posicionamento pode-se ter um posicionamento estático ou cinemático.

Dentre as técnicas de posicionamento estão o posicionamento por ponto preciso que, é realizado a partir do pós-processamento das observáveis da pseudodistância e da fase da onda portadora (ZUMBERGE *et al*., 1997). Sua precisão varia da ordem do centímetro, quando se considera um posicionamento estático e um longo período de coleta de dados e da ordem de

alguns decímetros, no posicionamento cinemático, afirma Leick (2004) e tem se apresentado como uma ferramenta útil para aplicações geodésicas e geodinâmicas, como o controle geodésico e monitoramento de deformações locais e globais. (ALVES *et al.*, 2009).

#### **2.2 Linha de Costa**

É definida como a linha de borda de um corpo d'água, segundo DOLAN; HYDEN e HEYWOOD (1978), porém a dinâmica ao qual estão submetidos os ambientes aquáticos, sazonalidades e variações de posicionamento, torna esta definição complexa. O LACCOST (Laboratório de Cartografia Costeira) da UFPE (Universidade Federal de Pernambuco) vem empregando a seguinte definição para linha de costa, utilizada no desenvolvimento desta pesquisa como sendo o limite entre o continente e a porção adjacente ao mar onde não há efetiva ação marinha no alcance máximo das ondas, concretizando-se pela presença de falésias, no limite entre a vegetação e a praia, ou nos costões rochosos, ou por qualquer outra feição que marque o início da área continental (SUGUIO, 1992).

Devido à impossibilidade de se obter uma linha de costa ideal, para sua determinação são adotados indicadores da linha de costa. São indicadores, feições geomorfológicas ou elevações verticais específicas, porém os de maior utilização são: linha de preamar, linha de espraiamento das ondas, escarpa da praia, linha de detritos (tempestades), e linha de contorno da vegetação ou praia (BOAK & TURNER, 2005).

MENDONÇA (2005) conclui que a posição da linha de costa é produto de interações morfodinâmicas, controlada pelas características das ondulações geradas por sistemas meteorológicos e pelo balanço hídrico e sedimentar resultante entre o aporte continental e marinho, e que quando a mesma recua gera a erosão costeira e avançando aumenta a área da praia.

Boak e Turner (2005 *apud* GONÇALVES, 2010), afirmam que o desafio inicial para detecção, monitoramento e predição da linha de costa é desenvolver uma técnica eficaz capaz de identificar e mapear a feição denominada como "linha de costa" de acordo com os dados fontes (cartográficos) disponíveis.

Gonçalves *et al.* (2010), afirmam que analisando a linha de água instantânea verifica-se que ela é dependente de um processo dinâmico chamado de maré astronômica, que depende da posição da Lua e do Sol em relação à Terra. Os seus picos máximos ocorrem na Lua cheia ou na Lua nova, e são chamados de preamar e baixa-mar de sizígia.

# **3 METODOLOGIA**

#### **3.1 Caracterização da Área de Estudo**

A área de estudo (Figura 1) situa-se no Litoral Norte do estado de Pernambuco, distrito de Igarassu, região metropolitana do Recife, entre as latitudes 7° 48´ 00'' S e 7° 50´ 30'' S e longitudes 34° 50´ 00'' W e 34º 51' 00'' W (9.141.000 m e 9.130.000 m coordenada N e 250.000 m e 300.000 m coordenada E em Projeção UTM – Fuso 25S), Sistema Geodésico de Referência SIRGAS2000. Inserida na desembocadura sul do Canal de Santa Cruz, o seu eixo principal orienta-se aproximadamente na direção Leste-Oeste. O fluxo principal do Canal de Santa Cruz, na direção nordeste separa a Coroa do Avião da Ilha de Itamaracá em cerca de 600 metros (MENDONÇA e MENDONÇA, 2010).

Do ponto de vista climático, segundo a classificação de *Koppen*, possui um clima tropical típico, quente e úmido do tipo As', altas temperaturas e uma umidade constante ao longo do ano. Cuja menor temperatura durante o ano, é em média superior a 18 ºC, tendo como média anual variação de temperatura mínima de 26 ºC e máxima 34 ºC (MENDONÇA, 2005).

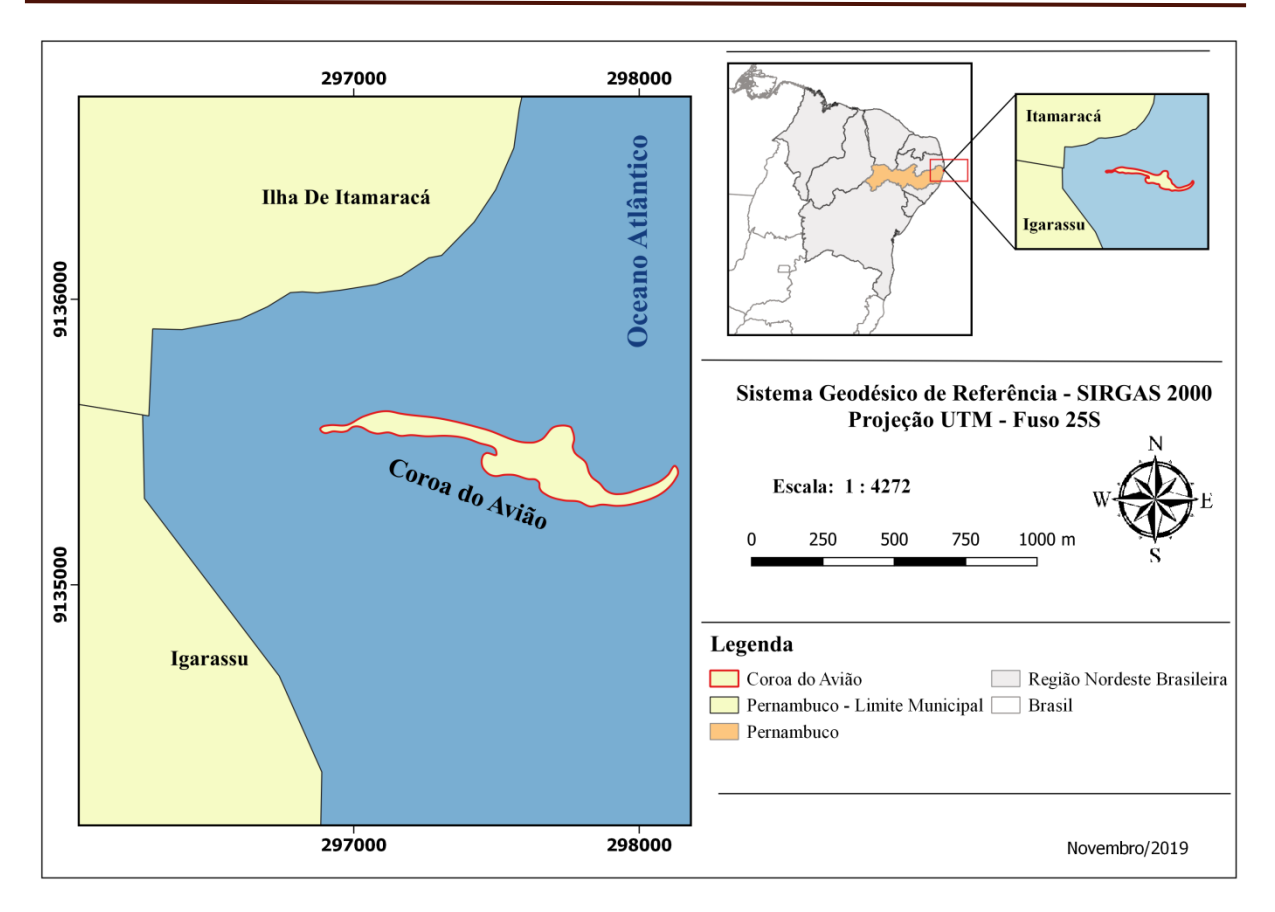

**Figura 1. Área de Estudo. Fonte: Autores (2019).**

A ilhota é formada por uma vegetação na região arenosa da praia, de herbáceas, gramíneas, halófitas e suculentas. A temperatura das águas é propícia para o desenvolvimento de espécies de algas marinhas, servindo de habitat para pequenas espécies de crustáceos e bivalves quando há baixa-mar, e quando há preamar, pequenos peixes podem ser encontrados (LIRA, 2010). Além disso, aves migratórias utilizam a ilha e seu entorno para complementação do ciclo biológico durante suas migrações (CARDOSO e NASCIMENTO, 2007).

Ainda segundo LIRA (2010), a Coroa do Avião teve formação devido à descarga e acumulo de sedimentos, formando bancos de areia, provenientes do oceano e dos rios do Canal de Santa Cruz, tendo sua morfologia crescente do sentido Norte-Sul ao Leste-Oeste, resultante da influência das marés.

A área é um importante instrumento turístico da região, que proporcionou uma ocupação antrópica, com a instalação de restaurantes, que dividem espaço com a área biótica nativa da ilha. Silva *et al.* (2016) ao estudar os índices de vulnerabilidade à erosão da região da Ilha de Itamaracá, concluiu que existe a necessidade de um maior monitoramento e controle do sistema praial por parte do poder público em averiguar os locais de construções, antes de sua construção.

A área foi escolhida para este estudo por se tratar de uma região de interesse econômico e ambiental, e por necessitar de uma gestão costeira integrada.

Neste trabalho será feita a análise e contribuição do uso do GNSS como instrumento para este mapeamento, dando continuade a trabalhos desenvolvidos, porém com aplicações de novas tecnicas já citadas.

#### **3.2 Processamento dos Dados**

Os dados e recursos utilizados para o desenvolvimento desta pesquisa foram aplicados durante três fases: planejamento de campo, levantamentos de dados e processamento. Na primeira etapa, os *softwares Qgis* 2.18.8 e *Google Earth* 7.3.0.3832, foram utilizados para gerar um esboço do posicionamento dos pontos de controle para o aerolevantamento e locais acessíveis para a materialização das bases. Para o levantamento da linha de costa, foi utilizado o receptor Leica Viva GNSS GS15 (Figura 2). Com o *software* Leica GeoOffice 8.2 os dados foram processados, e para a análise de discrepâncias entre os resultados obtidos através do PPP e RK da linha de costa utilizou-se o *software Qgis 2.18.8.* 

Para o levantamento da linha de costa, foram utilizados vestígios de alcance máximo das ondas como indicador da trajetória da linha, no dia do levantamento. A partir dos dados da tábua de maré com os relatórios diários fornecidos através do Banco Nacional de Dados Oceanográficos (BNDO), portal eletrônico do Centro de Hidrografia da Marinha (CHM), foi definido o dia e horário de campo. A Tabela 1 apresenta a variação de maré para a semana do levantamento baseada nos dados do Porto do Recife (08º03,4'S; 034º52,1'W), carta 00902.

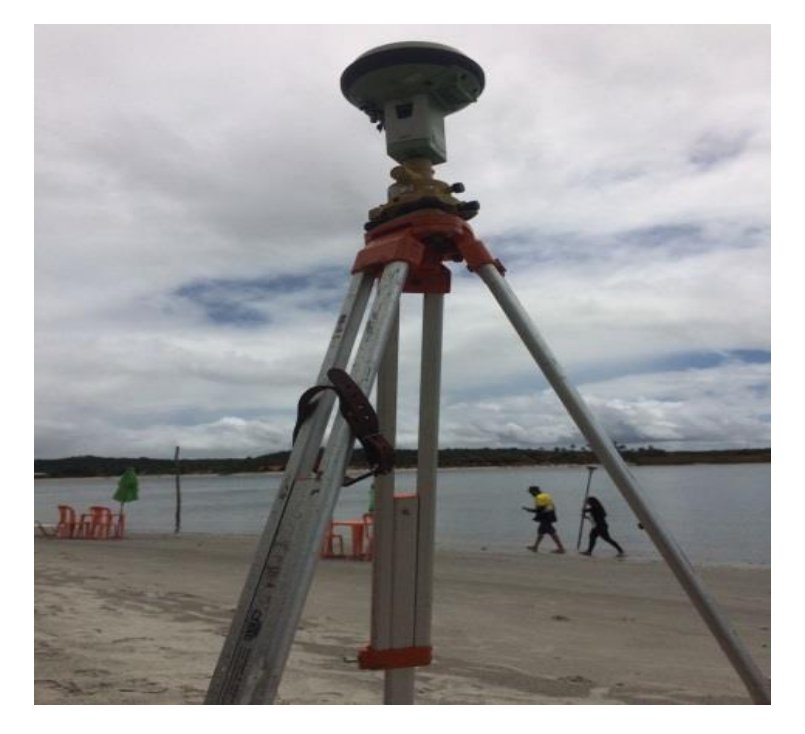

**Figura 2. Receptor Leica Viva GNSS GS15, sob a base COR-2. Fonte: Autores (2019).**

**Tabela 1. Tábua de maré – Porto do Recife. Fonte: //www.mar.mil.br/dhn/chm/box-previsaomare/tabuas/30645Ago2017.htm (2017).**

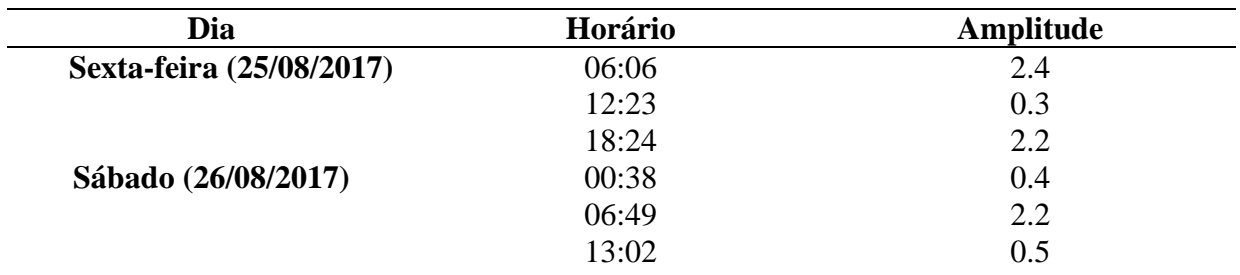

*Silva Junior, U.J.; Antonio, J.; Pedrosa Júnior, J.O.; Cardoso, L.S.*

19:06 2.1

#### **3.3 Levantamento da Trajetória da Linha de Costa**

A trajetória da linha de costa foi obtida por meio dos métodos de posicionamento cinemático relativo (RK) e PPP, com levantamento realizado no dia 25 de agosto de 2017, por volta das 10 horas e 30.

Os dados foram coletados pelo receptor Leica Viva GNSS GS15 através do método RK e estático simultaneamente, a uma taxa de gravação de 1 segundo, totalizando 2591 pontos levantados, tendo como ponto base local a estação COR – 2.

Como foi proposto no planejamento, a linha de costa foi percorrida, a partir dos vestígios de amplitude máxima da maré, este trajeto de levantamento teve tempo de duração de 1 hora e 15 minutos, numa velocidade de caminhamento de 0.934 km/h. A Tabela 2 apresenta os dados de configuração dos receptores base e altura dos receptores móveis, no dia do levantamento.

As coordenadas foram obtidas através do processamento relativo a partir do ponto de referência RECF (estação de monitoramento contínuo da Rede Brasileira de Monitoramento Contínuo), tais coordenadas também foram processadas pelo método PPP, através da plataforma IBGE-PPP.

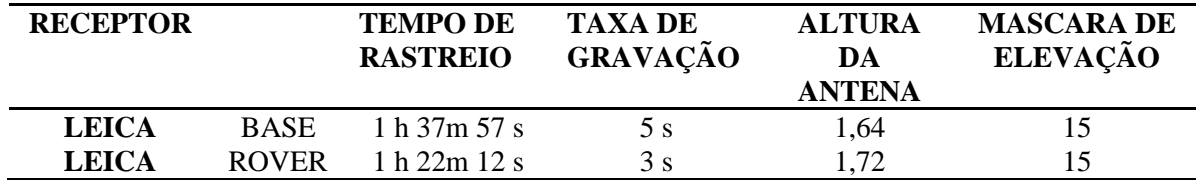

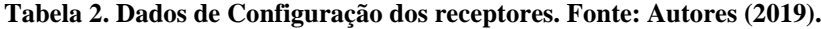

Assim como o ponto COR-2 (base local) os demais pontos levantados foram pós-processados através do método relativo, com uso do *software Leica GeoOffice* 8.2, tendo o ponto COR-2 já processado como referência. Para o método PPP, os dados brutos foram convertidos em formato *rinex* e processados através da plataforma IBGE-PPP, em orbita final. Rastreando um total de 2951 pontos.

Os dados de ambos os métodos de posicionamento foram processados no sistema de referência geodésico SIRGAS2000 na época de 2000,4, em seguida foram exportados para os softwares de GIS em formato vetorial, sob a topologia de ponto, que foram unidos graficamente, a fim de possibilitar uma melhor visualização do resultado obtido.

#### **3 RESULTADOS**

A comparação da linha de costa foi feita, com uma distribuição de retas perpendiculares as linhas de costa, tendo um plano base como linha de origem, com a intercessão dessas linhas. Em ambas coletou-se coordenadas de cinco pontos aleatórios. Porém, como é perceptível, com a comparação entre os resultados obtidos para as bases e os pontos apresentados pela Tabela 3, os resultados centram-se em milímetros, assegurando precisão e paridade entre as linhas obtidas através do método Relativo e PPP (Figura 4).

|                       | <b>PPP</b>    |               | <b>RELATIVO</b>             |               |  |
|-----------------------|---------------|---------------|-----------------------------|---------------|--|
| <b>PONTO</b>          | E[m]          | $N$ [m]       | E[m]                        | $N$ [m]       |  |
|                       | 297329,776202 | 9135519,61311 | 297329,777203 9135519,61311 |               |  |
| $\mathcal{D}_{\cdot}$ | 297330,085044 | 9135522,36869 | 297330,096044               | 9135522,37969 |  |
| 3                     | 297340,012884 | 9135522,30131 | 297340,023784 9135522,31241 |               |  |
| 4                     | 297403,410098 | 9135503,43290 | 297403,421098               | 9135503,4539  |  |
| 5                     | 297397,766005 | 9135505,63147 | 297397,786005               | 9135505,64147 |  |

**Tabela 3. Parte da tabela de coordenadas dos pontos processados. Fonte: Autores (2019).**

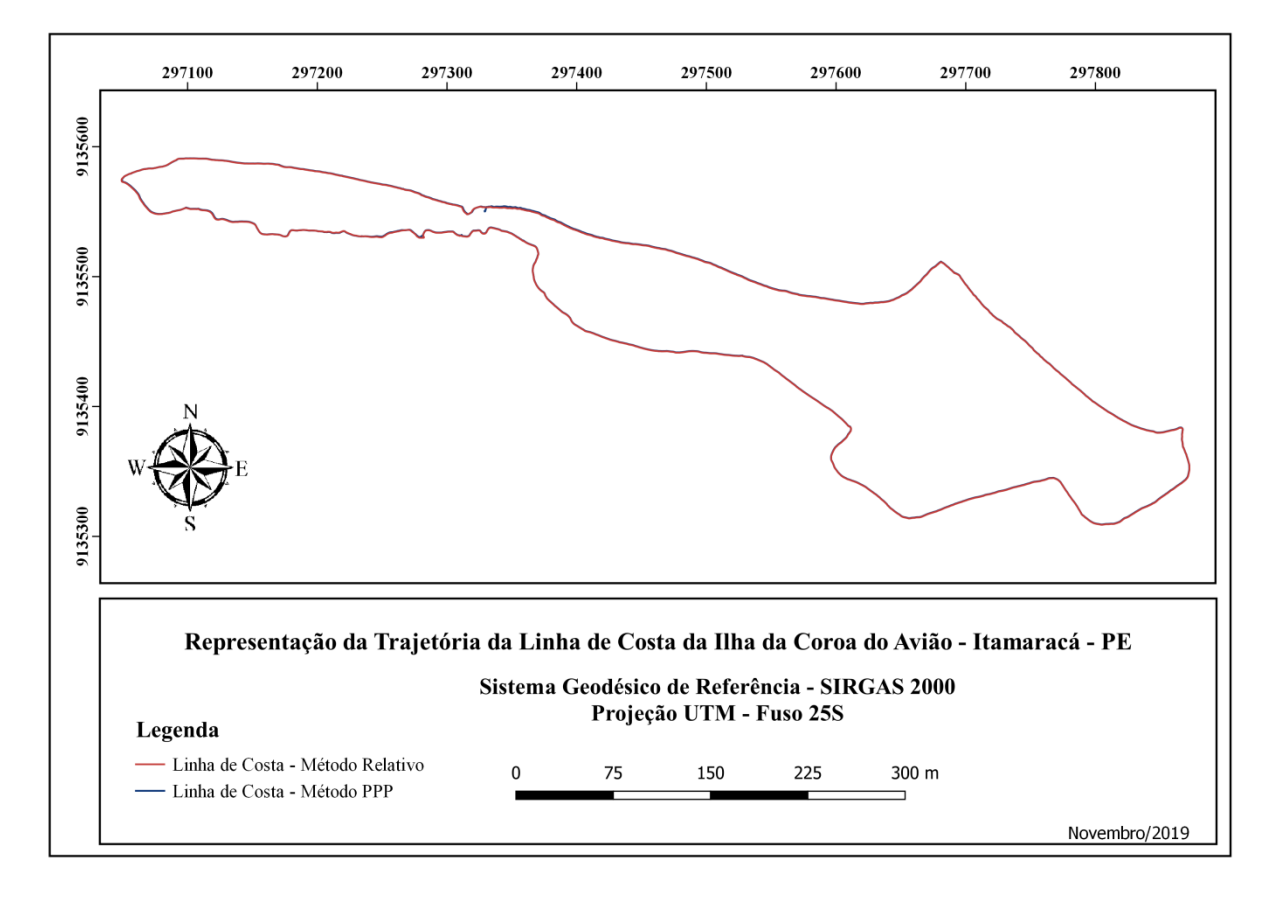

**Figura 4. Trajetória da linha de costa. Fonte: Autores (2019).**

Ao realizar uma análise padrão estatística (Tabela 4) obteve-se um desvio padrão de 0,008, o que se extrai como conclusão que ambos os métodos apresentaram resultados próximos, comprovando sua eficácia para a determinação da linha de costa.

Resultados de similar proximidade entre os métodos foram também encontrados em Mendonça e Mendonça 2010 e Mendonça *et al.* 2014, traduzindo como conclusão que os métodos conferem resultados precisos e praticidade ao processo de determinação da trajetória da linha de costa.

*II Congresso Alagoano de Engenharia de Agrimensura – CONEAGRI 2019 Rio Largo-AL, 02-04 de dezembro de 2019*

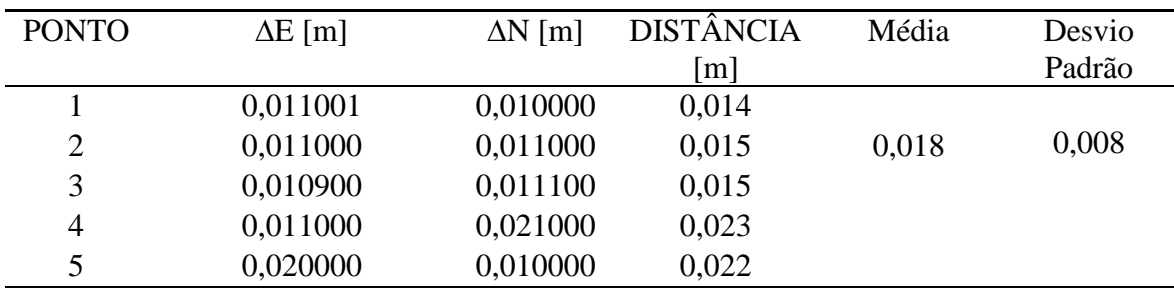

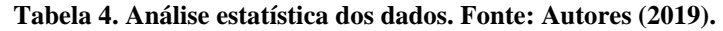

Fez-se um comparativo entre as áreas ocupadas pelas trajetórias (Tabela 5), obtendose um desvio padrão em milímetro, apontando assim um bom resultado para as técnicas de posicionamento empregadas.

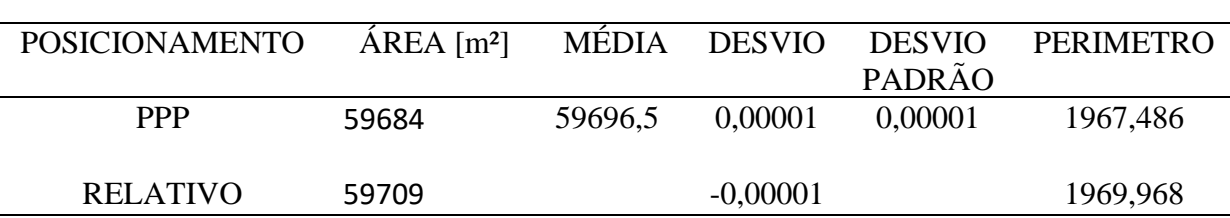

**Tabela 5. Análise estatística dos dados. Fonte: Autores (2019).**

O método PPP possibilitou praticidade e agilidade durante a etapa de processamento dos dados quando comparado ao método relativo. Ao serem processados os dados, através da plataforma IBGE-PPP foi disponibilizado um grupo de arquivos compactados com o resultado do processamento, contendo: a representação gráfica da linha de costa, os valores correspondentes às coordenadas processadas e análises de estatísticas posicionais e os parâmetros adotados.

No método relativo, entretanto, a obtenção da trajetória foi feita com mais de uma etapa de processamento, tendo como representação gráfica, em primeiro momento, um conjunto de pontos que resultou numa ausência de legibilidade gráfica na representação da linha de costa, necessitando assim a aplicação de métodos em softwares de SIG para obtenção desta representação.

Porém quando comparados com relação à precisão esperada, através do processamento das coordenadas para a base COR-2, ambos os métodos apresentaram excelentes resultados, alcançando uma precisão milimétrica, o que pode ser verificado na Tabela 3 e Tabela 4.

#### **4 CONCLUSÕES**

Os resultados obtidos com a pesquisa indicaram que os métodos de posicionamento RK e PPP possuem excelente precisão posicional e praticidade de levantamento de dados em campo, no que cerne a posicionar a linha de costa. Porém dentre as técnicas o PPP apresentou melhores resultados quando se avalia todas as etapas integradas ao processo de determinação da linha de costa: Levantamento de dados, processamento e representação.

Portanto, este trabalho contribuiu com a construção da difusão do uso do PPP para o mapeamento costeiro, resultante de precisão, praticidade de processamento dos dados, e agilidade na obtenção de rápidos resultados gráficos e descritivos do posicionamento executado.

A partir dos resultados obtidos recomenda-se o desenvolvimento de pesquisas de outras aplicações de posicionamento GNSS, individuais e associadas, tendo como foco o mapeamento costeiro e o uso do método PPP para o processamento da linha de costa.

#### **AGRADECIMENTOS**

Ao Laboratório de Cartografia Costeira da Universidade Federal de Pernambuco – LACCOST.

## **REFERÊNCIAS**

ALVES, C.M.D.; ROMÃO, V. M. C.; GARNÉS, S. J. A.; MONICO, J.F.G. **Avaliação da qualidade dos serviços de Posicionamento por Ponto Preciso online**. Colóquio Brasileiro de Ciências Geodésicas (VI) – UFPR- Curitiba PR. 2009.

BOAK, E.H.; TURNER, I.L. - Shoreline Definition and Detection: A Review. **Journal of Coastal Research** (ISSN: 0749-0208), 21(4):688–703, West Palm Beach, ±L, USA. 2005.

CARDOSO. L. A. T.; NASCIMENTO X. L. J.; Avaliação de atividades turísticas prejudiciais à permanência de aves migratórias na Coroa do Avião, Pernambuco, Brasil. Caderno **Ornithologia da Researchg**, Recife, (2):170-177. 2007.

DOLAN, R.; Hayden, B.; HEYWOOD, J. A new photogrammetric method for determining shoreline erosion. **Coastal Engineering**, 2, 21-39, 1978.

GONCALVES, R. M.; AWANGE, J. L. . Three Most Widely Used GNSS-Based Shoreline Monitoring Methods to Support Integrated Coastal Zone Management Policies. **Journal of surveying engineering**, v. 143, p. 05017003-05017003-11, 2017.

GONÇALVES, R. M.; AWANGE, J.; KRUEGER, C. P. GNSS-based monitoring and mapping of shoreline position in support of planning and management of Matinhos/PR (Brazil). **Journal of Global Positioning Systems** (Print), v.11, p.156-168, 2012.

GONÇALVES, R. M. ; KRUEGER, C. P. ; COELHO, L. D. S ; HECK,B. **Monitoramento geodésico da linha de costa com o emprego do GNSS**. In: III Simpósio Brasileiro de Ciências Geodésicas e Tecnologicas da Geoinformação, 2010, Recife-PE. **Anais** do III - SIMGEO, 2010.

GONÇALVES, R.M.; **Modelagem de tendência a curto-prazo da linha de costa através de dados geodésicos temporais utilizando regressão linear, estimativa robusta e redes neurais artificiais. Curitiba, UFPR.** Tese de doutorado, programa de pós-graduação em Ciências Geodésicas, 152p. ,2010.

LEICK, A.; **GPS Satellite Surveying**. 3ª ed. New York: John Wiley & Sons, 2004.

LIRA, N. J.; **Estudo sedimentológico e evolutivo da Coroa do Avião, Itamaracá – PE**, Recife, UFPE, Dissertação de Mestrado em Geociências. 122p., 2010.

MENDONÇA F. J. B. ; **Posicionamento de Alta Resolução – Adequação e Aplicação a Morfologia Costeira**, Recife, UFPE, Tese de Doutorado em Oceanografia., 108 p. ,2005.

MENDONCA, F. J. B. ; GONÇALVES, R. M. ; AWANGE, J. ; SILVA, L. M.; GREGORIO, M. N. . Temporal shoreline series analysis using GNSS. **Boletim de Ciências Geodésicas** (Online), v. 20, p. 701-719, 2014.

MENDONÇA, F. J. B. ; MENDONÇA, R. L. **Determinação da linha de costa das praias do município de Recife-PE**. In: III Simpósio Brasileiro de Ciências Geodésicas e Tecnologias da Geoinformação, 2010, Recife-PE. **Anais** do III - SIMGEO**,** 2010.

MONICO, J.F.G. **Posicionamento pelo NAVSTAR-GPS. Descrição, fundamentos e aplicações**. São Paulo. Editora UNESP., 287p., 2000.

SILVA, A. F. C. ; FERREIRA B.; BARRETO P. E.; GREGORIO N. M.; MANSO V. A.V; CANDEIAS B. L. A.; MELO A. D. W.; Índices de vulnerabilidade à erosão das praias da Ilha de Itamaracá, litoral norte de Pernambuco, Brasil**. Investig. Geogr.** Chile, 52: 71 – 82.2016.

SUGUIO, K. **Dicionário de geologia marinha.** T.A. Queiroz, São Paulo, SP, 171p. , 1992.

TANAJURA, ELMO L. X.; KRUEGER, C. P; GONÇALVES, R. M. Análise da acurácia dos métodos cinemáticos de posicionamento GPS em aplicações costeiras. **Boletim de Ciências Geodésicas**, v. 17, p. 23-36, 2011.

ZUMBERGE, J. F.; HEFLIN, M. B.; JEFFERSON, D. C.; WATKINS, M.M.; WEBB, F.H. Precise point positioning for the efficient and robust analysis of GPS data from large networks. **Journal of Geophys Research** 102(B3):5005–5017. 1997.

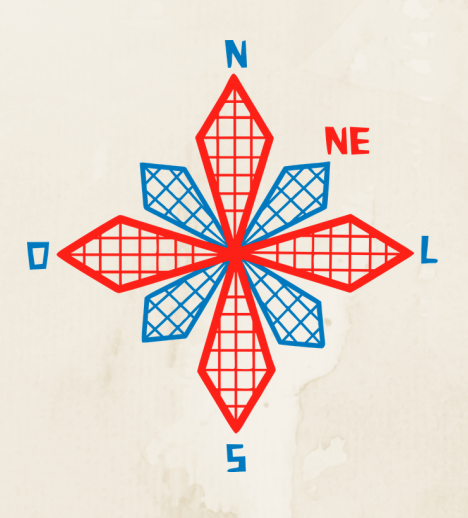

II coneagri CONGRESSO ALAGOANO DE ENGENHARIA DE AGRIMENSURA

# POLIGONA**ÇÃ**O RADIAL

# LOCA**ÇÃ**O TOPOGR**Á**FICA: M**É**TODO GNSS RTK X

**André Pinto Rocha Rodrigo Rafael Fernandes Ferreira Mariana Bispo da Silva Leopoldo Marcílio Gonçalves Souza**

#### **RESUMO**

O desenvolvimento tecnológico na área de aquisição de dados espaciais proporcionou melhorias em equipamentos, softwares e técnicas de medição visando o posicionamento espacial que refletem na produtividade em campo. Este trabalho tem como objetivo avaliar a locação topográfica em projeto de desmembramento do solo em áreas urbanas, utilizando: (a) Estação Total, método da poligonação radial ou irradiação topográfica; e (b) receptor GNSS RTK, método GNSS RTK. Na locação dos vértices delimitadores com receptor GNSS RTK, este apresentou maior comodidade e agilidade em campo na implantação do dado espacial. O fluxo de trabalho apresentou resultados satisfatórios na locação dos vértices em campo, tendo leve discrepância entre os sistemas UTM e PTL, variação máxima e mínima na ordem de2,3 cm e 1,1 cm respectivamente.

**RIO LARGO, AL - 2019**

## **1 INTRODUÇÃO**

O GNSS (*Global Navigation Satellite System*) RTK (*Real Time Kinematic*) é um dos métodos de posicionamento mais avançados no momento, tendo a grande vantagem na obtenção de posições em tempo real, podendo ser aplicado em diversas atividades de engenharia, como locações de obras, controle de máquinas, cálculo de volumes (MONICO, 2008). A técnica de levantamento GNSS RTK utiliza medições das fases das portadoras e das pseudodistâncias para determinação dos vetores satélites-antena, tendo as correções diferenciais entre os receptores base e rover transmitidas por comunicação com antena remota, desta forma, o modo em tempo real RTK proporciona facilidade de uso, rapidez e precisão (SILVA & SEGANTINE, 2015). Assim sendo, a ascensão tecnológica na área de aquisição de dados espaciais possibilitou o desenvolvimento em equipamentos, acessórios, *softwares* e técnicas de medição, tendo como efeito resultados com maior qualidade posicional e aumento da produtividade em campo.

O uso de estação total no levantamento topográfico possibilita aquisição de observações angulares e lineares, estruturada numa rede topográfica a partir de poligonação, objetivando definir as coordenadas dos pontos de detalhe, trabalho este, abalizado pela verificação do nível de precisão obtida no levantamento de campo (TULER & SARAIVA, 2014).

As coordenadas geodésicas têm como fundamento a figura do elipsoide de referência; as coordenadas UTM (*Universal Transversa de Mercator*) são obtidas através de uma projeção cartográfica cilíndrica conforme, que por definição, possui distorções; as coordenadas topográficas são obtidas através do campo topográfico a partir da aquisição de grandezas angulares e lineares. A elaboração de desenho ou planta com coordenadas UTM, não representa diretamente as medições em campo (TULER & SARAIVA, 2016). Neste sentido, levantamentos topográficos e geodésicos são de suma importância para o acompanhamento e o controle geométrico e locação de estruturas, através das mensurações, ajustamentos, precisão e níveis de representação, sendo comprovada por diversos autores (CANTO, 2018; JERKE, 2019; NADAL et al, 2015; SILVA, 2014).

Desse modo, o seguinte trabalho promoveu uma comparação dos processos de locação topo-geodésicode elementos de projeto de desmembramento do solo urbano no IFAL-Coruripe/AL, empregando técnica de locação com uso de estação total, método de irradiação ou poligonação radial e utilizando receptores GNSS RTK, método RTK.

#### **2 MATERIAIS E MÉTODOS**

Esta seção apresenta osequipamentos, acessórios e metodologia utilizados na locação topográfica de parcelamento do solo urbano:

- Receptor GNSS FOIF SURVEY A30 dupla frequência (L1/L2), multi-constelação (GPS + GLONASS), precisão horizontal de  $\pm 2,5$ mm+1ppm em levantamentos L1/L2 estático e estático-rápido e de ±10mm+1ppm em RTK;
- Estação Total FOIF 105R3, precisão angular (5") e linear (±2mm+2ppm);
- Acessórios para o levantamento de campo, tais como: prisma, base nivelante, trena, tripé e bastão topográfico;
- *Softwares*: AutoCAD 2017 (Versão Educacional), TopoGRAPH Bentley (Versão 08.11.09.339) e planilha eletrônica Libre Office Calc 2015 para elaboração de gráfico e cálculo analítico.

Os procedimentos metodológicos executados nesta pesquisa estão definidos pelo fluxograma da Fig. 1.

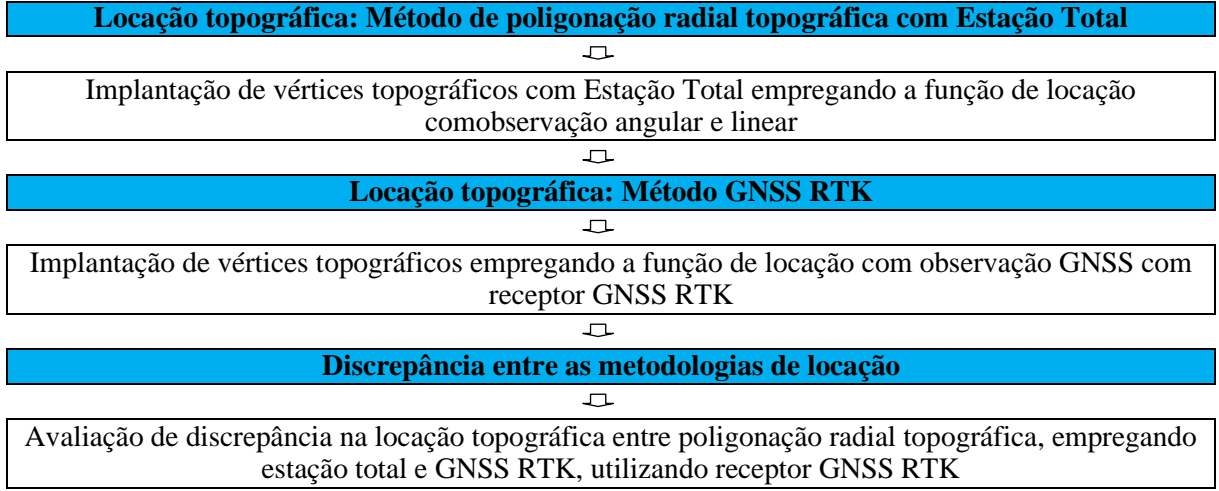

#### **Figura 1. Fluxograma metodológico. Fonte: Autores (2019).**

#### **2.1Projeto de desmembramento de solo urbano**

Foi utilizado um projeto de desmembramento de solo urbano (Fig. 2) formado pelos pontos existentes *in loco*P1, P2, P3 e P4 tendo uma área de 1.083,184 m² com coordenadas vinculadas ao Sistema Geodésico Brasileiro (SIRGAS2000) e Projeção Cartográfica UTM (Fuso 24). O projeto determina o desmembramento da área em 3 unidades através do parcelamento com base na inserção dos pontos A, B, C e D.

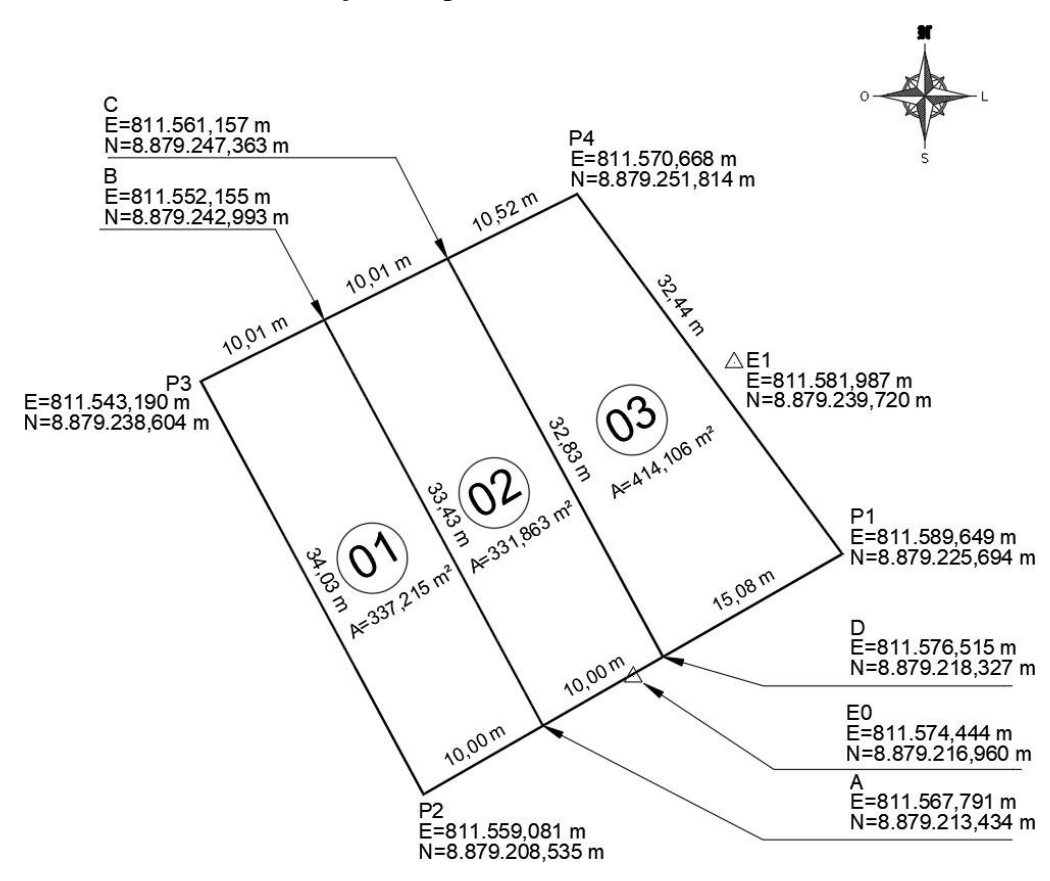

**Figura 2. Projeto de desmembramento do solo urbano da área de estudo. Fonte: Autores (2019).**

#### **2.2Locação topográfica porpoligonação radial topográfica**

Para locação topográfica do projeto de desmembramento do solo urbano,foi utilizada a técnica de poligonação radial ou irradiação topográfica com estação total FOIF 105R3 (Fig. 3a), prisma e bastão topográfico (Fig. 3b), visando à implantação dos vértices A, B, C e D, através da função de locação com base na componente angular e linear. Foram utilizados para locação os pontos de apoio E0 (σ<sub>N</sub> = 0,011m e σ<sub>E</sub> = 0,009m) e E1 (σ<sub>N</sub> = 0,008m e σ<sub>E</sub> = 0,009m) através de posicionamento por satélites GNSS relativo estático. As coordenadas delimitadoras do projeto de desmembramento e os pontos de apoio foram convertidas para o sistema de coordenada topográfica local (Plano Topográfico Local) utilizando o *software*  TopoGRAPH Bentley (Tabela 1).

- Coordenada planas UTM da base (E0): E=811.574,444m e N=8.879.216,960m;
- Coordenada topográfica da base(E0) no sistema PTL:  $X=5.000,000$ m e Y=10.000,000m;
- Altitude ortométrica (H) da base E0: 46,690m;
- Coordenada de referência (E1): E=811.581,987m e N=8.879.239,720m;
- $\hat{A}$ ngulo de rotação: 00 $^{\circ}$ 00'00''.

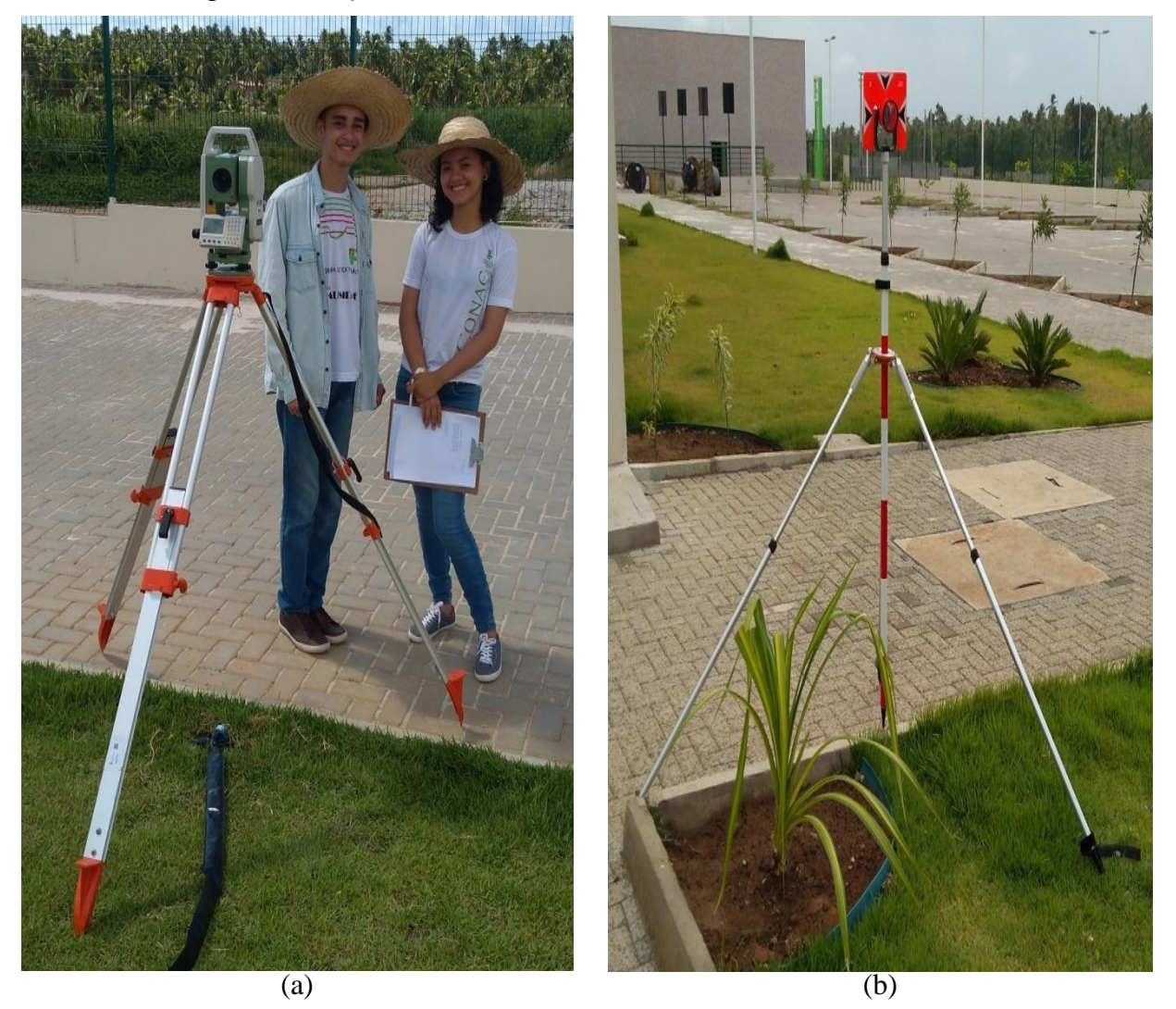

**Figura 3. Locaçãopor poligonação radial: (a) Estação total FOIF 105R3; (b) Tripé, bastão e prisma. Fonte: Autores (2019).**

| <b>PONTO</b>                | COORDENADASUTM |               | <b>COORDENADAS PTL</b> |            |  |
|-----------------------------|----------------|---------------|------------------------|------------|--|
|                             | E(m)           | N(m)          | X(m)                   | Y(m)       |  |
| E <sub>0</sub>              | 811.574,444    | 8.879.216,960 | 5.000,000              | 10.000,000 |  |
| E1                          | 811.581,987    | 8.879.239,720 | 5.007,330              | 10.022,778 |  |
| A                           | 811.567,791    | 8.879.213,434 | 4.993,392              | 9.996,420  |  |
| B                           | 811.552,155    | 8.879.242,993 | 4.977,520              | 10.025,829 |  |
| $\mathcal{C}_{\mathcal{C}}$ | 811.561,157    | 8.879.247,363 | 4.986,481              | 10.030,281 |  |
| D                           | 811.576,515    | 8.879.218,327 | 5.002,072              | 10.001,394 |  |

**Tabela 1. Coordenadas dos pontos no sistema PTL. Fonte: Autores (2019).**

#### **2.3Locação topográfica pormétodo GNSS RTK**

Para locação topográfica utilizando o receptor GNSS RTK (Fig. 4) foi necessário: (a) instalar a base no ponto (E0), configurando mascará de elevação, altura de antena, taxa de gravação de dados e inserir antena de envio de correções; (b) importar as coordenadas delimitadoras dos vértices de desmembramento de solo urbano na coletora de dados, altura da antena, inserir antena de recepção de correções e realizar a locação dos vértices na ferramenta de locação no aplicativo da coletora de dados, dessa forma, a coletora orienta o técnico no deslocamento para implantar os pontoscom correção em tempo real.

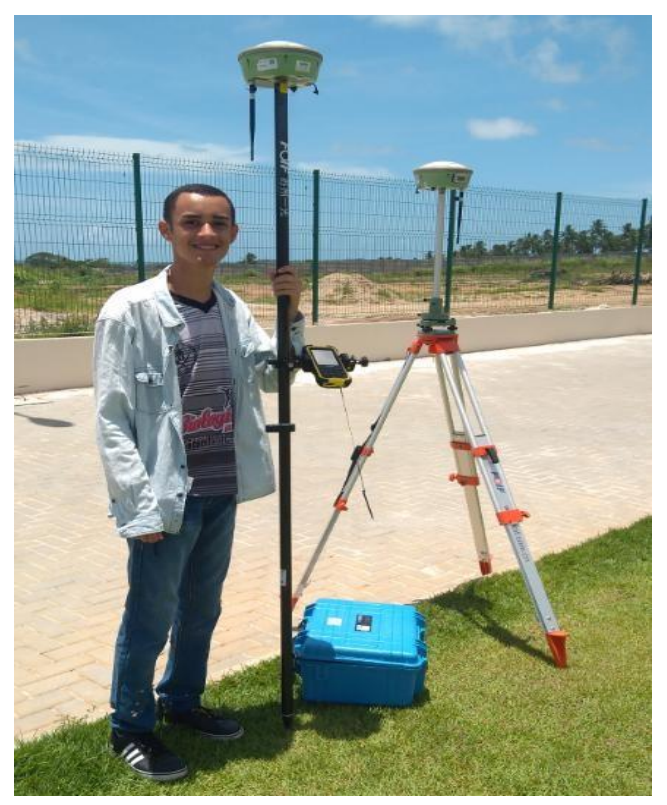

**Figura 4. Locação topográfica empregando receptor GNSS RTK. Fonte: Autores (2019).**

#### **3 RESULTADOS**

Esta seção apresenta os resultados obtidos da locação topográfica: método GNSS RTK confrontando com método de poligonação radial por estação total.

#### **3.1 Locação topográfica porpoligonação radial topográfica**

Para locação topográfica dos elementos geométricos de desmembramento do solo urbano através do método de poligonal radial empregando aplicativo de locação por ângulo e distância com estação total (Tabela2), houve certa facilidade e relativa rapidez na execução da locação. Recomenda-se a utilização do acessório mini prisma para melhoria da acurácia na locação.

| <b>PONTO</b>                | ÂNGULO HORIZONTAL  | DH(m)  | DISCREPÂNCIA NA LOCAÇÃO    |               |  |
|-----------------------------|--------------------|--------|----------------------------|---------------|--|
|                             |                    |        | ÂNGULAR                    | <b>LINEAR</b> |  |
| A                           | $10^{\circ}01'52"$ | 29,816 | $00^{\circ}00^{\prime}01"$ | 4mm           |  |
| B                           | 78°00'23"          | 29,966 | $00^{\circ}00'00"$         | 3mm           |  |
| $\mathcal{C}_{\mathcal{C}}$ | 91°54'17"          | 22,158 | $00^{\circ}00'00"$         | 4mm           |  |
|                             | 355°58'34"         | 22,021 | $00^{\circ}00'02"$         | 4mm           |  |

**Tabela 2. Locação topográfica por poligonação radial topográfica. Fonte: Autores (2019).**

# **3.2 Locação topográfica por método GNSS RTK**

Para locação topográfica dos pontos do projeto de desmembramento urbano através do receptor GNSS RTK, na função de locação no sistema de coordenadas UTM, obteve-se relativa facilidade e comodidade na execução da locação, devido a agilidade e dinâmica em campo (Tabela3). A obtenção das coordenadas das posições em tempo real proporcionou rapidez e precisão posicional planimétrica de 10mm.

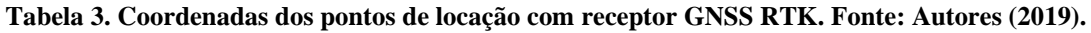

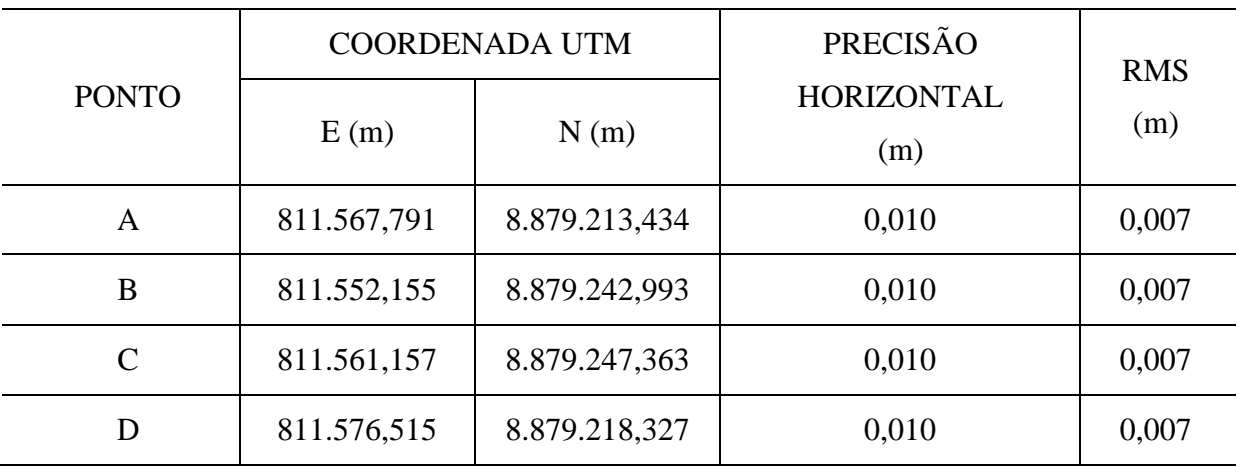

Na comparação dos resultados da locação topográfica por poligonação radial topográfica com estação total e com receptor GNSS RTK, empregando o sistema de coordenadas UTM e PTL (Fig. 5), foi apresentada discrepância máxima na ordem de 2,3cm e mínima de 1,1cm.

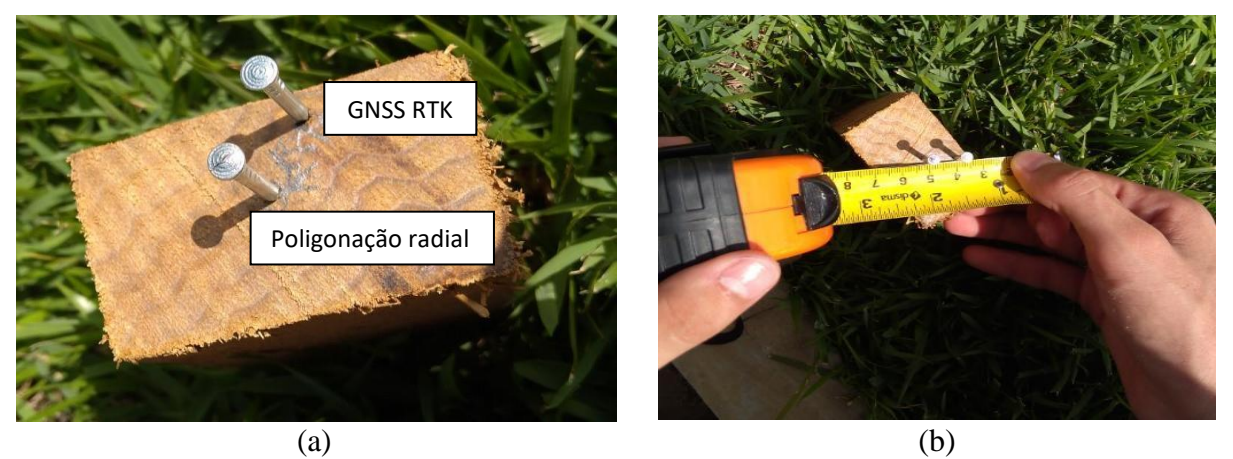

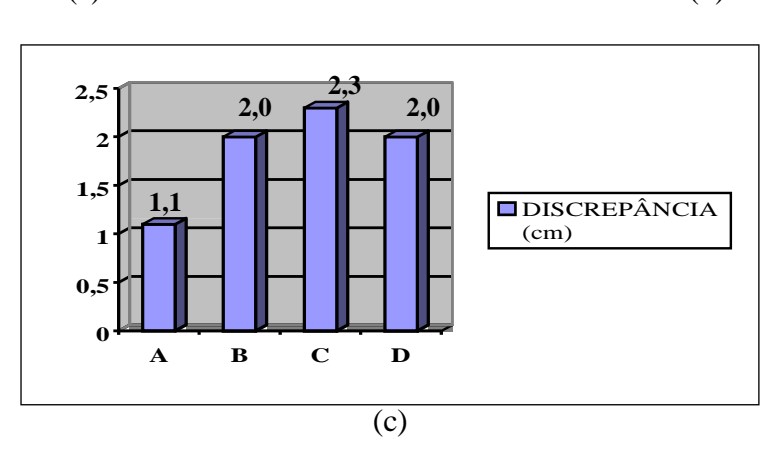

**Figura 5. Discrepância na locação topográfica: Estação Total x GNSS RTK. Fonte: Autores (2019).**

## **4 CONSIDERAÇÕES FINAIS**

O trabalho exposto consistiu em apresentar diferentes metodologias de locação topográfica, empregando-se estação total, método da poligonação radial topográfica e receptor GNSS RTK, método RTK. Para aplicação da locação por poligonação radial utilizando estação total foram utilizados pontos de apoio topográfico e pontos delimitadores de desmembramento no Plano Topográfico Local (PTL), através do sistema TopoGRAPH Bentley como ferramenta na automatização do processamento topográfico, visando minimizar os efeitos das distorções geradas pelo sistema de projeção cartográfica UTM, tendo uma discrepância máxima na locação de 02" e 4mm na componente angular e linear, respectivamente. No emprego da metodologia GNSS RTK foi utilizada coletora de dados, a qual tornou a dinâmica da locação topográfica em campo simples e rápida, tendo os pontos locados com precisão horizontal de 1cm. As tecnologias utilizadas na locação topográfica apresentaram boas precisões, facilidade e rapidez, tendo discrepância máxima de 2,3cm e mínima de 1,1cm. É importante salientar que em extensas superfícies ou sendo estas localizadas nas bordas do fuso UTM, recomenda-se cuidados na locação topográfica com estação total, devendo ser utilizadas coordenadas no PTL devido às distorções geradas pelos sistema UTM. Em pequenas superfícies podem ser locadas e levantadas por métodos clássicos de topografia, sem prejuízos de precisão e acurácia, observando-se as características de cada instrumento.

# **REFERÊNCIAS**

CANTO, L. F. C. do, 2018. **Metodologia para o monitoramento geodésico em torres Eólicas ONSHORE**. Dissertação, Universidade Federal de Pernambuco / Recife.

JERKE, A., 2019. **Análise do monitoramento geodésico da barragem da Usina Hidrelétrica Mauá com equipamentos de diferentes precisões e Diferentes softwares de processamento**. Dissertação, Universidade Federal do Paraná / Curitiba.

MONICO, J. F. G., 2008. **Posicionamento pelo GNSS: Descrição, Fundamentos e Aplicações**. UNESP.

NADAL, C. A., VEIGA, L. A. K., SOARES, M. R. & FAGGION, P. L., 2015. Monitoramento geodésico da barragem da UHE de Mauá utilizando métodos geodésicos que permitem a precisão do milímetro. **Trigésimo Seminário Nacional de Grandes Barragens**  *(SNGB-30)*, pp. 01-16.

SILVA, G. P. da, 2014. **Uma abordagem geodésica da locação e controle dimensional de estruturas da construção civil**. Dissertação, Universidade Federal de Pernambuco / Recife.

SILVA, I. & SEGANTINE, C. L., 2015. **Topografia para Engenharia: Teoria e prática de Geomática**. Elsevier.

TULER, M. & SARAIVA, S., 2014. **Fundamentos de Topografia**. Bookman.

TULER, M.& SARAIVA, S., 2016. **Fundamentos de Geodésia e Cartografia**. Bookman.

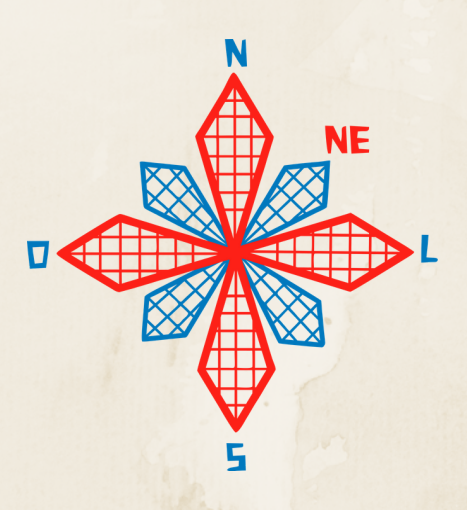

# II coneagri CONGRESSO ALAGOANO DE ENGENHARIA DE AGRIMENSURA

# DETERMINA**ÇÃ**O POSICIONAL DA PROFUNDIDADE DE FECHAMENTO E LIMITE OCE**Â**NICO EM TRECHO DO LITORAL SUL DE ALAGOAS

**Henrique Ravi Rocha de Carvalho Almeida Valdir do Amaral Vaz Manso Djane Fonseca da Silva Regla Toujaguez La Rosa Massahud**

#### **RESUMO**

As profundidades de fechamento e oceânicas caracterizam duas regiões do leito marinho, sendo a primeira, denominada d1, a região na qual a ação das ondas passa a ter algum efeito notável no transporte de sedimentos, em que as variações verticais do fundo marinho, por efeito de ondas, começam a ter importância. A segunda, d2, representa o limite externo da mobilização de sedimentos pela ação das ondas geradas por eventos extremos. A metodologia se baseou na execução de levantamentos de dados batimétricos e hidrodinâmicos ao longo da plataforma continental rasa do município da Barra de São Miguel (AL). O objetivo principal é determinar o posicionamento batimétrico d1 e d2 afim decaracterizar o perfil de equilíbrio. Os resultados demonstraram que o levantamento batimétrico ao longo da plataforma continental rasa, se mostrou bastante satisfatório, pois foi possível obter informações do gradiente topográfico do assoalho submarino, desde a proximidade da zona de arrebentação, mar adentro, alcançando além da profundidade de fechamento d1. No mais, conclui-se que d1 e d2 além de representarem o resultado dos processos marinhos sobre o ajuste gradual do perfil de equilíbrio, também poderão ser utilizadas como fonte norteadora para implantação de áreas não edificantes ao longo do litoral.

**RIO LARGO, AL - 2019**

# **1 INTRODUÇÃO**

As profundidades de fechamento e oceânicas caracterizam duas regiões do leito marinho, sendo a primeira, denominada d<sub>1</sub>, a região na qual a ação das ondas passa a ter algum efeito notável notransporte de sedimentos, em que as variações verticais do fundo marinho, por efeito de ondas, começam a ter importância. A segunda, d<sub>2</sub>, representa o limite externo da mobilização de sedimentos pela ação das ondas geradas por eventos extremos (HOEFEL, 1998).

A definição posicional destas duas variáveis através de levantamentos batimétricos, tornase importante, visto que as mesmas integram a base metodológica definida por Brunn (1962) para a determinação da retrogradação litorânea, com base numa avaliação de risco potencial, frente aos prognósticos de elevação do nível do mar global inferidas pelo IPCC (2019). Desse modo, através destas, é possível inferir uma faixa costeira não edificante, determinada pela linha de retrogradação prognosticada em função das mudanças climáticas e seus efeitos sobre o nível médio do mar.

A metodologia se baseou na execução de levantamentos de dados batimétricos e hidrodinâmicos no próprio local da pesquisa ao longo dos anos de 2016 a 2017, seguido pela análise dos dados em laboratório e consequente determinação dos resultados.

Portando, visto anecessidade de ampliar o conhecimento domeio físico para se estabelecer diretrizes racionais de utilização de áreas costeiras no Estado de Alagoas, a presente pesquisa teve como objetivo determinar o posicionamento batimétrico das profundidades de fechamento e oceânica ao longo da plataforma continental rasa do município da Barra de São Miguel (AL).

# **2 MATERIAIS EMÉTODOS**

#### **2.1 Levantamento Batimétrico**

Com o intuito de determinar a configuração superficial do fundo marinho, na região da plataforma continental rasa do Município da Barra de São Miguel, o levantamento batimétrico utilizou para a sondagem um *chartplotter* modelo GPSMAP 520s da GARMIN, com receptor diferencial de 12 canais paralelos e taxa de atualização contínua de 1/segundo. Este equipamento é composto por uma sonda com transdutormonofeixe de dupla frequência (50/200 kHz), amplitude de feixe entre 10 e 40 graus e profundidade máxima de operação de 457m, além de um sensor de temperatura da água. Foi utilizado também um receptor GPS 72H da GARMIN que pode ser visualizado na Figura 1 para auxílio na execução dos perfis.

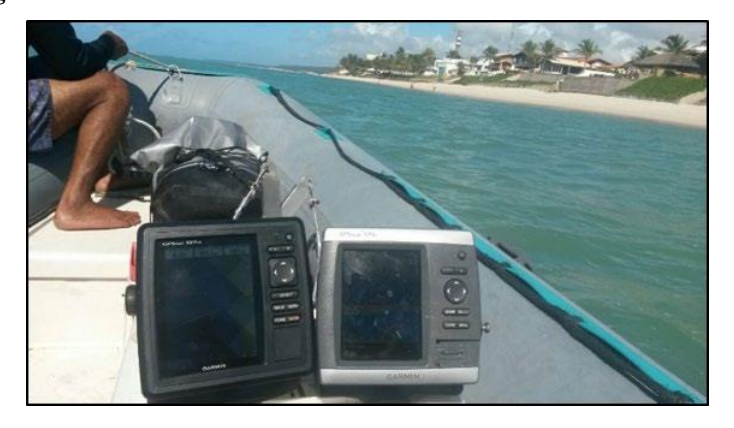

**Figura 1: Ecobatímetro utilizado durante o levantamento batimétrico.**

O trajeto do levantamento batimétrico foi planejado de maneira a recobrir longitudinalmente os 10km de linha de costa do município através de 12 linhas batimétricas perpendiculares à linha de costa, com equidistância de 1km, se estendendo até a isóbata de 18m sobre a plataforma continental rasa (Fig. 2).

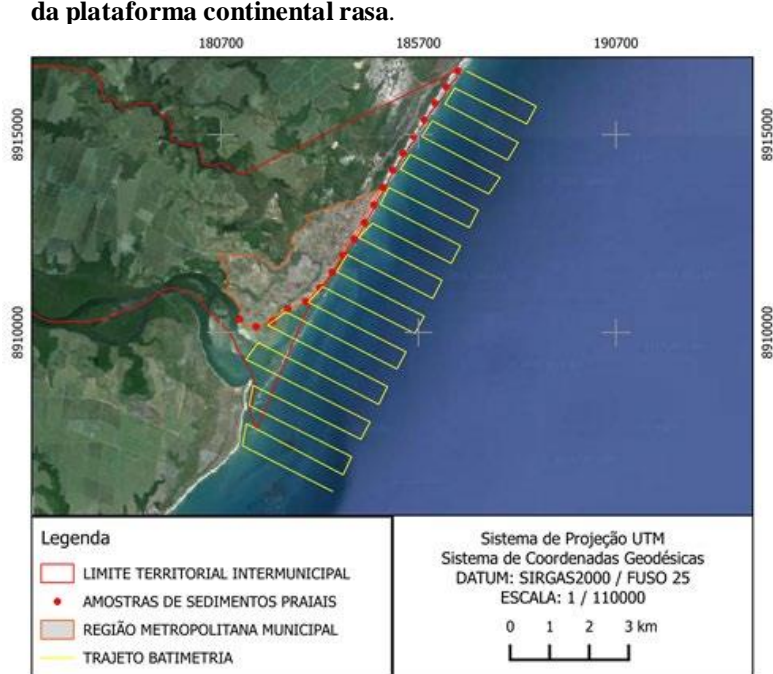

**Figura 2: Trajeto do levantamento batimétrico sobre a região da plataforma continental rasa**.

Na sequência, as coordenadas geodésicas foram transferidas para um programa de navegação, acoplado a um receptor GNSS, de maneira a posicionar a embarcação no início do percurso, como também, direcioná-la durante a navegação, e assim, efetuar a obtenção das linhas batimétricas perpendiculares à linha de costa com direção Este/Oeste.

O *chartplotter* foi calibrado no local do levantamento pelo método do *Bar-Check*, de acordo com a velocidade de propagação do som na água, na área do levantamento, já que esta velocidade varia com a temperatura e salinidade, como também, configurado para os dados de posição no Sistema de Projeção Universal Transversa de Mercator (UTM), fuso 25, referenciadas ao Sistema de Referência *World Geodetic System* de 1984 (WGS 84).

Por fim, os dados batimétricos foram transferidos para um computador, onde foi realizada a correção de altura de maré, através dos dados maregráficos fornecidos pela Diretoria de Hidrografia e Navegação (DHN) para a região do porto de Maceió, seguida pela análise dos ecogramas das linhas batimétricas; confecção do modelo digital de elevação do fundo submarino e delimitação posicional das profundidades de fechamento em relação a linha de costa.

#### **2.2 Profundidade de Fechamento**

Para delimitação das profundidades de fechamento, adotou-se a proposta definida por Hallermeier (1981), que subdividiu o perfil transversal à costa em três regiões, do mar em direção ao continente, em níveis crescentes de mobilidade do sedimento no fundo marinho. A primeira região corresponde à zona *offshore*, localizada na plataforma continental rasa; a

segunda, denominada zona de empinamento, à antepraia inferior; e a zona litorânea, à anterpraia média a superior (Fig. 3).

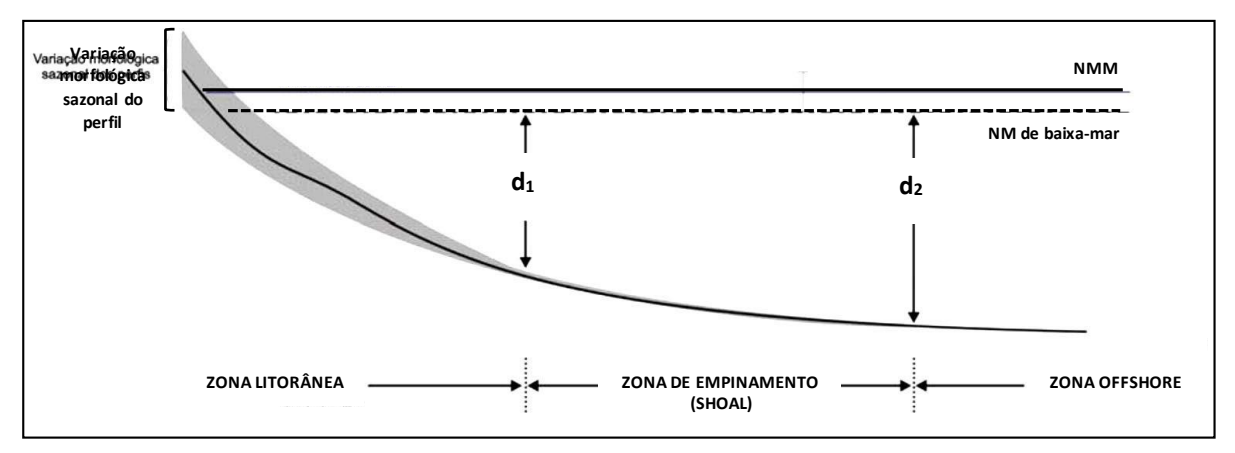

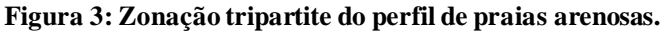

Fonte: Adaptado de Hallermeier (1981).

Os limites entre estas zonas são indicados pelas profundidades de fechamento interna d<sub>1</sub> e externa d2. O primeiro foi baseado na condição de alturas de ondas significativas extremas na zona litorânea, determinando, a mesma, o limite da profundidade do perfil onde ainda ocorre um intenso transporte de sedimentos e mudanças extremas da morfologia do fundo.

O segundo está compreendido na região da antepraia inferior, onde o transporte sedimentar é mínimo, e as alterações no relevo do fundo da plataforma são inexpressíveis, na qual representa o limite externo da mobilização de sedimentos pela ação das ondas geradas por eventos extremos.

Nesta pesquisa, foram aplicados os conceitos de profundidade de fechamento para regiões de fundos arenosos, definida pelas equações empíricas de Hallermeier (1981) (Eq. 1 e 2), segundo a qual, a profundidade é estabelecida para o nível zero igual a 1m acima do nível de baixa mar, considerando a influência da amplitude da maré, que em locais de macro-maré, poderia indicar um valor acima da baixa mar, caso se tomasse o nível de preamar como referência (Nicholls *et al.* 1995).

$$
d_1 = 2H_s + 11\sigma \tag{1}
$$

onde:

 $d_1$  define a profundidade do perfil localizado entre a antepraia superior e média;  $\hat{H}$ s é a altura média significativa anual das ondas (m); e σ representa o desvio padrão anual das ondas significativas.

Outra equação, menos simplificada, estabelecida por Hallermeier (1981), foi empregada para a determinação da profundidade de fechamento (d1) (Eq. 2 e 3).

$$
d_1 = 2,28H_{s0,137} - \frac{68,5H_{s0,137}^2}{g\bar{T}_s^2}
$$
 (2)

onde:

$$
H_{s0,137} = \overline{H}_s + 5.6\sigma \tag{3}
$$
Para tanto, o mesmo se baseou na condição de que as ondas significativas extremas na zona litorânea, têm 0,137% de probabilidade de ocorrerem durante o ano, delimitando estas uma região de intensa atividade na camada do fundo marinho.

A profundidade de fechamento mais externa (d2) foi determinada pela equação 4 de Hallermeier (1981):

$$
d_2 = (\bar{H}_s - 0.3\sigma)\bar{T}_s(\frac{g}{5000\,D})^{0.5}
$$
 (4)

Onde:

 $\bar{T}_s$  representa a média anual do período significativo das ondas;  $\bar{H}_s$  é a média anual das alturas das ondas significativas; g é a aceleração da gravidade (9,8m/s2); D é o diâmetro médio do sedimento (m); e σ representa o desvio padrão anual das ondas significativas.

Os parâmetros históricos do clima de ondas, ou seja, período médio (Tm), altura significativa ( $\bar{H}_s$ ), altura máxima (Hm) e direção da onda (Do), para o litoral da área de pesquisa, foram determinados através da compilação dos dados temporais obtidos junto ao Centro de Previsão de Tempo e Estudo Climáticos (CPTEC/INPE) para o período de 2016 a 2017.

Para coleta de sedimentos ao longo da plataforma continental rasa, foi utilizado um amostrador de fundo denominado "Van Veen", sendo coletadas 41 amostras de sedimentos ao longo de uma malha de pontos previamente definidas sobre a área, com equidistância de 1km até a isóbata de 18m e posicionados em campo com o auxílio de um receptor GNSS.

Na sequência, os dados hidrodinâmicos foram processados em planilha eletrônica, sendo efetuada análise comparativa e estatística dos dados no período monitorado. Para a análise granulométrica dos sedimentos marinhos, utilizou-se o programa gratuito Sysgran 3.0.

Desta forma, a aplicação das equações de Hallermeier (1981) representará as dimensões mínimas e máximas para as profundidades de fechamento ( $d_1$  e  $d_2$ ), considerando, para tanto, a interação das ondas em fundos arenosos.

### **3 RESULTADOS E DISCUSSÕES**

### **3.1 Levantamento Batimétrico**

O mapa batimétrico da plataforma continental rasa (Fig. 4) apresentou, de maneira geral, isóbatas paralelas (NE-SO) à linha de costa, com morfologia de fundo oceânico homogênea, sem mudanças fisiográficas marcantes que imprimiam alterações nos padrões de distribuição das curvas batimétricas.

Na região a Nordeste as isóbatas estão próximas entre as profundidades de 4 a 11 metros, evidenciando um relevo submarino com declividade mais acentuada. Abaixo dos 11 metros as isóbatas se distribuem mais espaçadas até a profundidade de 18 metros, indicando a região da plataforma continental com topografia mais suavizada.

Na região Sudoeste, o relevo submarino exibiu uma leve suavização na região inserida entre as profundidades de 4 a 11 metros, indicando a área sob influência da descarga sedimentar do complexo estuarino lagunar do Roteiro, em conjunto com a presença da linha de *beachrocks*, dispostos paralelamente à costa.

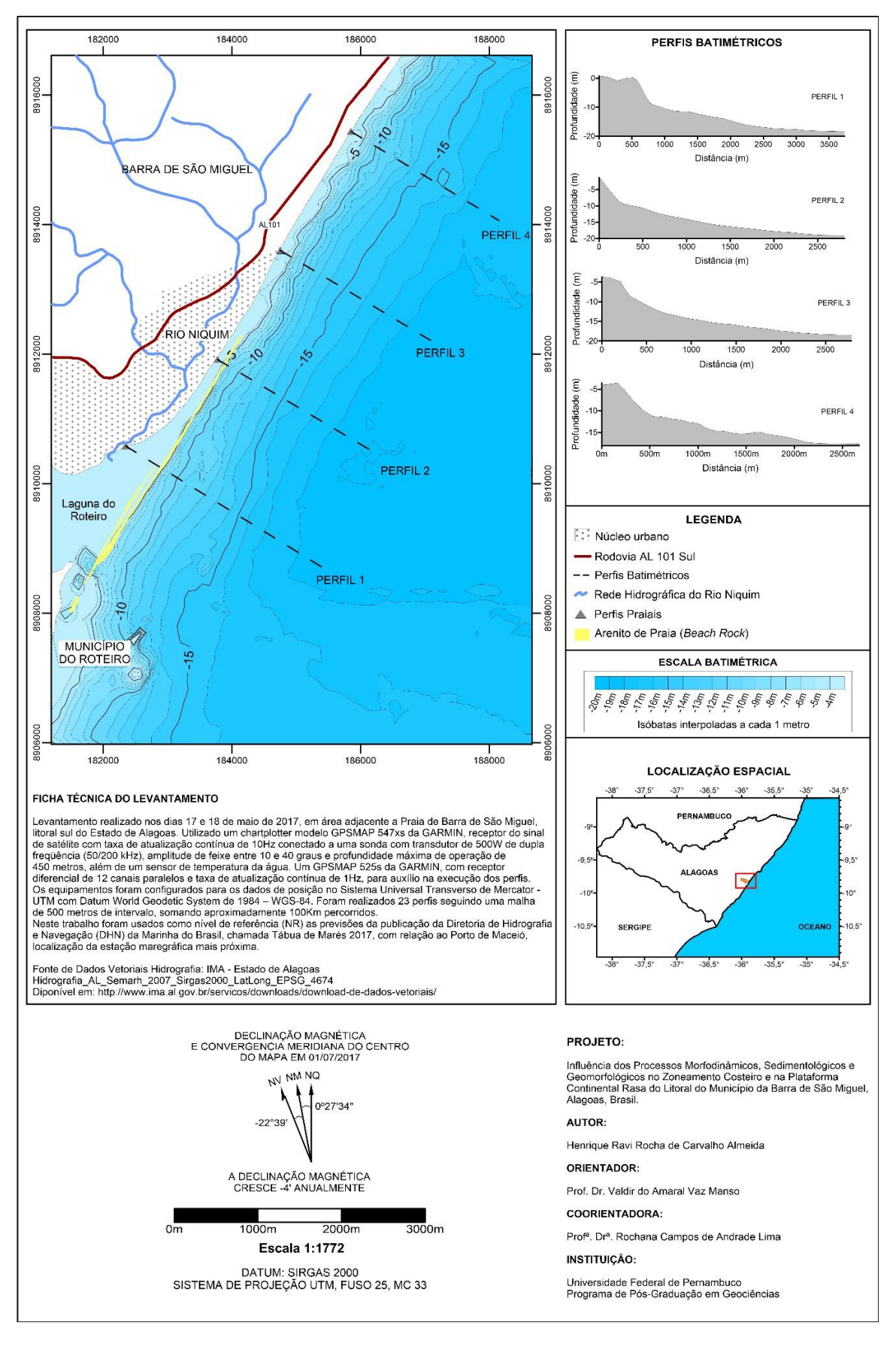

#### **Figura 4: Mapa batimétrico da plataforma continental rasa do Município da Barra de São Miguel, Alagoas, Brasil.**

Também se observa uma variação dos gradientes topográficos na região frontal ao *inlet* do complexo estuarino lagunar do Roteiro, através da existência de formas morfológicas do tipo bacias, próximas aos *beachrocks* e bancos na região de fronteira com o Município do Roteiro.

Para ampliar a compreensão do modelado submarino, foram plotados quatro perfis batimétricos nas regiões adjacentes aos locais dos perfis praiais (vide Fig. 4).

O perfil 1 indicou uma configuração de fundo homogênea, com uma calha submarina localizada a aproximadamente 250m da costa, além de declividade acentuada a partir dos 500m até a profundidade de 10m, a partir da qual torna-se suave até atingir a isóbata de 18m.

O perfil 2 possui um fundo homogêneo ao longo de todo o traçado, tendo uma declividade mais acentuada entre as profundidades de 4 a 9 metros.

O perfil 3, apresentou uma configuração de fundo plana nos primeiros 300 metros e declividade mais suave e homogênea como identificado nos perfis anteriores.

O perfil 4 exibiu uma topografia de fundo plana, com pequena ondulação em forma de calha a aproximadamente 13 quilômetros da costa, correspondendo a 15 metros de profundidade. Sua declividade é íngreme até a profundidade de 12 metros, ponto onde suaviza até atingir 18 metros de profundidade.

### **3.1 Profundidade de Fechamento e Limite Oceânico**

No intuito de obter um diagnóstico do comportamento temporal da profundidade de fechamento  $(d_1)$  e limite oceânico  $(d_2)$ , os cálculos foram realizados considerando os dados obtidos para cada estação climática e os compilados para o período anual.

A análise dos dados aplicados a equação de Hallermeier (1981) resultaram em valores da profundidade de fechamento que variaram dentre as estações climáticas de um máximo de  $d_1 =$ 8,46m durante o inverno, a um mínimo de  $d_1 = 4.97$ m no verão. No entanto, ao integrar os dados temporais, considerando o período anual, o valor máximo apresentado foi de  $d_1 = 8,77$ m e mínimo de  $d_1 = 8,26$ m (Tabela 1).

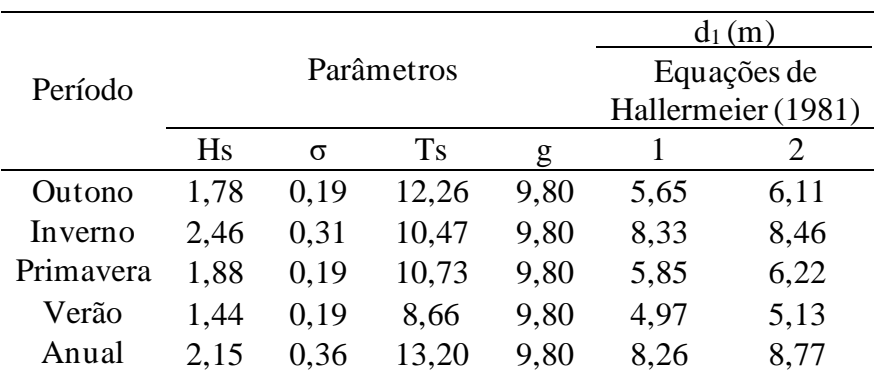

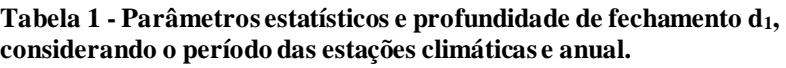

 $\overline{H}_{s}$ : altura significativa; σ: desvio padrão anual das ondas significativas; Ts: média anual do período significativo das ondas; g: é a aceleração da gravidade  $(9,8m/s^2)$ .

Estes resultados ilustram a íntima relação da profundidade de fechamento, determinada pelas equações do autor acima tratado, com a altura de onda. As maiores alturas e períodos mais intensos se desdobram em uma profundidade de fechamento maior.

A modificação temporal da profundidade de fechamento observada (Tabela 1) é justificada por Nicholls *et al.* (1998), com sendo uma resposta integrada do perfil litorâneo a diversos eventos de deposição e erosão ao longo de um período de tempo. Hallermeier (1981) também argumenta que esta profundidade é controlada pela altura de onda incidente sobre uma praia, sendo razoável supor que este limite será tanto maior quanto maior for a altura de onda. Ao longo de uma escala de tempo pré-determinada, espera-se que a mesma seja inferida em função das maiores alturas de onda do período.

Afim de definir um valor padrão, esta pesquisa, adotou como referência para o cálculo da profundidade de fechamento,  $d_1 = 8.51$ m, obtido através da média aritmética da compilação das observações anuais (Fig. 5).

Como na área estudada há um domínio granulométrico das frações mais grossas, foi considerado o diâmetro médio de 0,00025m, que equivale à areia média para o cálculo do limite  $oceânico$  (d<sub>2</sub>).

O valor do limite oceânico considerado, a exemplo do método utilizado no cálculo da profundidade de fechamento  $(d_1)$ , representa a média dos valores significativos obtidos a partir da compilação e análise dos dados anuais, o que resultou em  $d_2 = 75,41$ m (Fig. 5).

Por fim, foi possível inter-relacionar às profundidade de fechamento ao leito marinho e a linha de costa do ano de 2017, definido assim as regiões onde a ação das ondas passam a influenciar o transporte de sedimentos do fundo marinho (início da antepraia média), e onde não existe mais interações entre a ação das ondas e o leitomarinho (início da antepraia inferior) (Fig. 5).

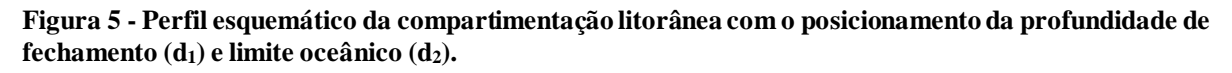

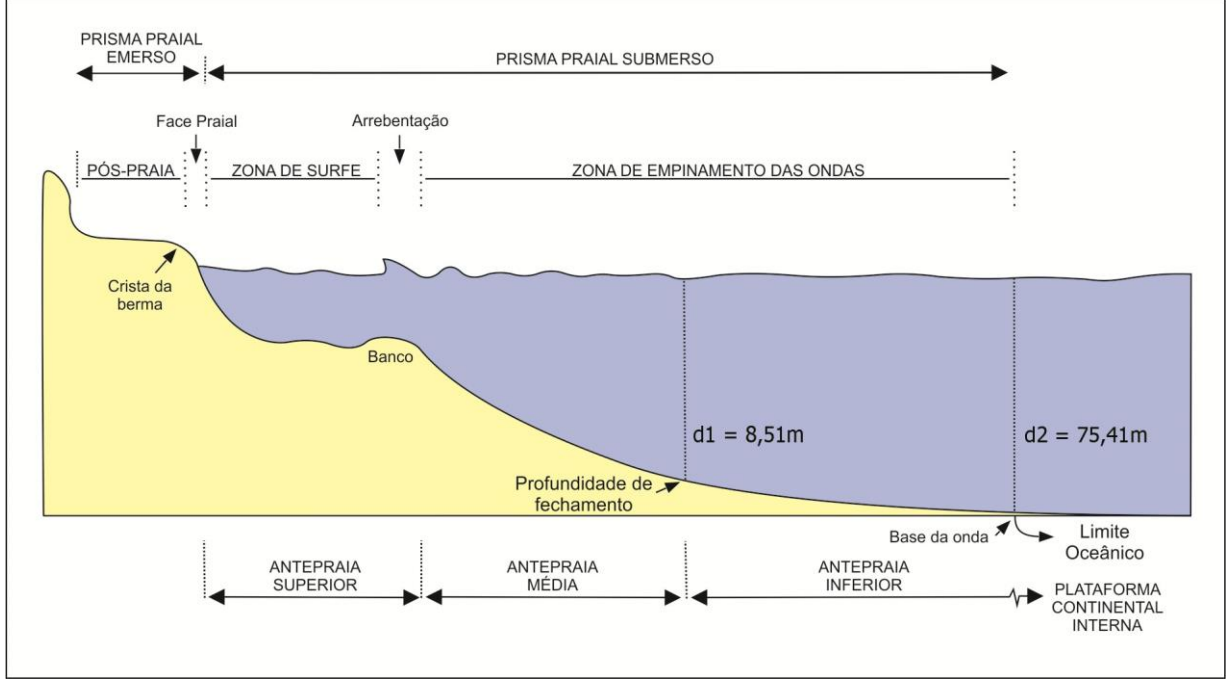

Fonte: Adaptado de Short (1999).

# **4. CONCLUSÕES E RECOMENDAÇÕES**

A partir da experiência obtida neste trabalho, foi possível verificar que a execução do levantamento batimétrico monofeixe para determinar as profundidades  $d_1$  e  $d_2$  ao longo da plataforma continental rasa do município da Barra de São Miguel, se mostrou bast ante satisfatório, pois foi possível obter informações do gradiente topográfico do assoalho submarino, desde a proximidade da zona de arrebentação, mar adentro, alcançando além da profundidade de fechamento d<sub>1</sub>. Ainda, em conjunto com as análises granulométricas dos sedimentos marinhos, é uma excelente ferramenta para caracterização da dinâmica sedimentar, indicando as origens, a granulometria, e a energia do sistemas de correntes oceânicas.

Os fundos marinhos de regiões costeiras e as plataformas continentais são as porções dos oceanos onde as interações entre os processos astronômicos, meteorológicos, oceanográficos e sedimentológicos são mais intensas. Devido a isso, as profundidades  $(d_1 \cdot d_2)$  obtidas neste trabalho, além de representarem o resultado destes processos sobre o ajuste gradual do perfil de equilíbrio definido por Brunn (1962), também poderão ser utilizadas como fonte norteadora para que pesquisadores e gestores públicos possam inferir temporalmente sobre os mecanismos de erosão, transporte e deposição com base nos prognósticos de impactos do aquecimento global definidos pelo IPCC (2019), auxiliando assim na determinação de áreas não edificantes ao longo do litoral do munícipio da Barra de São Miguel.

# **AGRADECIMENTOS**

Os autores agradecem ao Laboratório de Geologia e Geofísica Marinha – LGGM da UFPE pelas análises granulométricas e pela execução do levantamento batimétrico; e ao Grupo de Estudos Integrados ao Gerenciamento Costeiro – GEIGERCO da UFAL, pela iniciativa de seus membros em dispor seu tempo e conhecimento acadêmico na construção e submissão deste trabalho. Esta pesquisa faz parte de Tese de Doutorado em Geociências e está integrada ao Programa de Pós-Graduação em Geociências da UFPE.

# **REFERÊNCIAS**

BRUUN, P. Sea-level rise as a cause of shore erosion. **Journal of the Waterways and Harbors division**, [s.i.], v. 88, n. 1, p. 117-132, 1962.

HALLERMEIER, Robert J. A profile zonation for seasonal sand beaches from wave climate. **Coastal Engineering**, v. 4, p. 253-277, 1980-1981.

HOEFEL, f. G. **Morfodinâmica de praias arenosas oceânicas: uma revisão bibliográfica**. Itajaí **-** (SC): univali, 1998. 93 p.

IPCC. **Special Report on the Ocean and Cryosphere in a Changing Climate (SROCC)**, 2019. Disponível em: [https://www.ipcc.ch/srocc/home/.](https://www.ipcc.ch/srocc/home/) Último Acesso: 16 de Outubro de 2019.

NICHOLLS, R. J.; LEATHERMAN, S. P., DENNIS, K. C. E VOLONTÉ, C. R. Impacts and responses to sea-level rise: qualitative and quantitative assessments. **Journal of Coastal Research**, [s.i.], v. 14, p. 26-43, 1995.

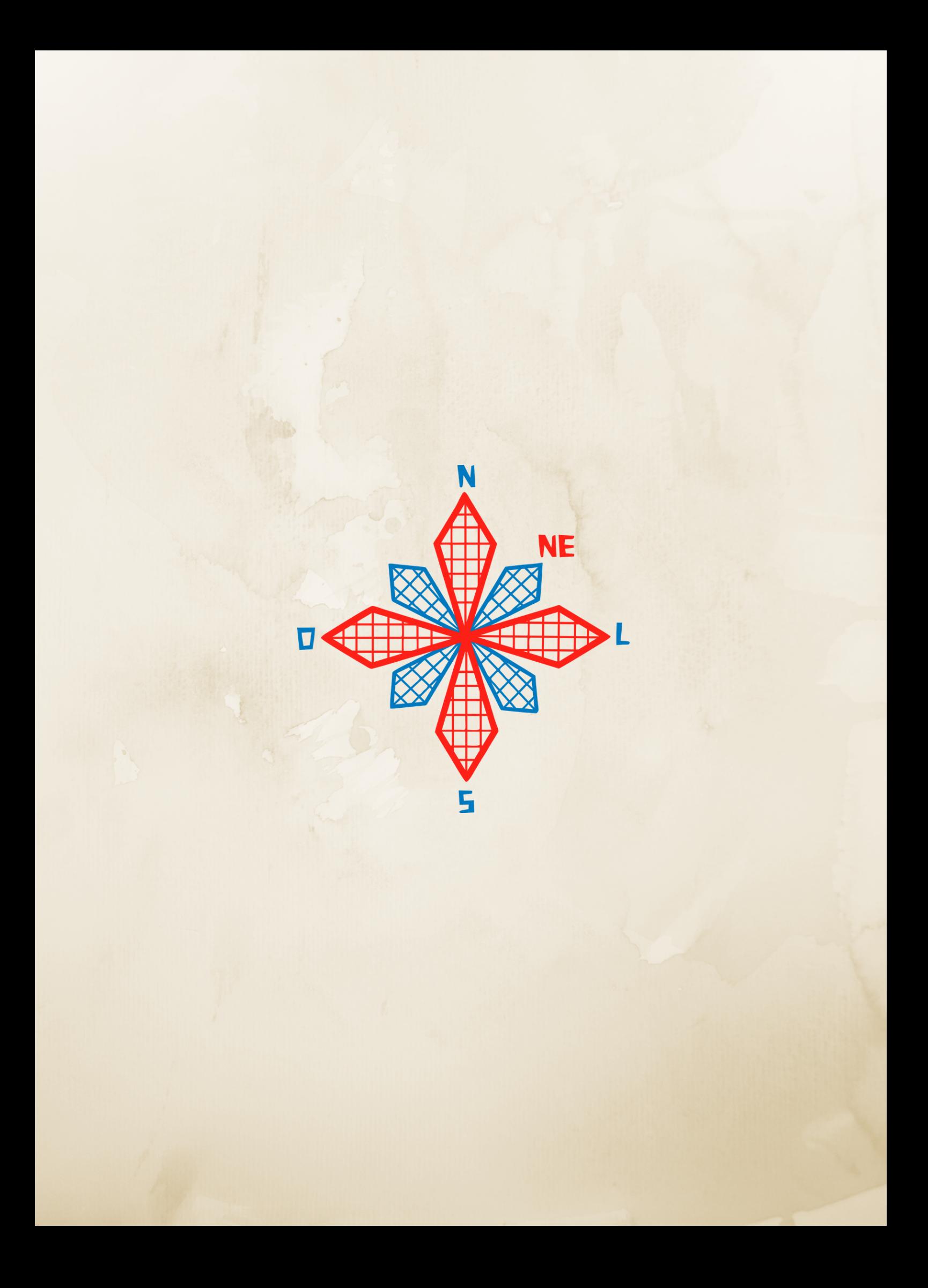